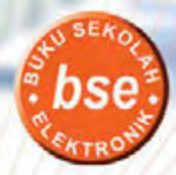

### **Novyan Siswanto Akfen Efendi**

# Satelit TIK

Teknologi Informasi dan Komunikasi untuk SMP/MTs kelas IX

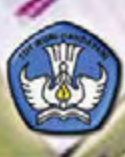

**Pusat Perbukuan**<br>Kementerian Pendidikan Nasional

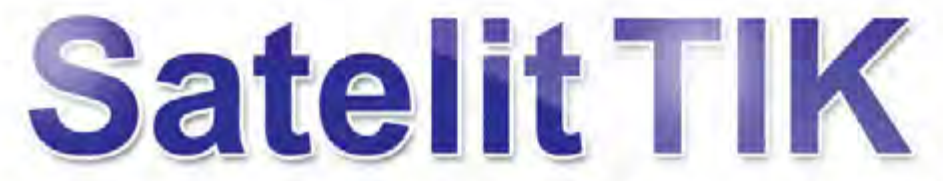

Teknologi Informasi dan Komunikasi untuk SMP/MTs kelas IX

**Novyan Siswanto Akfen Efendi** 

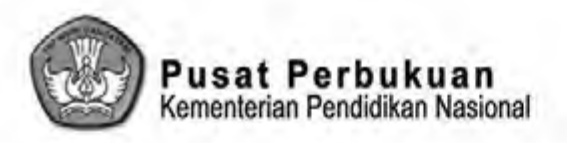

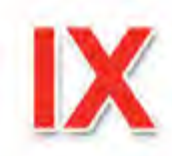

**Hak Cipta buku ini pada Kementerian Pendidikan Nasional. Dilindungi Undang-undang.**

# **Satelit TIK**

# **Teknologi Informasi dan Komunikasi**

#### **untuk siswa SMP/MTs kelas IX**

Penulis: Novyan Siswanto Akfen Efendi

Editor: Budiarto

Layouter: Zakaria

Pewajah Sampul: Ian

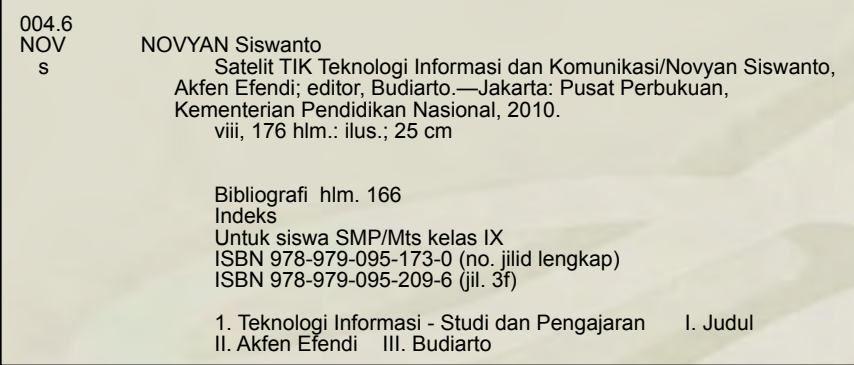

Hak Cipta Buku ini dialihkan kepada Kementerian Pendidikan Nasional dari Penerbit CV. Leuser Cita Pustaka.

Diterbitkan oleh Pusat Perbukuan Kementerian Pendidikan Nasional Tahun 2010

Diperbanyak oleh ....

**Kata Sambutan**

Puji syukur kami panjatkan ke hadirat Allah SWT, berkat rahmat dan karunia-Nya, Pemerintah, dalam hal ini, Deoartemen Pendidikan Nasional, pada tahun 2009, telah membeli hak cipta buku teks pelajaran ini dari penulis/ penerbit untuk disebarluaskan kepada masyarakat melalui situs internet (*website*) Jaringan Pendidikan Nasional.

Buku teks pelajaran ini telah dinilai oleh Badan Standar Nasional Pendidikan dan telah ditetapkan sebagai buku teks pelajaran yang memenuhi syarat kelayakan untuk digunakan dalam proses pembelajaran melalui Peraturan Menteri Pendidikan Nasional Nomor 49 Tahun 2009 tanggal 12 Agustus 2009.

Kami menyampaikan penghargaan yang setinggi-tingginya kepada para penulis/penerbit yang telah berkenan mengalihkan hak cipta karyanya kepada Kementerian Pendidikan Nasional untuk digunakan secara luas oleh para siswa dan guru di seluruh Indonesia.

Buku-buku teks pelajaran yang telah dialihkan hak ciptanya ini, dapat diunduh (*down load*), digandakan, dicetak, dialihmediakan, atau difotokopi oleh masyarakat. Namun, untuk penggandaan yang bersifat komersial harga penjualannya harus memenuhi ketentuan yang ditetapkan oleh Pemerintah. Diharapkan buku teks pelajaran ini akan lebih mudah diakses oleh siswa dan guru di seluruh Indonesia maupun sekolah Indonesia yang berada di luar negeri sehingga dapat dimanfaatkan sebagai sumber belajar.

Kami berharap, semua pihak dapat mendukung kebijakan ini. Kepada para siswa kami ucapkan selamat belajar dan manfaatkanlah buku ini sebaikbaiknya. Kami menyadari bahwa buku ini masih perlu ditingkatkan mutunya. Oleh karena itu, saran dan kritik sangat kami harapkan.

> Jakarta, …April 2010 Kepala Pusat Perbukuan

**Kata Pengantar**

Puji dan syukur kami panjatkan kepada Tuhan Yang Maha Esa sebagai pencipta dan pemelihara alam semesta karena berkat rahmat dan hidayahNya kami dapat menyusun buku Teknologi Informasi dan Komunikasi untuk SMP/ MTs ini.

Buku Satelit TIK disusun dengan tujuan untuk membantu siswa dalam rangka mempersiapkan diri agar mampu mengantisipasi pesatnya perkembangan teknologi. Bidang teknologi informasi dan komunikasi berkembang dengan pesat. Perkembangan ini berpengaruh besar terhadap berbagai aspek kehidupan, bahkan perilaku dan aktivitas manusia. Dengan mempelajari buku ini, siswa diharapkan memiliki bekal untuk menyesuaikan diri dalam kehidupan global yang ditandai dengan perubahan yang sangat cepat.

Namun, kami menyadari bahwa keterbatasan kemampuan yang kami miliki menjadi suatu kekurangan dalam penyusunan buku ini. Oleh karena itu, kami mengharapkan kritik dan saran dari berbagai pihak yang sifatnya membangun demi kesempurnaan penyusunan buku pada edisi berikutnya.

Kepada semua pihak yang telah terlibat dalam penyusunan buku ini, kami mengucapkan terima kasih. Semoga buku ini bermanfaat bagi pembaca, khususnya pelajar.

> Juni 2009 Penulis

# **Bagaimana menggunakan buku ini?**

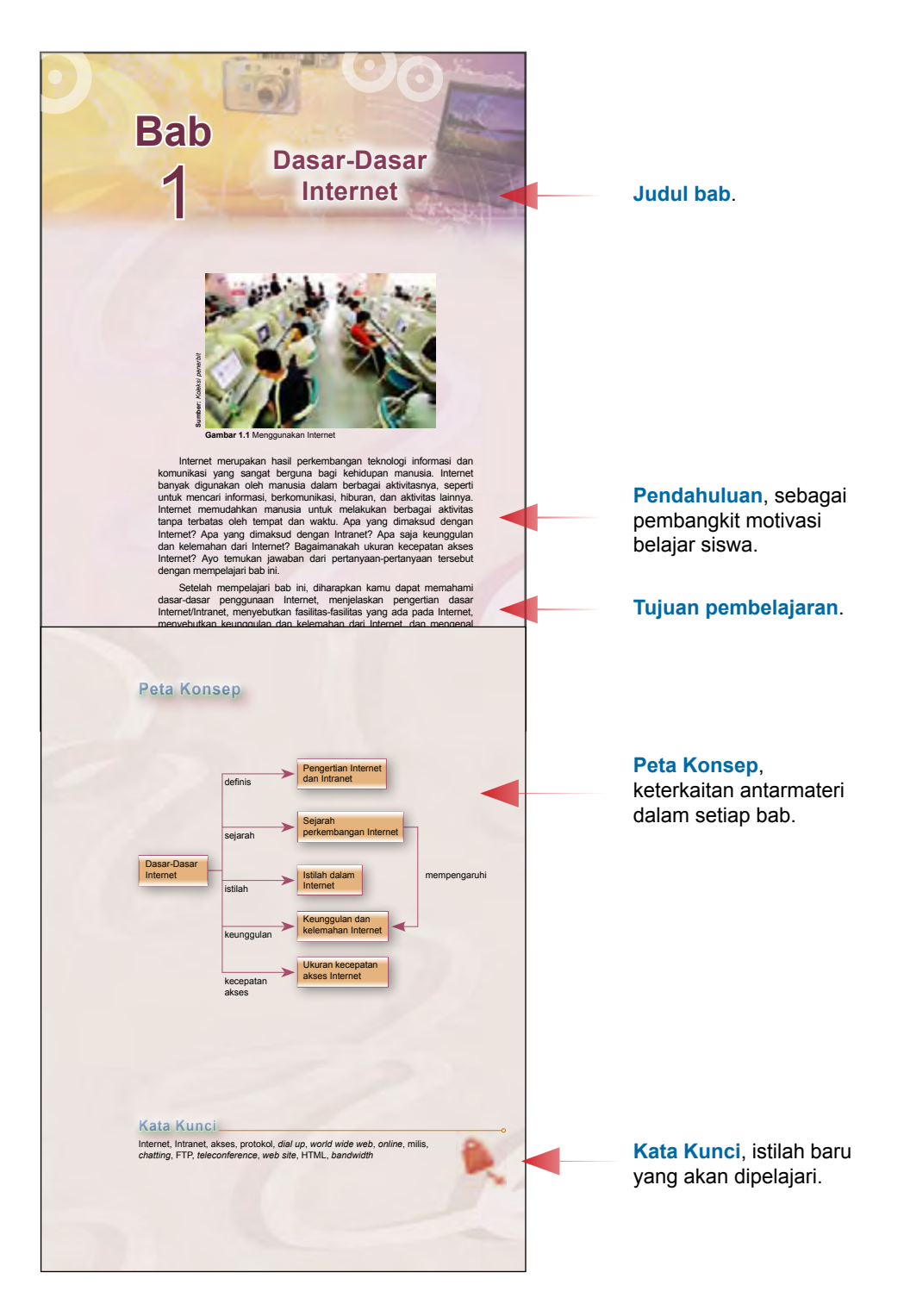

Satelit TIK untuk SMP/MTs Kelas 9 **v**

#### Kegiatanmu

Carilah intomasi dari berbagai sumber untuk menemukan istilah<br>Istilah lain yang berhubungan dengan Internet dan pengertiannya.<br>Tukarkan hasil kerjamu dengan temanmu yang lain, kemudian<br>tuliskan istilah yang belum ada di ha

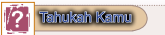

#### **Mengukur Kecepatan Akses Internet**

Pada dasamya kecepatan akses dari Internet yang kita peroleh<br>besarnya tergantung dari jenis ISP (Internet Service Provider) yang<br>kita gunakan. Saat ini di Indonesia pada khususnya sudah banyak<br>sekali instansi atau badan at Broadband, fastnet, dan masih banyak lagi.

EV.

#### Latihan

- 
- 1. Apa yang dimaksud dengan Internet? 2. Apa yang dimaksud dengan Internet? 3. Apa perbedaan antara Internet dengan Intranet?
- 

Bab 4 | Menggunakan Program Aplikasi 1. Internet adalah singkatan dari Interconnection Network yang secara harfia berarti hubungan antarjaringan komputer

(*network*). 2. Intranet adalah sebuah kumpulan jaringan komputer lokal yang menggunakan perangkat lunak Internet dan protokol TCP/IP atau HTTP.

3. Untuk mendapatkan akses Internet, sebuah komputer harus menggunakan jasa perusahaan penyedia layanan Internet atau *Internet Service Provider* (ISP). 4. Web adalah sekumpulan komputer yang terhubung melalui

5. Keunggulan Internet adalah jangkauannya bersifat umum, aksesnya tidak terbatas oleh waktu, lebih efektif dan efisien dan komunikasi menjadi lebih interaktif. 6. Kelemahan Internet adalah adanya penyebaran virus komputer, akses melambat jika banyak penggunanya, dan penggunaan yang terlalu lama akan menghabiskan biaya yang besar. 7. Satuan kecepatan akses Internet disebut kbps (kilobits per second) atau mbps (megabits per second). 8. Kecepatan akses Internet dengan dial up connection dapat mencapai 56 kbps, sedangkan dengan WAP (Wireless Application Protocol) dapat mencapai 9,6 kbps.

- 4. Jelaskan pengertian *world wide web*! 5. Jelaskan istilah-istilah berikut ini:
- a. web d. protokol<br>b. *browser* e. search e b. *browser* e. *search engine*
	-
	- c. HTML

Kilasan Materi

kabel atau tanpa kabel.

#### **Kegiatanmu**, tugas praktik untuk siswa.

#### **Tahukah Kamu**,

wawasan tambahan untuk siswa yang berkaitan dengan materi yang dipelajari.

**Latihan**, soal untuk mengasah kemampuan kognitif siswa.

#### **Kilasan Materi**,

rangkuman dari materi yang telah dipelajari pada bab tersebut.

**Refleksi** Kamu telah mempelajari dasar-dasar Internet. Manfaat apa yang<br>kamu dapatkan dengan mempelajari materi tersebut? Apakah kamu<br>dapat menerapkannya dalam kehidupan sehari-hari? Coba ambil<br>salah satu materi untuk diterapkan dal

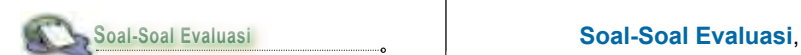

- **A. Pilihlah salah satu jawaban yang paling tepat.**
- 1. Sekumpulan komputer individu yang dihubung-hubungkan dengan menggunakan protokol *Transmission Control Protocol*/*Internet Protocol* (TCP/IP) disebut ....
	-
	- a. Internet b. Intranet c. jaringan komputer d. personal computer
	-

**Refleks** , umpan balik dari materi yang telah dipelajari, berupa manfaat dari materi tersebut.

pertanyaan untuk mengukur pemahaman siswa setelah mempelajari materi tersebut.

### Diunduh dari BSE.Mahoni.com

# **Daftar Isi**

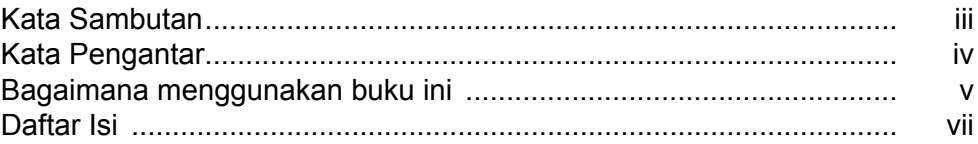

#### **Bab 1 Dasar-Dasar Internet**

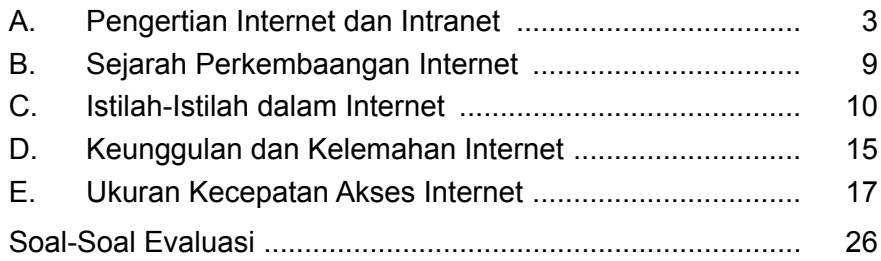

#### **Bab 2 Perangkat Jaringandan Koneksi Internet**

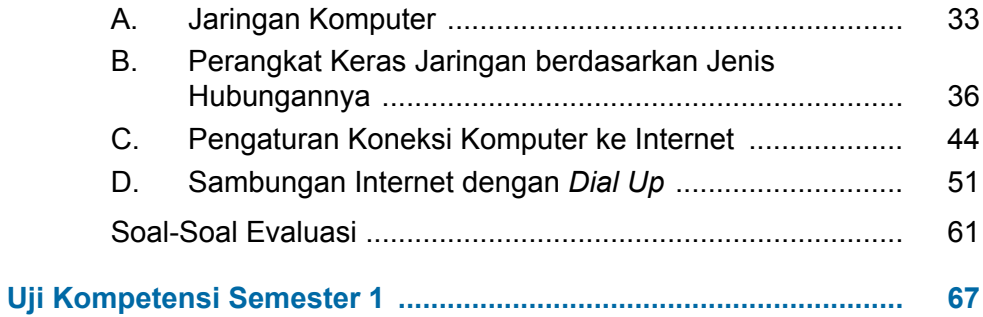

#### **Bab 3 Akses Internet**

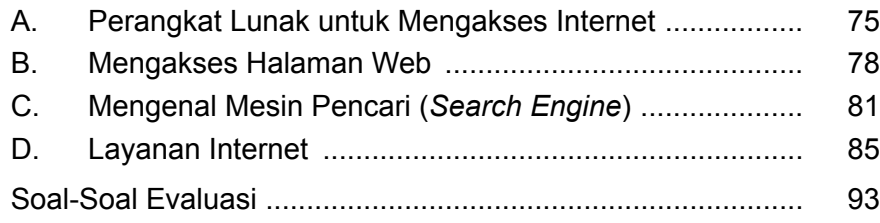

#### **Bab 4 Menjelajahi Internet**

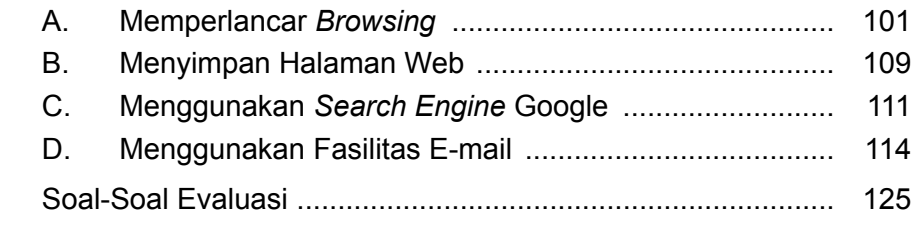

#### **Bab 5 Program Presentasi Microsoft PowerPoint 2003 (Pengayaan)**

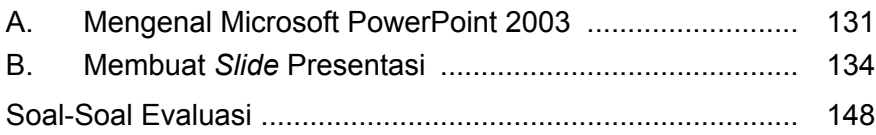

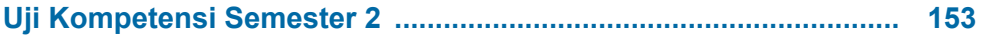

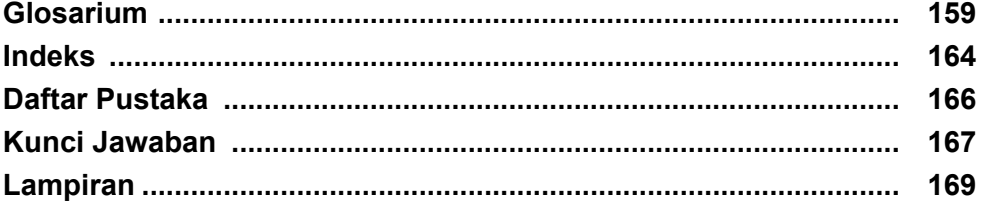

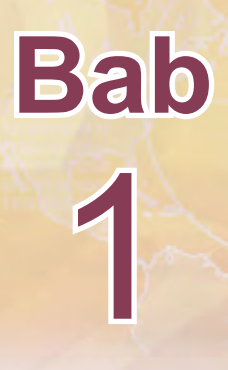

# **Dasar-Dasar Internet**

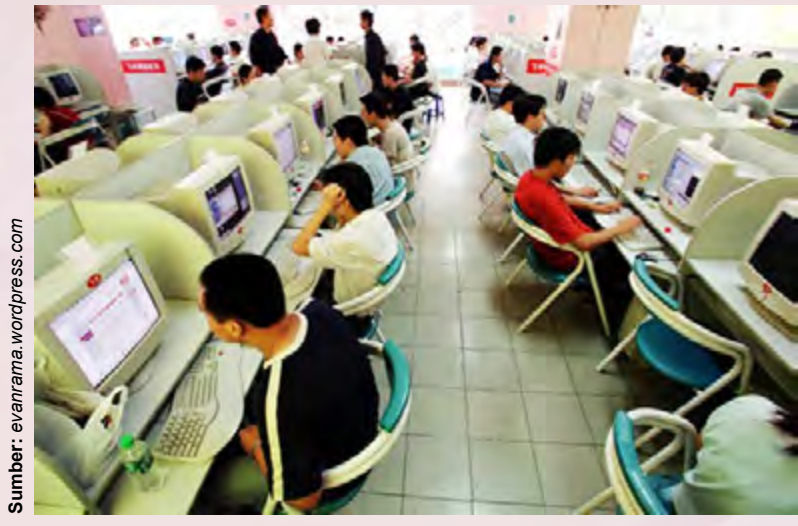

**Gambar 1.1** Menggunakan Internet

Internet merupakan hasil perkembangan teknologi informasi dan komunikasi yang sangat berguna bagi kehidupan manusia. Internet banyak digunakan oleh manusia dalam berbagai aktivitasnya, seperti untuk mencari informasi, berkomunikasi, hiburan, dan aktivitas lainnya. Internet memudahkan manusia untuk melakukan berbagai aktivitas tanpa terbatas oleh tempat dan waktu. Apa yang dimaksud dengan Internet? Apa yang dimaksud dengan Intranet? Apa saja keunggulan dan kelemahan dari Internet? Bagaimanakah ukuran kecepatan akses Internet? Ayo temukan jawaban dari pertanyaan-pertanyaan tersebut dengan mempelajari bab ini.

Setelah mempelajari bab ini, diharapkan kamu dapat memahami dasardasar penggunaan Internet, menjelaskan pengertian dasar Internet/Intranet, menyebutkan fasilitas-fasilitas yang ada pada Internet, menyebutkan keunggulan dan kelemahan dari Internet, dan mengenal ukuran kecepatan akses Internet.

# **Peta Konsep**

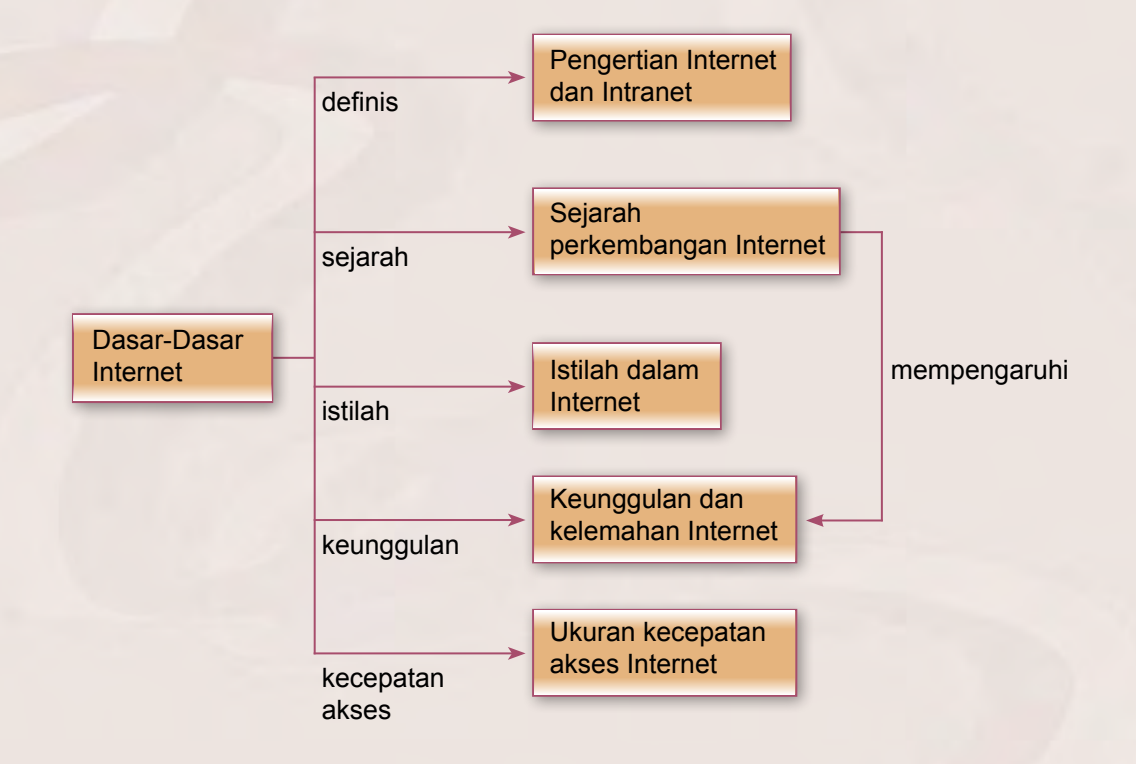

#### **Kata Kunci**

Internet, Intranet, akses, protokol, *dial up*, *world wide web*, *online*, milis, *chatting*, FTP, *teleconference*, *web site*, HTML, *bandwidth*

#### **A. Pengertian Internet dan Intranet**

Apa yang dimaksud dengan Internet dan Intranet? Apa perbedaan-nya? Ayo cermati uraian berikut ini agar kamu memahaminya.

#### **1. Internet**

Internet merupakan 'dunia baru' yang penuh pesona. Sejak diciptakan pada 1970-an, Internet terus memikat untuk dieksplorasi, digali, serta dikembangkan oleh para ahli dan pemerhati teknologi. Selain sangat terkenal di berbagai kalangan, Internet mudah digunakan siapapun, bahkan mereka yang hanya memiliki pengetahuan relatif minim. Internet dapat pula menjadi ajang untuk bergaul yang murah, tempat mencari informasi tentang dunia hiburan, pendidikan, dan lowongan kerja yang terkini karena para penyaji informasi memiliki kepentingan untuk selalu memperbaharui informasi yang disajikannya di Internet.

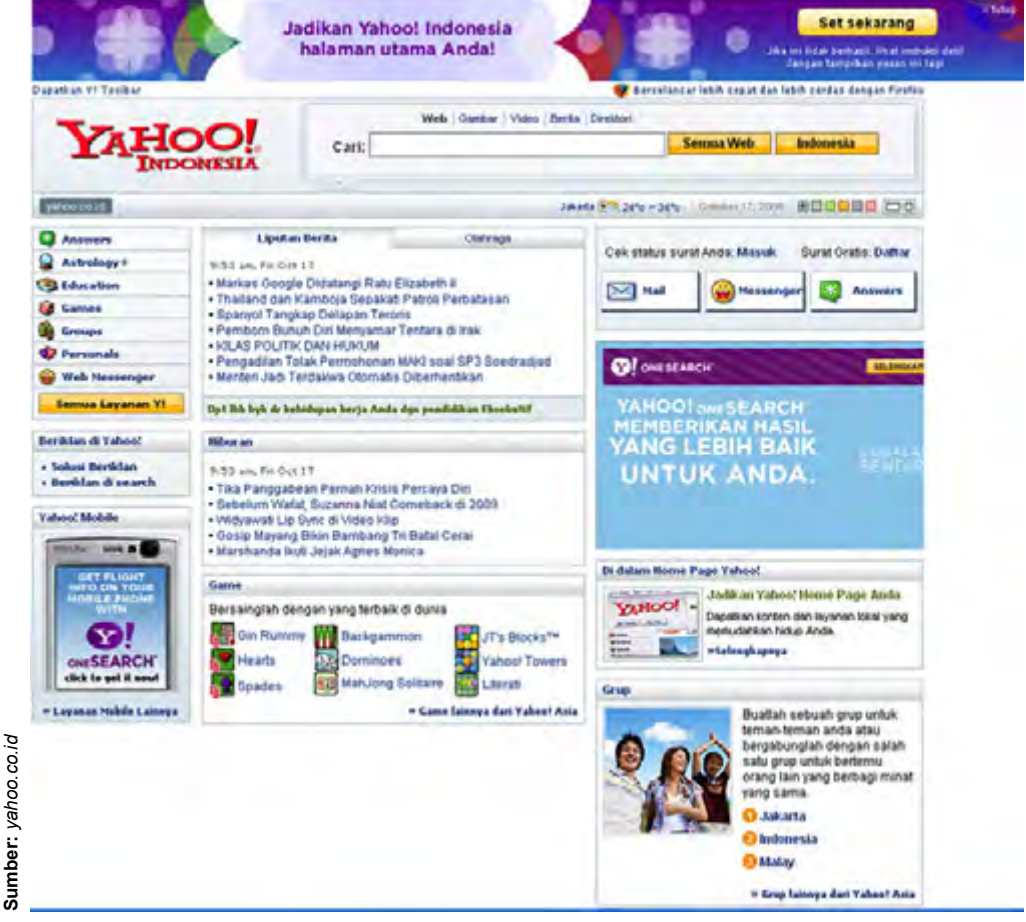

**Gambar 1.2** Informasi yang ada di Internet

Internet adalah singkatan dari *Interconnection Network* yang secara harfiah berarti hubungan antarjaringan komputer (*network*). Sedangkan, *network* sendiri diartikan sebagai suatu sistem komunikasi data antarkomputer. Contoh jaringan komputer yang paling sering ditemukan adalah LAN (*Local Area Network*). LAN menghubungkan komputer-komputer yang berada dalam suatu areal atau lokasi tertentu, seperti kantor, sekolah, perusahaan, warnet, dan lain-lain.

Gambaran sederhana dari Internet adalah beberapa komputer dihubungkan satu sama lain sehingga membentuk jaringan komputer (*network*). Kemudian, sejumlah *network* (jaringan komputer) digabung dan dihubung-hubungkan lagi sehingga jadilah Internet. Jadi, pengertian Internet secara umum (menurut bahasa) adalah kumpulan dari jaringan komputer yang terhubung dan bekerja sebagai suatu sistem. Sedangkan, pengertian Internet secara khusus adalah suatu jaringan komputer terbesar di dunia karena menghubungkan seluruh jaringan komputer yang ada di dunia ini. Untuk ringkasnya, Internet adalah jaringan komputer global, sedangkan jaringan komputer lokal (LAN) dinamakan *Intranet*.

Internet berasal dari impian **J.C.R. Licklider** (1915-1990) seorang psikolog di Massachusetts Institute of Technology. Impiannya itu tentang sebuah *Galactic Networks* di awal tahun 1960-an yang kemudian dapat terwujud setelah ia bekerja di *Advanced Research Project Agency* (ARPA) di Pentagon. Kemudian, Internet dikembangkan dalam suatu penelitian militer Amerika Serikat yang disebut *Advanced Research Project Agency Network* (ARPANet). ARPANet menghubungkan pusat penelitian Departemen Pertahanan dengan pusat-pusat penelitian yang ada di universitas-universitas di Amerika Serikat. Tujuannya adalah menghadapi kemungkinan terjadinya serangan nuklir karena sifat jaringan Internet tidak mudah dilumpuhkan hanya dengan merusak satu titik pusat layanan. Apabila satu titik diserang, maka sistem jaringan tetap dapat berfungsi. Internet memiliki protokol dan sistem pencari rute-rute alternatif untuk mengalirkan data dan informasi.

Untuk mendapatkan akses Internet, sebuah komputer harus menggunakan jasa perusahaan penyedia layanan Internet atau *Internet Service Provider* (ISP). Dengan jasa perusahaan ISP ini, kamu akan mendapatkan jalur Internet (*online*) setelah menghubungkan komputermu dengan komputer servernya. Hubungan (koneksi) antara komputer pengguna dengan komputer server perusahaan ISP tersebut biasanya dilakukan lewat jaringan telepon (*dial up*) dengan menggunakan peralatan modem. Melalui komputer server yang dimiliki oleh ISP itu, kamu dapat terhubung dengan jaringan komputer sedunia (Internet).

Internet merupakan sebuah kumpulan global (mendunia) ribuan jaringan komputer dan jutaan komputer pribadi yang dikelola secara bebas. Internet telah memungkinkan komunikasi antarkomputer dengan menggunakan TCP (*Transmission Control Protocol*) atau IP (*Internet Protocol*) disingkat (TCP/IP) yang didukung media komunikasi, seperti satelit dan paket radio. Jadi, jarak jangkauannya tidak terbatas.

Internet dapat menghubungkan komputer dan jaringan komputer yang berada di ratusan negara dan departemen atau instansi, baik swasta maupun pemerintah. Melalui Internet, siapa pun dapat leluasa mengakses berbagai macam informasi dan berbagai tempat. Informasi yang dapat diakses dapat berupa teks, grafik, suara, maupun video. Siapa pun yang terhubung ke dalam jaringan dapat memperoleh atau memberikan informasi karena Internet menyediakan fasilitas-fasilitas yang memungkinkan setiap pengakses untuk berbagi informasi.

Jaringan Internet dapat pula berfungsi sebagai media konferensi. Sejumlah orang dapat melakukan diskusi dan komunikasi tanpa harus bertatap muka secara langsung satu dengan yang lainnya, tetapi hanya melalui layar komputer pribadi masing-masing.

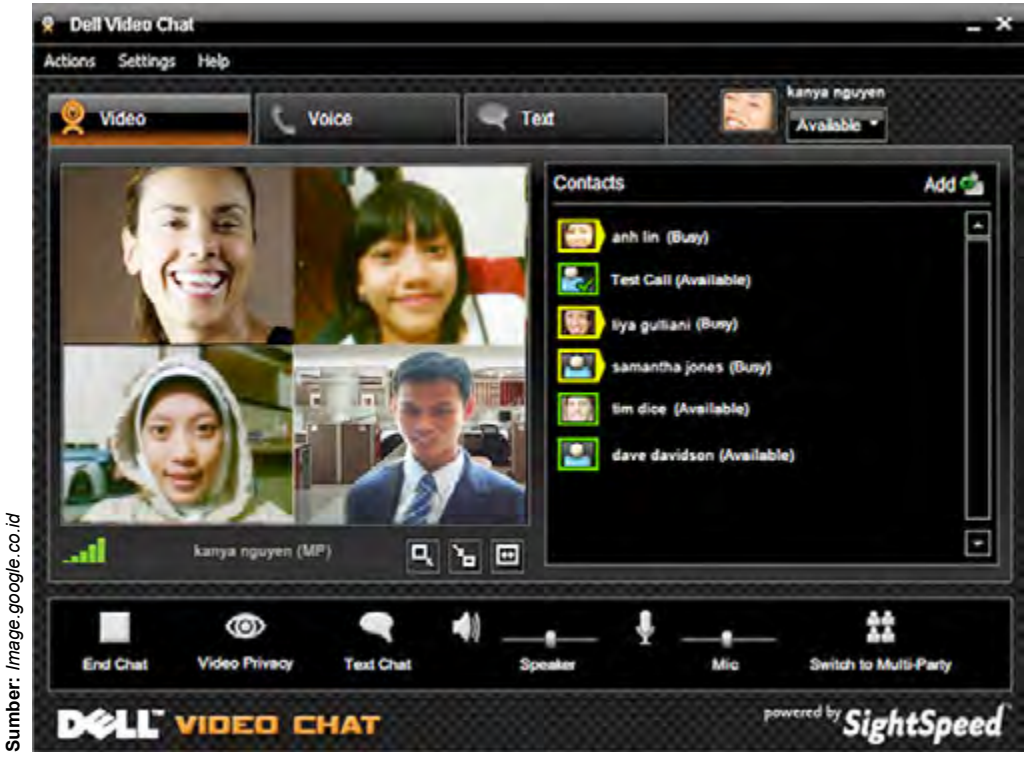

**Gambar 1.3** Berkomunikasi melalui Internet

Internet bukan lagi menjadi istilah yang asing bagi sebagian besar orang yang bekerja di dunia komputer. Bahkan, bagi orang awam sekalipun, katakata *world wide web* (www) sudah menjadi bahasa keseharian mereka. Situssitus web menampilkan informasi apapun yang ada di segala penjuru dunia ini, tidak peduli seberapapun jauhnya. Informasi sains dan teknologi, berita perang, hasil pertandingan olahraga, sampai informasi yang sifatnya pribadi sekalipun sangat mudah didapatkan di web.

Web adalah sekumpulan komputer yang terhubung melalui kabel maupun tanpa kabel. Di antara komputer dapat berinteraksi sehingga data yang terdapat di komputer lain dapat diakses oleh komputermu. Sebaliknya, data yang ditampilkan di komputermu dapat diakses oleh komputer lain. Kemampuan akses ini tidak terbatas pada jarak sehingga data di seluruh dunia dapat saling dipertukarkan atau saling diakses. Keadaan ini yang memunculkan istilah *world wide* (mendunia) sehingga *world wide web* (www) artinya jaringan yang mendunia.

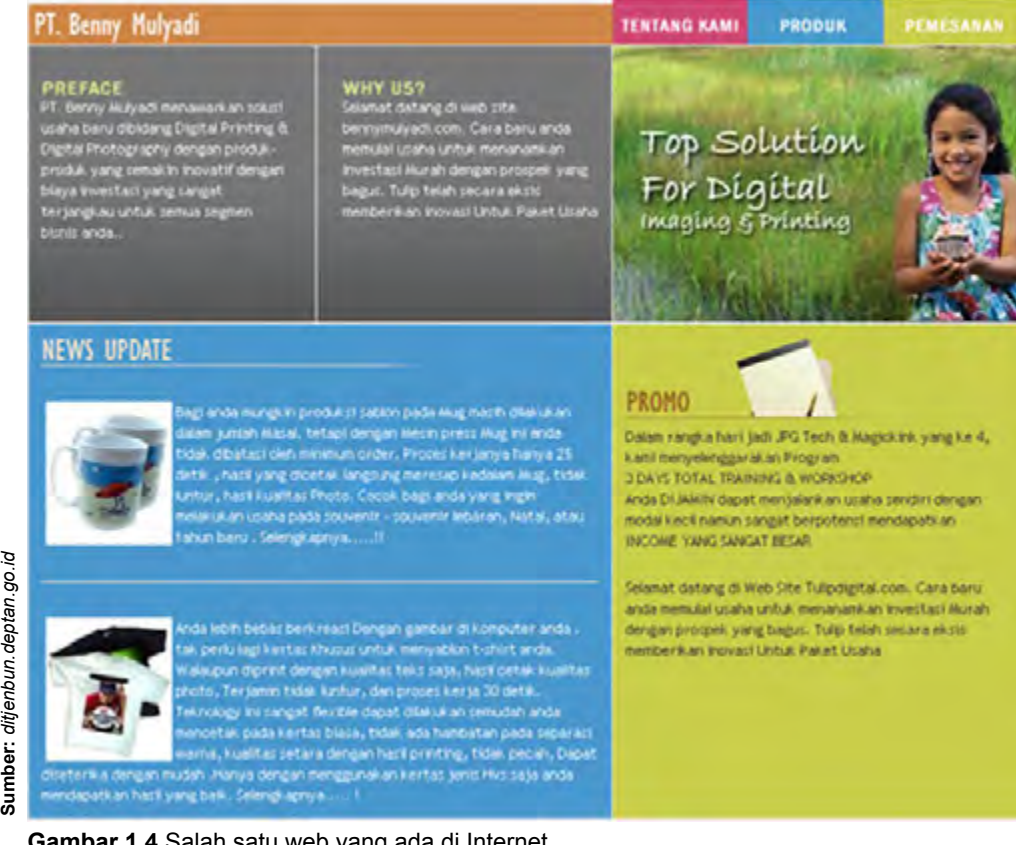

**Gambar 1.4** Salah satu web yang ada di Internet

Bukannya tidak beralasan apabila manusia saat ini memilih web sebagai media penyampaian informasi. Dengan web, seseorang bisa mendapatkan informasi mengenai pendidikan, iklan, dan sebagainya. Web juga menjadi sarana komunikasi yang digemari karena sifatnya mendunia (*world wide*) dan menjadi ajang tukar pendapat bagi penggunanya.

umber: ditjenbun.deptan.go.id

Karena hal-hal tersebut, maka perkembangan web menjadi sangat cepat. Saat ini, web tidak sekedar menampilkan informasi saja, namun fungsi web makin meluas. Web mulai digunakan untuk aplikasi yang banyak membutuhkan interaksi dari pengguna. Bahkan, belakangan ini muncul istilah *e-learning*, *e-commerce*, *e-goverment*, *virtual university*, dan sebagainya, yang semuanya menggambarkan pemanfaatan teknologi informasi, termasuk web sebagai media penyampaian dan pengambilan informasi.

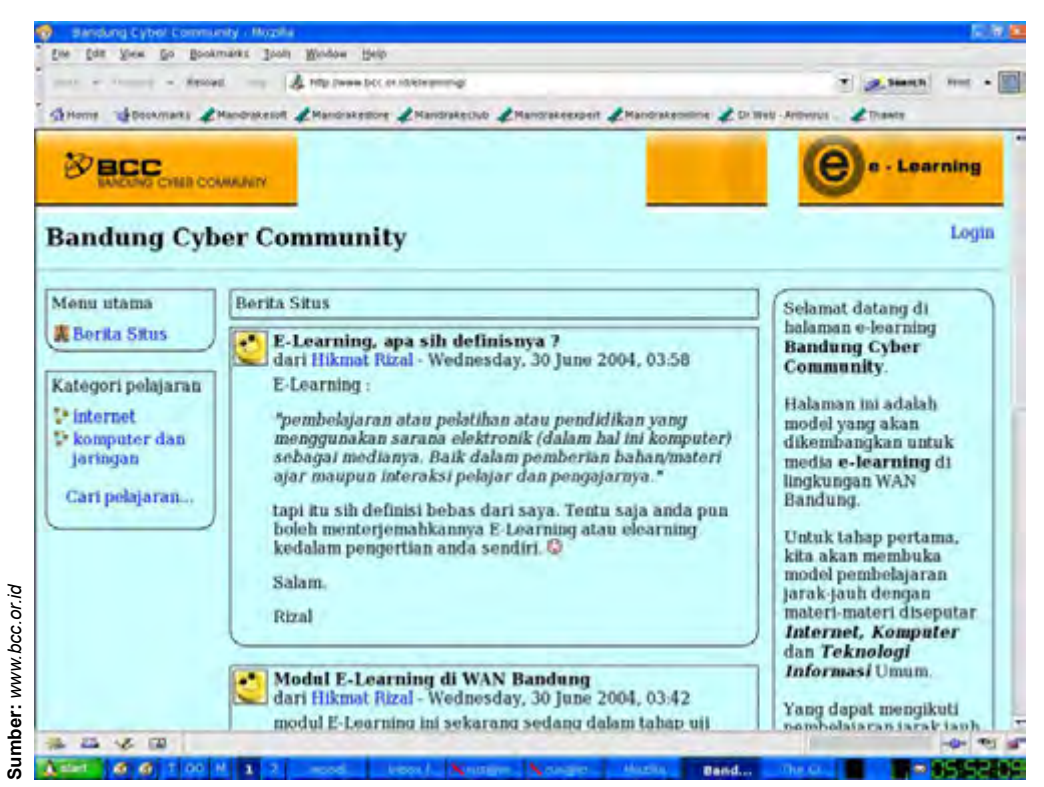

**Gambar 1.5** Contoh web e-learning

#### **2. Intranet**

Intranet adalah sebuah kumpulan jaringan komputer lokal yang menggunakan perangkat lunak Internet dan protokol TCP/IP atau HTTP. Oleh karena itu, sebuah jaringan Intranet memiliki semua fasilitas yang dimiliki oleh Internet seperti e-mail, *File Transfer Protocol* (FTP), dan lain sebagainya. Jaringan Intranet merupakan jaringan Internet yang hanya dimiliki oleh kelompok atau perusahaan tertentu dan tidak dapat diakses oleh orang lain. Tetapi, Intranet juga dapat terkoneksi ke Internet sehingga memungkinkan pertukaran informasi dan data dengan jaringan Intranet lainnya (*Internet working*) melalui *backbone Internet*.

Intranet sangat mudah diterapkan, dipelajari, dikembangkan, dan dikonfigurasi ulang. Salah satu hal yang terpenting dalam Intranet adalah keamanan jaringan (*network security*). Isu ini sangat sensitif karena jaringan telekomunikasi komersial yang dipakai bersifat umum (*public service communication network*) sehingga rentan penyusupan dan penyadapan jaringan serta pembajakan data. Sejumlah teknologi keamanan canggih terus dikembangkan, seperti firewall dan enkripsi sehingga menjadi kelebihan tersendiri ketika diterapkan dalam Intranet.

Intranet mulai didengung-dengungkan pada pertengahan 1995 oleh beberapa penjual produk jaringan yang mengacu pada kebutuhan informasi dalam bentuk web di dalam perusahaan. Intranet merupakan jaringan komputer dalam perusahaan yang menggunakan komunikasi data standar seperti dalam Internet. Artinya, semua fasilitas Internet dapat digunakan untuk kebutuhan dalam suatu organisasi atau komunitas.

Dalam perkembangannya, *VPN (Virtual Private Network)* diciptakan untuk membangun sebuah Intranet dengan jangkauan yang luas melalui jaringan Internet. Intranet sudah menjadi komponen penting dalam suatu perusahaan dewasa ini. Intranet dalam perusahaan akan berkembang sesuai dengan perkembangan perusahaan tersebut. Dengan kata lain, semakin besar suatu perusahaan, maka Intranet yang diperlukan juga semakin besar. Permasalahan ini akan semakin kompleks apabila perusahaan tersebut mempunyai banyak kantor cabang yang tersebar di berbagai kota dengan jarak yang jauh. Sedangkan, di lain pihak seluruh kantor tersebut memerlukan suatu metode untuk selalu berhubungan, misalnya untuk transfer dan sinkronisasi data.

Ada beberapa alasan mengapa suatu organisasi menggunakan Intranet, di antaranya adalah sebagai berikut:

- 1) Memungkinkan keterpaduan yang mudah antara e-mail internal dan eksternal.
- 2) Memungkinkan dipergunakannya perangkat lunak yang mudah, berkemampuan cukup, serta terjangkau biayanya maupun teknologi penyimpanan, pencarian kembali, mengkomunikasikan, dan mengolah sumber-sumber informasi organisasi.
- 3) Memungkinkan kemudahan dalam akses pada berbagai sumber yang menarik dari internet, khususnya materi yang dipublikasikan pada *World Wide Web.*

Penggunaan Intranet dapat mendatangkan beberapa keuntungan, di antaranya:

1) **Produktivitas kerja.** Adanya Intranet dapat membantu pekerja dalam suatu organisasi untuk memperoleh informasi yang dibutuhkan mereka untuk menunjang peran dan tanggung jawabnya masing-masing.

- 2) **Pemanfaatan waktu.** Melalui Intranet, pegawai organisasi dapat memperoleh akses informasi kapanpun sehingga terjadi efisiensi waktu. Organisasi juga dapat memberikan informasi setiap saat secara aktual.
- 3) **Komunikasi.** Adanya Intranet dapat memudahkan komunikasi antarbagian dari suatu organisasi, baik secara horizontal atau vertikal.
- 4) **Operasi dan manajemen.** Intranet dapat digunakan untuk mendukung operasi dan keputusan dalam bisnis, baik secara internal maupun antarorganisasi.
- 5) **Kerangka perubahan budaya kerja.** Melalui Intranet, pegawaipegawai organisasi dapat terhubung dan bekerja sama dalam dunia maya sehingga memungkinkan munculnya pemikiran atau ide untuk pengembangan organisasi.

#### **B. Sejarah Perkembangan Internet**

Internet yang dikenal pada saat ini merupakan pengembangan dari sebuah jaringan yang disebut ARPANet (*Advanced Research Projects Agency*). ARPANet dikembangkan oleh Departemen Pertahanan Amerika Serikat sejak 1969. Pada awal 1980-an, ARPANet terpecah menjadi dua jaringan, yaitu ARPANet dan MILNet (jaringan militer rahasia), akan tetapi keduanya masih mempunyai hubungan sehingga komunikasi antarjaringan tetap dapat dilakukan.

Pada mulanya, jaringan ini disebut DARPA Internet, tetapi kemudian disebut sebagai Internet saja. Di awal penggunaannya, akses Internet hanya terbatas untuk kalangan militer, Departemen Pertahanan, dan Perguruan Tinggi. Namun, setelah dibukanya layanan USENet dan BITNet, Internet dapat diakses melalui sarana komputer pribadi. Selanjutnya, protokol TCP/IP diperkenalkan pada 1982, dan disusul dengan penggunaan sistem DNS (*Domain Name Service*) pada 1984.

Pada 1990, Internet mengalami perkembangan yang sangat pesat. Pada masa ini, *World Wide Web* mulai dikembangkan oleh CERN (Swiss). Barulah pada 1992 muncul *World Wide Web* pertama dengan nama Viola yang diluncurkan oleh Pei Wei. Berikutnya, InterNIC didirikan pada 1993 untuk menjalankan layanan pendaftaran domain.

Penggunaan Internet secara komersial dimulai pada 1994 yang dipelopori oleh perusahaan Pizza Hut, dan Internet Banking pertama kali diaplikasikan oleh First Virtual. Pada masa ini, masyarakat di Indonesia mulai menikmati penggunaan Internet secara komersial. Setahun kemudian, Compuserve, America Online, dan Prodigy mulai memberikan layanan akses ke Internet bagi masyarakat umum.

#### **C. Istilah-Istilah dalam Internet**

Beberapa istilah yang berhubungan dengan Internet dan penggunaanya akan dijelaskan berikut ini untuk membantu pengguna Internet dalam memahami dunia Internet.

#### 1) Web

Web, berarti jaringan yang dapat menampilkan data-data dan informasi lain melalui Internet. Web merupakan bagian dari protokol bahasa *http* yang paling populer.

#### 2) WWW (*world wide web*)

WWW merupakan kumpulan penyedia web untuk dipakai secara massal di seluruh dunia. Di dalam WWW, semua dokumen, menu, indeks, dan lainlain ditampilkan kepada para pengguna Internet sebagai objek dalam format HTML yang dapat dilihat dengan menggunakan *Web Browser*.

#### 3) Web Site

Web site merupakan sebuah alamat di WWW yang menyediakan informasi tertentu. Contohnya: www.yahoo.com, www.google.com, dan www.detik.com.

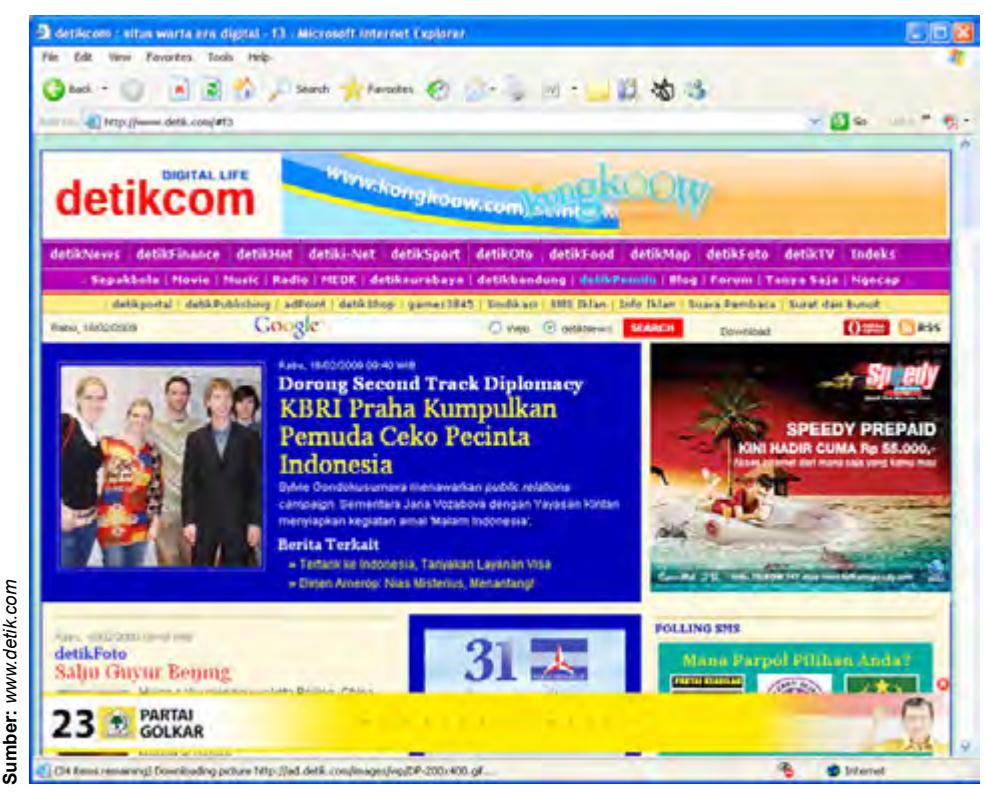

**Gambar 1.6** Web site

#### 4) Web Page

Web page merupakan bagian dari *web site* yang merupakan lembaranlembaran halaman sebuah *web site*.

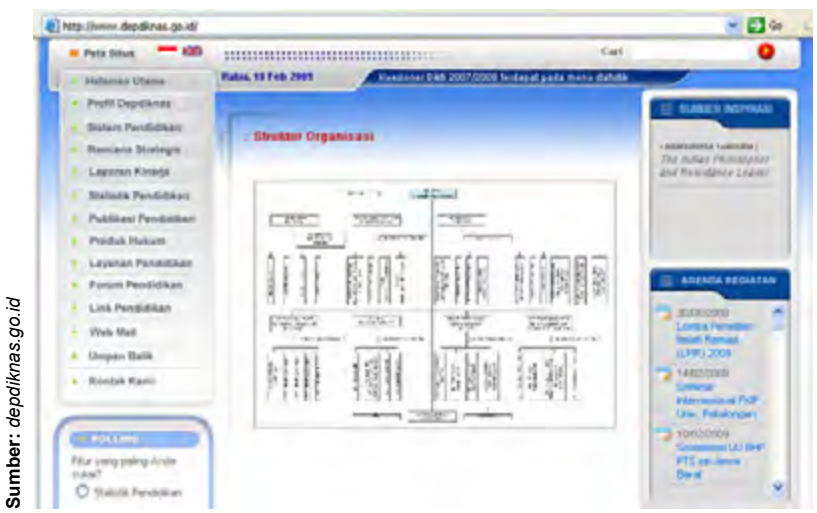

**Gambar 1.7** Web page

#### 5) Homepage

Homepage adalah halaman muka sebuah *web site*, berisi *link-link* ke halaman yang lain dalam *web site* yang sama atau *web site* lainnya. Jika dianalogikan, homepage sama dengan daftar isi sebuah buku yang memuat *outline* buku.

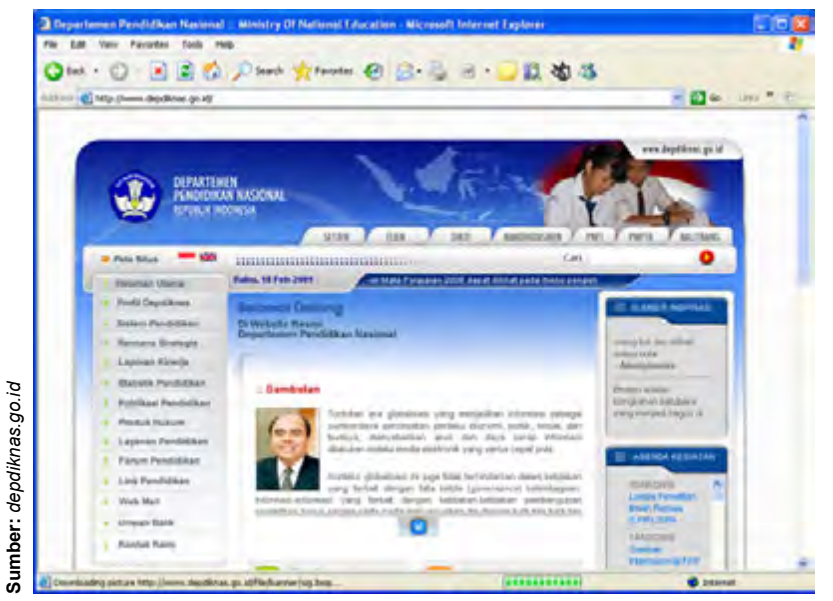

**Gambar 1.8** Homepage

#### 6) Browser

Browser adalah aplikasi di Internet yang dipakai untuk menjelajah dunia Internet. Contohnya: Internet Explorer, Mozilla Firefox, Netscape Navigator, dan sebagainya.

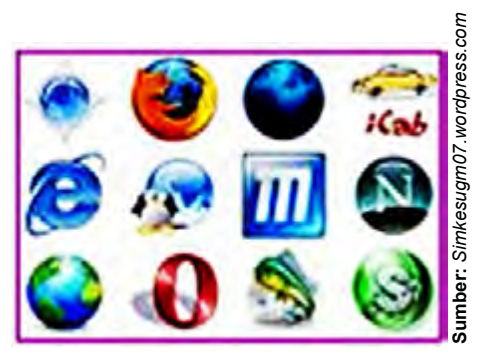

**Gambar 1.9** Logo browser

#### 7) Download

Download adalah pengambilan data atau informasi dari sebuah *web site* untuk ditampilkan atau disimpan di komputer pengguna.

#### 8) Upload

Upload merupakan pengiriman data dan informasi dari komputer pengguna ke suatu *web site*.

#### 9) E-mail

E-mail adalah surat elektronik yang dapat dikirim dan diterima melalui Internet.

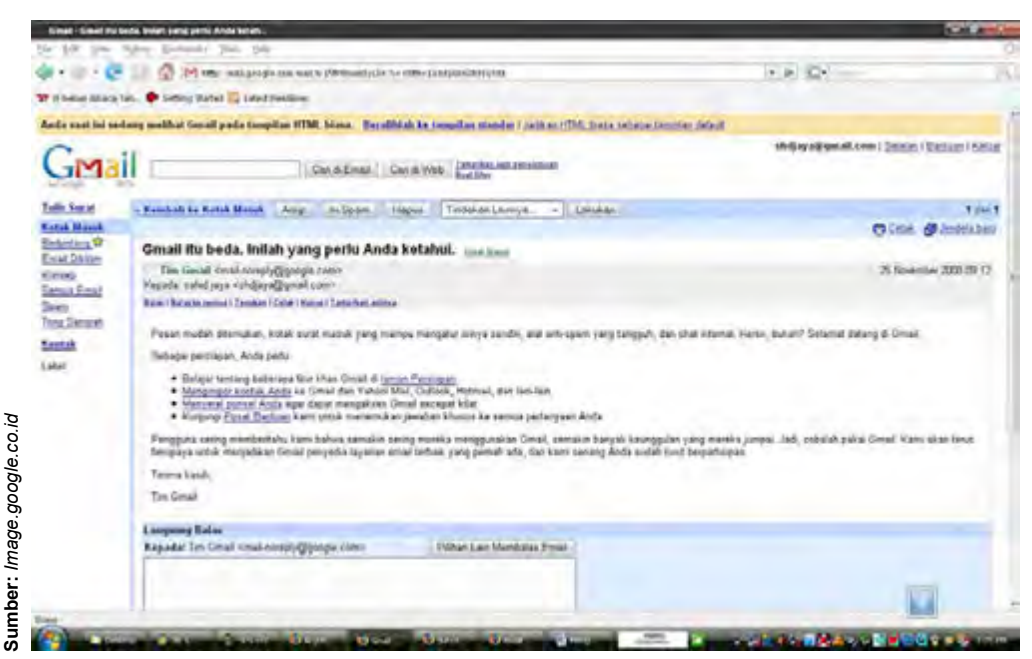

**Gambar 1.10** E-mail

#### 10) URL (*Universal Resource Locator*)

URL adalah sistem penamaan alamat situs web. Oleh karena itu, URL sering pula dinamakan *Internet address* (alamat Internet). Setiap protokol bahasa mempunyai sistem penulisan alamat yang berbeda-beda. Alamat sebuah *web site* di Internet dapat dijelajah melalui URL.

#### 11) HTTP (Hyper Text Transfer Protocol)

HTTP merupakan salah satu protokol bahasa yang digunakan untuk berkomunikasi antarserver komputer dalam Internet. Dapat pula dikatakan bahwa HTTP merupakan bagian dari URL yang mengidentifikasi lokasi *web site*.

#### 12) Hub

Hub merupakan alat yang berfungsi sebagai pusat suatu jaringan. Koneksi jaringan didistribusikan melalui hub.

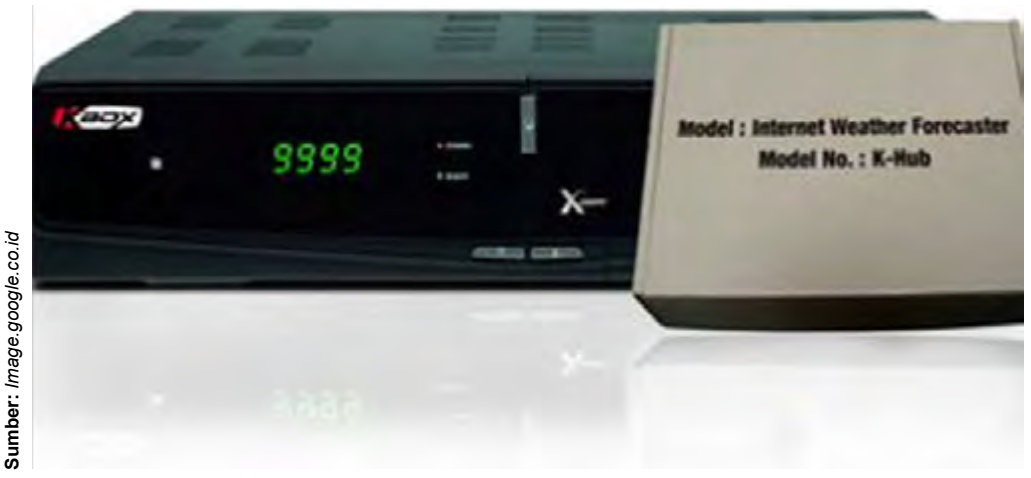

**Gambar 1.11** Hub untuk jaringan Internet

#### 13) Client

Client adalah komputer pengakses Internet, biasanya dipakai oleh pengguna.

14) Server

Server adalah komputer penyedia data dan informasi yang akan diakses oleh *client*.

#### 15) Modem (*Modulator Demodulator*)

Modem merupakan alat yang diperlukan oleh sebuah komputer untuk menghubungkan dengan komputer lain melalui jaringan Internet. Modem dapat mengubah data serial yang dimiliki oleh komputer menjadi sinyal audio yang dimiliki oleh kabel telepon, atau dari sinyal audio menjadi data serial.

#### 16) HTML (*Hypertext Mark up Language*)

HTML merupakan standar format untuk dokumen hypertext.

#### 17) Hypertext

Hypertext merupakan serangkaian kata pada dokumen html yang mempunyai hubungan (link) dengan dokumen html lain.

#### 18) Hyperlink

Hyperlink ini merupakan fasilitas untuk mereferensikan atau menghubungkan sebuah kata, kalimat, simbol, gambar dengan alamatalamat di Internet. Sebuah link teks biasanya ditandai dengan teks yang bergaris bawah dan berwarna biru, seperti Klik di sini. Namun, tanda utama dari sebuah link (link teks atau link gambar) adalah berubahnya kursor *mouse*

menjadi tanda juka diletakkan di atas link tersebut. Jika sebuah link diklik, maka program browser akan membuka dokumen atau file yang ditunjuk oleh link tersebut.

#### 19) Protokol

Protokol adalah sejumlah aturan yang menentukan bagaimana dua atau lebih komputer saling berkomunikasi.

#### 20) Alamat IP

Alamat IP merupakan identitas komputer dalam jaringan yang terdiri dari empat bagian (mulai angka 1 sampai 255). Contohnya adalah 101.09.45.015.

#### 21) ISP (*Internet Service Provider*)

ISP merupakan perusahaan atau lembaga penyedia jasa layanan Internet, seperti Wasantara, Indosatnet, Telkomnet, dan sebagainya.

#### 22) *Search Engine*

*Search engine* merupakan aplikasi pencari data, informasi, alamat *web site* lain melalui input kata kunci dan fitur lainnya

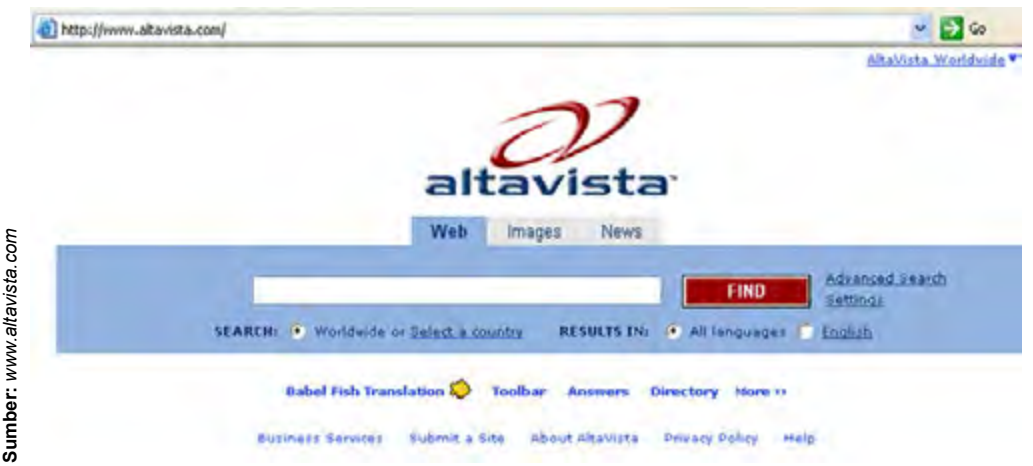

**Gambar 1.12** *Search engine*

#### 23) *Mailing List*

*Mailing list* merupakan suatu forum atau kelompok diskusi di Internet yang dapat saling bertukar informasi antarsesama anggota.

#### 24) *Chatting*

*Chatting* adalah ngobrol di internet, baik melalui tulisan, suara, maupun video seperti berbicara bertatapan muka.

#### Kegiatanmu

Carilah informasi dari berbagai sumber untuk menemukan istilah-istilah lain yang berhubungan dengan Internet dan pengertiannya. Tukarkan hasil kerjamu dengan temanmu yang lain, kemudian tuliskan istilah yang belum ada di hasil kerjamu untuk menambah perbendaharaan istilah.

#### **D. Keunggulan dan Kelemahan Internet**

Di masa sekarang ini, sudah banyak orang yang menggunakan Internet untuk berbagai keperluan. Penggunaan Internet memiliki beberapa keuntungan, di antaranya adalah:

1) Proses komunikasi akan menjadi lebih lancar karena dapat saling bertukar pesan melalui e-mail atau *teleconference* yang digunakan sebagai sarana pertemuan atau rapat.

- 2) Adanya Internet lebih memudahkan untuk melindungi data karena kamu dapat menyimpan data di e-mail dengan aman, tanpa dapat diakses oleh orang lain jika tidak diketahui *user id* dan *password* e-mail yang kamu buat.
- 3) Data yang didistribusikan melalui Internet akan lebih cepat terdistribusikan.

Alasan yang mendasari orang-orang untuk menggunakan Internet adalah keunggulan-keunggulan yang dimilikinya, di samping ada juga kelemahan penggunaan Internet. Berikut ini adalah keunggulan dan kelemahan dari Internet.

#### **1. Keunggulan Internet**

Keunggulan-keunggulan yang dimiliki oleh Internet adalah sebagai berikut:

- a) Jangkauan Internet bersifat umum, artinya tidak mengenal tempat, waktu, dan jalur birokrasi. Setiap orang di seluruh dunia ini dapat mengakses Internet secara bebas untuk mencari dan menyebarkan informasi, membuat promosi produk barang dan jasa, atau berkomunikasi dengan rekannya.
- b) Akses Internet tidak dibatasi oleh waktu, artinya setiap waktu kamu dapat mengakses Internet karena Internet selalu *online* selama 24 jam dalam sehari.
- c) Efektivitas dan efisiensi Internet dalam menyelesaikan pekerjaan menjadi daya tarik orang-orang untuk menggunakan Internet. Internet dapat membantu mencari informasi yang dibutuhkan dengan cepat.
- d) Komunikasi melalui Internet dengan pengguna lain yang berada di tempat yang jauh menjadi lebih interaktif dan fleksibel. Fasilitas *chatting* dan *teleconference* memungkinkan pengguna Internet untuk berkomunikasi dengan tulisan dan berbicara sambil bertatap muka, seolah-olah lawan bicara berada di hadapannya.

#### **2. Kelemahan Internet**

Selain memiliki keunggulan, Internet juga memiliki kelemahan. Beberapa kelemahan Internet adalah sebagai berikut:

- a) Adanya penyebaran virus komputer melalui Internet. Ancaman virus komputer yang disebarkan melalui Internet menjadi masalah yang serius bagi komputer pengguna.
- b) Banyaknya pengguna yang mengakses Internet dalam waktu bersamaan akan memperlambat akses Internet.

#### **E. Ukuran Kecepatan Akses Internet**

**Contoh** 

Dalam pemakaiannya, Internet memiliki kecepatan akses yang berbedabeda, bergantung kepada provider atau saluran yang digunakan. Kecepatan akses Internet dapat diukur dari lebar pita (*bandwidth*) yang merupakan ukuran dari besarnya kapasitas untuk pemindahan atau transfer data. Semakin besar *bandwidth* yang dimiliki, maka kecepatan aksesnya semakin besar.

#### **Membandingkan kecepatan akses Internet berdasarkan** *bandwidth* **yang dimiliki**

Misalnya, komputer A memiliki *bandwidth* 10 Mbps, sedangkan komputer B memiliki *bandwidth* 20 Mbps. Kedua komputer menggunakan provider yang sama. Ketika kamu akan menerima atau mengirim e-mail, asumsikan besarnya e-mail yang diterima atau dikirim adalah 4 Kb, berarti secara teori, untuk *bandwidth* 10 Mbps (10.000 Kbps) dapat mengirim atau menerima 2.500 e-mail dalam 1 detik. Sedangkan, untuk *bandwidth* 20 Mb (20.000 Kbps) dapat mengirim atau menerima 5.000 e-mail dalam 1 detik. Dengan demikian, makin banyak e-mail yang dapat dikirim atau diterima, maka arus transportasi data akan makin lancar. Artinya, kecepatan akses akan makin besar.

Satuan kecepatan akses Internet adalah Kbps (*kilobits per second*) atau Mbps (*megabits per second*). 1 *kilobits* sama dengan 1.000 *bits* dan 1 *megabits* sama dengan 1.000.000 *bits*. Misalnya, kecepatan akses Internet suatu komputer adalah 56 Kbps. Artinya, komputer tersebut dapat mendownload data sebesar 56 Kb dalam waktu 1 detik.

Pada kenyataannya, kecepatan akses Internet dipengaruhi oleh faktorfaktor lain. Faktor yang mempengaruhi kecepatan akses Internet di antaranya adalah:

- 1) Kecepatan komputer pelanggan. Makin cepat kecepatan komputer pelanggan, maka makin cepat kecepatan akses Internet.
- 2) Kepadatan lalu lintas Internet sepanjang rute yang dilalui. Makin padat lalu lintas Internet yang dilalui, maka makin lambat kecepatan akses yang diperoleh.
- 3) Besar *bandwidth* yang disewa ISP ke *Backbone* Internet. Makin besar *bandwidth* yang dimiliki, maka makin besar kecepatan akses yang diterima.
- 4) Jumlah pengguna yang mengakses server secara bersamaan. Makin banyak pengguna yang mengakses server secara bersamaan, maka kecepatan akses makin menurun.
- 5) Kemampuan dan kecepatan server dimana pelanggan mengakses. Makin cepat server tersebut, maka kecepatan akses makin besar.

Berikut ini adalah kecepatan akses Internet berdasarkan saluran yang digunakannya.

#### **1. Kecepatan Akses Internet dengan** *Dial Up* **melalui Jalur PSTN**

Apakah di rumahmu sudah terpasang saluran telepon? Jika sudah dan kamu juga memiliki komputer, maka kamu dapat terkoneksi dengan Internet. Cara menghubungkan komputer ke Internet menggunakan kabel telepon biasa atau lebih sering disebut dengan *dial up*. *Dial up* melalui jalur PSTN (*Public Switched Telephone Network*) adalah cara menghubungkan komputer ke ISP (*Internet Service Provider*) melalui jaringan telepon reguler (PSTN), contohnya adalah "Telkomnet Instan" dari ISP Telkom.

*Dial up* merupakan cara mengakses Internet dengan menghubungkan komputer ke Internet melalui saluran telepon rumah. Untuk melakukan sambungan *dial up* membutuhkan alat bantu yang disebut modem. Pada umumnya, komputer yang digunakan untuk *dial up* merupakan komputer tunggal. Kecepatan akses Internet menggunakan *dial up* mencapai 56 kbps. Tetapi, jika akses dilakukan pada siang hari, kecepatannya akan berkurang karena saluran telepon sangat sibuk.

#### **2. Kecepatan Akses Internet dengan ADSL**

ADSL (*Asymetric Digital Subscriber Line*) adalah suatu teknologi modem yang bekerja pada frekuensi antara 34 kHz sampai 1104 kHz. Inilah penyebab utama perbedaan kecepatan transfer data antara modem ADSL dengan modem konvensional (yang bekerja pada frekuensi di bawah 4 kHz). Keuntungan ADSL adalah memberikan kemampuan akses Internet berkecepatan tinggi dan suara/fax secara simultan (di sisi pelanggan dengan menggunakan *splitter* untuk memisahkan saluran telepon dan saluran modem).

*Bandwidth* maksimum yang didapat apabila kita menggunakan akses Internet menggunakan ADSL adalah:

- a. Untuk *line rate* 384 Kbps, *bandwidth* maksimum yang didapatkan mendekati 337 Kbps.
- b. Untuk *line rate* 384 Kbps, *throughput* rata-rata (kecepatan *download*) yang bisa didapatkan sekitar 40 Kbps.
- c. Untuk *line rate* 512 Kbps, *bandwidth* maksimum yang didapatkan mendekati 450 kbps.

d. Untuk *line rate* 512 Kbps, *throughput* rata-rata (kecepatan *download*) yang bisa didapatkan sekitar 52 Kbps.

#### **3. Kecepatan Akses Internet dengan GPRS**

Kebutuhan industri akan komunikasi yang *mobile* menyebabkan GPRS menjadi salah satu teknologi komunikasi data yang banyak digunakan saat ini. GPRS adalah kepanjangan dari *General Packet Radio Service*, yaitu komunikasi data dan suara yang dilakukan dengan menggunakan gelombang radio. GPRS memiliki kemampuan untuk mengkomunikasikan data dan suara pada saat alat komunikasi bergerak (*mobile*).

Sistem GPRS dapat digunakan untuk transfer data (dalam bentuk paket data) yang berkaitan dengan e-mail, data gambar (MMS), dan penelusuran (*browsing*) Internet. Layanan GPRS dipasang pada jenis ponsel tipe GSM dan IS-136, walaupun jaringan GPRS saat ini terpisah dari GSM.

Dalam teorinya, GPRS menjanjikan kecepatan mulai dari 56 kbps sampai 115 kbps sehingga memungkinkan akses Internet, pengiriman data multimedia ke komputer atau *notebook*.

#### **4. Kecepatan Akses Internet dengan 3G**

3G (dibaca: *triji*) adalah singkatan dari third-generation *technology*. Istilah ini umumnya digunakan mengacu kepada perkembangan teknologi telepon nirkabel (*wireless*).

3G sebagai sebuah solusi nirkabel yang memberikan kecepatan akses sebagai berikut:

- a. Sebesar 144 Kbps untuk kondisi bergerak cepat (*mobile*).
- b. Sebesar 384 Kbps untuk kondisi berjalan (*pedestrian*).
- c. Sebesar 2 Mbps untuk kondisi statik di suatu tempat.

#### **5. Kecepatan Akses Internet dengan WiFi**

Teknologi jaringan tanpa kabel yang dikenal dengan *Wirelless Fidelity* (WiFi) menggunakan frekuensi tinggi berada pada spektrum 2,4 GHz. WiFi (*Wireless Fidelity*) adalah koneksi tanpa kabel seperti handphone dengan mempergunakan teknologi radio sehingga pemakainya dapat mentransfer data dengan cepat dan aman. WiFi tidak hanya dapat digunakan untuk mengakses Internet, WiFi juga dapat digunakan untuk membuat jaringan tanpa kabel di perusahaan. Teknologi WiFi memberikan kebebasan kepada pemakainya untuk mengakses Internet atau mentransfer data dari ruang rapat, kamar hotel, kampus, dan cafe-cafe yang bertanda "WiFi Hot Spot".

#### **6. Kecepatan Akses Internet dengan Wireless Broadband**

*Wireless broadband* memungkinkan akses *internet broadband* ke berbagai perangkat, termasuk *handphone*, komputer, *notebook*, dan PDA. Dari segi mobilitas, *wireless broadband* juga dinilai lebih efisien ketimbang WiFi yang sekarang menjadi standar Internet nirkabel. Jangkauan WiFi masih terbatas kira-kira sampai 100 meter, sementara *wireless broadband* diklaim dapat diakses sampai jarak 1 kilometer dari stasiun pemancarnya.

Akses *wireless broadband* juga disebut masih bisa diterima di dalam kendaraan berkecepatan 60 kilometer per jam. *Wireless broadband* dikembangkan Samsung bersama dengan *Electronics and Technology Research Institute (ETRI)* dan telah mendapat sertifikat dari *Wimax Forum*. Teknologi ini mampu mengirim data dengan kecepatan hingga 50 Mbps. Kecepatan transfer data mampu mengungguli kecepatan transfer data berplatform HSDPA yang memiliki kemampuan mengirim data hingga 14 Mbps.

#### **7. Kecepatan Akses Internet dengan LAN (***Local Area Network***)**

Salah satu cara untuk terhubung ke Internet adalah dengan menghubungkan komputer ke jaringan komputer yang terhubung ke Internet. Cara ini banyak digunakan di perusahan, kampus-kampus, dan warnet (warung Internet). Sebuah komputer yang dijadikan server (komputer layanan) di hubungkan ke Internet. Komputer lain di jaringan tersebut kemudian dihubungkan ke server tersebut. Biasanya komputer yang berfungsi sebagai server dihubungkan dengan sebuah *Internet Service Provider* (ISP) melalui kabel telepon atau melalui antena. Sedangkan, untuk menghubungkan komputer ke komputer server dilakukan dengan menggunakan kartu LAN (*LAN Card*) dan kabel koaksial (UTP). Kebanyakan, LAN mempunyai kecepatan transfer data 10, 100, atau 1000 Mbps.

#### **8. Kecepatan Akses Internet dengan TV Kabel**

Jaringan TV kabel untuk menghubungkan komputer ke Internet telah banyak digunakan. Televisi kabel dinilai cocok terutama untuk pengguna Internet dari kalangan keluarga (rumah tangga). Kelebihan mengakses Internet dengan menggunakan jaringan TV kabel dapat mengakses Internet setiap saat dan bebas dari gangguan telepon sibuk.

Jaringan TV kabel ini dapat dipakai untuk koneksi ke Internet dengan kecepatan maksimum 27 Mbps *downstream* (kecepatan download ke pengguna) dan 2,5 Mbps *upstream* (kecepatan upload dari pengguna). Agar dapat menggunakan modem kabel, komputer harus dilengkapi dengan kartu ethernet (*ethernet card*).

#### Kegiatanmu

Carilah informasi dari berbagai sumber untuk menemukan kecepatan akses Internet berdasarkan saluran yang digunakan. Kemudian, diskusikan bersama temanmu, saluran mana yang memiliki kecepatan akses paling besar.

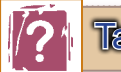

#### Tahukah Kamu

#### **Mengukur Kecepatan Akses Internet**

Pada dasarnya, kecepatan akses dari Internet yang kita peroleh besarnya tergantung dari jenis ISP (*Internet Service Provider*) yang kita gunakan. Saat ini di Indonesia pada khususnya sudah banyak sekali instansi atau badan atau perusahaan yang bertindak sebagai ISP. Di antaranya adalah Speedy, Telkomnet instant, Indosat Broadband, fastnet, dan masih banyak lagi.

Masing-masing ISP biasanya sudah mengatur berapa besar kecepatan akses Internet yang diperoleh oleh masing-masing kostumernya. Ada beberapa cara yang dapat kamu gunakan untuk mengukur kecepatan akses Internet yang kita peroleh, yakni antara lain dengan mengunjungi situs-situs Internet yang menyediakan layanan untuk mengukur kecepatan akses Internet. Situs-situs yang dapat kamu gunakan untuk mengukur kecepatan akses Internet, antara lain seperti: www.speedtest.net, http:// www.sijiwae.net/speedtest/, http://www.mystarone.com/speedtest/meter. php, dan sebagainya.

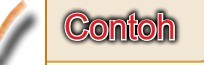

**Mengukur kecepatan akses Internet menggunakan situs www. speedtest.net pada Sabtu, 27 Juni 2009 pukul 08.00 di daerah Jakarta**

- 1. Kunjungi situs: www.speedtest.net.
- 2. Pilih server: Jakarta (Indonesia).

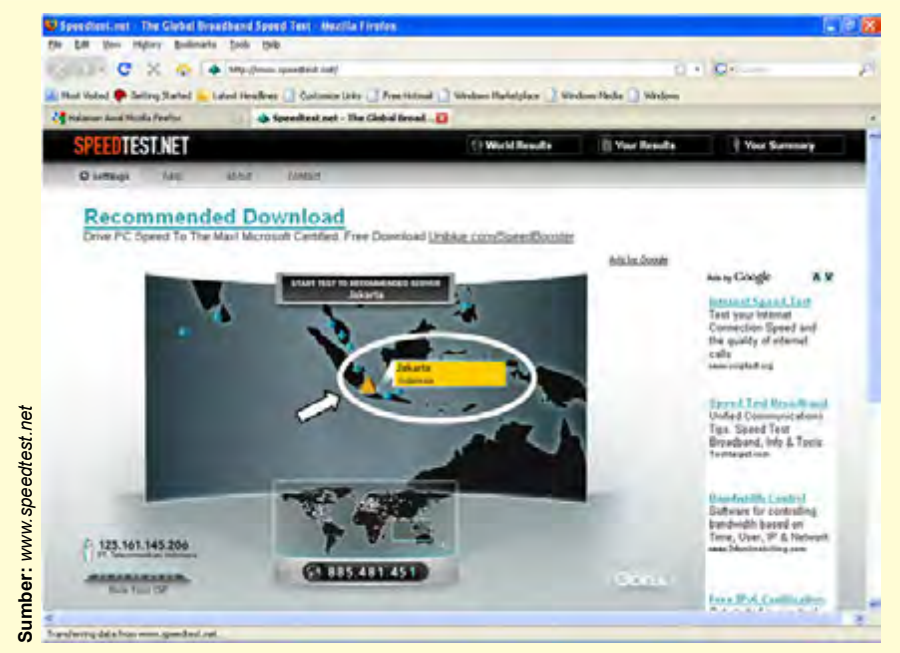

**Gambar 1.13** Memilih server

3. Situs akan melakukan *testing download* secara otomatis.

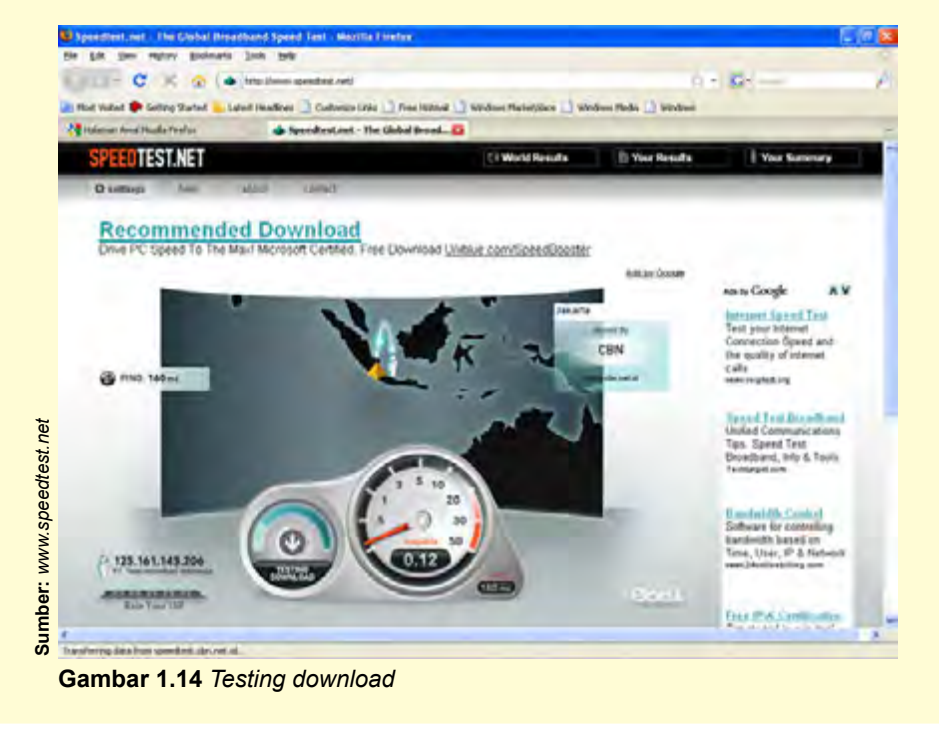

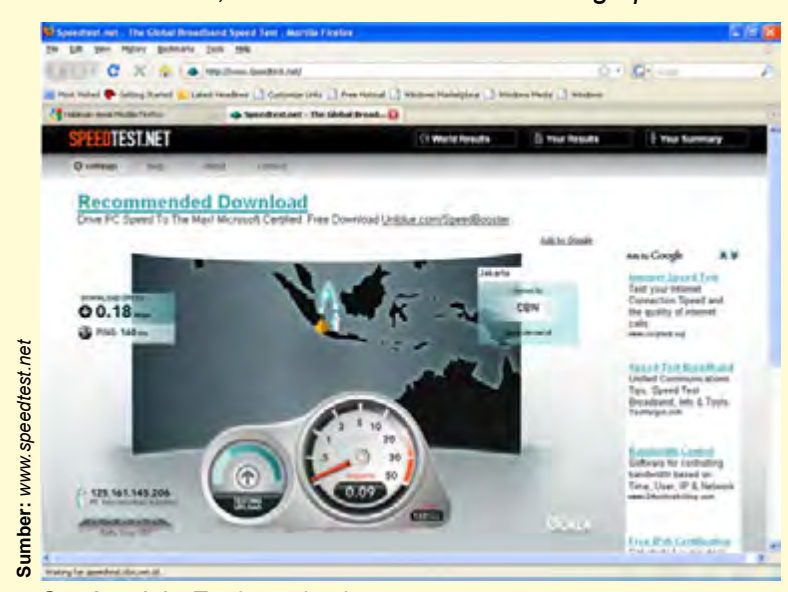

4. Setelah itu, situs akan melakukan *testing upload*.

**Gambar 1.15** *Testing upload*

5. Situs akan menampilkan hasil tes.

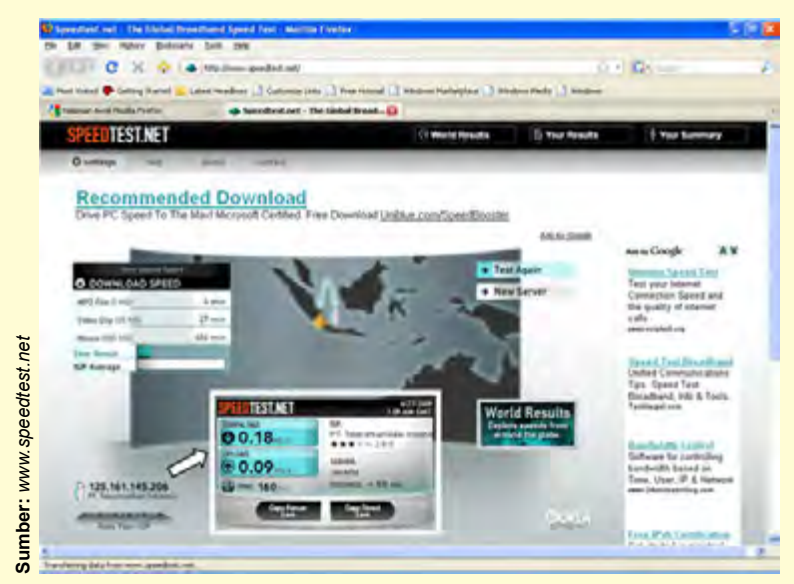

**Gambar 1.16** Hasil tes kecepatan akses Internet

6. Berdasarkan hasil tes, dapat disimpulkan bahwa:

- a. Kecepatan *download* pada saat itu adalah 0,18 Mbps atau 180 Kbps.
- b. Kecepatan *upload* pada saat itu adalah 0,09 Mbps atau 90 Kbps.

#### Latihan

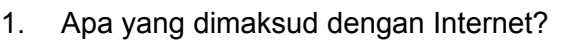

- 2. Apa yang dimaksud dengan Intranet?
- 3. Apa perbedaan antara Internet dengan Intranet?
- 4. Jelaskan pengertian *world wide web*!
- 5. Jelaskan istilah-istilah berikut ini:
	- a. web
	- b. browser
	- c. HTML
	- d. protokol
	- e. *search engine*
	- f. HTTP
	- g. URL
	- h. *Internet Service Provider*
	- i. IP *adress*
	- j. hyperlink
- 6. Bagaimanakah sejarah perkembangan Internet? Jelaskan secara singkat!
- 7. Apa saja keunggulan yang dimiliki oleh Internet?
- 8. Apa saja kelemahan yang dimiliki oleh Internet?
- 9. Jelaskan pengertian satuan kecepatan akses Internet. Bagaimanakah cara mengukur kecepatan akses Internet? Faktor apa saja yang mempengaruhinya?
- 10. Berikan contoh perbedaan kecepatan akses Internet berdasar-kan saluran yang digunakan!

# Kilasan Materi

- 1. Internet adalah singkatan dari *Interconnection Network* yang secara harfiah berarti hubungan antarjaringan komputer *network*).
- 2. Intranet adalah sebuah kumpulan jaringan komputer lokal yang menggunakan perangkat lunak Internet dan protokol TCP/IP atau HTTP.
- 3. Untuk mendapatkan akses Internet, sebuah komputer harus menggunakan jasa perusahaan penyedia layanan Internet atau *Internet Service Provider* (ISP).
- 4. Web adalah sekumpulan komputer yang terhubung melalui kabel atau tanpa kabel.
- 5. Keunggulan Internet adalah jangkauannya bersifat umum, aksesnya tidak terbatas oleh waktu, lebih efektif dan efisien, dan komunikasi menjadi lebih interaktif.
- 6. Kelemahan Internet adalah adanya penyebaran virus komputer, akses melambat jika banyak penggunanya, dan penggunaan yang terlalu lama akan menghabiskan biaya yang besar.
- 7. Satuan kecepatan akses Internet disebut **kbps** (*kilobits per second*) atau *mbps* (*megabits per second*).
- 8. Kecepatan akses Internet dengan dial up connection dapat mencapai 56 kbps, sedangkan dengan WAP (*Wireless Application Protocol*) dapat mencapai 9,6 kbps.

#### **Refleksi**

Kamu telah mempelajari dasar-dasar Internet. Manfaat apa yang kamu dapatkan dengan mempelajari materi tersebut? Apakah kamu dapat menerapkannya dalam kehidupan sehari-hari? Coba ambil salah satu materi untuk diterapkan dalam kehidupan sehari-hari.

**Refleksi**

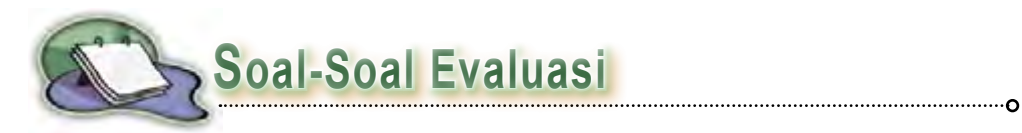

#### **A. Pilihlah salah satu jawaban yang paling tepat.**

- 1. Internet sudah digunakan sejak ....
	- a. 1960
	- b. 1970
	- c. 1980
	- d. 1990
- 2. Internet merupakan singkatan dari ....
	- a. *International Network*
	- b. *Integration Network*
	- c. *Internal Network*
	- d. *Interconnection Network*
- 3. Pengertian Internet secara umum (menurut bahasa) adalah ....
	- a. kumpulan jaringan komputer yang terhubung dan bekerja sebagai suatu sistem
	- b. kumpulan jaringan komputer yang tidak saling terhubung, tetapi dapat bekerja sebagai suatu sistem
	- c. kumpulan jaringan komputer dari seluruh dunia yang bekerja sebagai suatu sistem dalam jaringan
	- d. suatu jaringan komputer terbesar di dunia karena menghubungkan seluruh jaringan komputer yang ada di dunia ini
- 4. Berikut ini adalah penjelasan yang berhubungan dengan Intranet, *kecuali* ....
	- a. kumpulan jaringan komputer lokal yang menggunakan perangkat lunak Internet dan protokol TCP/IP atau HTTP
	- b. merupakan jaringan Internet yang hanya dimiliki oleh kelompok atau perusahaan tertentu dan tidak dapat diakses oleh orang lain
- c. tidak dapat terkoneksi ke Internet sehingga tidak dapat bertukar informasi dan data dengan jaringan Intranet lainnya
- d. memiliki semua fasilitas yang dimiliki oleh Internet
- 5. Penggunaan sistem DNS (*Domain Name Service*) pada Internet mulai dikembangkan pada ....
	- a. 1982
	- b. 1984
	- c. 1992
	- d. 1994
- 6. Jaringan yang dapat menampilkan data-data dan informasi lain melalui Internet disebut ....
	- a. *world wide web*
	- b. web site
	- c. web page
	- d. web
- 7. Pengertian dari *download* adalah ....
	- a. pengiriman data dan informasi dari komputer pengguna ke suatu web site
	- b. pengambilan data atau informasi dari sebuah web site untuk ditampilkan atau disimpan di komputer pengguna
	- c. aplikasi di internet yang dipakai untuk menjelajah dunia Internet
	- d. surat elektronik yang dapat dikirim dan diterima melalui Internet
- 8. Suatu forum atau kelompok diskusi di Internet yang dapat saling bertukar informasi antarsesama anggota disebut ....
	- a. *mailing list*
	- b. *chatting*
	- c. *search engine*
	- d. *Universal Resource Locator*
- 9. Berikut ini adalah keunggulan Internet, *kecuali* ....
	- a. jangkauannya bersifat umum, tidak mengenal tempat, waktu, dan jalur birokrasi
	- b. aksesnya tidak dibatasi oleh waktu karena selalu *online* selama 24 jam dalam sehari
	- c. adanya penyebaran virus komputer melalui Internet
	- d. komunikasi dengan pengguna lain yang berada di tempat yang jauh menjadi lebih interaktif dan fleksibe
- 10. Satuan kecepatan akses Internet adalah ....
	- a. *kilobits*
	- b. *meter per second*
	- c. *megabits per meter*
	- d. *kilobits per second*
- **B. Jawablah pertanyaan berikut ini dengan benar dan singkat.**
- 1. Jelaskan pengertian Internet dan Intranet dengan kata-katamu sendiri!
- 2. Perbedaan apa saja yang ada di antara intranet dan internet? Jelaskan!
- 3. Bagaimanakah sejarah perkembangan Internet di dunia ini?
- 4. Faktor-faktor apa saja yang mempengaruhi perkembangan Internet dari generasi ke generasi?
- 5. Ceritakanlah apa yang kamu ketahui tentang istilah berikut ini.
	- a. *world wide web*
	- b. *web site*
	- c. e-mail
	- d. *mailing list*
	- e. upload
	- f. web page
	- g. home page
	- h. *browsing*
	- i. ARPANet
	- j. *chatting*
- 6. Apa saja keunggulan dan kelemahan Internet yang dapat kamu rasakan?
- 7. Bagaimanakah cara mengukur kecepatan akses Internet?
- 8. Faktor-faktor apa saja yang mempengaruhi kecepatan akses Internet?
- 9. Tuliskan alamat situs yang menyediakan fasilitas untuk mengukur kecepatan akses internet!
- 10. Tuliskan berbagai jenis kecepatan akses internet berdasarkan saluran yang digunakan!
- **C. Tuliskan istilah yang berhubungan dengan Internet pada kotak-kotak berikut ini berdasarkan jawaban atas pertanyaan yang sesuai.**

#### **Pertanyaan Mendatar**

- 1. Alat untuk menghubungkan antarkomputer melalui jaringan Internet
- 2. Jaringan komputer global
- 4. Jaringan
- 7. Lembaga penyedia jasa layanan Internet
- 8. Penyedia data dan informasi yang akan diakses oleh *client*

#### **Pertanyaan Menurun**

- 1. Forum atau kelompok diskusi di Internet
- 3. Standar format untuk dokumen hypertext
- 5. Protokol bahasa *http* yang paling populer
- 6. Aplikasi untuk menjelajah dunia Internet

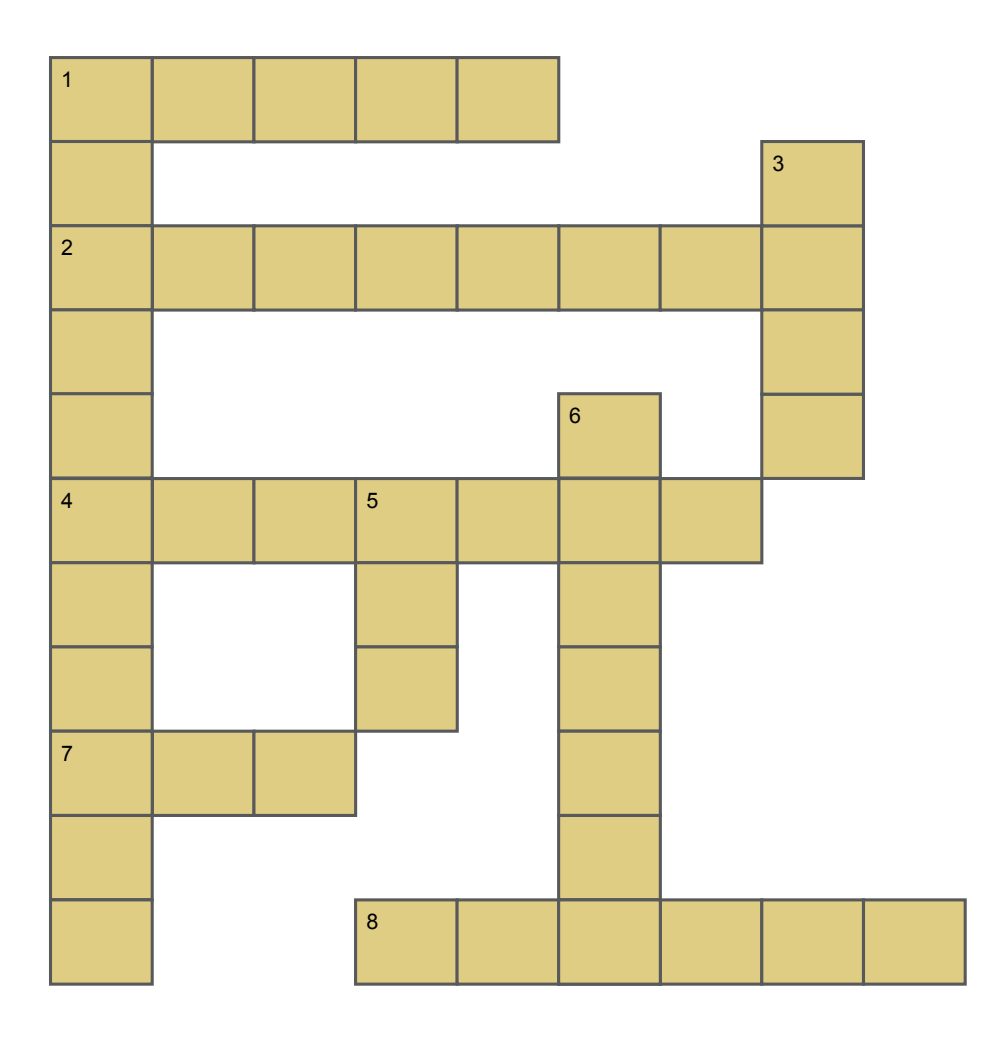

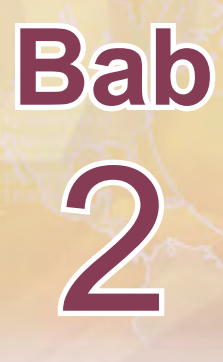

# **Perangkat Jaringan dan Koneksi Internet**

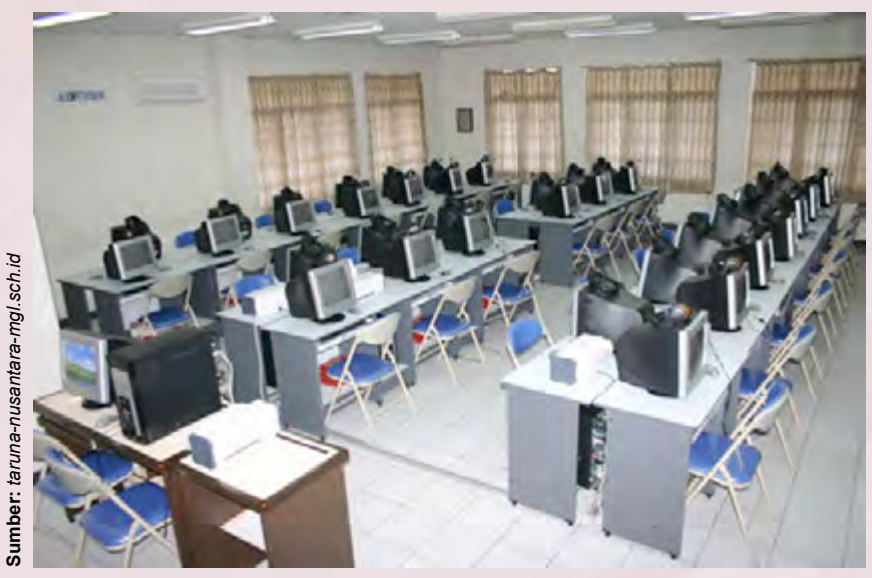

**Gambar 2.1** Jaringan komputer di laboratorium komputer

Di sebuah laboratorium komputer terdapat beberapa buah komputer yang saling berhubungan satu sama lain membentuk suatu jaringan komputer. Jaringan komputer tersebut terhubung ke jaringan Internet. Untuk membuat koneksi ke Internet diperlukan perangkat keras tertentu. Apakah yang dimaksud dengan jaringan komputer? Bagaimanakah cara membuat koneksi komputer ke jaringan Internet? Perangkat keras apa saja yang diperlukan untuk membuat sambungan ke jaringan Internet? Ayo temukan jawaban dari pertanyaan-pertanyaan tersebut dengan mempelajari bab ini.

Setelah mempelajari bab ini, diharapkan kamu dapat mendeskripsikan dasar-dasar sistem jaringan, mengidentifikasi perangkat keras yang digunakan dalam akses ke jaringan Internet, membuat pengaturan koneksi komputer ke Internet, dan melakukan berbagai cara untuk memperoleh sambungan Internet.

## **Peta Konsep**

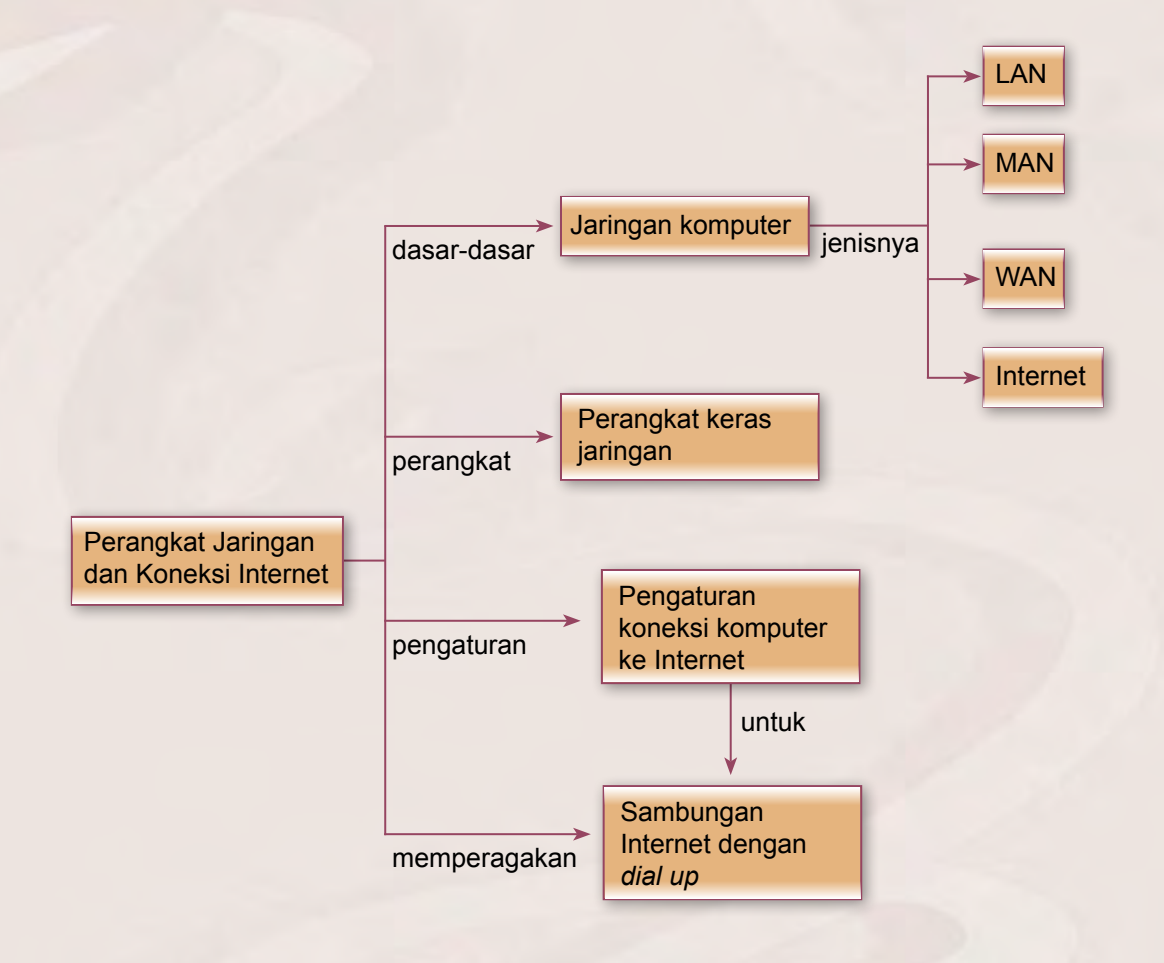

## **Kata Kunci**

Jaringan komputer*, Local Area Network, Metropolitan Area Network, Wide Area Network, Interconnection Network, repeater, bridge, router, gateway, leased line, wireless,* VSAT

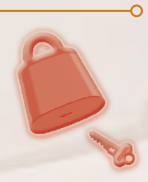

### **A. Jaringan Komputer**

Jaringan komputer adalah sekumpulan komputer individu (*personal computer*) yang dihubung-hubungkan dengan menggunakan protokol *Transmission Control Protocol*/*Internet Protocol* (TCP/IP). Berdasarkan kriterianya, jaringan komputer dibagi menjadi empat kelompok, yaitu jaringan komputer lokal, jaringan komputer metropolitan, jaringan komputer skala luas, dan interjaringan. Berikut ini adalah penjelasan tentang kelompok jaringan tersebut.

#### **1. Jaringan Komputer Lokal (***Local Area Network* **atau LAN)**

*Local Area Network* (LAN) merupakan jaringan milik pribadi di dalam sebuah gedung atau kampus yang berukuran sampai beberapa kilometer. Jarak yang dapat dijangkau oleh LAN kurang lebih 10 km. LAN sering digunakan untuk menghubungkan komputer-komputer pribadi dan *workstation* dalam kantor, sekolah, atau pabrik-pabrik untuk memakai *resource* secara bersama (misalnya, *printer* atau *scanner*) dan saling bertukar informasi. LAN dapat dibedakan dari jenis jaringan lainnya berdasarkan tiga karakteristik, yaitu ukuran, teknologi transmisi, dan topologinya.

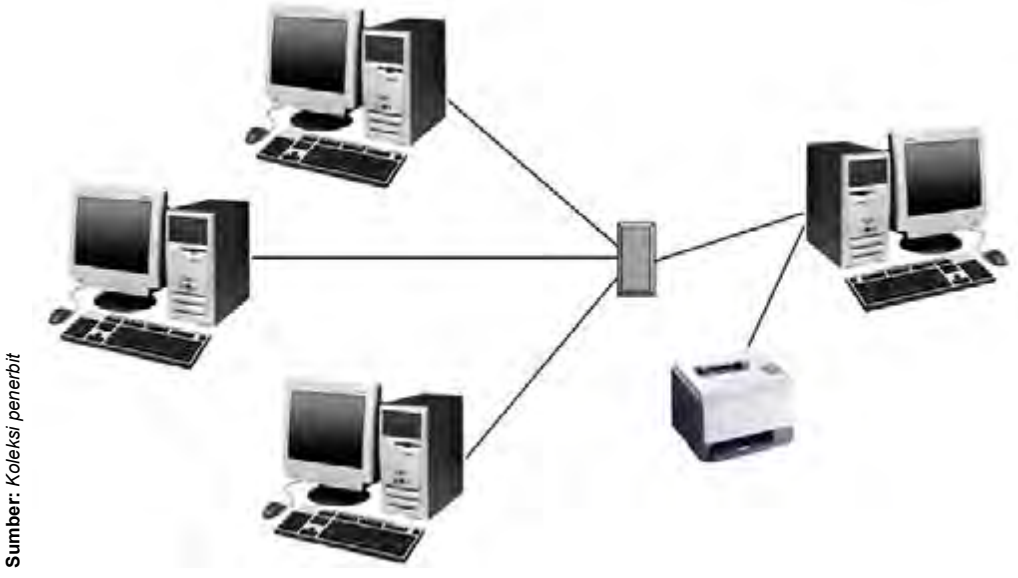

**Gambar 2.2** Jaringan LAN

Keuntungan dari jaringan LAN adalah sebagai berikut:

- a. Pertukaran file dapat ilakukan dengan mudah (*file sharin* ).
- b. Pemakaian *printer* dapat dilakukan oleh semua *client* (*printer sharing*).
- c. File-file data dapat disimpan pada *server* sehingga data dapat diakses dari semua *client* menurut otorisasi sekuritas dari semua karyawan yang dapat dibuat berdasarkan struktur organisasi perusahaan sehingga keamanan data terjamin.
- d. File data yang keluar atau masuk dari dan ke *server* dapat dikontrol.
- e. Proses *backup* data menjadi lebih mudah dan cepat.
- f. Resiko kehilangan data oleh virus komputer menjadi sangat kecil sekali.
- g. Komunikasi antarkaryawan dapat dilakukan dengan menggunakan e-mail dan chat.

#### **2. Jaringan Komputer Metropolitan (***Metropolitan Area Network* **atau MAN)**

*Metropolitan Area Network* (MAN) merupakan jaringan dengan area lebih luas dari LAN, dapat terdiri dari dua atau lebih LAN yang dihubungkan bersama-sama dalam batas-batas tertentu, misalnya dalam suatu kawasan metropolitan atau satu kota. Jarak maksimum yang dapat dijangkau oleh MAN adalah 80 km. MAN dapat mencakup kantor-kantor perusahaan yang berdekatan dan dapat dimanfaatkan untuk keperluan pribadi (swasta) atau umum. MAN biasanya mampu menunjang data dan suara, bahkan dapat berhubungan dengan jaringan televisi kabel. MAN hanya memiliki sebuah atau dua buah kabel dan tidak mempunyai elemen *switching* yang berfungsi untuk mengatur paket melalui beberapa *output* kabel.

Keuntungan jaringan MAN adalah:

- a. Dapat berhubungan dengan jaringan televisi kabel.
- b. Jangkauan lebih luas dari LAN.
- c. Lebih irit kabel jaringan, karena tidak terlalu membutuhkan banyak kabel jaringan.

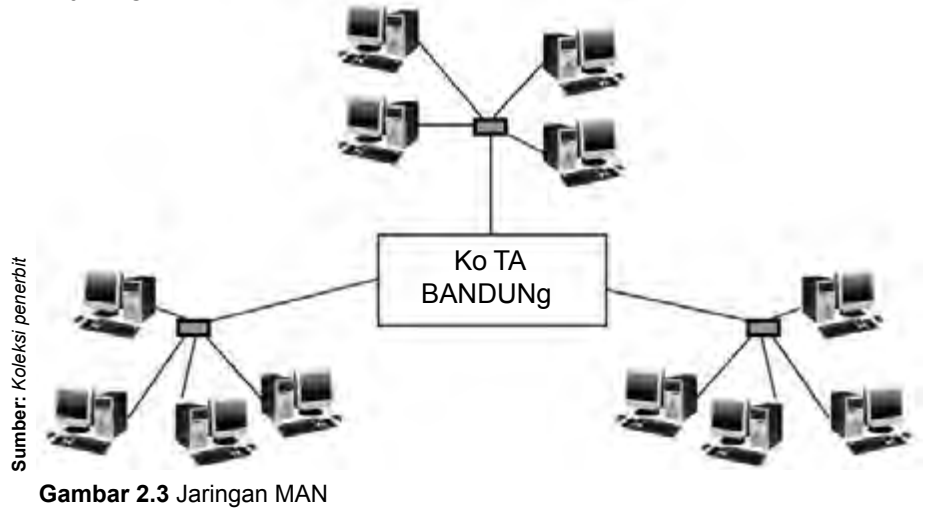

### **3. Jaringan Komputer Skala Luas (***Wide Area Network* **atau WAN)**

*Wide Area Network* (WAN) adalah jaringan yang mempunyai jangkauan area sangat luas, misalnya antarpulau, negara, benua, bahkan ke luar angkasa. Contoh WAN yang sangat terkenal adalah Internet. Tetapi, WAN dapat juga menjadi *network* pribadi. Sebagai contoh, suatu perusahaan yang memiliki kantor-kantor di berbagai negara dapat memiliki WAN yang menghubungkan kantor-kantor tersebut melalui hubungan telepon, satelit, dan teknologi-teknologi lainnya. Biasanya, WAN terdiri dari banyak LAN yang diinterkoneksikan.

Keuntungan jaringan WAN adalah sebagai berikut:

- a. *Server* kantor pusat dapat berfungsi sebagai bank data dari kantor cabang.
- b. Komunikasi antarkantor dapat menggunakan *e-mail* dan *chat*.
- c. Dokumen atau file yang biasanya dikirimkan melalui faksimile ataupun paket pos, dapat dikirim melalui e-mail dan transfer file dengan biaya yang relatif murah dan dalam jangka waktu yang sangat cepat.
- d. *Pooling* dan *updating* data antarkantor dapat dilakukan setiap hari pada waktu yang ditentukan.

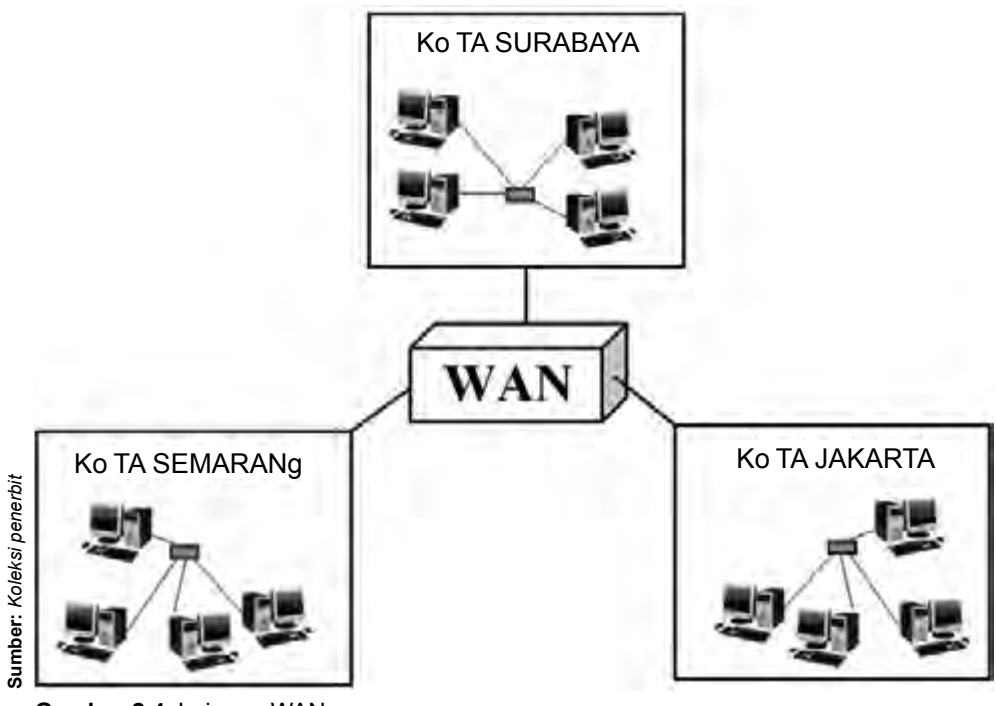

**Gambar 2.4** Jaringan WAN

#### **4. Interjaringan (***Interconnection Network atau Internet***)**

Internet merupakan sekumpulan jaringan komputer yang terhubung. Pada umumnya, untuk membangun sebuah jaringan Internet membutuhkan peralatan jaringan, seperti *repeater* (penguat sinyal), *bridge* (penghubung antarjaringan), *router* (pengatur lalu lintas dalam jaringan), dan *gateway*.

Komputer yang terkoneksi ke Internet merupakan bagian jaringan. Komputer terhubung ke Internet dengan menggunakan modem yang terkoneksi ke sebuah *Internet Service Provider* (ISP). Kemudian, ISP akan terkoneksi ke dalam sebuah jaringan yang lebih besar, dan demikian seterusnya. Jadi, Internet merupakan jaringan yang berisi jaringan.

Jika pengguna yang ingin terkoneksi ke Internet menggunakan ISP, maka ISP harus menyediakan tempat atau terminal yang digunakan untuk mengakses jaringan yang disebut *Point of Presence* (PO P).

#### Kegiatanmu

Sebelum melakukan kegiatan ini, perhatikanlah aspek keselamatan kerjamu. g unakanlah alas kaki yang bersih (misalnya sandal). Ketika kamu berada di dalam laboratorium komputer sekolah. Selain itu, ketika kamu mengamati sistem jaringan komputer, diusahakan tidak memegang bagian yang mengandung aliran listrik. Kamu cukup mengamatinya saja.

Coba kamu cari bentuk nyata dari jaringan LAN, MAN, dan WAN yang ada di sekitarmu! Misalnya, jaringan LAN pada komputer-komputer yang ada di laboratorium komputer sekolahmu. Kemudian, amati sistem jaringan tersebut dan gambarkan pada selembar kertas. Mintalah informasi kepada petugas/teknisi yang menangani sistem jaringan tersebut tentang cara pemasangan dan sistem kerjanya.

#### **B. Perangkat Keras Jaringan berdasarkan Jenis Hubungannya**

Membangun sebuah jaringan memerlukan seperangkat alat yang terdiri dari perangkat keras (*hardware*) dan perangkat lunak (*software*). Keduanya harus bersama-sama melengkapi komputer. Perangkat keras yang diperlukan tergantung pada jenis hubungan yang akan dibangun. Berikut ini adalah perangkat keras jaringan berdasarkan jenis hubungan atau sambungannya.

### **1. Hubungan** *Dial Up*

Hubungan yang paling sederhana sebuah komputer ke jaringan Internet adalah dengan memanfaatkan jalur telepon yang terdapat di kantor atau di rumah. Jenis hubungan ini sering disebut *dial up connection*.

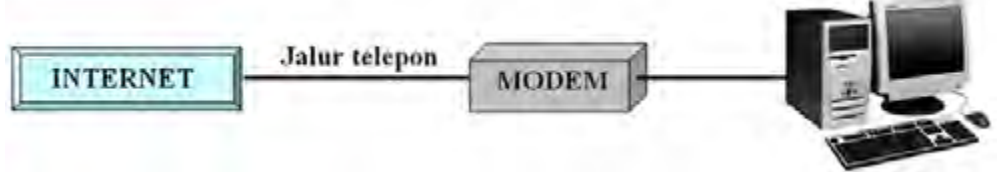

**Gambar 2.5** Skema *dial up connection* **Sumber:** *Koleksi penerbit*

Perangkat keras yang diperlukan untuk menghubungkan komputer dan Internet dengan hubungan *dial up* adalah sebagai berikut.

#### **a. Unit Komputer**

Unit komputer yang dibutuhkan terdiri dari monitor, sistem unit CPU, dan perangkat tambahan, seperti *keyboard*, *web cam*, dan *mouse*.

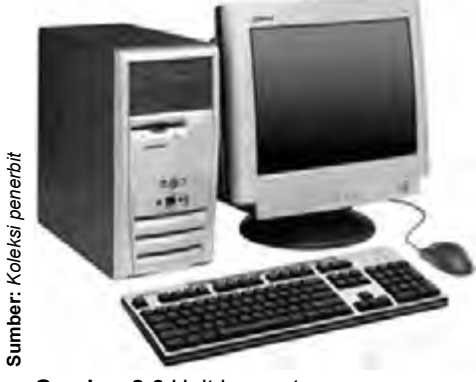

**Gambar 2.6** Unit komputer

#### **b. Modem (***Modulator Demodulator***)**

Modem adalah sebuah perangkat yang berfungsi untuk mengubah data analog menjadi data digital pada saat komputer mengambil data, atau mengubah data digital menjadi data analog pada saat komputer mengirimkan data.

Terdapat dua jenis modem menurut penempatannya, yaitu modem eksternal dan model internal. Modem eksternal adalah modem yang ditempatkan di luar komputer dan dapat dipindah-pindah dari satu komputer ke komputer lain. Sedangkan, modem internal adalah modem yang sudah terpasang di dalam komputer (terpasang langsung ke *motherboard* komputer).

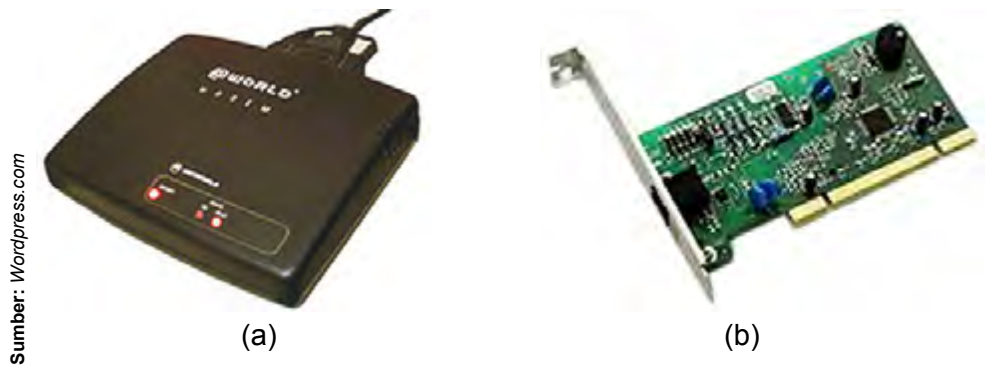

**Gambar 2.7** Modem (a) eksternal (b) internal

Melalui modem, sebuah komputer dapat terhubung ke Internet sehingga siap untuk mengakses dan diakses dunia Internet.

#### **c. Jaringan Telepon**

Jaringan telepon ini sering dikenal dengan nama PSTN (*Public Switch Telephone Network*). Selain itu, diperlukan jasa perusahaan penyedia jaringan (*ISP= Internet Service Provider*) karena kita tidak dapat membuat jaringan sendiri, melainkan ada perusahaan penyedianya. ISP merupakan sebuah perusahaan yang menjadi penyedia layanan akses Internet. Agar dapat terhubung ke Internet, kita harus mendaftarkan menjadi pelanggan sebuah ISP, seperti Indosatnet, Indonet, Telkomnet, dan sebagainya. Pada saat mendaftarkan ke ISP, maka ISP akan memberikan sebuah *user name* dan *password* yang akan digunakan agar dapat mengakses jaringan Internet melalui ISP.

#### **2. Hubungan** *Leased Line*

Jika diartikan secara selintas, *leased line* adalah jalur (telepon) yang digantikan fungsinya menjadi jalur Internet. Hubungan ini menggantikan fungsi jalur telepon menjadi jalur Internet sehingga kita dapat mengakses Internet selama 24 jam sehari secara permanen tanpa harus melakukan *dial up* untuk koneksi ke jaringan maupun melakukan *disconnect* untuk memutuskan hubungan dengan Internet.

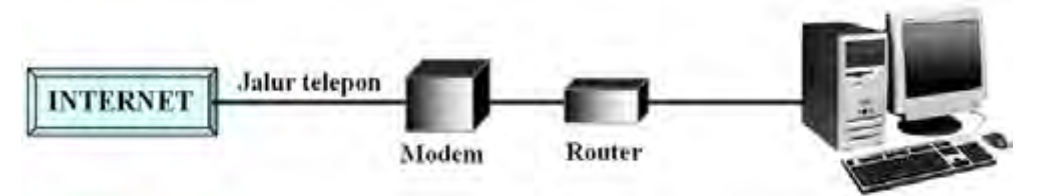

**Gambar 2.8** Skema hubungan *leased line* **Sumber:** *Koleksi penerbit*

Pada jenis hubungan ini diperlukan perangkat lain yang dinamakan *router*. *Router* adalah jenis khusus dari komputer yang secara dasar mempunyai komponen yang sama dengan komputer, seperti CPU, *memory*, sistem BUS, dan berbagai perantara *input* atau *output*. Namun, *router* didesain untuk fungsi khusus yang tidak ada di dalam komputer, seperti menghubungkan dan menentukan jalur terbaik untuk pengiriman data dalam jaringan. Seperti juga komputer, *router* memerlukan sistem operasi untuk menjalankan program aplikasi. *Router* menggunakan *Internetwork Operating System* (Io S) untuk menjalankan file konfigur si. File ini berisi instruksi dan parameter yang mengontrol alur lalu lintas data melalui *router*.

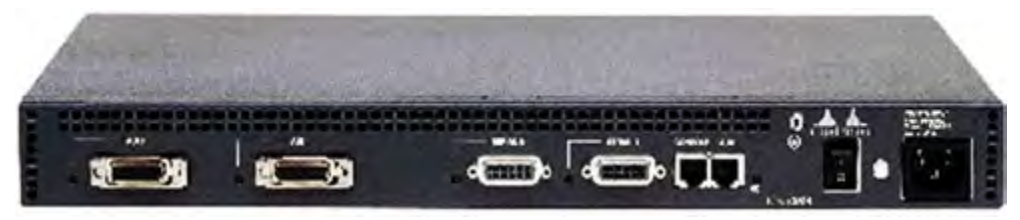

**Gambar 2.9** *Router* **Sumber:** *Koleksi penerbit*

#### **3. Hubungan** *Wireless* **(Tanpa Kabel atau Nirkabel)**

Hubungan *wireless* sama dengan hubungan *leased line*. Perbedaannya terletak pada media yang digunakan. Jika *leased line* menggunakan kabel telepon, maka *wireless* menggunakan gelombang radio untuk mengirimkan dan menerima datanya.

Pada umumnya, frekuensi gelombang yang digunakan di Indonesia berada pada rentang 2,4 G hz (2.400.000.000 Hz) dan 5,6 G hz (5.600.000.000 Hz). Artinya, dalam setiap detiknya pemancar gelombang tersebut akan memancarkan 2.400.000.000 sampai 5.600.000.000 gelombang.

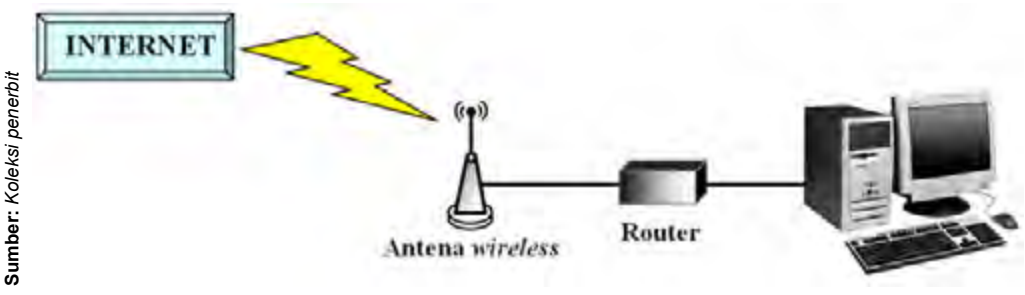

**Gambar 2.10** Skema hubungan wireless

Alat pemancar dan penerima gelombang berfungsi untuk menerima gelombang data dari jaringan Internet, kemudian diteruskan ke komputer kita melalui *router*. Selain itu, alat pemancar ini juga berfungsi untuk memancarkan gelombang data dari komputer kita menuju jaringan Internet melalui *router*. O leh karena itu, keberadaan alat pemancar ini sangat penting dalam sistem hubungan *wireless*. Tanpa alat pemancar ini, komputermu tidak dapat melakukan sambungan Internet dengan sistem hubungan *wireless.*

Hal yang harus diperhatikan untuk menggunakan hubungan *wireless* adalah:

a) Hubungan ini rentan terhadap cuaca sehingga perubahan cuaca di sekitarnya akan banyak berpengaruh terhadap lalu lintas data. Ketika cuaca cerah, lalu lintas data akan baik. Namun, jika cuaca hujan atau banyak petir, lalu lintas data akan sangat buruk.

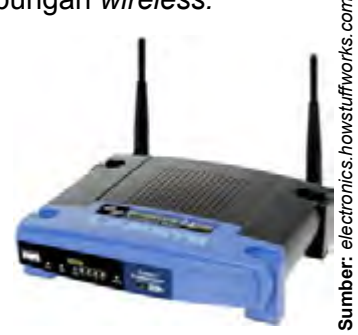

**Gambar 2.11** Antena *wireless*

b) Pemakaian hubungan *wireless* sebaiknya digunakan jika hubungan melalui kabel sudah tidak memungkinkan. Jika masih dimungkinkan hubungan melalui kabel, hubungan tanpa kabel jangan dijadikan pilihan.

Di beberapa tempat belanja atau tempat wisata, telah ada sarana untuk akses Internet secara *wireless* yang biasa disebut *hot spot*. Konsumen yang membawa komputer (*notebook*) dengan fasilitas Internetnya dapat langsung akses Internet di sekitar tempat itu dalam radius sekitar 20 meter.

Kemajuan teknologi saat ini sudah memungkinkan sebuah perusahaan penyedia jasa komunikasi via telepon genggam dapat pula menyediakan jasa akses Internet dengan menyediakan kartu khusus (*Internet card*) yang dapat dihubungkan dengan komputer kita. Dengan begitu, kita dapat mengakses Internet langsung dari komputer kita selama jaringan telepon selular masih tersedia.

Beberapa jenis produk telepon genggam (*handphone*) sudah dilengkapi dengan fasilitas Internet sehingga kamu dapat mengakses Internet secara langsung dari HP.

#### **4. Hubungan VSAT**

VSAT (*Very Small Aperture Terminal*) memungkinkan terjadinya komunikasi data melalui satelit. Data dari komputer di tempat A dikirim ke satelit melalui sebuah pemancar, kemudian satelit akan meneruskan data tersebut ke komputer di tempat B melalui sebuah pemancar penerima.

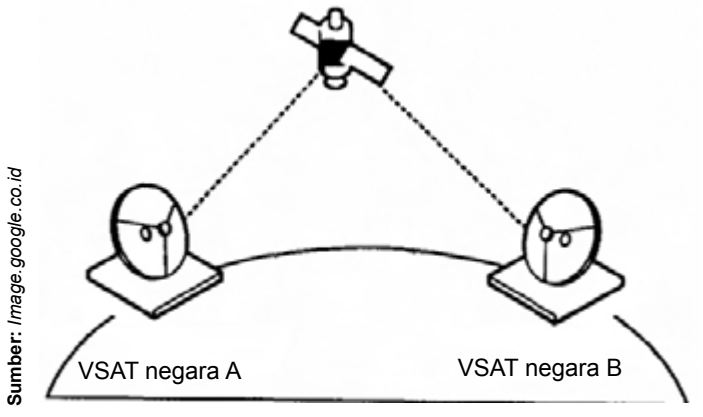

**Gambar 2.12** Skema hubungan VSAT

Jangkauan hubungan VSAT sangat luas karena gelombang dikirimkan terlebih dahulu ke satelit di ruang angkasa, kemudian dikirim lagi ke bumi. Hubungan VSAT cocok dipakai untuk komunikasi antarkepulauan, seperti di Indonesia. Untuk mencapai daerah-daerah terpencil yang memerlukan akses Internet, maka VSAT sangat memungkinkan. Namun hubungan seperti ini sangat mahal karena harus memiliki akses ke satelit. O leh karena itu, biasanya hubungan seperti ini dipakai untuk kepentingan antarnegara atau untuk kepentingan komunikasi yang sangat rahasia.

Perangkat keras yang digunakan dalam hubungan VSAT adalah sebagai berikut.

#### **a.** *Hub Station*

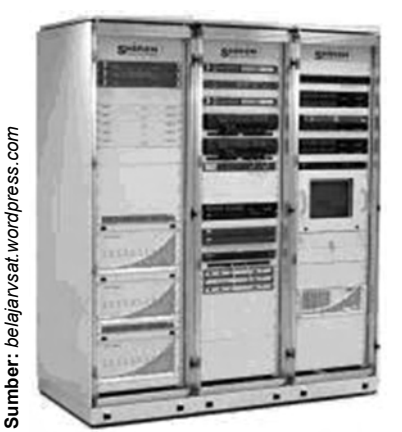

*Hub station* mengontrol seluruh operasi jaringan komunikasi. Pada *Hub station* terdapat sebuah server *Network Management System* (NMS) yang memberikan akses pada operator jaringan untuk memonitor dan mengontrol jaringan komunikasi melalui integrasi perangkat keras dan komponenkomponen perangkat lunak. O perator dapat memonitor, memodifikasi, dan mendownload informasi konfigurasi individual ke masingmasing VSAT.

**Gambar 2.13** *Hub station* VSAT

#### **b.** *Remote Station*

Sebuah *remote station* VSAT memiliki komponen-komponen sebagai berikut.

#### **1)** *Outdoor unit*

*Outdor unit* dari sebuah *remote station* VSAT terdiri dari:

#### **a) Antena**

Antena berfungsi untuk memancarkan dan menerima gelombang radio RF. Antena yang dipakai dalam komunikasi VSAT adalah sebuah *solid dish antenna* yang memiliki bentuk parabola.

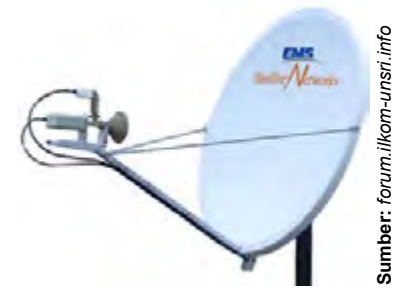

**b) RFT Gambar 2.14** Antena VSAT

RFT dipasang pada frame antena dan dihubungkan secara internal ke feedhorn. RFT terdiri dari LNA (*Low Noise Amplifier* ) yang berfungsi memberikan penguatan terhadap sinyal yang datang dari satelit melalui antena dengan *noise* yang cukup rendah dan *bandwidth* yang lebar (500 MHz), dan SSPA (*Solid State Power Amplifie* ) yang berfungsi untuk memperkuat daya sehingga sinyal dapat dipancarkan pada jarak yang jauh.

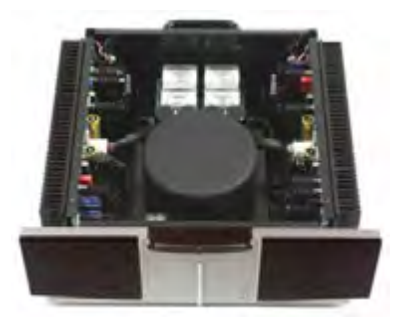

**Gambar 2.15** *Solid State Power Amplifier* **Sumber:** *www.balanced.com*

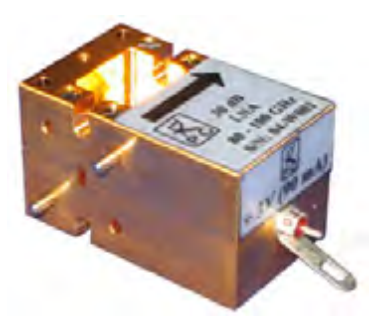

**Gambar 2.16** *Low Noise Amplifiers* **Sumber:** *www.radiometer-physics.de*

#### **2)** *Up/Down converter*

Perangkat ini dikemas dalam satu kemasan, tetapi memiliki dua fungsi yang berbeda, yaitu sebagai *up converter* dan sebagai *down converter*. *Up converter* berfungsi untuk mengkonversi sinyal *intermediate frequency* (IF)

atau sinyal frekuensi menengah (70 MHz) menjadi sinyal RF Up link (5,925 – 6,425 G Hz). Sedangkan, *down converter* berfungsi untuk mengkonversi sinyal *RF Down link* (3,7 MHz – 4,2 MHz) menjadi sinyal *Intermediate Frequency*.

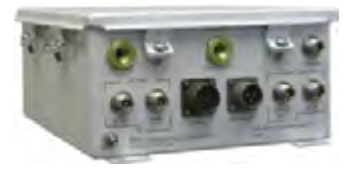

**Gambar 2.17** *Up/down converter*  **Sumber:** *www.wv-comm.com*

#### **3)** *Indoor unit*

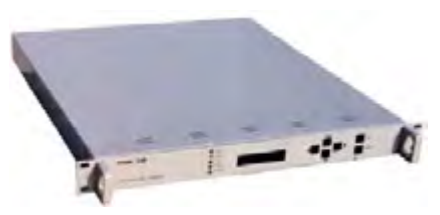

**Gambar 2.18** Modem VSAT **Sumber:** *www.signion.com*

Yang merupakan *indoor* unit adalah modem VSAT, yaitu perangkat yang berfungsi sebagai modulator dan demodulator. Modulasi adalah proses penumpangan sinyal informasi kedalam sinyal IF. Sedangkan, demodulasi adalah proses memisahkan sinyal informasi digital dari sinyal IF dan meneruskannya ke perangkat teresterial yang ada.

#### **c. Satelit Geostasioner**

Satelit geostasioner merupakan segmen angkasa pendukung layanan VSAT. O rbit ideal untuk satelit komunikasi adalah geostasioner, atau yang relatif statis terhadap bumi. Satelit yang digunakan untuk komunikasi hampir selalu berada pada orbit geostasioner secara eksklusif, berlokasi sekitar 36.000 km diatas permukaan bumi. Satelit ini disebut satelit geostasioner, karena satelit tersebut selalu berada di tempat yang sama sejalan dengan perputaran bumi pada sumbunya.

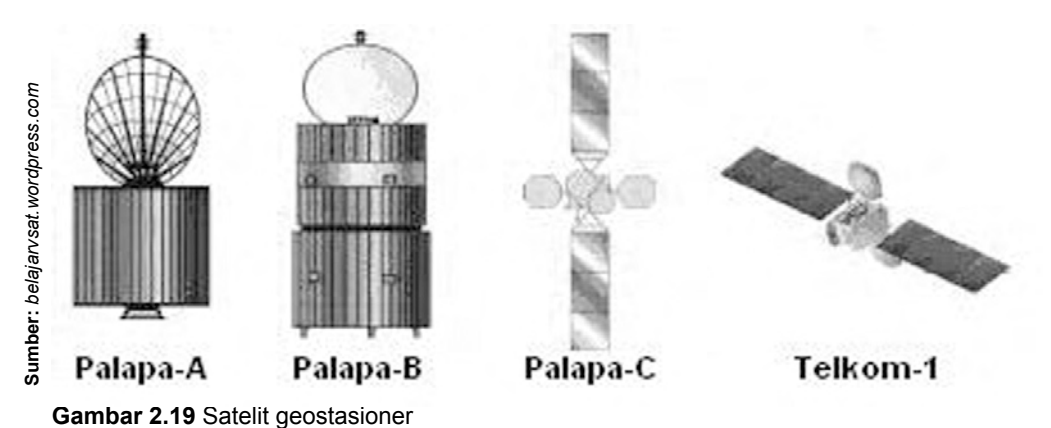

Fungsi utama satelit dikerjakan oleh transponder. Ada beberapa transponder atau repeater dalam badan satelit. Transponder ini memiliki fungsi-fungsi sebagai berikut:

- 1) *Penerima sinyal*. Transponder menerima sinyal yang di *uplink* oleh VSAT atau Hub.
- 2) *Translasi frekuensi*. Frekuensi dari sinyal yang diterima ditranslasikan ke frekuensi yang berbeda, dikenal sebagai frekuensi *downlink*.
- 3) Penguatan.

#### Kegiatanmu

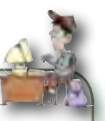

Carilah informasi dari berbagai sumber tentang fungsi dan perangkat keras yang digunakan untuk mengakses Internet, selain yang telah dibahas pada buku ini.

### **C. Pengaturan Koneksi Komputer ke Internet**

Agar dapat digunakan untuk mengakses Internet, komputermu harus dilengkapi dengan modem, baik modem internal, maupun modem eksternal. Selain itu, kamu juga harus melakukan pengaturan pada komputermu. Bagaimanakah cara membuat pengaturan agar komputer dapat menjalin koneksi dengan Internet? Ayo ikuti langkah-langkah berikut ini agar kamu dapat meningkatkan keterampilan teknis dalam membuat pengaturan koneksi komputer dengan Internet melalui *dial up connection*.

- 1) Dari tombol Start, pilih Control Panel.
- 2) Pilih Network Connection pada jendela Control Panel.

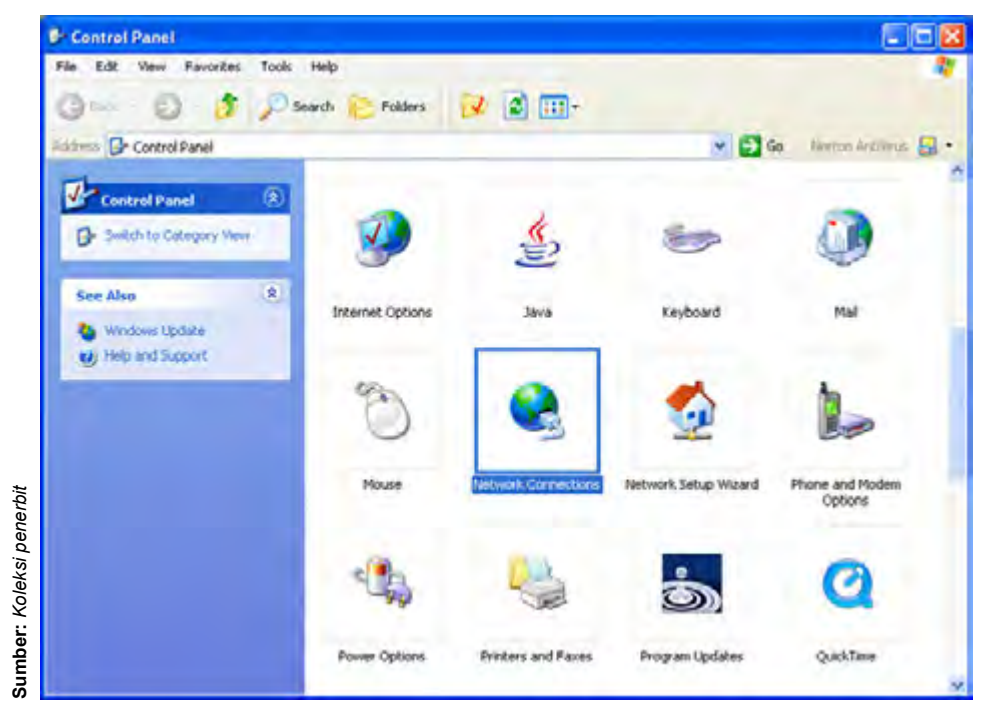

**Gambar 2.20** Jendela Control Panel

3) Pilih Create New Connection.

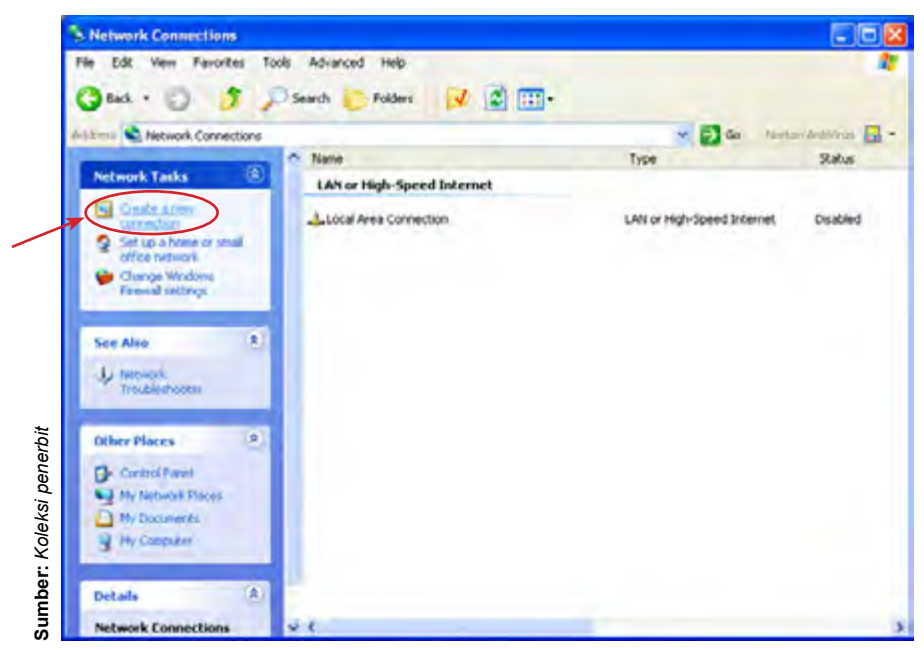

**Gambar 2.21** Membuat koneksi baru

4) Klik Next pada New Connection Wizard.

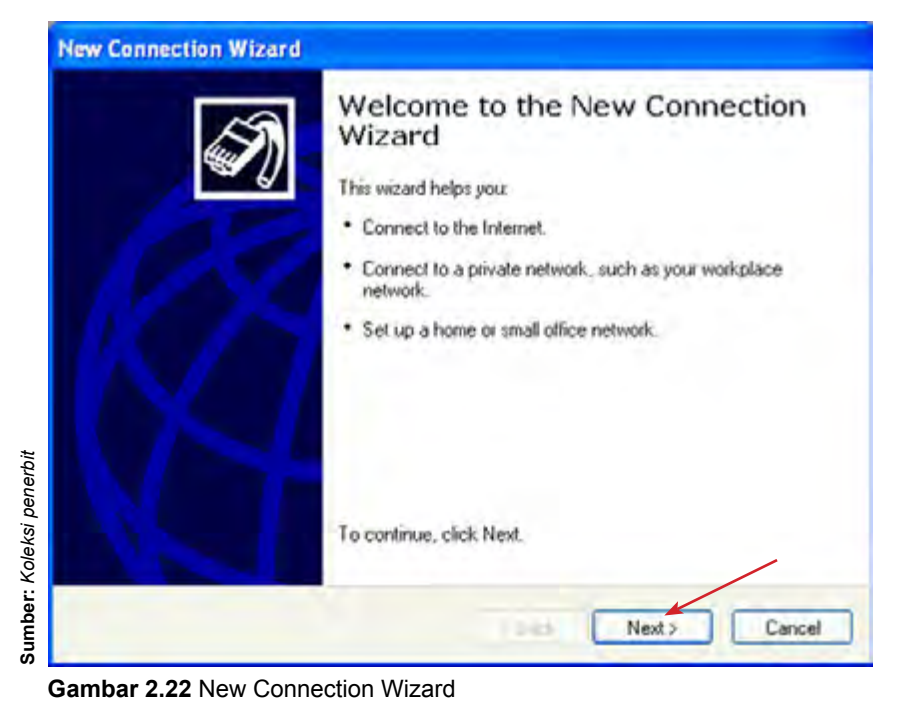

5) Pilih Connect to the Internet untuk memilih jenis koneksi jaringan, kemudian klik Next.

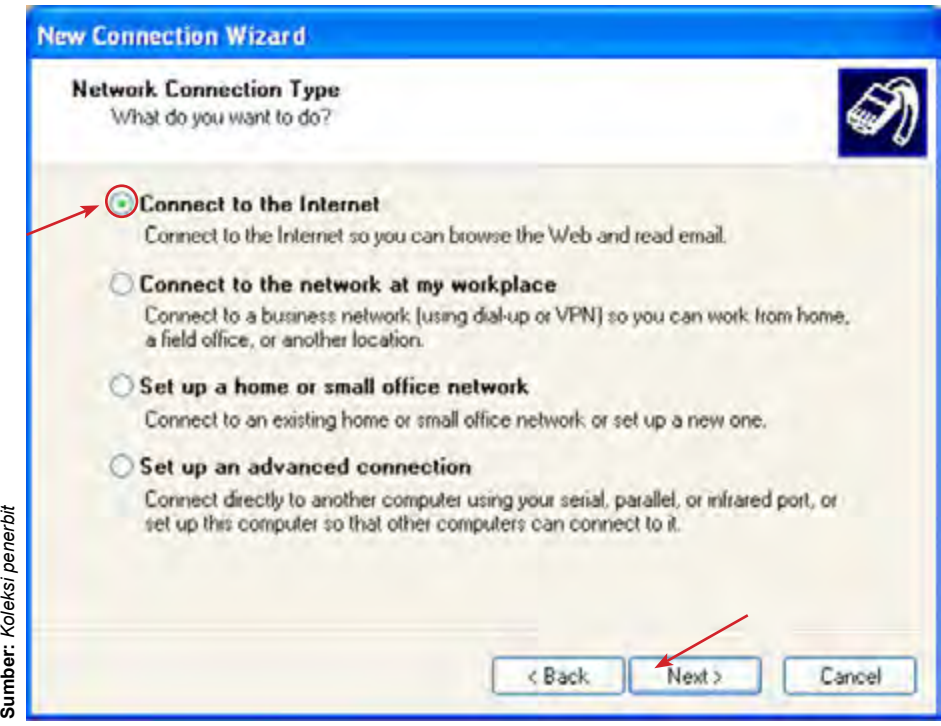

**Gambar 2.23** Memilih jenis koneksi jaringan

Keterangan:

a) Connect to the internet

Untuk membuat koneksi internet sehingga kita dapat melakukan *browsing* ke web dan membaca e-mail.

- b) Connect to the network at my workplace Untuk membuat koneksi ke jaringan bisnis (menggunakan *dial up* atau VPN) sehingga kita dapat bekerja dari rumah atau tempat lain.
- c) Set up home or small office networ Untuk membuat koneksi ke jaringan dari sebuah rumah atau kantor yang ada atau membuat koneksi baru.
- d) Set up an advanced connection

Untuk membuat koneksi langsung ke komputer lain dengan menggunakan port serial, paralel, atau infrared. Bisa juga untuk membuat pengaturan agar komputer lain dapat membuat koneksi ke komputer kita.

6) Pilih Set up my connection manually untuk membuat pengaturan koneksi secara manual, kemudian klik Next.

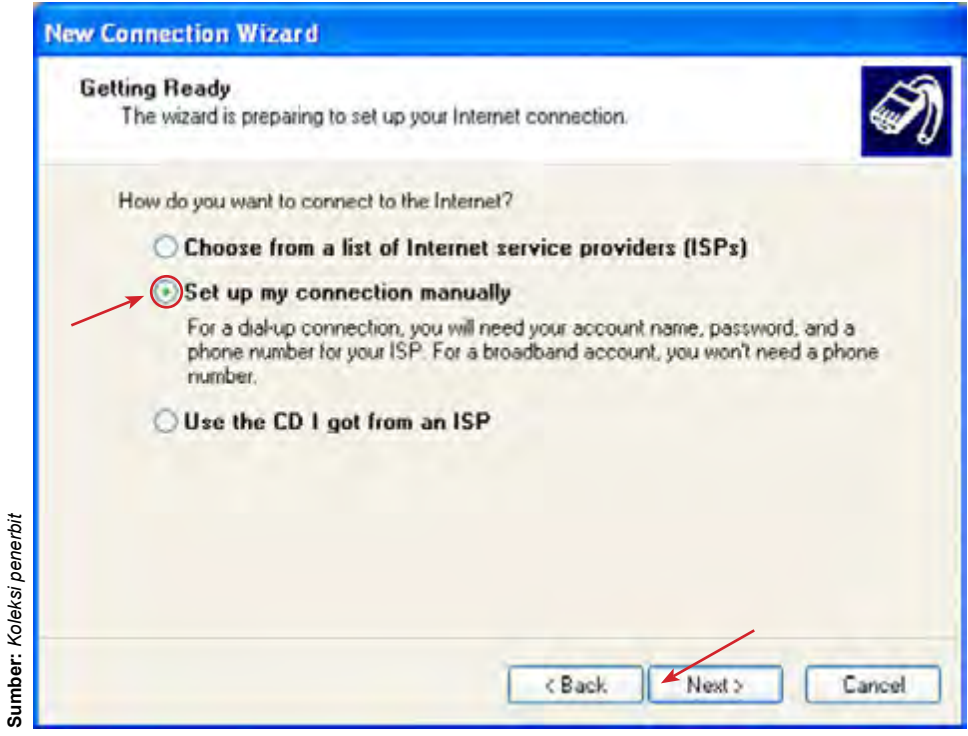

**Gambar 2.24** Memilih pengaturan koneksi secara manual

Keterangan:

a) Choose from a list of Internet Service Providers (ISPs)

Untuk membuat koneksi ke internet melalui daftar *Internet Service Provider* (ISP) yang tersedia.

- b) Set Up My Connection Manually Untuk membuat koneksi ke internet dengan cara manual, yaitu melalui pengaturan untuk membuat *dial up connection*.
- c) Use the CD I got from an ISP Untuk membuat koneksi ke internet menggunakan CD yang didapatkan dari ISP tertentu.

7) Pilih Connect using a dial-up modem untuk memilih jenis koneksi *dial up*, kemudian klik Next.

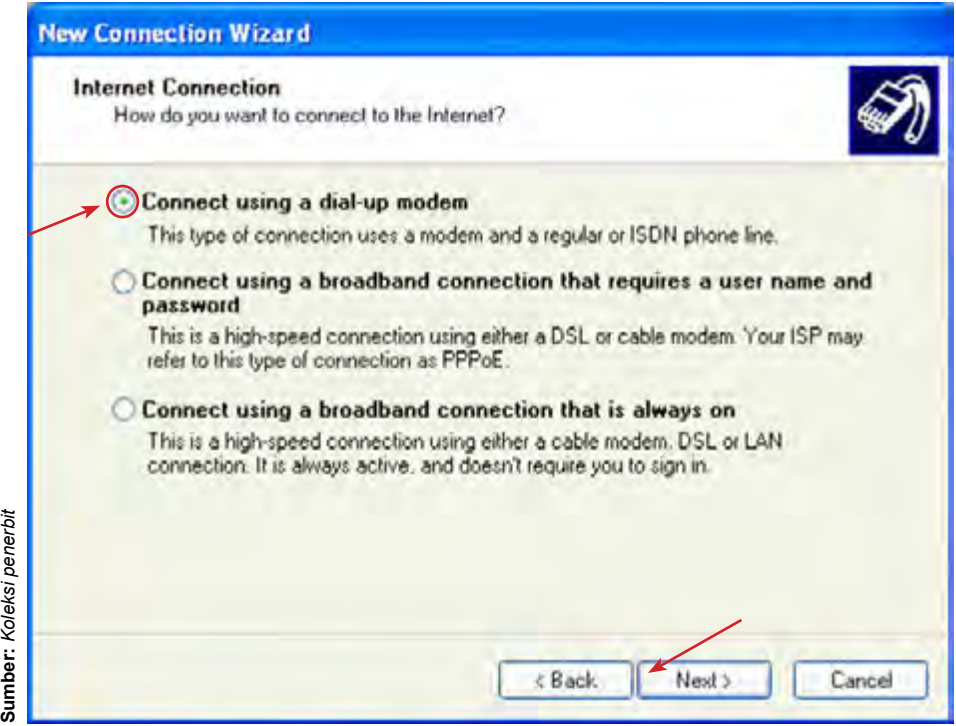

**Gambar 2.25** Memilih jenis koneksi *dial up*

Keterangan:

a) Connect using a dial up modem

Untuk membuat koneksi ke internet menggunakan modem dan sluran telepon ISDN.

b) Connect using a broadband connection that requires a user name and password

Untuk membuat koneksi ke internet dengan kecepatan tinggi menggunakan *cable modem* atau DSL.

c) Connect using a broadband connection that is always on

Untuk membuat koneksi ke internet menggunakan *broadband connection* dan selalu aktif setiap saat sehingga kita tidak perlu *sign in*.

8) Isi nama koneksi dengan nama mudah diingat. Misalnya, Dial Up Connection. Kemudian, klik Next.

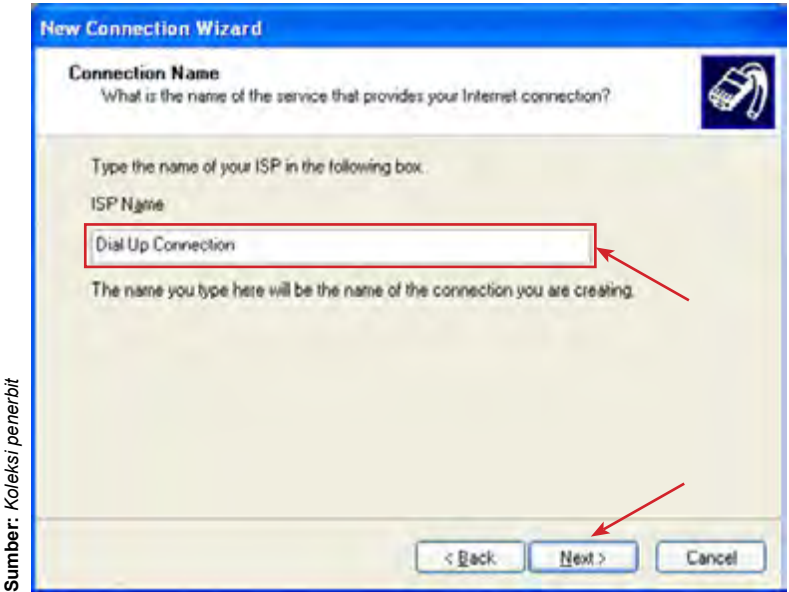

**Gambar 2.26** Menuliskan nama koneksi

9) Isikan nomor telepon yang akan diakses, misalnya untuk Telkomnet Instan adalah 080989999. Kemudian, klik Next.

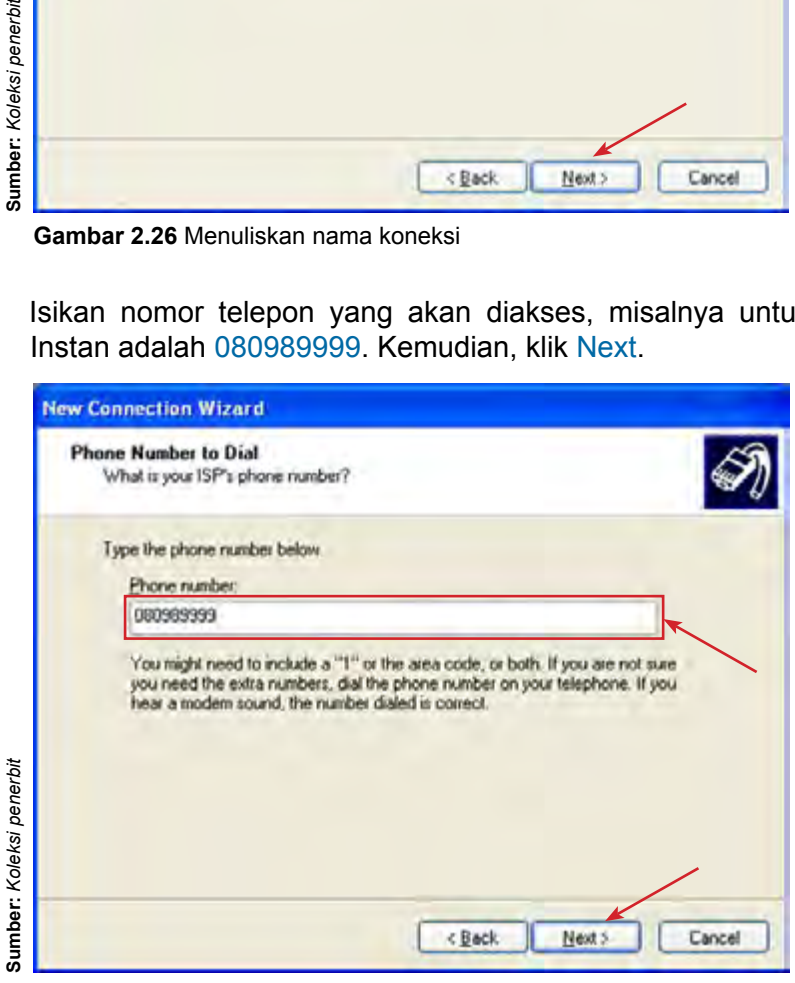

**Gambar 2.27** Menuliskan nomor telepon yang akan diakses

10) Isikan **User name**: telkomnet@instant, **Password**: telkom, dan **Confirm Password**: telkom untuk membuat *account*. Kemudian, klik Next.

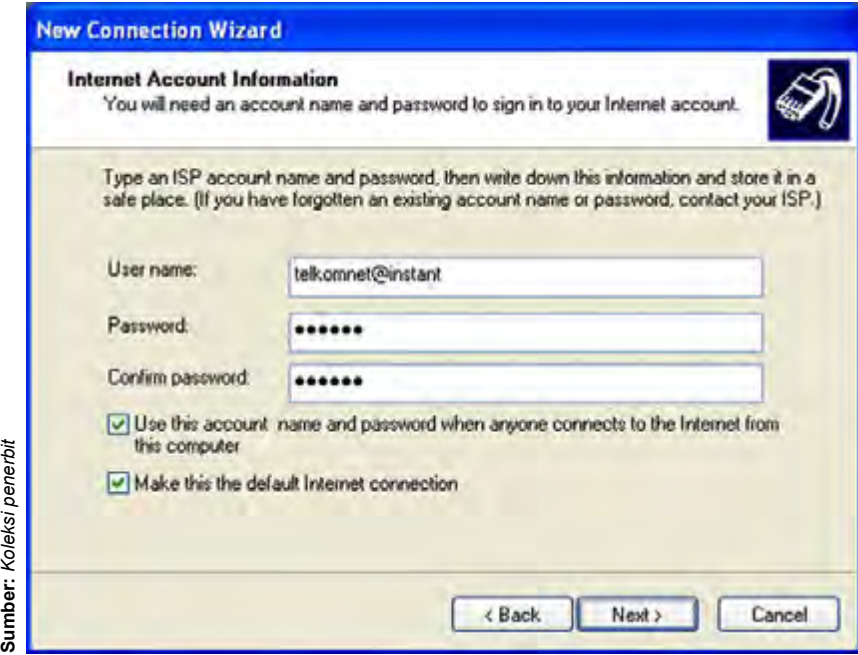

**Gambar 2.28** Mengisi informasi *account*

11) Klik Finish untuk mengakhiri pengaturan.

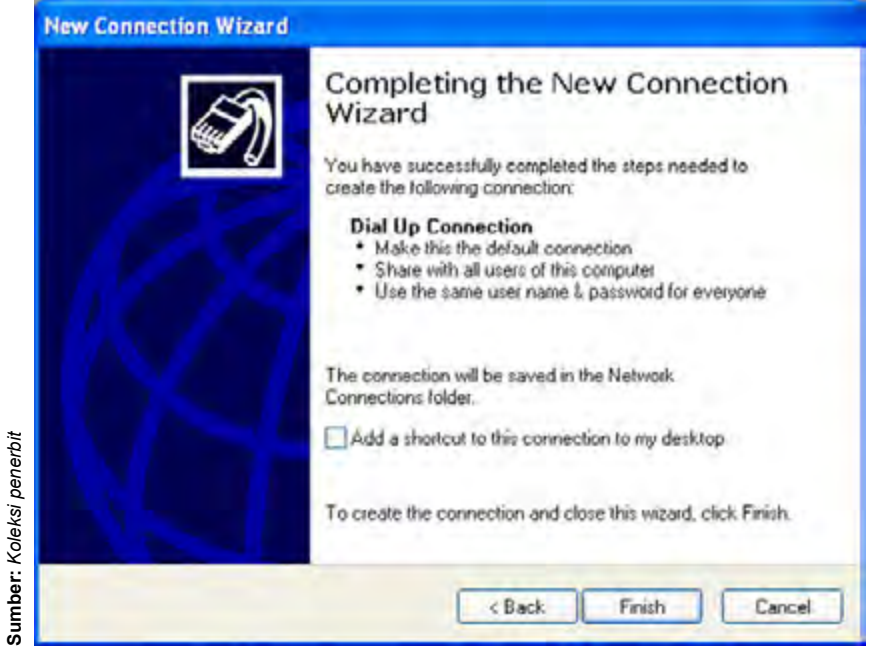

**Gambar 2.29** Mengakhiri pengaturan

12) Untuk meyakinkan bahwa pengaturan telah berhasil, buka kembali jendela Control Panel, kemudian pilih Network Connection. Jika ada ikon Dial Up Connection, maka pengaturan telah berhasil.

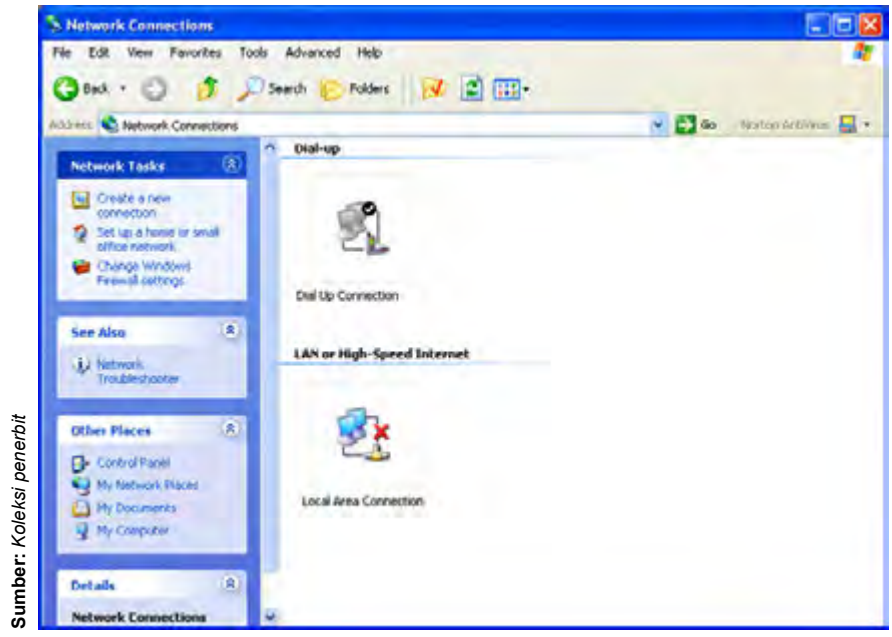

**Gambar 2.30** Ikon *Dial Up Connection*

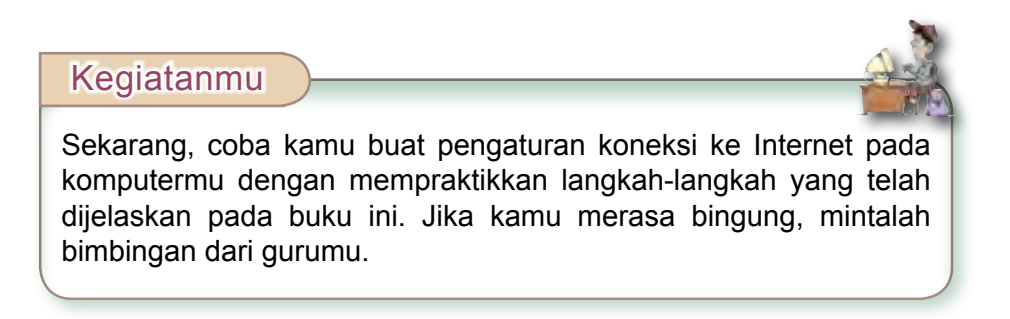

### **D. Sambungan Internet dengan** *Dial Up*

Kamu telah belajar melakukan pengaturan untuk membuat koneksi komputer ke Internet. Apakah kamu dapat memahaminya? Sekarang, kamu akan belajar mempraktikkan cara membuat sambungan ke Internet melalui *dial up connection*. Ayo perhatikan contoh berikut ini, kemudian coba kamu praktikkan untuk meningkatkan keterampilan teknismu dalam membuat sambungan internet dengan dial up.

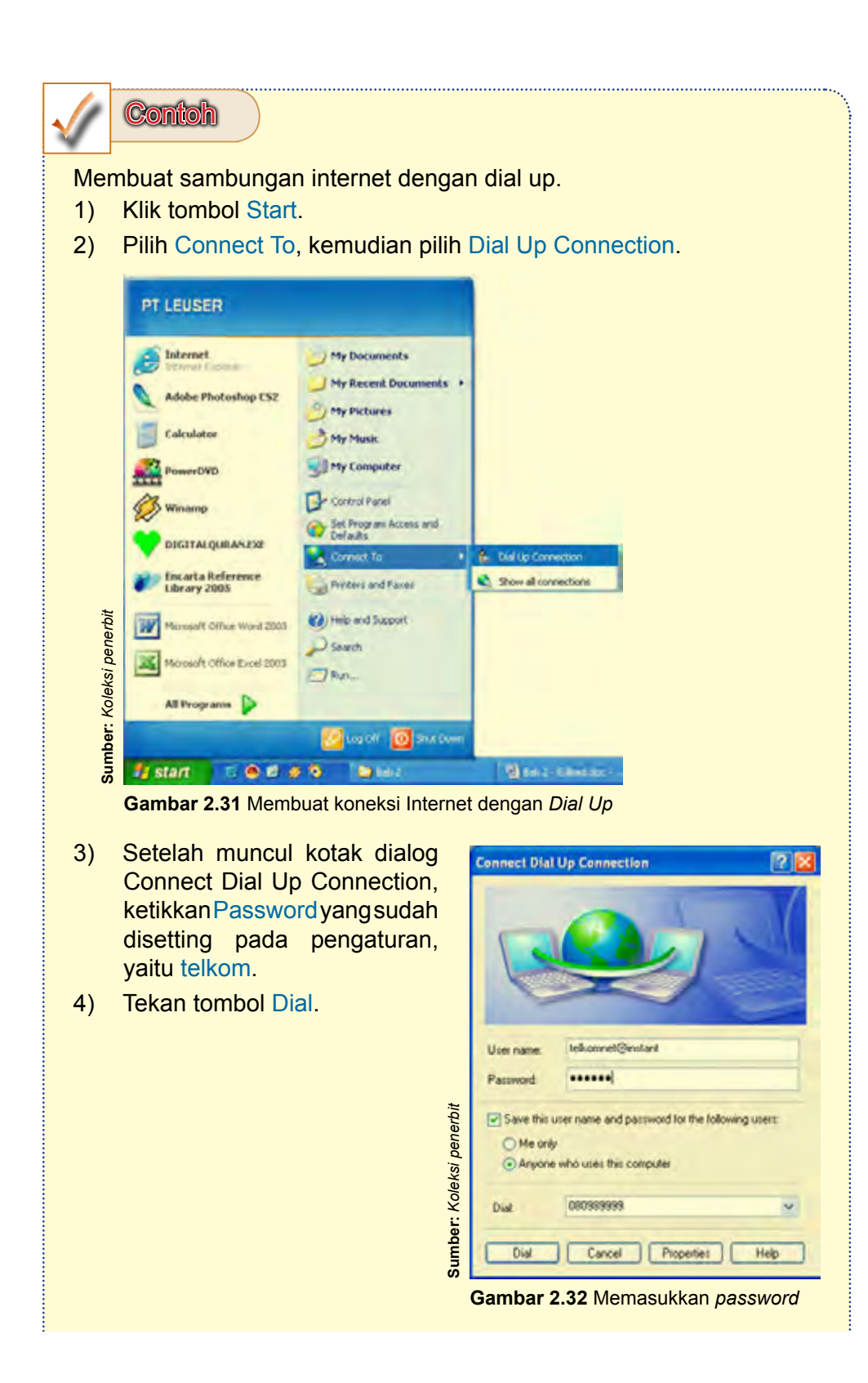

5) Saluran telepon akan membuat koneksi ke Internet dengan menghubungi nomor 080989999.

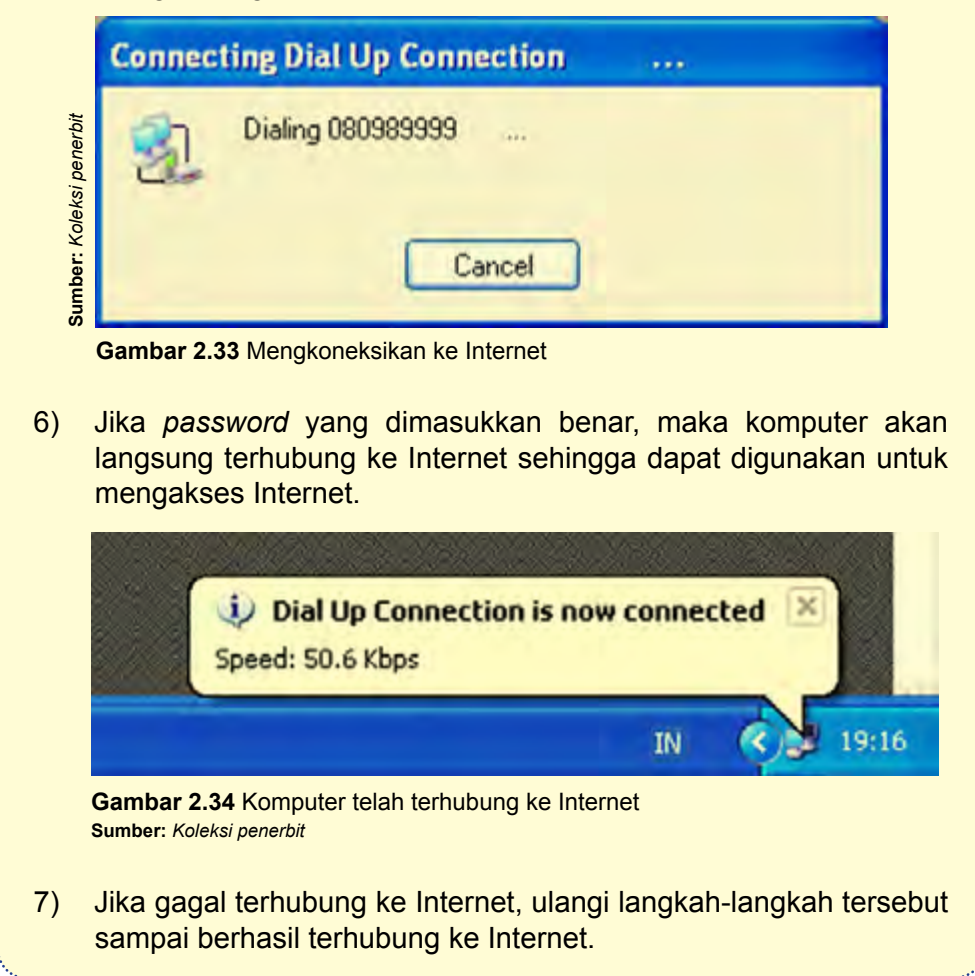

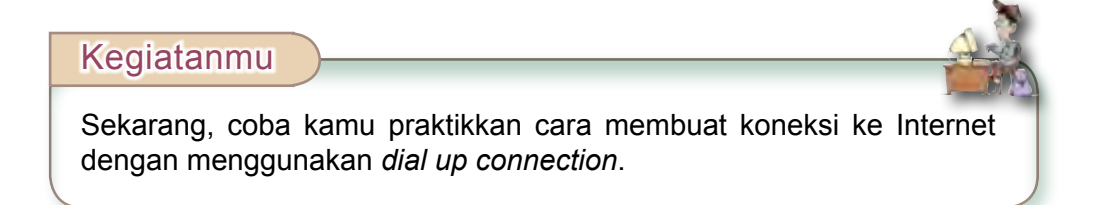

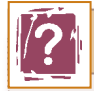

#### **Jaringan Komputer**

Jaringan komputer adalah sebuah sistem yang terdiri atas komputer dan perangkat jaringan lainnya yang bekerja bersama-sama untuk mencapai suatu tujuan yang sama. Tujuan dari jaringan komputer adalah:

- 1) Membagi sumber daya, misalnya berbagi pemakaian *printer*, CPU, *memory*, atau *harddisk*.
- 2) Sarana komunikasi, contohnya surat elektronik, *instant messaging*, dan *chatting*.
- 3) Akses informasi, contohnya *web browsing*.

Agar dapat mencapai tujuan yang sama, setiap bagian dari jaringan komputer meminta dan memberikan layanan (*service*). Pihak yang meminta layanan disebut klien (*client*) dan yang memberikan layanan disebut pelayan (*server*). Arsitektur ini disebut dengan sistem *clientserver* dan digunakan pada hampir seluruh aplikasi jaringan komputer.

Berdasarkan skalanya, jaringan komputer dibedakan menjadi:

- 1) Personal Area Network (PAN).
- 2) Campus Area Network (CAN).
- 3) Local Area Network (LAN).
- 4) Metropolitant Area Network (MAN).
- 5) Wide Area Network (WAN).
- 6) g lobal Area Network (g AN).

Pada dasarnya, setiap jaringan komputer ada yang berfungsi sebagai *client* dan juga *server*. Tetapi, ada juga jaringan yang memiliki komputer yang khusus didedikasikan sebagai *server*, sedangkan yang lainnya sebagai *client*. Ada juga yang tidak memiliki komputer yang khusus berfungsi sebagai *server* saja. O leh karena itu, berdasarkan fungsinya, jaringan komputer dibedakan menjadi dua jenis, yaitu sebagai berikut.

1) *Client-server*

*Client-server* adalah jaringan komputer dengan komputer yang didedikasikan khusus sebagai *server*. Sebuah *service*/layanan dapat diberikan oleh sebuah komputer atau lebih. Contohnya adalah domain www.detik.com yang dilayani oleh banyak komputer *web server*. Atau dapat juga banyak *service*/layanan yang diberikan oleh satu komputer. Contohnya adalah *server* jtk.polban.ac.id yang merupakan

satu komputer dengan multiservice, yaitu *mail server*, *web server*, *file server*, *database server*, dan sebagainya.

#### 2) *Peer to peer*

*Peer to peer* adalah jaringan komputer dimana setiap *host* dapat menjadi *server* dan juga menjadi *client* secara bersamaan. Contohnya, dalam *file sharing* antarkomputer di jaringan Windows Network Neighbourhood ada lima komputer (misalnya, diberi nama A, B, C, D dan E) yang memberi hak akses terhadap file yang dimilikinya. Pada satu saat, A mengakses *file share* dari B bernama data\_nilai.xls dan juga memberi akses file soal\_uas.doc kepada C. Saat A mengakses file dari B, A berfungsi sebagai *client*. Sedangkan, saat A memberi akses file kepada C, A berfungsi sebagai *server*. Kedua fungsi itu dilakukan oleh A secara bersamaan. Jaringan yang seperti ini dinamakan *peer to peer*.

Berdasarkan topologinya, jaringan komputer dapat dibedakan menjadi:

1) Topologi bus

Karakteristik topologi bus adalah sebagai berikut:

- a) Node-node dihubungkan secara serial sepanjang kabel, dan pada kedua ujung kabel ditutup dengan terminator.
- b) Sangat sederhana dalam instalasi.
- c) Sangat ekonomis dalam biaya.
- d) Paket-paket data saling bersimpangan pada suatu kabel.
- e) Tidak diperlukan hub, yang banyak diperlukan adalah *T-connector* pada setiap *ethernet card*.
- f) Problem yang sering terjadi adalah jika salah satu node rusak, maka jaringan keseluruhan dapat *down* sehingga seluruh node tidak bisa berkomunikasi dalam jaringan tersebut.

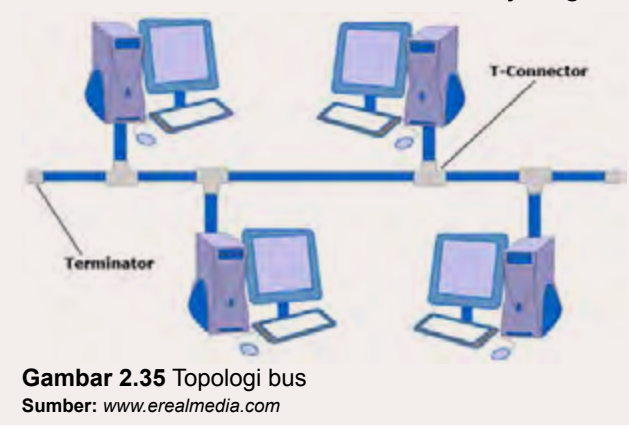

Bab 2 | Perangkat Jaringan dan Koneksi Internet **55**

2) Topologi bintang (*star*)

Karakteristik topologi bintang adalah sebagai berikut:

- a) Setiap node berkomunikasi langsung dengan konsentrator (HUB).
- b) Bila setiap paket data yang masuk ke konsentrator (HUB), kemudian di *broadcast* ke seluruh node yang terhubung sangat banyak (misalnya memakai hub 32 port), maka kinerja jaringan akan semakin turun.
- c) Sangat mudah dikembangkan.
- d) Jika salah satu *ethernet card* rusak, atau salah satu kabel pada terminal putus, maka satu kabel pada terminal putus, maka keseluruhhan jaringan masih tetap bisa berkomunikasi atau tidak terjadi *down* pada jaringan keseluruhan tersebut.

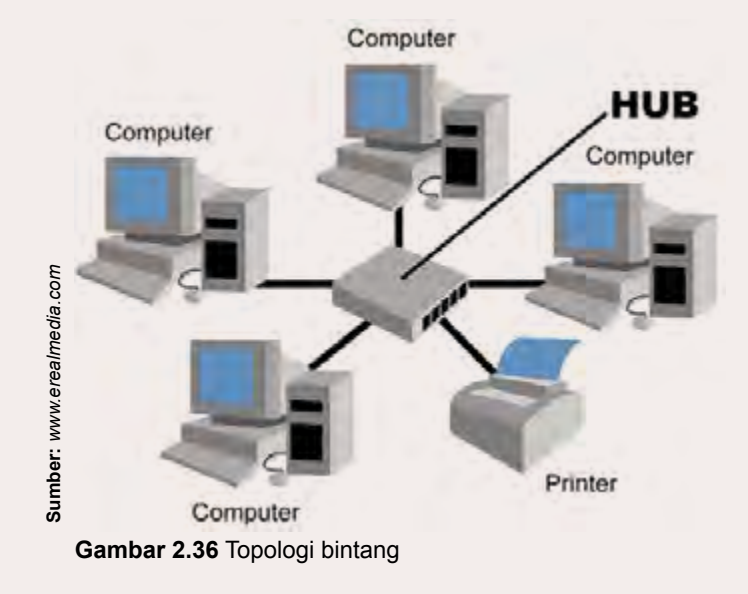

e) Tipe kabel yang digunakan biasanya jenis UTP.

3) Topologi cincin (*ring*)

Karaktersitik topologi cincin adalah:

- a) Node-node dihubungkan secara serial di sepanjang kabel, dengan bentuk jaringan seperti lingkaran.
- b) Sangat sederhana dalam *layout* seperti jenis topologi bus.
- c) Paket-paket data dapat mengalir dalam satu arah (ke kiri atau ke kanan).
- d) Problem yang dihadapi sama dengan topologi bus, yaitu jika salah satu node rusak, maka seluruh node tidak bisa berkomunikasi dalam jaringan tersebut.

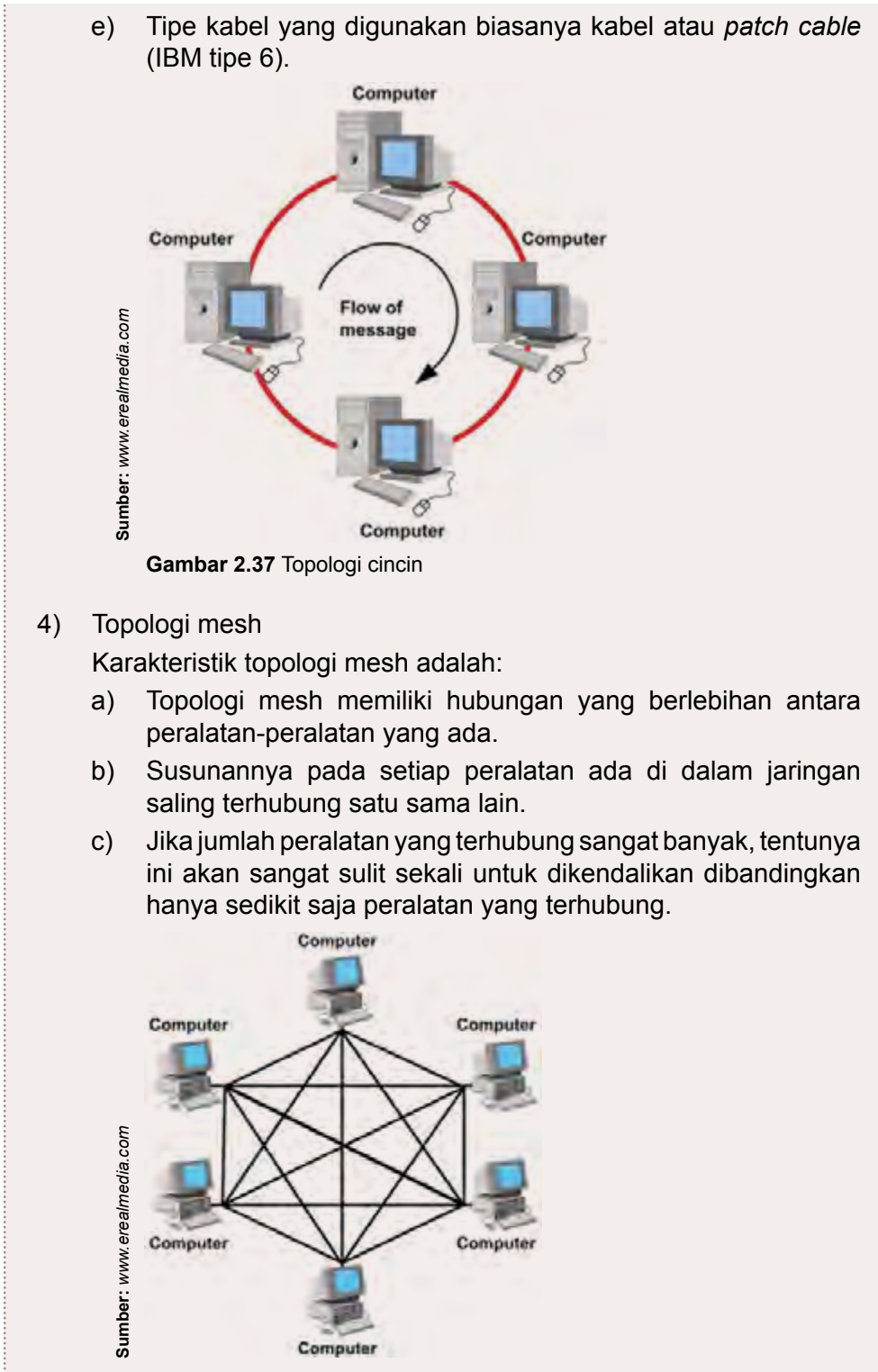

**Gambar 2.38** Topologi mesh

Bab 2 | Perangkat Jaringan dan Koneksi Internet **57**

#### 5) Topologi pohon (*tree*)

Topologi pohon merupakan bentuk yang lebih luas dari topologi bintang. Seperti halnya topologi bintang, perangkat yang ada pada topologi pohon juga terhubung kepada sebuah pusat pengendali (*central* HUB) yang berfungsi mengatur lalu lintas di dalam jaringan. Meskipun demikian, tidak semua perangkat pada topologi pohon terhubung secara langsung ke *central* HUB, tetapi sebagian lainnya terhubung melalui secondary HUB.

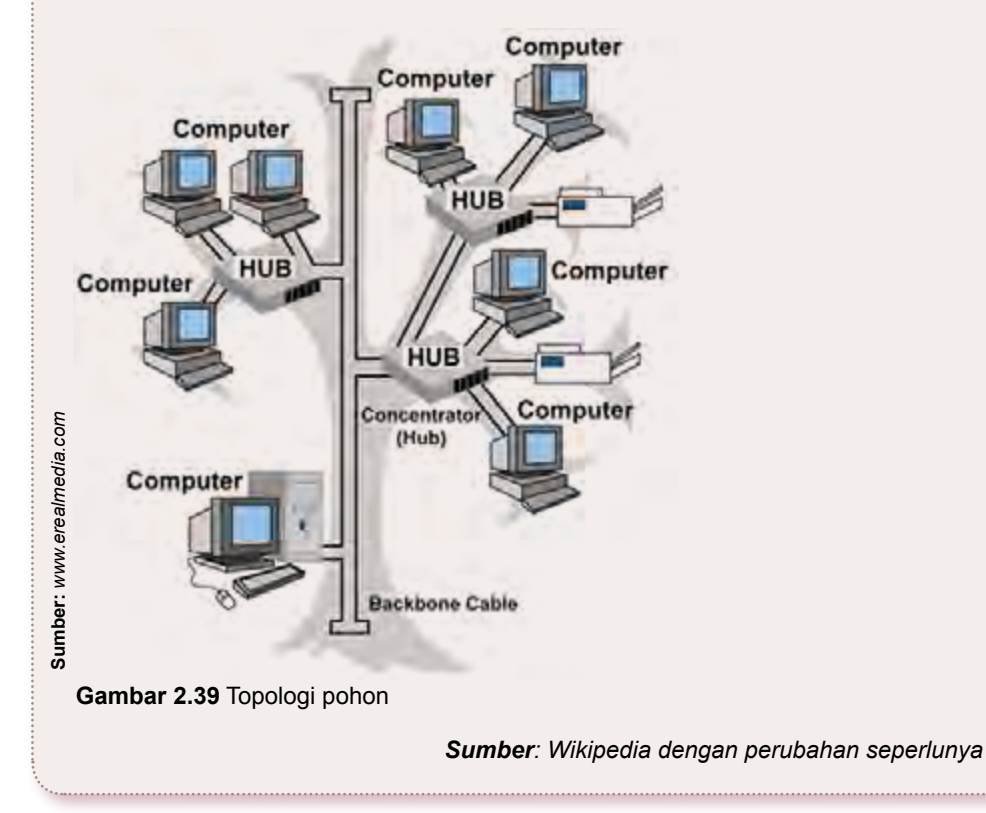

### Latihan

- 1. Jelaskan apa yang dimaksud dengan jaringan komputer! Jelaskan dengan kata-katamu sendiri!
- 2. Jelaskan jenis-jenis jaringan komputer berdasarkan kriterianya! Jenis jaringan apakah yang dapat kamu lihat di sekolah atau di rumahmu?
- 3. Apa keuntungan dari jaringan komputer lokal (*Local Area Network*)? Apakah kamu dapat merasakan keuntungan dari jenis jaringan tersebut? Berikan penjelasan!
- 4. Tuliskan perangkat keras yang dibutuhkan untuk membuat sambungan *dial up connection*! Jelaskan fungsi dari masingmasing perangkat keras tersebut!
- 5. Jelaskan jenis-jenis sambungan atau hubungan komputer dengan Internet! Apa kelebihan dan kekurangan dari tiap-tiap jenis hubungan tersebut?
- 6. Jelaskan fungsi dari perangkat keras berikut ini:
	- a. modem
	- b. *router*
	- c. *wireless*
- 7. Bagaimanakah cara membuat pengaturan agar komputer dapat menjalin koneksi dengan Internet? Jelaskan dengan singkat langkah-langkahnya!
- 8. Bagaimanakah cara membuat sambungan komputer ke Internet melalui *dial up connection*? Apa saja syarat-syarat yang harus dipenuhi agar suatu komputer dapat membuat sambungan ke Internet melalui *dial up connection*?
- 9. Apa yang dimaksud dengan *client* dan *server*? Jelaskan perbedaan keduanya!
- 10. Jelaskan jenis-jenis jaringan komputer berikut ini:
	- a. Local Area Network (LAN).
	- b. Metropolitant Area Network (MAN).
	- c. Wide Area Network (WAN).

## Kilasan Materi

- 1. Jaringan komputer adalah sekumpulan komputer individu (*personal computer*) yang dihubung-hubungkan dengan menggunakan protokol *Transmission Control Protocol/Internet Protocol* (TCP/ IP).
- 2. *Local Area Network* (LAN) merupakan jaringan milik pribadi di dalam sebuah gedung atau kampus yang berukuran sampai 10 km.
- 3. *Metropolitan Area Network* (MAN) terdiri dari dua atau lebih jaringan LAN yang dihubungkan bersama-sama dalam batas maksimum adalah 80 km.
- 4. *Wide Area Network* (WAN) adalah jaringan yang mempunyai jangkaun area sangat luas, misalnya antarpulau, negara, benua, bahkan ke luar angkasa.
- 5. Internet merupakan sekumpulan jaringan komputer yang terhubung.
- 6. Untuk membuat sambungan Internet dengan *dial up connection* diperlukan unit komputer, modem, dan jaringan telepon.
- 7. Untuk membangun sebuah jaringan Internet membutuhkan peralatan jaringan, seperti *repeater* (penguat sinyal), *bridge* (penghubung antarjaringan), *router* (pengatur lalu lintas dalam jaringan), dan *gateway*.
- 8. Untuk membuat sambungan Internet dengan *leased line* diperlukan alat tambahan berupa *router*.
- 9. Untuk membuat sambungan Internet dengan hubungan *wireless* diperlukan alat tambahan berupa antena *wireless*.

#### Kamu telah mempelajari perangkat jaringan dan koneksi Internet. Manfaat apa yang kamu dapatkan dengan mempelajari materi tersebut? Apakah kamu dapat menerapkannya dalam kehidupan sehari-hari? Coba ambil salah satu materi untuk diterapkan dalam kehidupan seharihari.

**Refleksi**

**Refleksi**

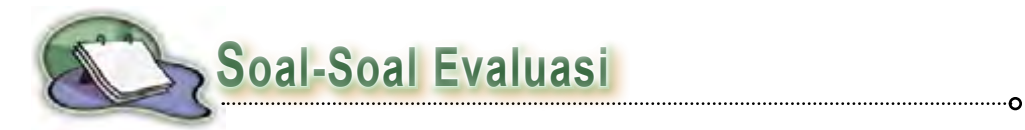

#### **A. Pilihlah salah satu jawaban yang paling tepat.**

- 1. Sekumpulan komputer individu yang dihubung-hubungkan dengan menggunakan protokol *Transmission Control Protocol*/*Internet Protocol* (TCP/IP) disebut ....
	- a. Internet
	- b. Intranet
	- c. jaringan komputer
	- d. *personal computer*
- 2. Jaringan yang mempunyai jangkauan area sangat luas, misalnya antarpulau, negara, benua, bahkan ke luar angkasa adalah ....
	- a. jaringan LAN
	- b. jaringan MAN
	- c. jaringan WAN
	- d. interjaringan
- 3. Jarak maksimum yang dapat dijangkau oleh jaringan MAN adalah ....
	- a. 10 km
	- b. 20 km
	- c. 40 km
	- d. 80 km
- 4. Berikut ini adalah keuntungan jaringan LAN, *kecuali* ....
	- a. pemakaian *printer* dapat dilakukan oleh semua *client* (*printer sharing*)
	- b. server kantor pusat dapat berfungsi sebagai bank data dari kantor cabang
	- c. proses *backup* data menjadi lebih mudah dan cepat
	- d. resiko kehilangan data oleh virus komputer menjadi sangat kecil sekali

5. g ambar di bawah ini adalah ....

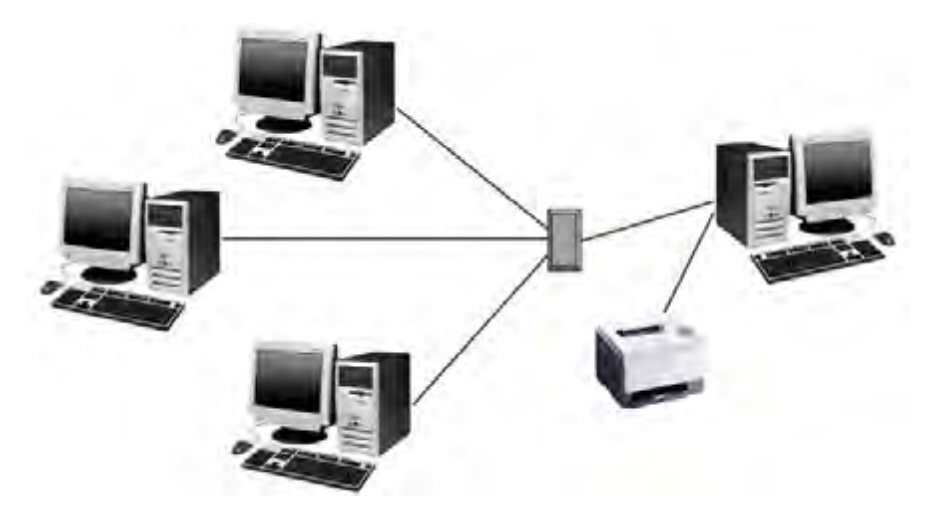

- a. skema jaringan LAN
- b. skema jaringan MAN
- c. skema jaringan WAN
- d. skema interjaringan
- 6. Berikut ini adalah perangkat keras yang dibutuhkan untuk membuat sambungan Internet dengan *dial up connection*, *kecuali* ....
	- a. unit komputer
	- b. modem
	- c. jaringan telepon
	- d. *router*
- 7. Fungsi dari perangkat *router* adalah ....
	- a. mengatur lalu lintas komunikasi data
	- b. mengubah data analog menjadi data digital
	- c. menerima gelombang data dari jaringan Internet
	- d. memancarkan gelombang data dari komputer
- 8. Perhatikan gambar berikut ini!

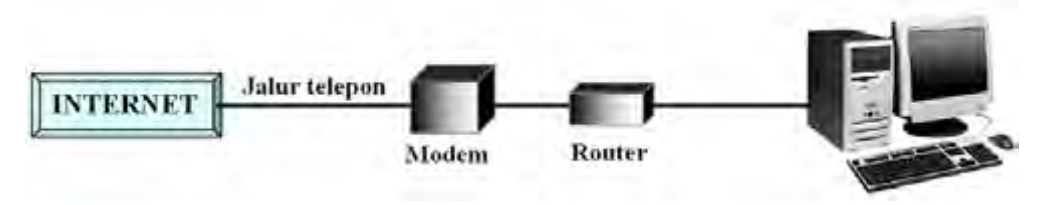

G ambar di atas adalah ....

- a. skema dial up connection
- b. skema hubungan leased line
- c. skema hubungan wireless
- d. skema hubungan VSAT
- 9. Perangkat yang berfungsi untuk menerima gelombang data dari jaringan Internet dan memancarkan gelombang data dari komputer adalah ....

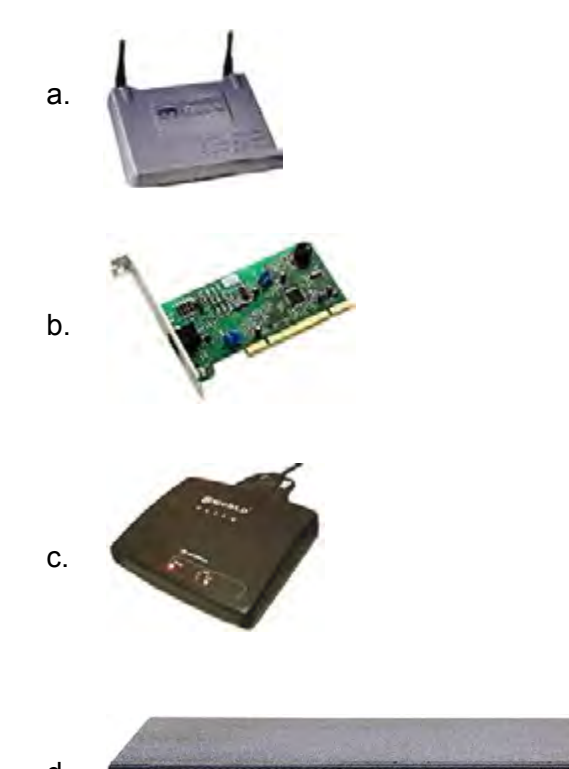

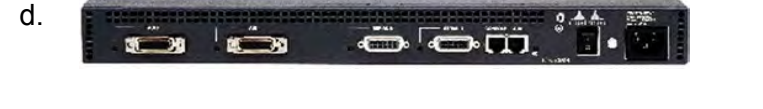

- 10. User name yang digunakan untuk membuat pengaturan sambungan dengan *dial up connection* adalah ....
	- a. telkom@net
	- b. telkom@instant
	- c. telkomnet@instant
	- d. telkom@net.instant
# **B. Jawablah pertanyaan berikut ini dengan benar dan singkat.**

- a. **Jalur** telepon **INTERNET** Modem Router b. **INTERNET** c. Router Antena wireless d. Ko T Bandung
- 1. Jelaskan apa yang kamu ketahui tentang gambar-gambar berikut ini!
- 2. Jelaskan jenis-jenis sambungan komputer dengan Internet! Tuliskan perangkat keras yang dibutuhkan untuk membuat sambungan tersebut!
- 3. Jelaskan fungsi dari perangkat keras berikut ini:

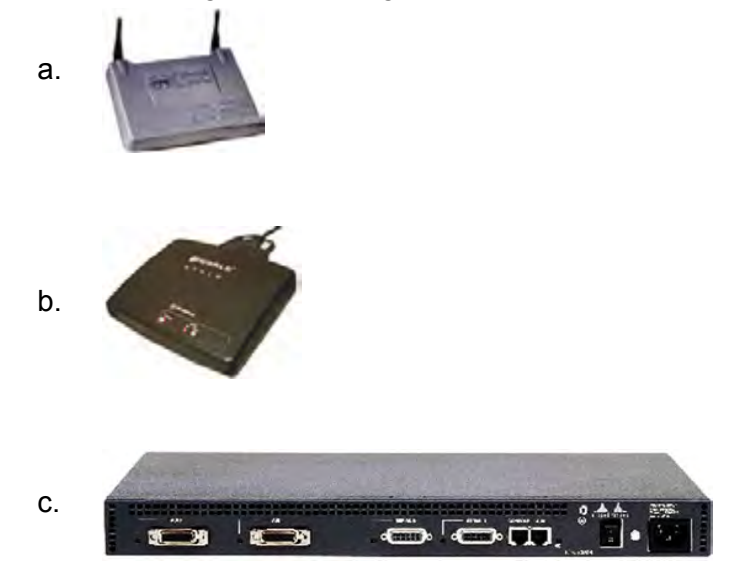

- 4. Bagaimanakah cara membuat pengaturan agar komputer dapat menjalin koneksi dengan Internet? Jelaskan dengan singkat!
- 5. Bagaimanakah cara membuat sambungan ke Internet melalui *dial up connection*?
- 6. Bagaimanakah cara yang tepat untuk membuat hubungan *wireless* agar berjalan dengan baik? Jelaskan faktor-faktor yang harus diperhatikannya!
- 7. Apa saja keuntungan dari jaringan komputer lokal (LAN)?
- 8. Berikan salah satu contoh jaringan MAN yang ada di daerahmu!
- 9. Jelaskan jenis jaringan komputer berdasarkan fungsinya!
- 10. g ambarkan topologi jaringan komputer yang kamu ketahui!

# **C. Ikutilah petunjuk berikut ini.**

Susunlah perangkat berikut ini sehingga dapat digunakan untuk membuat koneksi Internet dengan jenis hubungan sebagai berikut:

- 1. Hubungan *dial up*.
- 2. Hubungan *leased line*.
- 3. Hubungan *wireless*.

Catatan: semua perangkat tidak harus digunakan, tergantung jenis hubungan yang akan dibuat.

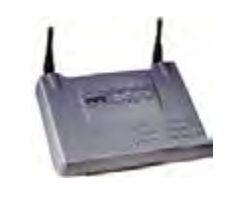

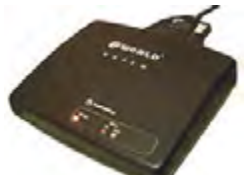

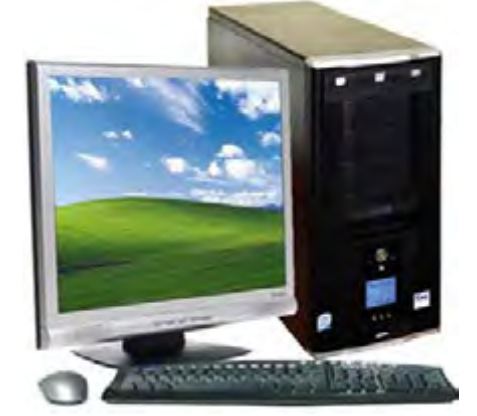

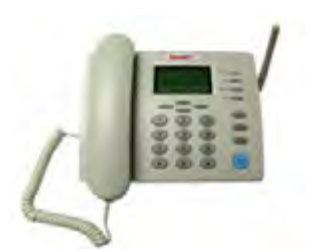

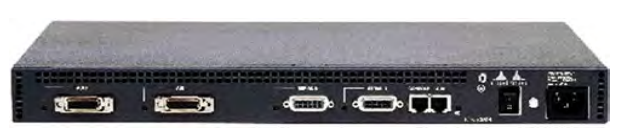

# **Uji Kompetensi Semester 1**

## **A. Pilihlah salah satu jawaban yang paling tepat.**

- 1. Internet merupakan singkatan dari ....
	- a. *International Network*
	- b. *Interconnection Network*
	- c. *Integration Network*
	- d. *Internal Network*
- 2. Pengertian Internet secara umum (menurut bahasa) adalah ....
	- a. kumpulan jaringan komputer yang tidak saling terhubung, tetapi dapat bekerja sebagai suatu sistem
	- b. kumpulan jaringan komputer dari seluruh dunia yang bekerja sebagai suatu sistem dalam jaringan
	- c. suatu jaringan komputer terbesar di dunia karena menghubungkan seluruh jaringan komputer yang ada di dunia ini
	- d. kumpulan jaringan komputer yang terhubung dan bekerja sebagai suatu sistem
- 3. Internet sudah digunakan sejak ....
	- a. 1990
	- b. 1980
	- c. 1970
	- d. 1960
- 4. Berikut ini adalah penjelasan yang berhubungan dengan Intranet, *kecuali*

....

- a. tidak dapat terkoneksi ke Internet sehingga tidak dapat bertukar informasi dan data dengan jaringan Intranet lainnya
- b. kumpulan jaringan komputer lokal yang menggunakan perangkat lunak Internet dan protokol TCP/IP atau HTTP
- c. merupakan jaringan Internet yang hanya dimiliki oleh kelompok atau perusahaan tertentu dan tidak dapat diakses oleh orang lain
- d. memiliki semua fasilitas yang dimiliki oleh Internet
- 5. Jaringan yang dapat menampilkan data-data dan informasi lain melalui Internet disebut ....
	- a. *world wide web*
	- b. web
	- c. web site
	- d. web page
- 6. Pengertian dari *download* adalah ....
	- a. pengambilan data atau informasi dari sebuah *web site* untuk ditampilkan atau disimpan di komputer pengguna
	- b. pengiriman data dan informasi dari komputer pengguna ke suatu *web site*
	- c. aplikasi di intenet yang dipakai untuk menjelajah dunia Internet
	- d. surat elektronik yang dapat dikirim dan diterima melalui Internet
- 7. Penggunaan sistem DNS (*Domain Name Service*) pada Internet mulai dikembangkan pada ....
	- a. 1992
	- b. 1994
	- c. 1982
	- d. 1984
- 8. Berikut ini adalah keunggulan Internet, *kecuali* ....
	- a. jangkauannya bersifat umum, tidak mengenal tempat, waktu, dan jalur birokrasi
	- b. adanya penyebaran virus komputer melalui Internet
	- c. aksesnya tidak dibatasi oleh waktu karena selalu *online* selama 24 jam dalam sehari
	- d. komunikasi dengan pengguna lain yang berada di tempat yang jauh menjadi lebih interaktif dan fleksibe
- 9. Suatu forum atau kelompok diskusi di Internet yang dapat saling bertukar informasi antarsesama anggota disebut ....
	- a. *chatting*
	- b. *search engine*
	- c. *mailing list*
	- d. *Universal Resource Locator*
- 10. Satuan kecepatan akses internet adalah ....
	- a. *kilobits*
	- b. *kilobits per second*
	- c. *meter per second*
	- d. *megabits per meter*
- 11. Sekumpulan komputer individu yang dihubung-hubungkan dengan menggunakan protokol *Transmission Control Protocol/Internet Protocol*  (TCP/IP) disebut ....
	- a. jaringan komputer
	- b. *personal computer*
	- c. Internet
	- d. Intranet
- 12. Jarak maksimum yang dapat dijangkau oleh jaringan MAN adalah ....
	- a. 80 km c. 10 km
	- b. 40 km d. 5 km
- 13. Jaringan yang mempunyai jangkauan area sangat luas, misalnya antarpulau, negara, benua, bahkan ke luar angkasa adalah ....
	- a. jaringan LAN
	- b. jaringan MAN
	- c. jaringan WAN
	- d. interjaringan
- 14. Berikut ini adalah keuntungan jaringan LAN, *kecuali* ....
	- a. pemakaian *printer* dapat dilakukan oleh semua *client* (*printer sharing*)
	- b. proses *backup* data menjadi lebih mudah dan cepat
	- c. resiko kehilangan data oleh virus komputer menjadi sangat kecil sekali
	- d. *server* kantor pusat dapat berfungsi sebagai bank data dari kantor cabang
- 5. Gambar di samping adalah ....
	- a. skema jaringan LAN
	- b. skema jaringan MAN
	- c. skema jaringan WAN
	- d. skema interjaringan

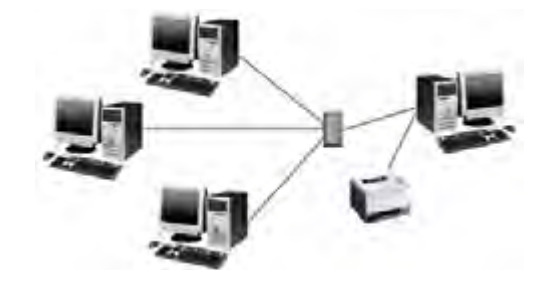

- 16. Fungsi dari perangkat *router* adalah ....
	- a. mengubah data analog menjadi data digital
	- b. mengatur lalu lintas komunikasi data
	- c. menerima gelombang data dari jaringan Internet
	- d. memancarkan gelombang data dari komputer
- 17. Perhatikan gambar berikut ini!

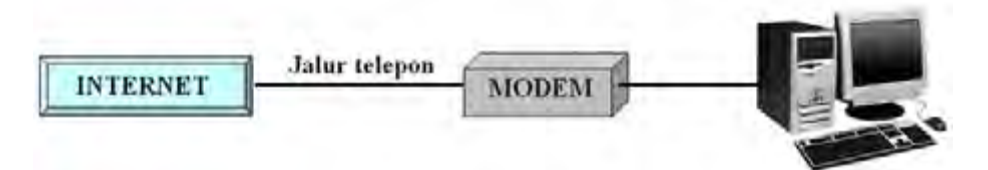

Gambar di atas adalah ....

- a. skema *dial up connection*
- b. skema hubungan *leased line*
- c. skema hubungan *wireless*
- d. skema hubungan VSAT
- 18. Berikut ini adalah perangkat keras yang dibutuhkan untuk membuat sambungan Internet dengan *dial up connection*, *kecuali* ....
	- a. unit komputer
	- b. modem
	- c. jaringan telepon
	- d. *router*
- 19. Perangkat yang berfungsi untuk menerima gelombang data dari jaringan Internet dan memancarkan gelombang data dari komputer adalah ....

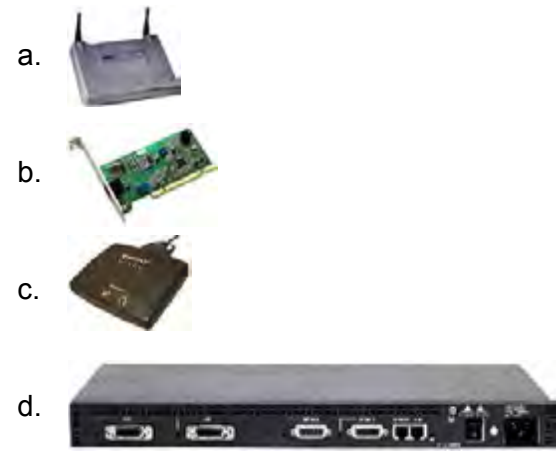

- 20. User name yang digunakan untuk membuat pengaturan sambungan dengan *dial up connection* adalah ....
	- a. telkom@net
	- b. telkom@instant
	- c. telkomnet@instant
	- d. telkom@net.instant
- **B. Jawablah pertanyaan berikut ini dengan benar dan singkat.**
- 1. Jelaskan jenis-jenis sambungan komputer dengan Internet! Tuliskan perangkat keras yang dibutuhkan untuk membuat sambungan tersebut!
- 2. Jelaskan fungsi dari perangkat keras berikut ini:

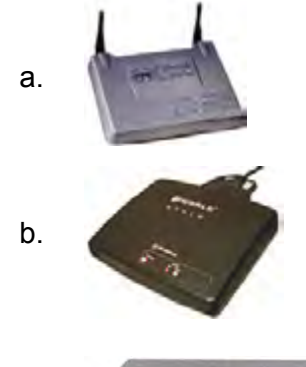

- c.  $\frac{1}{2}$  $-3$ B
- 3. Bagaimanakah cara membuat sambungan ke Internet melalui *dial up connection*?
- 4. Jelaskan pengertian Internet dan Intranet! Apa perbedaannya?
- 5. Ceritakanlah apa yang kamu ketahui tentang istilah berikut ini:
	- a. *world wide web*
	- b. web site
	- c. e-mail
	- d. *mailing list*
	- e. *chatting*
- 6. Apa saja keunggulan dan kelemahan Internet yang dapat kamu rasakan?
- 7. Jelaskan apa yang dimaksud dengan jaringan komputer! Tuliskan jenisjenis jaringan komputer berdasarkan kriterianya!
- 8. Apa keuntungan dari jaringan komputer lokal (*Local Area Network*)?
- 9. Tuliskan perangkat keras yang dibutuhkan untuk membuat sambungan *dial up connection*! Jelaskan fungsi dari masing-masing perangkat keras tersebut!
- 10. Bagaimanakah cara membuat pengaturan agar komputer dapat menjalin koneksi dengan Internet? Jelaskan dengan singkat!

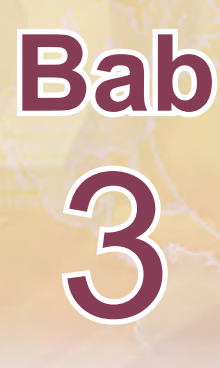

# **Akses Internet**

 $D_1$  ,  $\chi$  0010101010101111001010101010101010

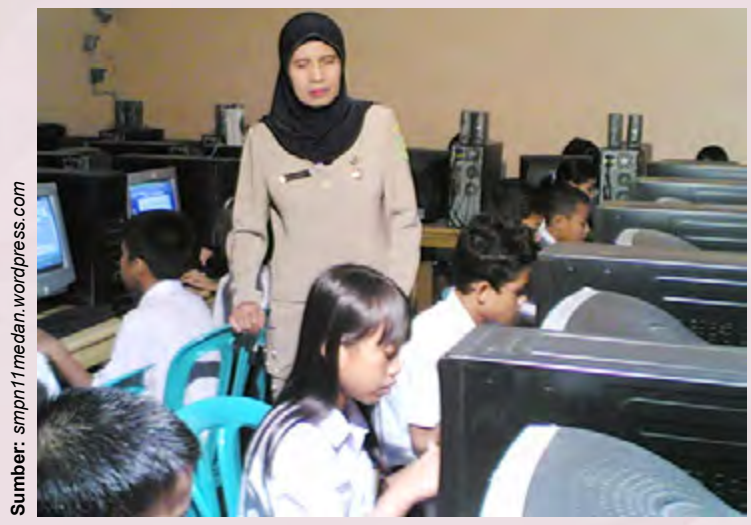

**Gambar 3.1** Mengakses Internet di laboratorium komputer sekolah

Internet menyediakan berbagai fasilitas yang dapat dimanfaatkan untuk berbagai keperluan, seperti mencari informasi, berkomunikasi, dan sebagainya. Kamu dapat menikmati fasilitas tersebut dengan cara mengakses Internet. Untuk mengakses Internet diperlukan perangkat keras dan perangkat lunak tertentu. Pada bab sebelumnya, kamu telah mempelajari perangkat keras yang diperlukan untuk mengakses Internet. Bagaimana dengan perangkat lunaknya? Perangkat lunak apa saja yang dapat digunakan untuk mengakses Internet? Bagaimana cara mengakses halaman web? Apa yang dimaksud dengan *search engine* pada Internet? Fasilitas apa saja yang ada di Internet? Ayo temukan jawabannya dengan mempelajari bab ini.

Setelah mempelajari bab ini, diharapkan kamu dapat mengidentifikasi perangkat lunak yang digunakan untuk mengakses internet, mendemonstrasikan akses internet sesuai dengan prosedur, mengidentifikasi *search engine* yang ada di Internet, dan mengidentifikasi beberapa layanan informasi yang ada di Internet.

# **Peta Konsep**

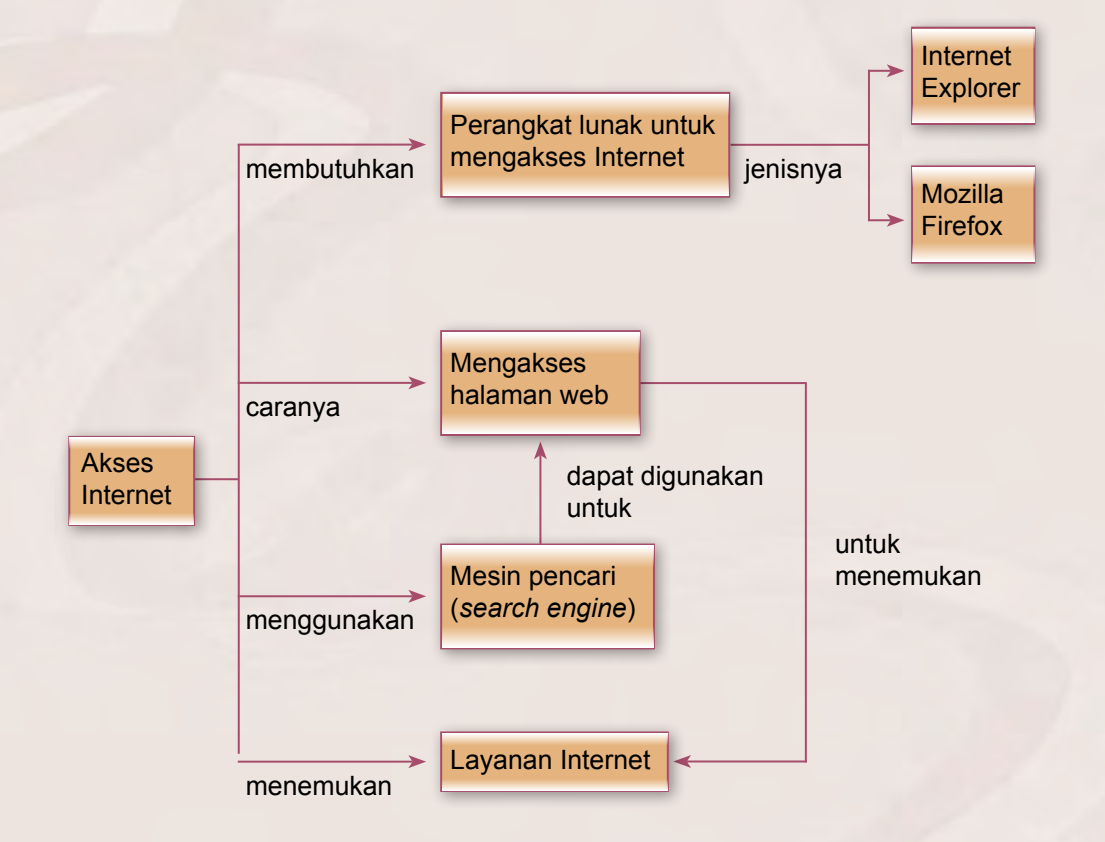

# **Kata Kunci**

Browser, *download manager,* Mozilla Firefox, *bookmark*, *address*, *search engine*, e-mail, *mailling list, chatting, file transfer protokol, telnet, teleconference*

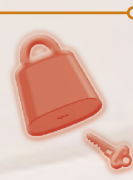

# **A. Perangkat Lunak untuk Mengakses Internet**

Pada dasarnya, Internet berisikan berbagai macam informasi yang disajikan dalam suatu website. Untuk dapat mengakses website tersebut, kamu membutuhkan browser (perangkat lunak yang digunakan untuk mengakses Internet). Ada beberapa browser yang dapat digunakan untuk mengakses Internet, di antaranya adalah Internet Explorer, Mozilla Firefox, Opera, Google Chrome, dan Netscape Navigator. Browser yang paling banyak digunakan saat ini adalah Internet Explorer dan Mozilla Firefox. Berikut ini adalah penjelasan tentang browser tersebut.

#### **1. Internet Explorer**

Internet Explorer merupakan browser bawaan dari sistem operasi Windows. Saat ini, Internet exploler sudah mengeluarkan berbagai versi. Versi yang terakhir saat ini adalah Internet Explorer versi 8. Hasil survey yang dilakukan oleh perusahaan *WebSideStory* sebagai penganalisa web, menunjukkan bahwa pengguna Internet Explorer saat ini mencapai 93,7%. Oleh karena itu, Internet Explorer dinyatakan sebagai browser yang paling banyak digunakan oleh para pengakses Internet.

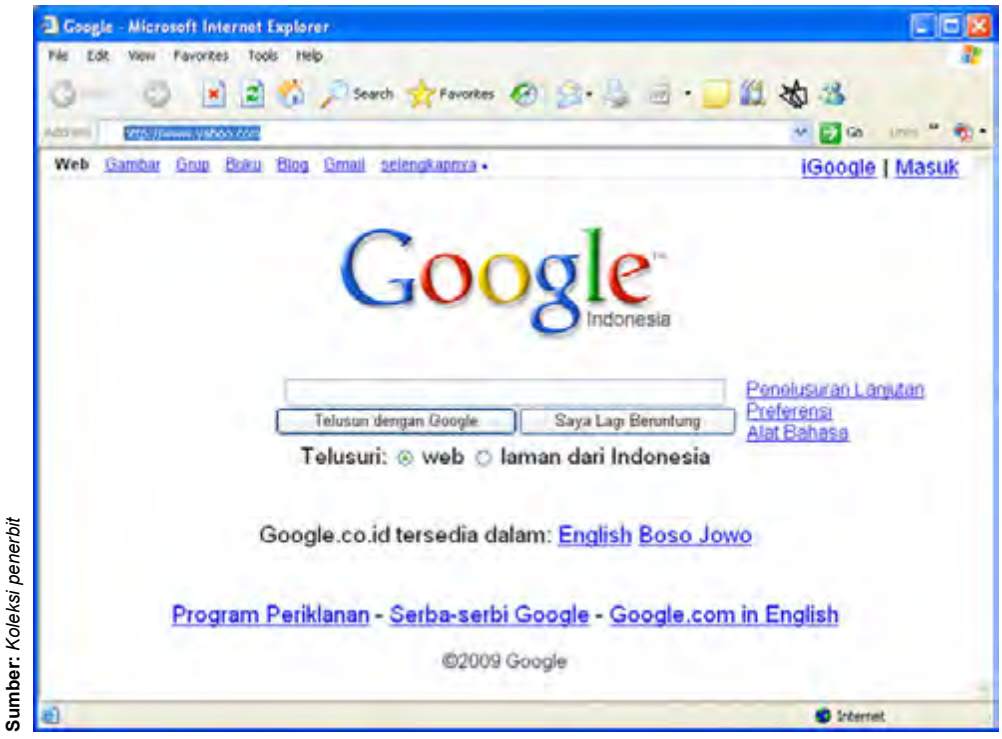

**Gambar 3.2** Tampilan Google pada Internet Explorer

Internet Explorer banyak digunakan oleh para pengakses Internet untuk melakukan *browsing* karena memiliki kelebihan-kelebihan seperti berikut:

- 1) Internet Explorer tidak memerlukan memori komputer yang terlalu besar sehingga tidak menghambat alur kerja program lain yang sedang berjalan secara bersamaan dengan program Internet Explorer.
- 2) Jika komputer menggunakan sistem operasi Windows, Internet Explorer sudah secara otomatis terinstal. Oleh karena itu, tidak perlu menginstalnya terlebih dahulu.
- 3) Internet Explorer sudah terintegrasi dengan Microsoft Outlook ataupun Outlook Express sehingga lebih memudahkan untuk mengirim dan membaca e-mail.

Selain memiliki kelebihan, Internet Explorer juga memiliki beberapa kekurangan, di antaranya adalah:

- 1) Ukuran aplikasinya besar, dapat mencapai 80 Mb.
- 2) Belum terintegrasi dengan berbagai perangkat lunak *download manager*, seperti Internet Download Manager, Flash Got, Free Download Manager, dan lain sebagainya.
- 3) Fitur-fiturnya masih s dikit jika dibandingkan dengan Mozilla Firefox.
- 4) Kecepatan dalam melakukan *browsing* masih lebih lambat jika dibandingkan dengan Mozilla Firefox.
- 5) Hanya dapat digunakan pada komputer yang menggunakan sistem operasi Windows, sedangkan pada sistem operasi Linux dan Mac tidak bisa menggunakannya.

# **2. Mozilla Firefox**

Mozilla Firefox (aslinya bernama Phoenix dan kemudian untuk sesaat dikenal sebagai Mozilla Firebird) adalah penjelajah web antarplatform gratis yang dikembangkan oleh Yayasan Mozilla dan ratusan sukarelawan. Mozilla Firefox sekarang telah sampai ke versi 3.0.8.

Kelebihan dari Mozilla Firefox adalah:

- 1) Ukuran aplikasi yang relatif lebih kecil, yaitu sekitar 7,3 Mb.
- 2) Mendukung berbagai jenis jalan pintas untuk aksi, baik yang berupa tombol pintas, misalnya Ctrl + T untuk membuka tab baru, maupun gerakan *mouse* pintas (*mouse gesture*), misalnya menekan tombol kanan *mouse* sambil menggeser *mouse* ke kiri menuju halaman sebelumnya.
- 3) Memiliki fitur organisasi *bookmark* yang mampu mengorganisasi beberapa tab sekaligus.
- 4) Fiturnya lebih banyak dari Internet Explorer.
- 5. Tampilan *browser* dapat dikostumisasi menggunakan skin.
- 6. Tampilan halaman yang lebih luas dan area *toolbar* lebih ringkas.
- 7. Kecepatan aksesnya lebih cepat daripada Internet Explorer.

Mozilla Firefox juga memiliki beberapa kekurangan, di antaranya adalah:

- 1) Tidak terintegrasi dengan Microsoft Outlook ataupun Outlook Express.
- 2) Memakan banyak memori komputer sehingga sering mengganggu proses dari program lain yang berjalan bersamaan dengan Mozilla Firefox.
- 3) Harus diinstal terlebih dahulu, tidak otomatis seperti halnya Internet Explorer yang terinstal bersama dengan sistem operasi Windows.

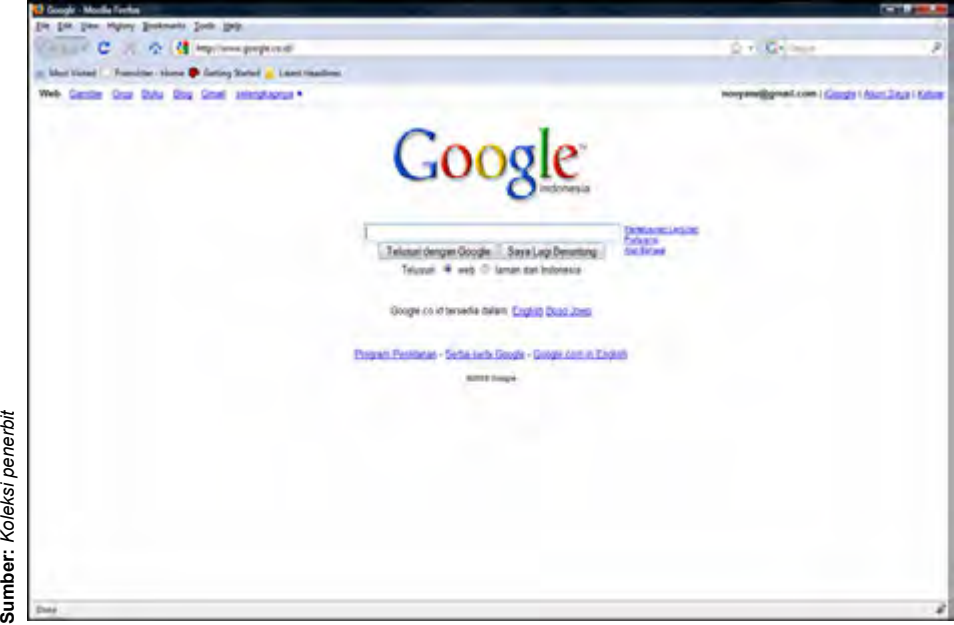

**Gambar 3.3** Tampilan Google pada Mozilla Firefox

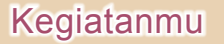

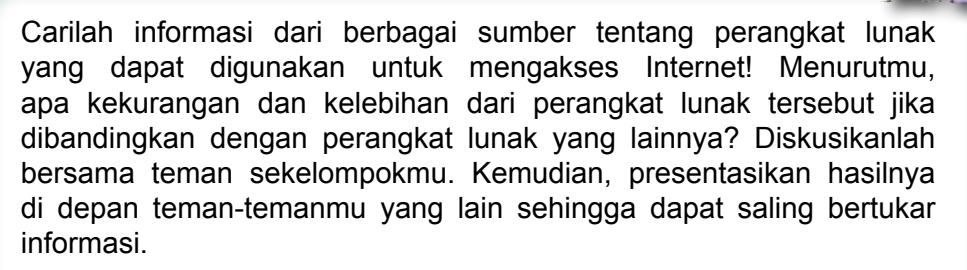

# **B. Mengakses Halaman Web**

Jika komputermu telah terhubung ke Internet, kamu dapat mengakses halaman web tertentu. Bagaimanakah cara mengakses halaman web? Ayo perhatikan contoh berikut ini, kemudian coba kamu ikuti langkah-langkahnya untuk meningkatkan keterampilan teknismu dalam mengakses halaman web.

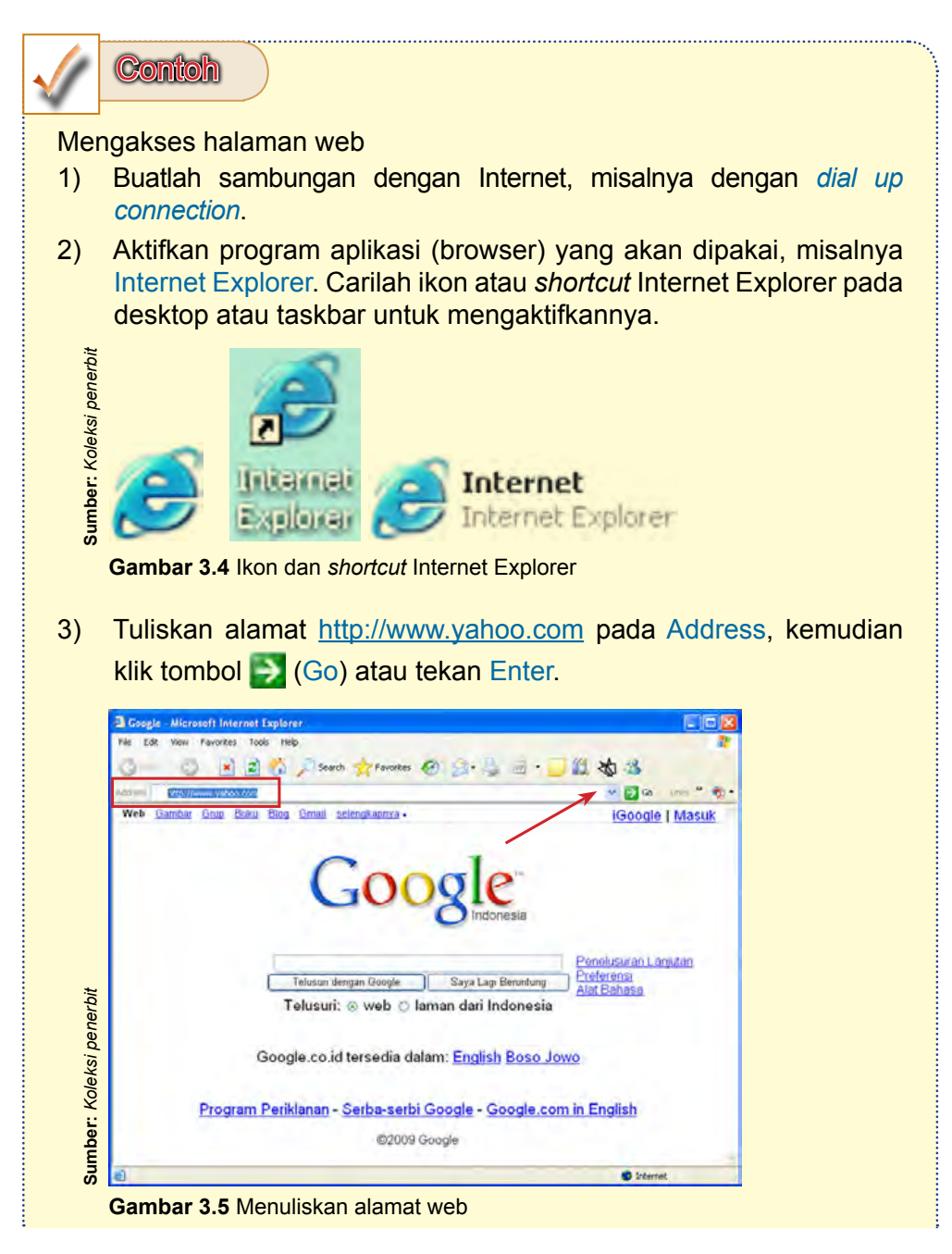

4) Setelah itu akan muncul tampilan alamat yang dituju, situs Yahoo.

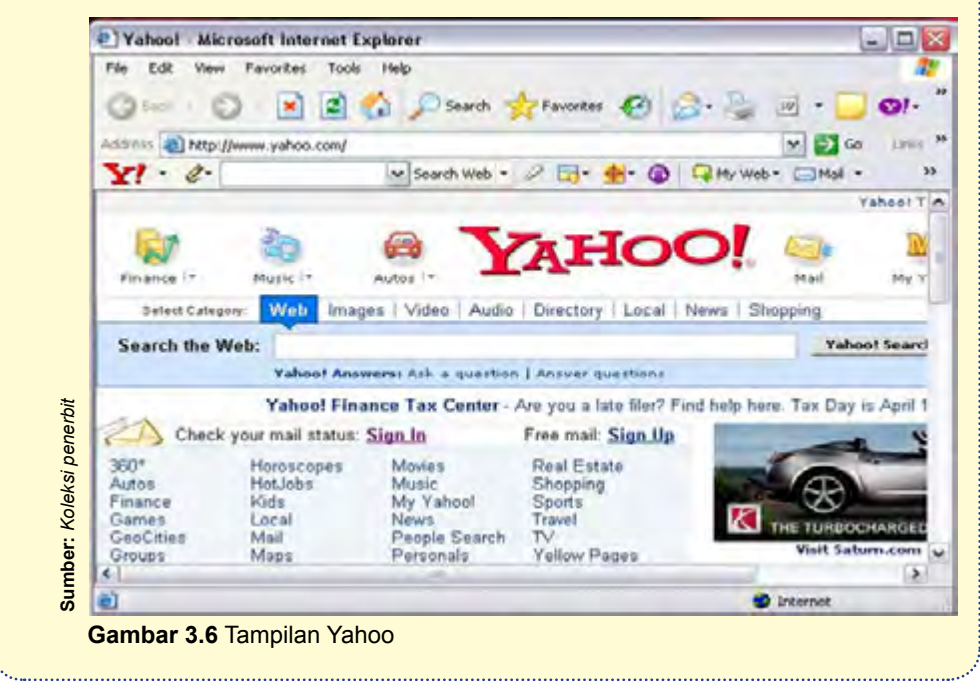

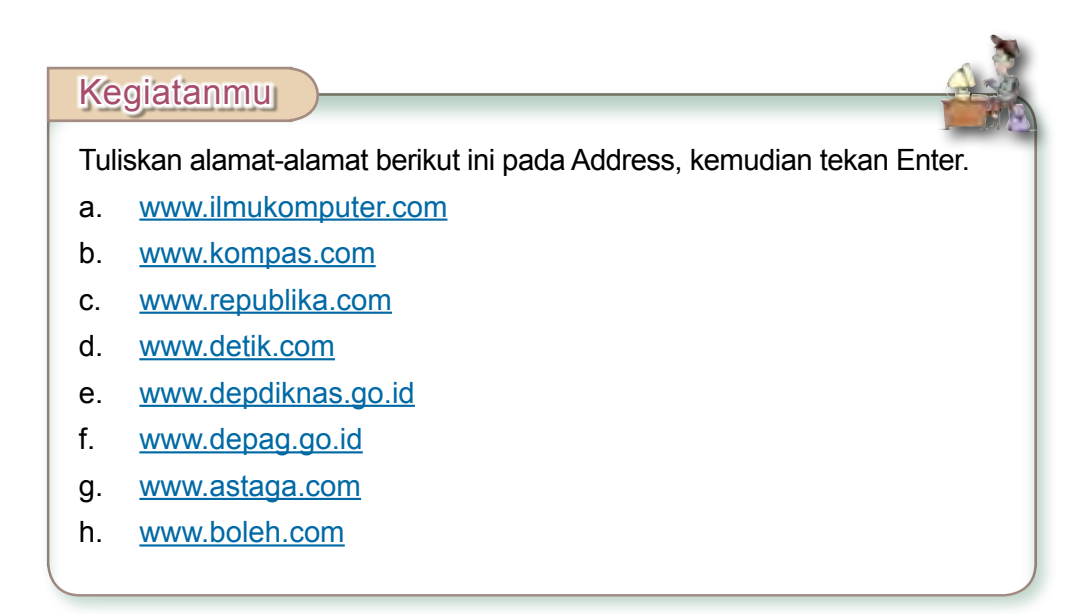

Dalam mengakses halaman web, kamu perlu mengenal komponen atau ikon pada browser dan fungsinya. Berikut ini adalah komponen yang ada pada Internet Explorer.

| No. | <b>Ikon</b>                   | <b>Nama</b>         | <b>Fungsi</b>                                                                                       |
|-----|-------------------------------|---------------------|----------------------------------------------------------------------------------------------------|
| 1.  | Back -                        | <b>Back</b>         | Menuju ke halaman yang<br>sebelumnya diakses                                                        |
| 2.  |                               | <b>Forward</b>      | Mengembalikan penjelajahan<br>sebelum fungsi "Back"<br>digunakan                                    |
| 3.  | ×                             | <b>Stop</b>         | Menghentikan proses loading<br>sebuah web site                                                      |
| 4.  | 의                             | <b>Refresh</b>      | Melakukan loading kembali dari<br>awal                                                              |
| 5.  |                               | <b>Home</b>         | Untuk kembali ke home page<br>yang pertama (tampilan awal)                                          |
| 6.  | Search                        | <b>Search</b>       | Menampilkan jendela pencarian<br>yang berguna untuk membantu<br>proses pencarian di Internet        |
| 7.  | Favorites                     | <b>Favorites</b>    | Menampilkan jendela favourite<br>yang berisi alamat situs-situs.<br>Analoginya seperti buku telepon |
| 8.  |                               | <b>History</b>      | Menampilkan jendela yang<br>berisi daftar halaman yang telah<br>diakses                             |
| 9.  |                               | <b>Mail</b>         | Membaca e-mail, mengirim<br>e-mail, dan membaca berita                                              |
| 10. |                               | <b>Print</b>        | Mencetak halaman web yang<br>sedang ditampilkan                                                     |
| 11. | w                             | <b>Word Editing</b> | Mengubah tampilan web<br>menjadi format Microsoft Word                                              |
| 12. | $\rightarrow$ Go              | Go To               | Menuju web site sesuai dengan<br>alamat yang telah ditulis                                          |
| 13. | Rizins & http://www.yahos.com | <b>Address</b>      | Space untuk menuliskan alamat<br>web site                                                           |

**Tabel 3.1** Komponen pada Internet Explorer dan Fungsinya

# Kegiatanmu

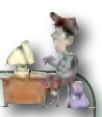

Amatilah tampilan jendela Internet Explorer. Coba kamu temukan komponen-komponen yang ada pada jendela Internet Explorer, kemudian kamu gunakan komponen-komponen tersebut untuk mengetahui fungsinya. Catat hasil kegiatanmu, kemudian diskusikan dengan teman sekelompokmu.

# **C. Mengenal Mesin Pencari (***Search Engine***)**

Mesin pencari (*search engine*) merupakan situs tertentu yang dirancang khusus untuk menemukan alamat web site atau artikel berdasarkan kata kunci yang diinginkan oleh pencari informasi. Sekarang, sudah banyak situs yang menyediakan mesin pencari (*search engine*) untuk memberikan pelayanan yang memuaskan bagi para pengunjung situs tersebut. Berikut ini adalah beberapa jenis mesin pencari (*search engine*) yang tersedia di Internet.

# **1. Mesin Pencari Google**

Google merupakan mesin pencari yang sangat terkenal dan banyak digunakan oleh banyak orang. Alamat *web site* Google adalah http://www. google.com untuk layanan dalam bahasa Inggris atau http://www.google. co.id untuk layanan dalam bahasa Indonesia.

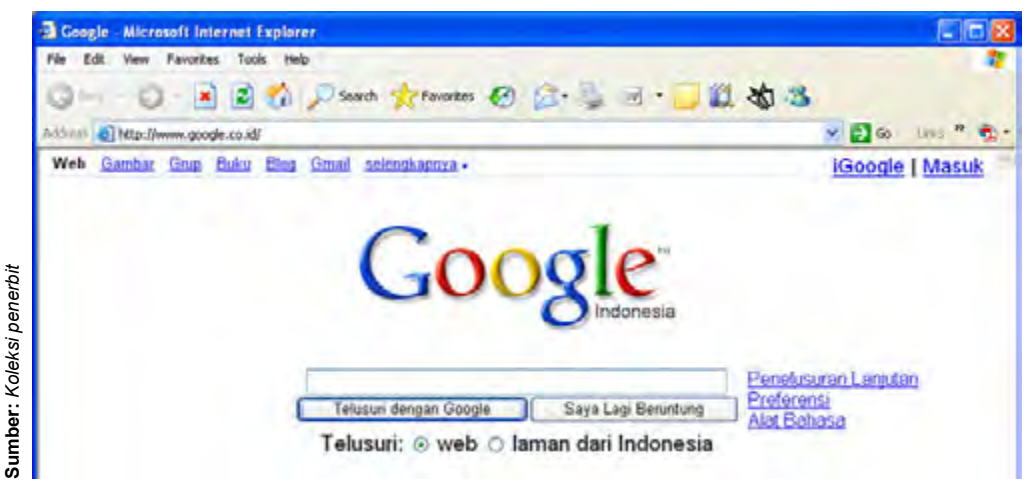

**Gambar 3.7** Mesin pencari Google

# **2. Mesin Pencari Altavista**

Altavista merupakan salah satu mesin pencari terbesar yang mampu menampilkan informasi dari basis data situs lain. Mesin pencari Altavista dapat diakses pada alamat http://www.altavista.com.

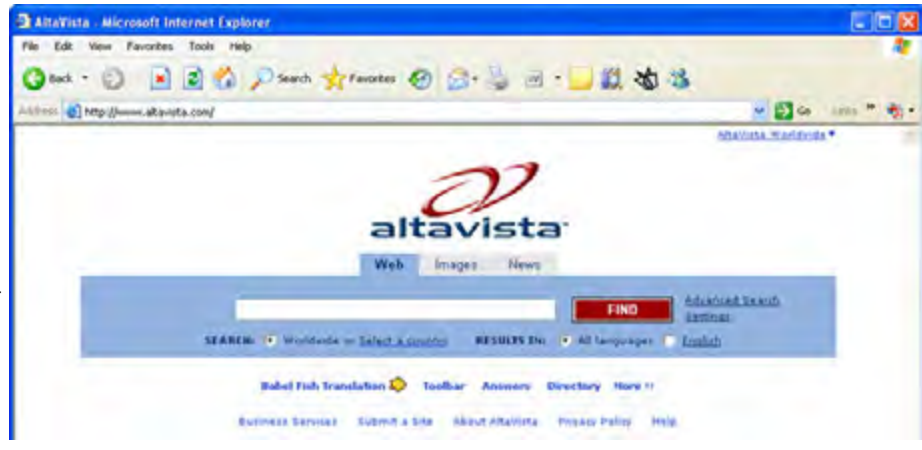

Sumber: Koleksi penerbit **Sumber:** *Koleksi penerbit*

**Gambar 3.8** Mesin pencari Altavista

#### **3. Mesin Pencari Excite**

Mesin pencari Excite dapat diakses di alamat http://www.excite. com. Excite merupakan salah satu mesin pencari yang mampu menampilkan informasi berupa web, gambar, berita, audio, dan video.

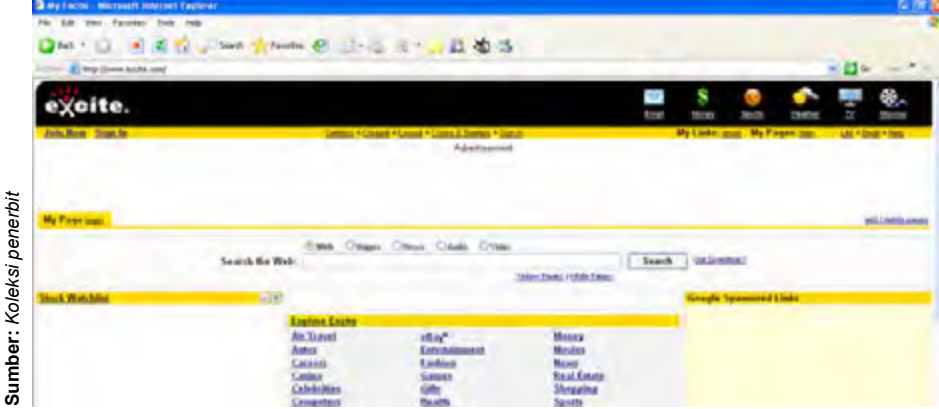

**Gambar 3.9** Mesin pencari Excite

# **4. Mesin Pencari Yahoo**

Mesin pencari Yahoo dapat diakses di alamat http://www.yahoo.com untuk layanan dalam bahasa Inggris dan http://www.yahoo.co.id untuk layanan dalam bahasa Indonesia.

**Matalie** j

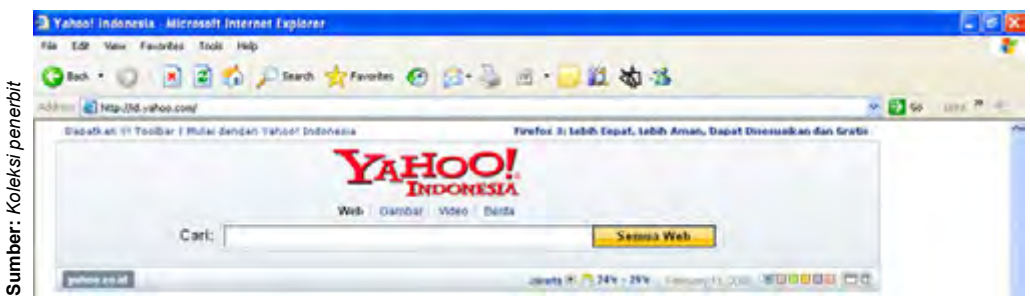

**Gambar 3.10** Mesin pencari Yahoo

# **5. Mesin Pencari Scirus**

Scirus adalah mesin pencari khusus untuk ilmu pengetahuan. Scirus menambahkan *sidebar* yang menyaring hasil-hasil pencarian untuk akurasi maksimal. Scirus memberikan rekomendasi pencarian, kemampuan untuk melakukan pencarian di situs lain yang berhubungan dengan kata kunci, dan kemampuan untuk menyimpan, email, atau melakukan *export* situs. Fitur lain yang sangat berguna adalah pencarian file berdasarkan tipe, seperti HTML, PDF, Word, PS, PPT, dan TeX. Alamat situsnya adalah **http://scirus.com**.

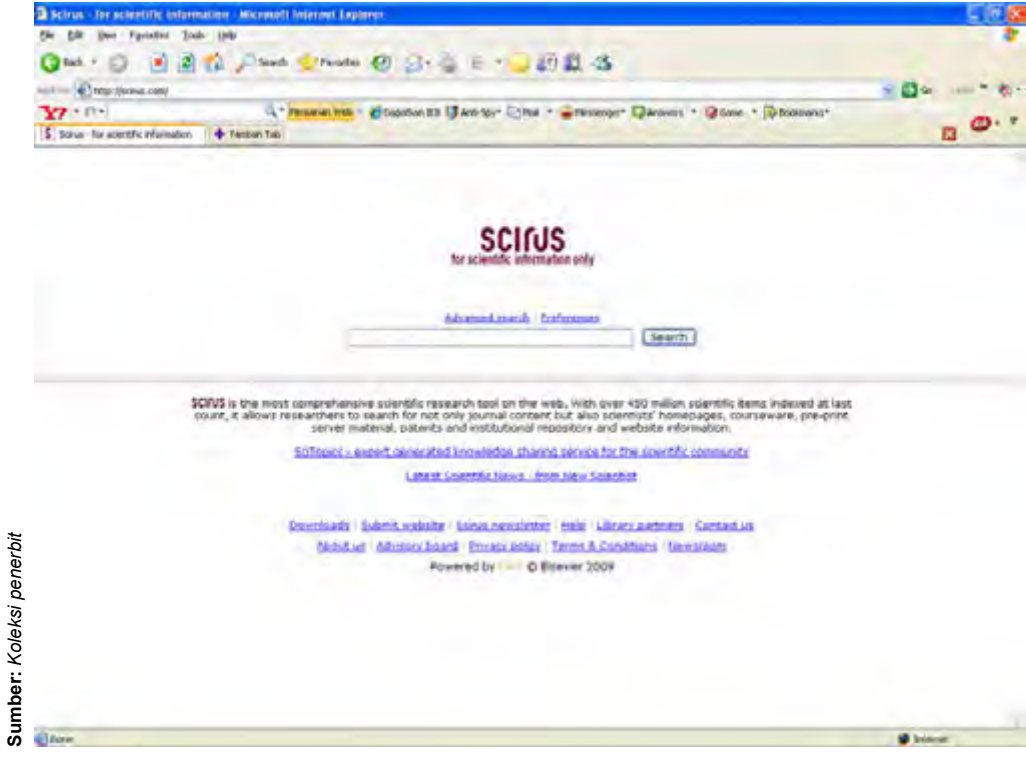

**Gambar 3.11** Mesin pencari Scirus

# **6. Mesin Pencari FinQoo**

FinQoo adalah sebuah mesin pencari META tag. Walaupun mirip dengan Yahoo dan Google, FinQoo menambahkan tipe pencarian ini ke dalam mesin pencari yang lebih baru. Salah satu fitur yang dimiliki oleh FinQoo adalah "Quick View" untuk menampilkan situs hasil pencarian dalam halaman yang sama. Alamat situsnya adalah **http://finqoo.co** .

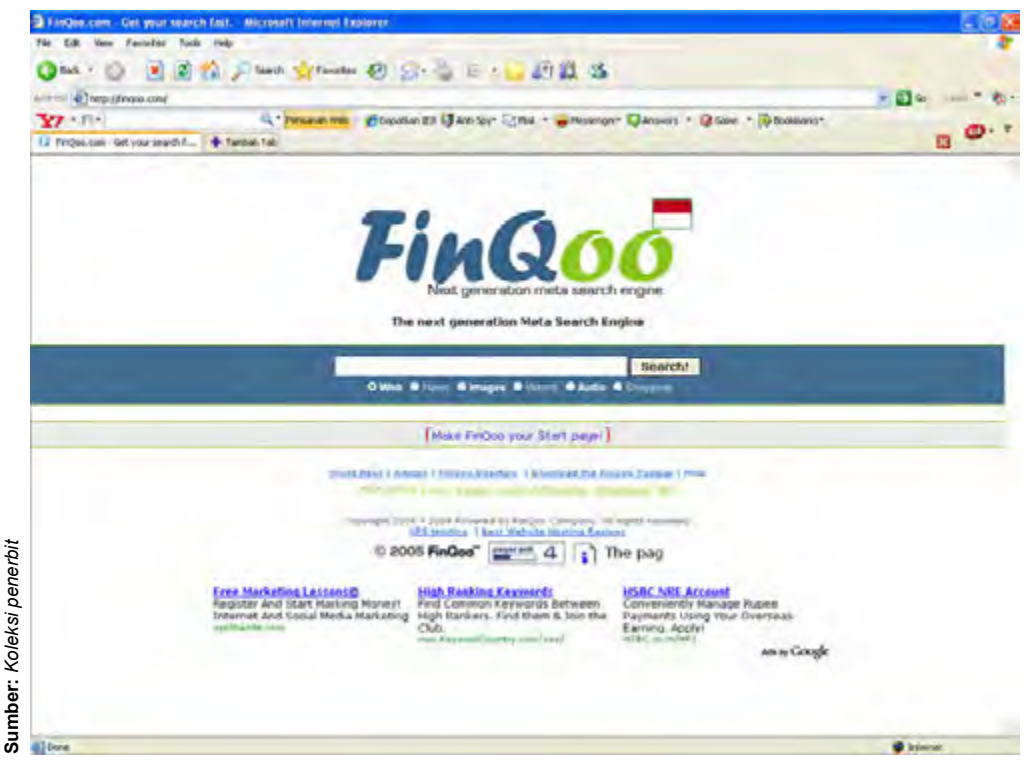

**Gambar 3.12** Mesin pencari FinQoo

#### **7. Mesin Pencari Alltheweb**

Alltheweb dapat digunakan untuk mencari informasi di situs-situs internet. Selain itu, Alltheweb juga dilengkapi dengan kemampuan mencari informasi berupa gambar video, MP3, dan file FTP. Alamatnya adalah **http:// www.alltheweb.com**.

Dalam proses penyimpanan ke dalam *database*, *search engine* ini mampu melakukan pengideksan terhadap satu halaman penuh, berbeda dengan Google yang hanya mampu mengindeks sebesar 110 Kb pertama dari halaman sebuah situs. Meskipun demikian, Alltheweb tidak mampu mencari file-file PDF dan tidak pula menyediakan fasilitas sebuah situs

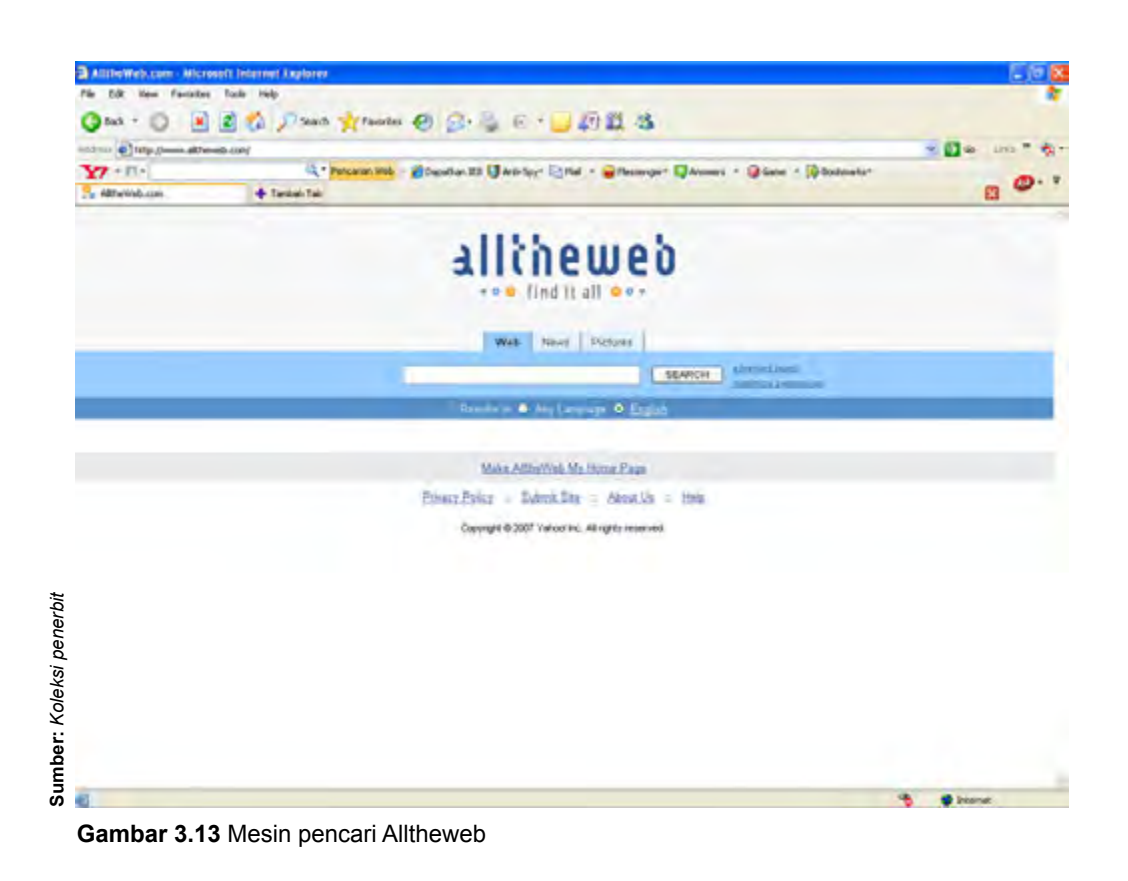

# Kegiatanmu

Carilah informasi dari berbagai sumber tentang mesin pencari (*search engine*) lain yang ada di Internet! Temukan alamat situs mesin pencari (*search engine*) tersebut, kemudian coba kamu akses bersama temanmu! Apa kelebihan dan kekurangan *search engine* yang kamu temukan tersebut? Menurutmu, mesin pencari (*search engine*) manakah yang lebih mudah untuk digunakan dan hasilnya lebih memuaskan? Diskusikanlah bersama teman sekelompokmu!

# **D. Layanan Internet**

Internet menghubungkan kita dengan dunia melalui komputer. Kamu dapat mengakses informasi yang ada di Internet dan kamu pun dapat diakses oleh seluruh komunitas di Internet. Banyak kemudahan yang dapat diperoleh dari Internet melalui berbagai fasilitas yang terdapat di dalamnya. Fasilitasfasilitas yang ada di Internet adalah sebagai berikut.

# **1. E-mail (Surat Elektronik)**

Secara manual, kamu mengirim surat kepada orang lain melalui Kantor Pos dengan menyertakan ongkos dalam bentuk perangko. Pengirimannya memerlukan waktu yang cukup lama, apalagi daerah yang dituju letaknya jauh. Jika waktu pengirimannya ingin lebih cepat, ongkos yang dikeluarkan harus lebih besar.

Fasilitas e-mail adalah fasilitas untuk mengirim dan menerima pesan. Jika dianalogikan, e-mail memiliki fungsi yang sama dengan pengiriman surat melalui Kantor Pos. Tetapi, terdapat beberapa perbedaan antara mengirim surat melalui e-mail dengan mengirim surat melalui Kantor Pos, di antaranya adalah sebagai berikut:

- a) Jumlah lembar kertas surat yang akan dikirimkan tidak terbatas karena diukur dengan ukuran ruang dalam penyimpan (bytes). Kamu dapat mengirim ratusan bahkan ribuan lembar surat melalui e-mail. Coba kamu bayangkan jika harus mengirim surat ribuan lembar melalui Kantor Pos. Berapa banyak uang yang harus dikeluarkan untuk membayar biaya pengirimannya. Oleh karena itu, mengirim surat melalui e-mail akan lebih praktis dan efisien
- b) Pengiriman pesan atau surat melalui e-mail dapat dilakukan ke banyak orang sekaligus.
- c) Pengiriman pesan atau surat melaui e-mail akan mempercepat waktu pengiriman. Jika harus menempuh perjalanan ratusan kilometer antarpulau, maka pengiriman melalui e-mail akan lebih efektif dan efisien
- d) Pengiriman melalui e-mail tidak dipengaruhi keadaan cuaca. Selama jaringannya masih baik, pesan akan sampai dengan semestinya.

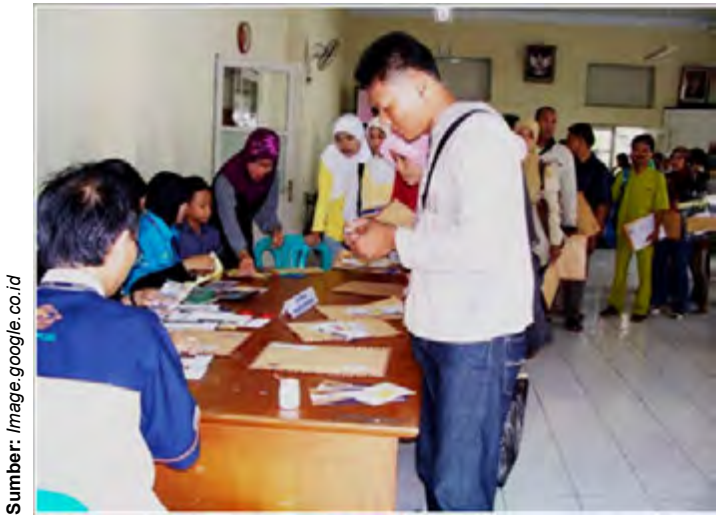

**Gambar 3.14** Mengirim surat melalui kantor pos

## **2.** *Mailing List* **(Milis)**

Beberapa orang yang memiliki hobi atau profesi yang sama dapat berkumpul membentuk sebuah kelompok yang dinamakan *mailing list*. Jika diartikan, mailing list merupakan kumpulan atau daftar (*list*) orang-orang yang memiliki kegemaran atau profesi yang sama. Misalnya, beberapa orang siswa yang gemar olahraga dapat membuat milis "Siswa Olahraga", siswa yang gemar komputer dapat membuat milis "Siswa Komputer, guru-guru dapat membuat milis "Guru", dan sebagainya.

Pesan yang sampai kepada seorang anggota milis akan disebarkan secara otomatis kepada anggota milis lainnya. Demikian pula pesan yang dikirim oleh seorang milis akan disebarkan secara otomatis ke anggota milis yang lainnya. Oleh karena itu, untuk membangun kebersamaan dan kerjasama sangat baik jika difasilitasi dengan milis.

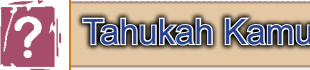

#### **Apa itu** *Mailing List***?**

*Mailing list* adalah group diskusi yang ada di Internet, dimana setiap orang dapat berlangganan dan berpartisipasi di dalamnya. Kamu dapat membaca *mail* orang lain dan kemudian mengirimkan balasannya. Secara sederhana, *mailing list* adalah sebuah daftar alamat e-mail orang-orang yang mempunyai kesukaan atau kepentingan yang sama.

Jika seseorang mengirimkan e-mail ke salah satu anggotanya, maka akan dikirimkan ke semua orang yang terdapat di dalam daftar. Selain itu, setiap kali kita atau orang lain membalas sebuah e-mail, e-mail tersebut akan didistribusikan ke setiap *mail box* masing-masing orang yang ada di dalam daftar. Semua proses ini diatur oleh sebuah program yang dinamakan Mailing List Manager (MLM'S) atau Mail Servers.

Beberapa tips dalam menggunakan *mailing list* adalah:

- 1. *Subscribe* satu atau dua *mailing list* terlebih dahulu, kemudian lihat banyaknya e-mail yang kamu terima, setelah itu baru kamu *subscribe mailing list* yang lain.
- 2. Simpan dan baca instruksi-instruksi yang diberikan setelah kamu *subscribe* ke salah satu *mailing list*.
- 3. Matikan (*unsubscribe*) *mailing list* yang kamu ikuti pada saat berlibur, dan *subscribe* kembali setelah selesai berlibur. Jika tidak, maka akan banyak menimbulkan beratus-ratus e-mail masuk setiap harinya dan menumpuk pada *mailbox*.

# **3.** *Chatting*

Kata dasar *chatting* adalah *chat*, artinya berbincang atau ngobrol. Dalam fasilitas *chatting*, kamu dapat berkomunikasi langsung secara tertulis dengan orang lain yang sama-sama sedang *online* di Internet.

*Chatting* merupakan sarana yang murah bagi para pengakses untuk berkomunikasi secara tekstual. Jadi, pengguna Internet dapat berkomunikasi melalui tulisan. Kemudian, rekan pengguna yang lain akan membalas dalam bentuk tertulis pula. Memang ada sedikit kekakuan dibandingkan percakapan langsung lewat telepon. Namun, bagi pengguna yang sudah biasa, *chatting* menjadi kegiatan yang mengasyikkan.

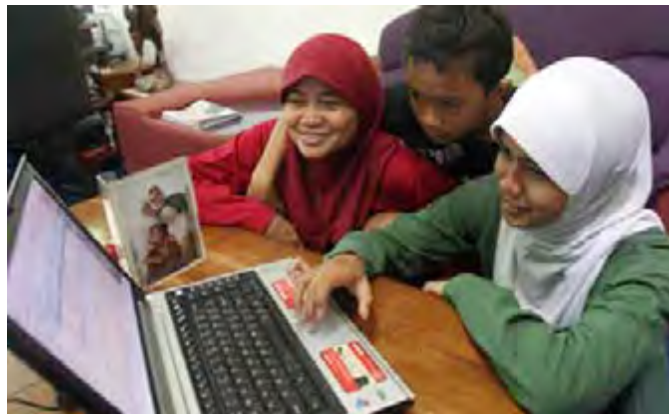

**Gambar 3.15** Menggunakan fasilitas *chatting*

Perkembangan teknologi komputer dan jaringan telah melahirkan kemampuan *chatting* yang disertai suara (*sound*). Komunikasi lisan melaui *chatting* sama dengan komunikasi melalui pesawat telepon. Bagi para pengguna yang telah melengkapi perangkat komputernya dengan fasilitas Web Cam, mereka dapat melakukan *chatting* dengan melihat wajah rekan yang diajak bercakap-cakap.

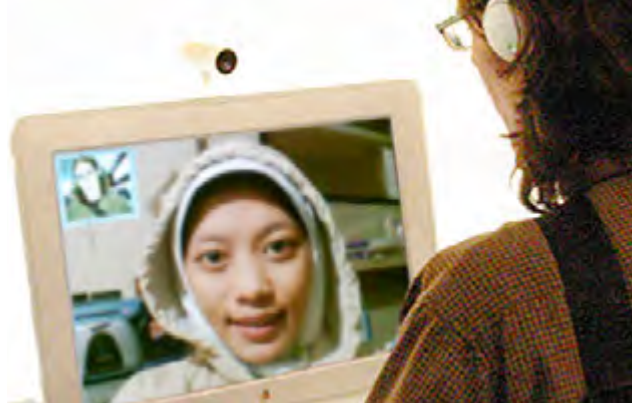

**Gambar 3.16** *Chatting* dengan tambahan fasilitas Web Cam

## **4.** *File Transfer Protocol* **(FTP)**

Melalui Internet, kamu juga dapat mengirimkan berkas (file) yang berisi tulisan, gambar, animasi, musik, atau *game* kepada temanmu. Ini dapat dilakukan karena Internet menyediakan fasilitas layanan berupa *File Transfer Protocol* (FTP). Fasilitas FTP ini memungkinkan pengguna untuk menyalin file secara elektronik dari satu komputer ke komputer lainnya di dalam Internet. Layanan FTP paling banyak digunakan untuk lalu lintas file, khususnya bagi perusahaan dan organisasi atau perseorangan, yang akan mengirimkan surat lamaran kerja atau mengirimkan file kepada rekan-rekannya

#### **5. Telnet**

Fasilitas Telnet memungkinkan kamu untuk mengakses sebuah komputer dalam jaringan Internet seperti layaknya kamu bekerja pada komputer kamu sendiri. Misalnya, seseorang yang berada di Bandung akan memperbaiki naskah yang ada di sebuah komputer di Kalimantan. Maka, ia tidak perlu pergi ke Kalimantan, atau ia tidak perlu meminta dikirim filenya. Dengan fasilitas Telnet, ia dapat mengakses komputer yang ada di Kalimantan tersebut dan langsung memperbaiki naskah yang dimaksud. Orang yang akan mengakses harus memiliki alamat IP, user ID, dan *password* dari komputer rekannya agar dapat mengakses secara langsung. Melalui fasilitas Telnet, pengakses dapat secara langsung bertukar file yang berisi tulisan, gambar, film, lagu, atau *game*.

# **6.** *Teleconference* **(Konferensi Jarak Jauh)**

Aplikasi chatting terus dikembangkan sampai tercipta *voice chat*, yang kemudian menjadi *teleconference*. Caranya adalah dengan menambahkan *sound card*, termasuk VoIP blaster untuk mengompres suara sehingga kualitasnya dapat dipertahankan. Ditambah dengan layanan multimedia Internet, para ahli dapat mengembangkan suatu layanan *teleconference* yang lebih sempurna. Tujuannya adalah agar para pengakses yang mengunakan

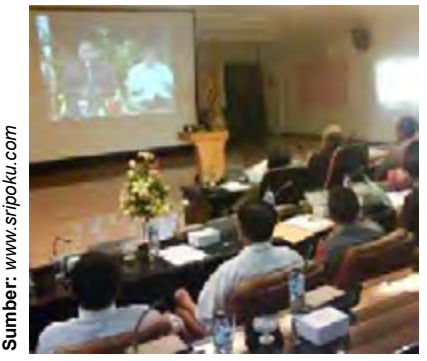

**Gambar 3.17** *Teleconference*

Internet dapat melakukan percakapan jarak jauh dengan saling memandang satu sama lain.

Seorang pejabat negara dapat melakukan pertemuan tanpa harus menghadirkan para pesertanya di suatu tempat. Peserta dapat tetap berada di tempatnya masing-masing, namun mereka semua bertemu dalam sebuah konferensi jarak jauh, dimana mereka dapat melihat satu sama lainnya, seperti layaknya berhadapan langsung secara fisik

# Kegiatanmu

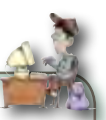

Apakah kamu pernah menggunakan fasilitas yang ada di Internet atau melihat orang lain yang menggunakan fasilitas yang ada di Internet? Coba kamu cari informasi tentang fasilitas lain yang ada di Internet, kemudian diskusikan dengan teman sebangkumu tentang fasilitas apa yang dapat dimanfaatkan!

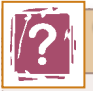

Tahukah Kamu

#### **Program Aplikasi untuk** *Chatting*

Dalam dunia Internet, kita dapat saling berkomunikasi dengan orang-orang di seluruh dunia dengan menggunakan fasilitas *chatting*. Kegiatan *chatting* dapat dilakukan dengan berbagai aplikasi, di antaranya adalah mIRC, Microsoft Comic, dan Netmeeting. Pada dasarnya, *chatting* merupakan sarana untuk berkenalan dengan pengakses Internet yang lainnya di seluruh dunia. Selain itu, kita dapat saling bertukar informasi atau pengalaman.

Program aplikasi *chatting* yang populer saat ini adalah mIRC. Kita dapat memperoleh program aplikasi ini secara gratis di situs http://www. mIRC.co.uk atau di http://www.mIRC.com.

# **Latihan**

- 1. Apa yang dimaksud dengan browser? Jelaskan dengan katakatamu sendiri!
- 2. Tuliskan jenis-jenis browser, kemudian jelaskan kelebihan dan kekurangannya!
- 3. Bagaimanakah cara mengakses halaman web? Jelaskan dengan kata-katamu sendiri!
- 4. Jelaskan fungsi komponen pada Internet Explorer berikut ini:
	- a. Back
	- b. Refresh
	- c. Favorites
- d. Adress
- e. History
- 5. Jelaskan pengertian dari mesin pencari (*search engine*)!
- 6. Tuliskan alamat dari mesin pencari berikut ini:
	- a. Altavista
	- b. Excite
	- c. Google
	- d. Yahoo
- 7. Berikan penjelasan tentang mesin pencari Altavista! Apa kelebihan dan kekurangannya?
- 8. Fasilitas apa saja yang terdapat di Internet? Berikan penjelasan singkat tentang fasilitas-fasilitas tersebut!
- 9. Bagaimanakah perbedaan antara mengirim surat melalui e-mail dengan mengirim surat melalui Kantor Pos?
- 10. Jelaskan perkembangan fasilitas *chatting* di Internet! Manfaat apa yang dapat dirasakan dengan adanya perkembangan tersebut?

# Kilasan Materi

- 1. Browser adalah perangkat lunak yang digunakan untuk mengakses Internet.
- 2. Browser yang dapat digunakan untuk mengakses Internet, di antaranya adalah Internet Explorer, Mozilla Firefox, Opera, Google Chrome, dan Netscape Navigator.
- 3. Internet Explorer merupakan browser bawaan dari sistem operasi Windows yang banyak digunakan oleh para pengakses internet.
- 4. Kelebihan Internet Explorer adalah tidak memerlukan memori komputer yang terlalu besar, sudah terinstall secara otomatis dalam sistem operasi Windows, dan sudah terintegrasi dengan Microsoft Outlook ataupun Outlook Express sehingga lebih memudahkan untuk mengirim dan membaca e-mail.
- 5. Mozilla Firefox adalah penjelajah web antarplatform gratis yang dikembangkan oleh Yayasan Mozilla dan ratusan sukarelawan.
- 6. Kelebihan dari Mozilla Firefox adalah ukuran aplikasi yang relatif lebih kecil (sekitar 4,5 Mb), mendukung berbagai jenis *shortcut*

untuk aksi, memiliki fitur organisasi *bookmark*, dan fiturnya lebih banyak dari Internet Explorer.

- 7. Mesin pencari (*search engine*) merupakan situs tertentu yang dirancang khusus untuk menemukan alamat *web site* atau artikel berdasarkan kata kunci yang diinginkan.
- 8. Alamat *web site* mesin pencari Google adalah http://www.google. com atau http://www.google.co.id.
- 9. Mesin pencari Yahoo dapat diakses di alamat http://www.yahoo. com atau http://www.yahoo.co.id.
- 10. Mesin pencari Excite dapat diakses di alamat http://www.excite. com.
- 11. Mesin pencari Altavista dapat diakses pada alamat http://www. altavista.com.
- 12. Fasilitas-fasilitas yang ada di Internet adalah e-mail, *mailing list, chatting, file transfer protocol,* telnet, dan *teleconference*.

# **Refleksi**

Kamu telah mempelajari cara melakukan akses Internet dan fasilitas yang ada di Internet. Manfaat apa yang kamu dapatkan dengan mempelajari materi tersebut? Apakah kamu dapat menerapkannya dalam kehidupan sehari-hari? Coba ambil salah satu materi untuk diterapkan dalam kehidupan sehari-hari.

**Refleksi**

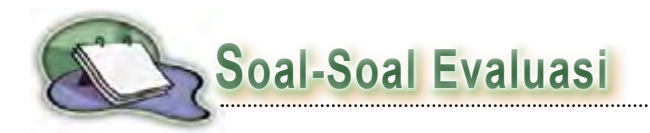

# **A. Pilihlah salah satu jawaban yang paling tepat.**

1. Perangkat lunak yang digunakan untuk mengakses Internet disebut ....

- a. *cacher*
- b. browser
- c. *web site*
- d. spyware
- 2. Keunggulan Internet Explorer di antaranya adalah ....
	- a. tidak memerlukan memori komputer yang terlalu besar
	- b. ukuran aplikasi yang relatif lebih kecil
	- c. memiliki fitur organisasi *bookmark* yang mampu mengorganisasi beberapa tab sekaligus
	- d. fiturnya lebih banya
- 3. Berikut ini adalah kelemahan Mozilla Firefox, *kecuali* ....
	- a. tidak terintegrasi dengan Microsoft Outlook ataupun Outlook Express
	- b. memakan banyak memori komputer
	- c. harus diinstall terlebih dahulu ke komputer
	- d. menggunakan komponen ActiveX yang sering membahaya-kan
- 4. Ikon **D** pada jendela Internet Explorer berfungsi untuk ....
	- a. mengembalikan penjelajahan sebelum fungsi "**Back**" digunakan
	- b. menghentikan proses *loading* sebuah *web site*
	- c. melakukan loading kembali dari awal
	- d. untuk kembali ke *home page* yang pertama (tampilan awal)
- 5. Ikon pada jendela Internet Explorer yang berfungsi untuk menampilkan jendela yang berisi daftar halaman yang telah diakses adalah ....

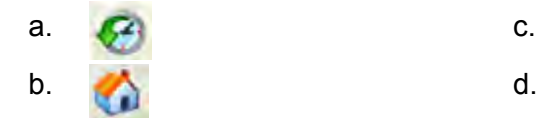

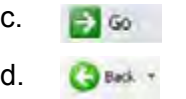

- 6. Komponen "**Stop**" pada Internet Explorer berfungsi untuk ....
	- a. menghentikan akses Internet
	- b. menghentikan akses pada sebuah *web site*
	- c. menghentikan proses *download* sebuah *web site*
	- d. menghentikan proses *loading* sebuah *web site*
- 7. Situs tertentu yang dirancang khusus untuk menemukan alamat *web site* atau artikel berdasarkan kata kunci yang diinginkan oleh pencari informasi disebut ....
	- a. *mailing list*
	- b. e-mail
	- c. *search engine*
	- d. *file transfer protoco*
- 8. Fasilitas Internet yang fungsinya sama dengan pengiriman surat melalui Kantor Pos adalah ....
	- a. *chatting*
	- b. telnet
	- c. e-mail
	- d. *mailing list*
- 9. Fasilitas *File Transfer Protocol* berfungsi untuk ....
	- a. mengirimkan berkas (file) yang berisi tulisan, gambar, animasi, musik, atau *game* dalam Internet
	- b. mengakses sebuah komputer dalam jaringan Internet seperti layaknya bekerja pada komputer sendiri
	- c. berkomunikasi langsung secara tertulis dengan orang lain yang sama-sama sedang *online* di Internet
	- d. mengirim dan menerima pesan melalui Internet
- 10. Berikut ini adalah program aplikasi yang dapat digunakan untuk *chatting*, *kecuali* ....
	- a. mIRC
	- b. Microsoft Comic
	- c. Netmeeting
	- d. Microsoft Word

# **B. Jawablah pertanyaan berikut ini dengan benar dan singkat.**

- 1. Jelaskan pengertian browser, kemudian tuliskan jenis-jenis browser tersebut!
- 2. Bagaimanakah cara mengakses halaman web? Jelaskan langkahlangkahnya secara singkat!
- 3. Jelaskan fungsi ikon pada jendela Internet Explorer berikut ini:

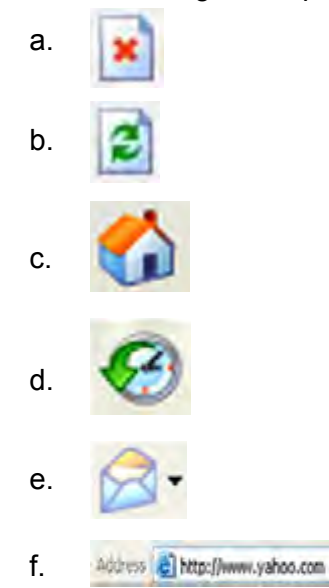

- 4. Apa yang dimaksud dengan *search engine*? Jelaskan!
- 5. Fasilitas apa saja yang terdapat di Internet? Berikan penjelasan singkat tentang fasilitas-fasilitas tersebut!
- 6. Tuliskan jenis-jenis *search engine* dan alamat situsnya!
- 7. Jelaskan kelebihan dan kekurangan dari Internet Explorer!
- 8. Jelaskan kelebihan dan kekurangan dari Mozilla Firefox!
- 9. Bagaimanakah perbedaan antara mengirim surat melalui e-mail dengan mengirim surat melalui kantor pos?
- 10. Apa manfaat adanya milis? Jelaskan!

# **C. Pasangkanlah!**

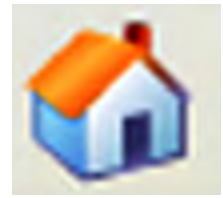

 Percakapan jarak jauh dengan saling memandang satu sama lain

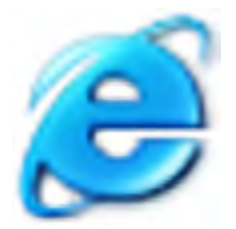

Berkomunikasi langsung secara tertulis dengan orang lain yang sama-sama sedang online di Internet

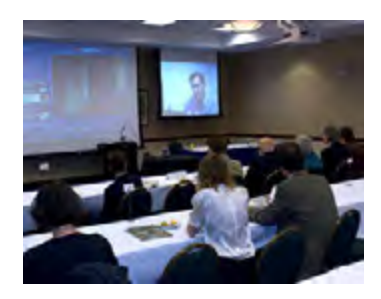

 Untuk kembali ke *home page* yang pertama (tampilan awal)

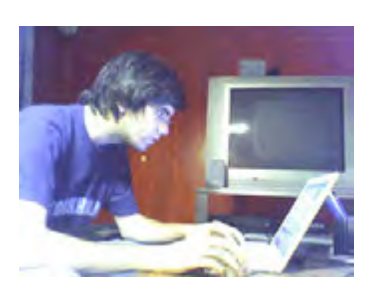

Browser bawaan dari sistem operasi Windows

**96** Satelit TIK untuk SMP/MTs Kelas 9

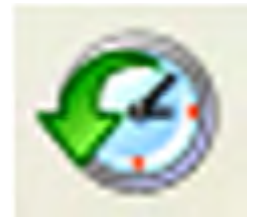

Mengirim surat kepada orang lain melalui kantor pos

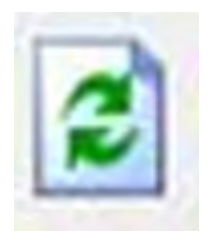

Salah satu mesin pencari terbesar yang mampu menampilkan informasi dari basis data situs lain

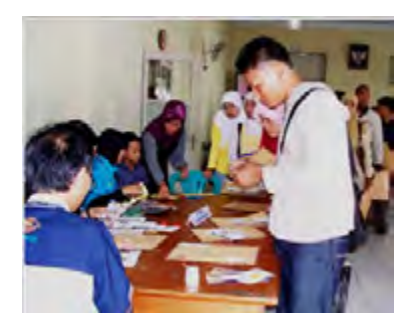

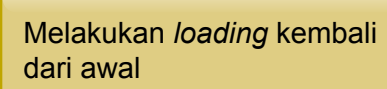

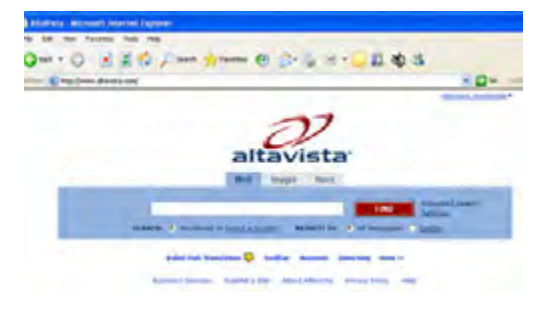

Menampilkan jendela yang berisi daftar halaman yang telah diakses

Bab 3 | Akses Internet **97** 

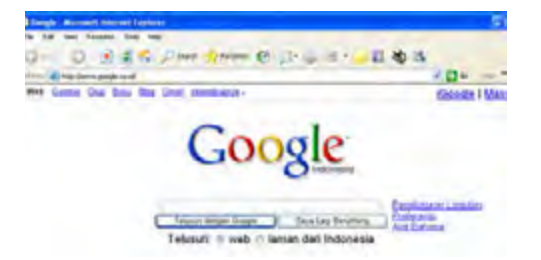

Menampilkan jendela *favourite* yang berisi alamat situs-situs. Analoginya seperti buku telepon

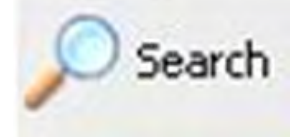

Menuju ke halaman yang sebelumnya diakses

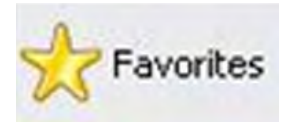

Mesin pencari yang sangat terkenal dan digunakan oleh banyak orang

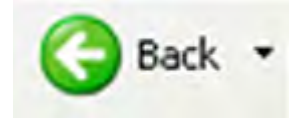

Menampilkan jendela pencarian yang berguna untuk membantu proses pencarian di Internet

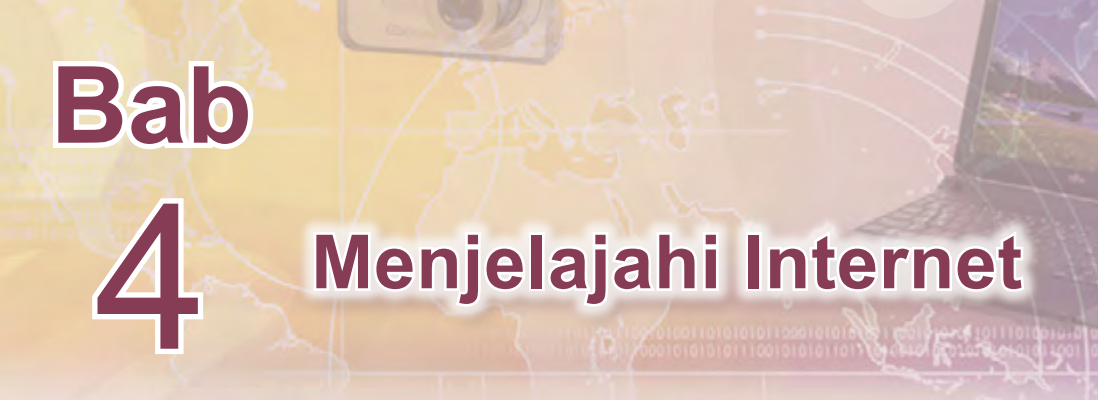

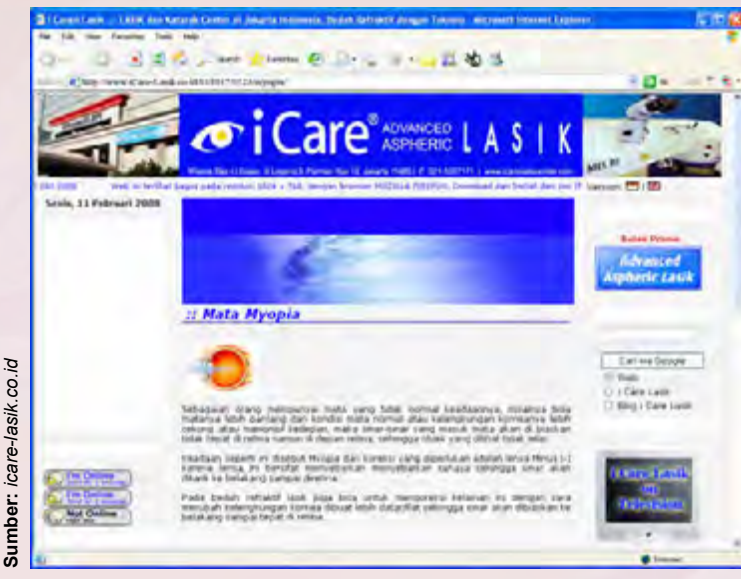

**Gambar 4.1** Informasi yang ada di Internet

Aneka informasi dapat diakses melalui Internet setelah perangkat keras dan perangkat lunaknya tersedia. Melalui *web browser*, misalnya Internet Explorer, kamu dapat mencari informasi, seperti mencari sumber bahan belajar, berita olahraga, kesehatan, hiburan, dan sebagainya. Selain mencari informasi, kamu juga dapat mengirimkan informasi kepada orang lain atau menyimpan informasi agar dapat diakses oleh orang lain melalui Internet. Misalnya, kamu akan menyimpan data pribadimu pada sebuah situs pendidikan. Bagaimanakah cara mengakses beberapa situs untuk mendapatkan informasi yang bermanfaat? Bagaimanakah cara menyimpan halaman web? Bagaimanakah cara men*download* informasi dari Internet? Ayo temukan jawabannya dengan mempelajari bab ini.

Setelah mempelajari bab ini, diharapkan kamu dapat mengakses beberapa situs untuk memperoleh informasi yang bermanfaat, menyimpan halaman web, dan men*download* informasi yang bermanfaat dari Internet.
# **Peta Konsep**

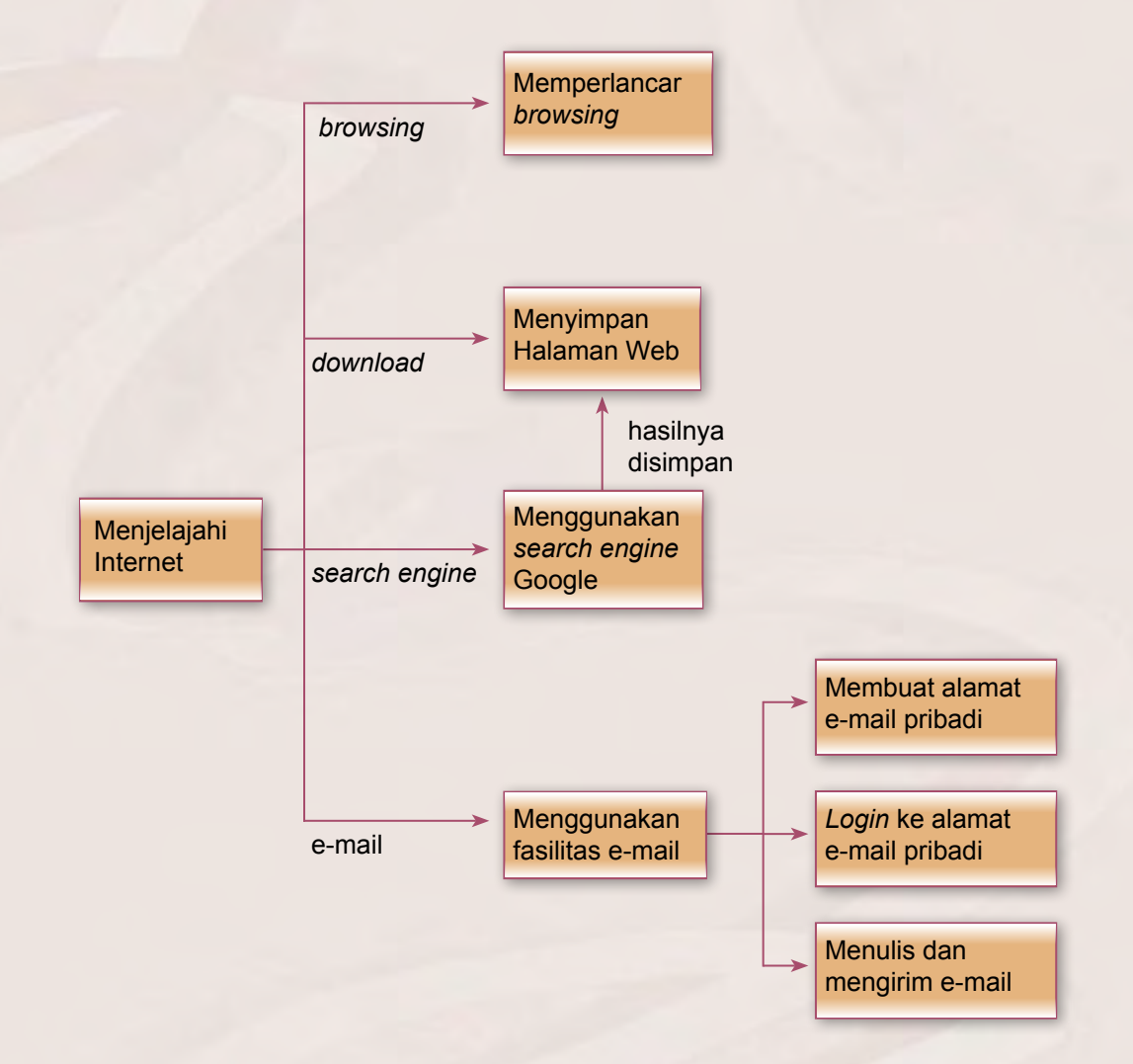

# **Kata Kunci**

*Browsing, cache, download, offline browsing, online, search engine, sign out, login*

# **A. Memperlancar** *Browsing*

Terkadang muncul masalah ketika mengakses Internet, misalnya waktu yang relatif lebih lama atau bahkan kegagalan dalam mengakses atau men*download* data. Untuk itu, kamu harus mengetahui cara-cara yang tepat dalam mengakses Internet agar semuanya berjalan dengan lancar. Berikut ini adalah beberapa cara yang dapat dilakukan untuk memperlancar pencarian atau akses Internet.

### **1. Hindari Jam Sibuk**

Jika mungkin, jangan melakukan *browsing* pada jam-jam sibuk (biasanya jam kerja antara pukul 09.00-17.00) agar browsermu tidak 'terjebak kemacetan' lalu lintas di dunia maya. Pada jam-jam itulah banyak orang yang mengakses Internet.

### **2. Tambahkan** *Cache Browser*

Pada waktu kamu mengunjungi suatu situs, Internet Explorer menempatkan kode HTML dan grafik dari situs tersebut pada *cache*. *Cache* membantu Internet Explorer bekerja lebih cepat pada saat kamu mengklik tombol **Back**. Agar proses browsing menjadi cepat, kamu perlu mengalokasikan jumlah *space* pada *harddisk* yang memadai untuk *cache*. Caranya adalah sebagai berikut:

- 1) Pilih menu Tools pada Internet Explorer.
- 2) Pilih Internet Options.

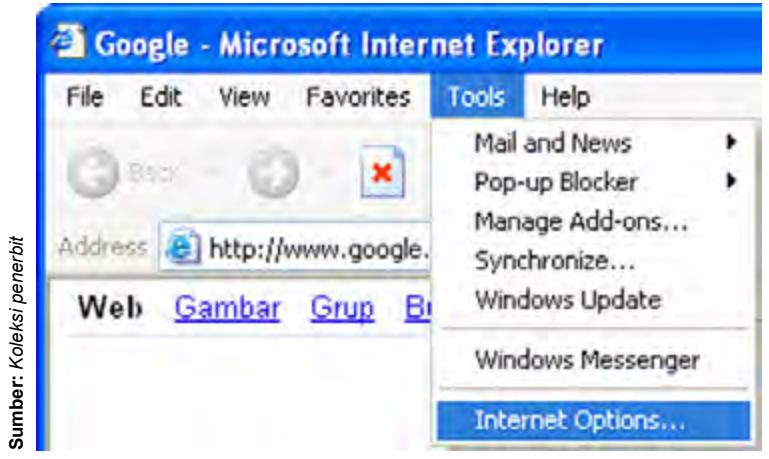

**Gambar 4.2** Menampilkan Internet Options

- 3) Pilih tab General. Pada kotak dialog Internet Options.
- 4) Pada bagian Temporary Internet Files, klik Settings.

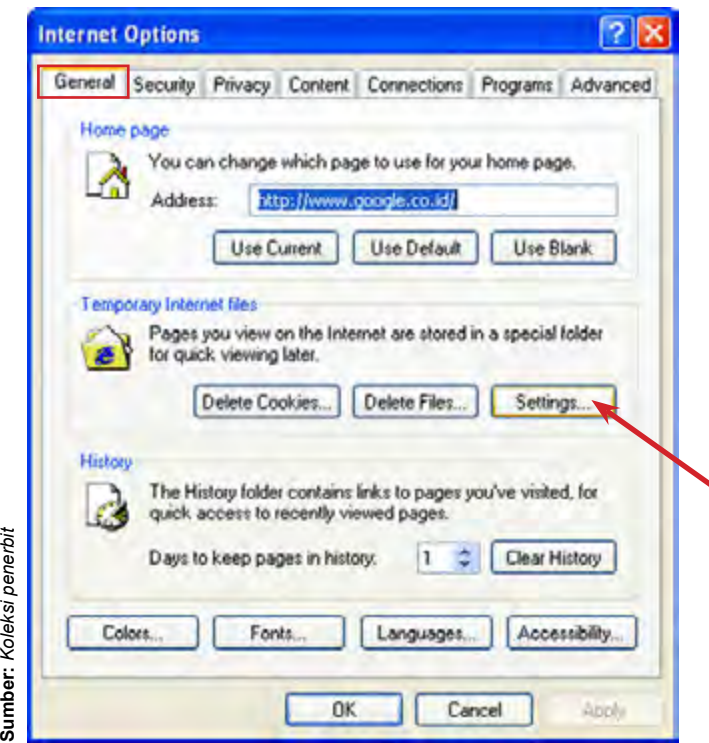

**Gambar 4.3** Memilih *settings* untuk Temporary Internet Files

- 5) Di bawah Amount of disk space to use, geser tombol ke arah kanan. Alokasikan sekitar 5 % dari *space* (ruang) pada *harddisk*  untuk *cache*.
- 6) Tekan OK untuk mengakhiri.

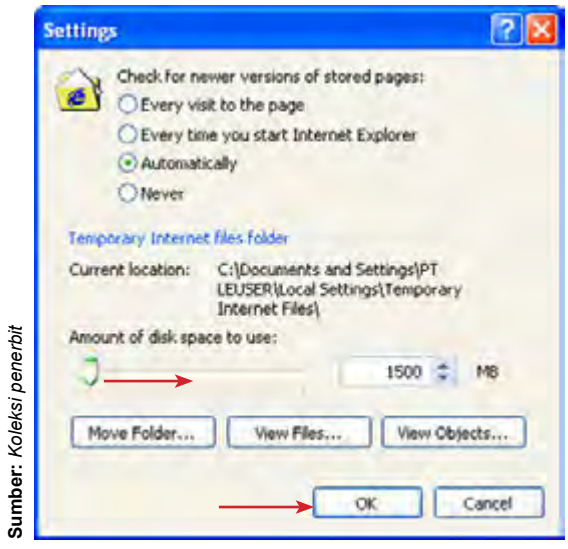

**Gambar 4.4** Mengatur *space harddisk* untuk *cache*

## **3. Tidak Menampilkan Animasi dan Multimedia**

Animasi mungkin membuat *browsing* menyenangkan, tetapi memperberat kerja browser. Untuk menonaktifkan animasi, ayo ikuti langkah-langkah berikut ini:

- 1) Pilih menu Tools pada Internet Explorer.
- 2) Pilih Internet Options.
- 3) Pilih tab Advanced.

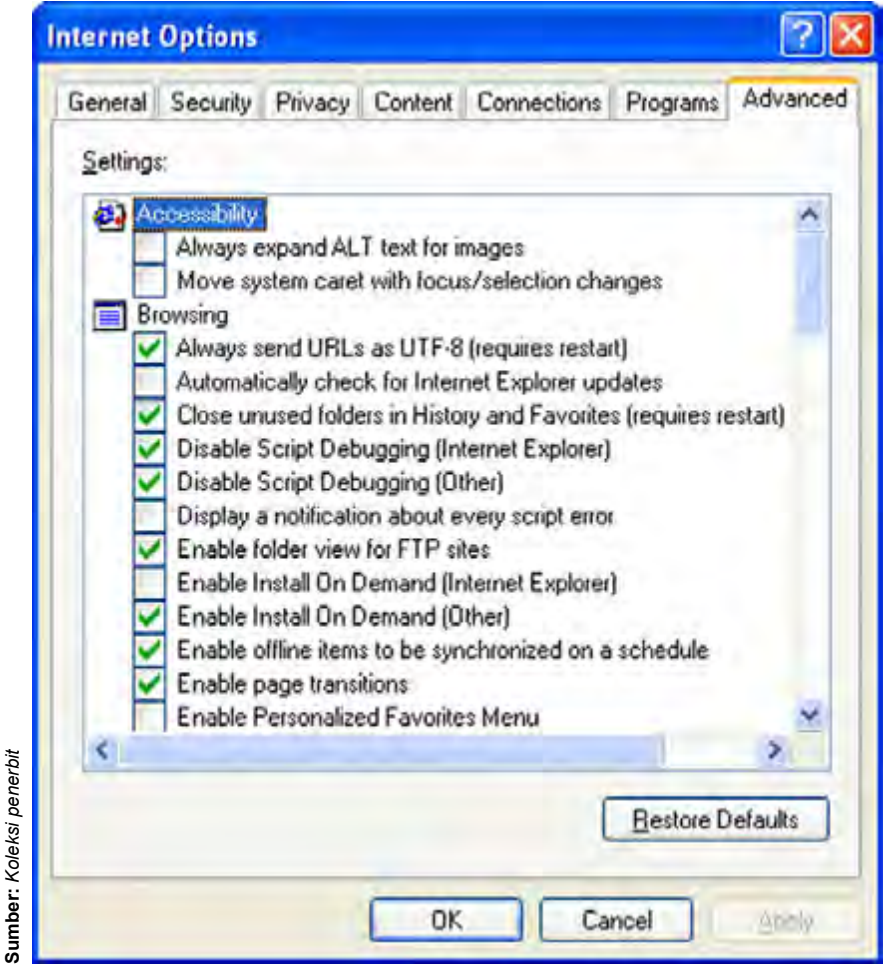

**Gambar 4.5** Tab Advanced pada kotak dialog Internet Option

- 4) Geser layar ke bawah (*scroll down*) sehingga sampai di bagian Multimedia.
- 5) Hapus tanda cek pada opsi Play animations in web pages dengan mengklik kotaknya, lalu klik OK.

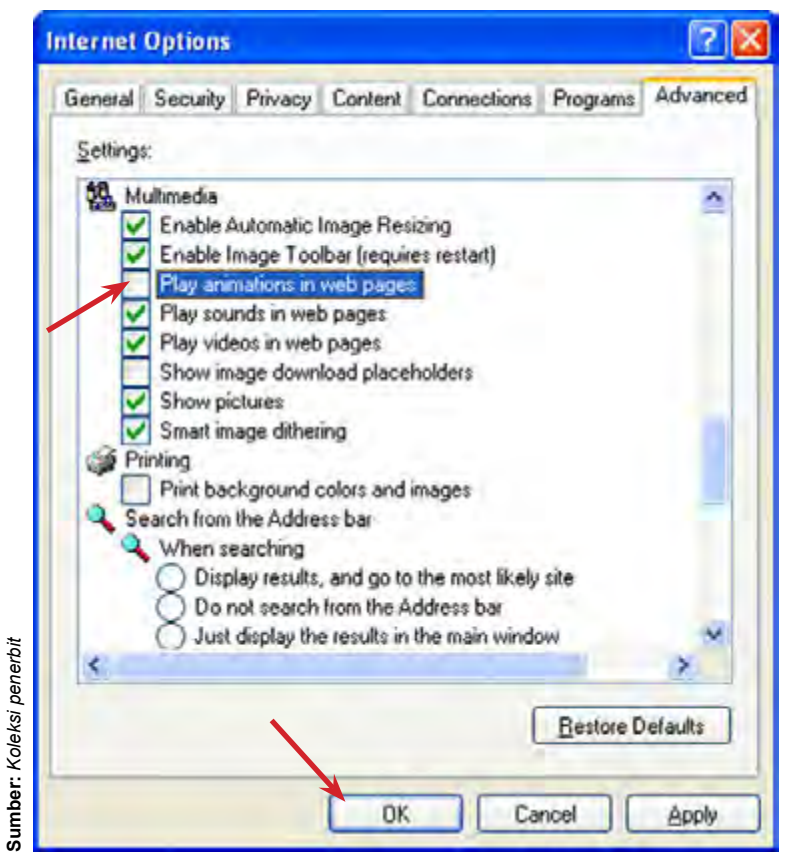

**Gambar 4.6** Menonaktifkan animasi pada halaman web

Kini browser hanya akan mengambil frame pertama dari setiap animasi GIF, jadi gambar yang tampil tidak bergerak.

Demikian juga untuk menonaktifkan suara dan video, kosongkan tanda cek pada kotak di depan Play Sounds in web pages dan Play Video in web pages. Bahkan jika perlu, kamu pun dapat mencegah ditampilkannya gambar (bila kamu hanya membutuhkan teksnya saja) dengan mengosongkan tanda cek di depan Show Pictures.

## **4. Hentikan Proses** *Download*

Jika browser terlalu lama mengakses suatu halaman web dan belum selesai juga, klik tombol Stop. Kamu dapat membaca sebagian isi halaman yang sempat ditampilkan. Jika sesuai dengan yang kamu cari, boleh dilanjutkan. Klik tombol Refresh agar Internet Explorer mengulangi proses *download*. Terkadang, rute yang digunakan browser macet. Dengan mengulang proses *download*, browser dapat menemukan jalur baru yang agak kosong di Internet.

## **5. Membuka Jendela Baru**

Selama menunggu proses *download*, kamu boleh melanjutkan kegiatan *browsing* yang lain dengan membuka jendela browser yang baru. Caranya, tekan Ctrl + N atau klik menu File  $\rightarrow$  New  $\rightarrow$  Window.

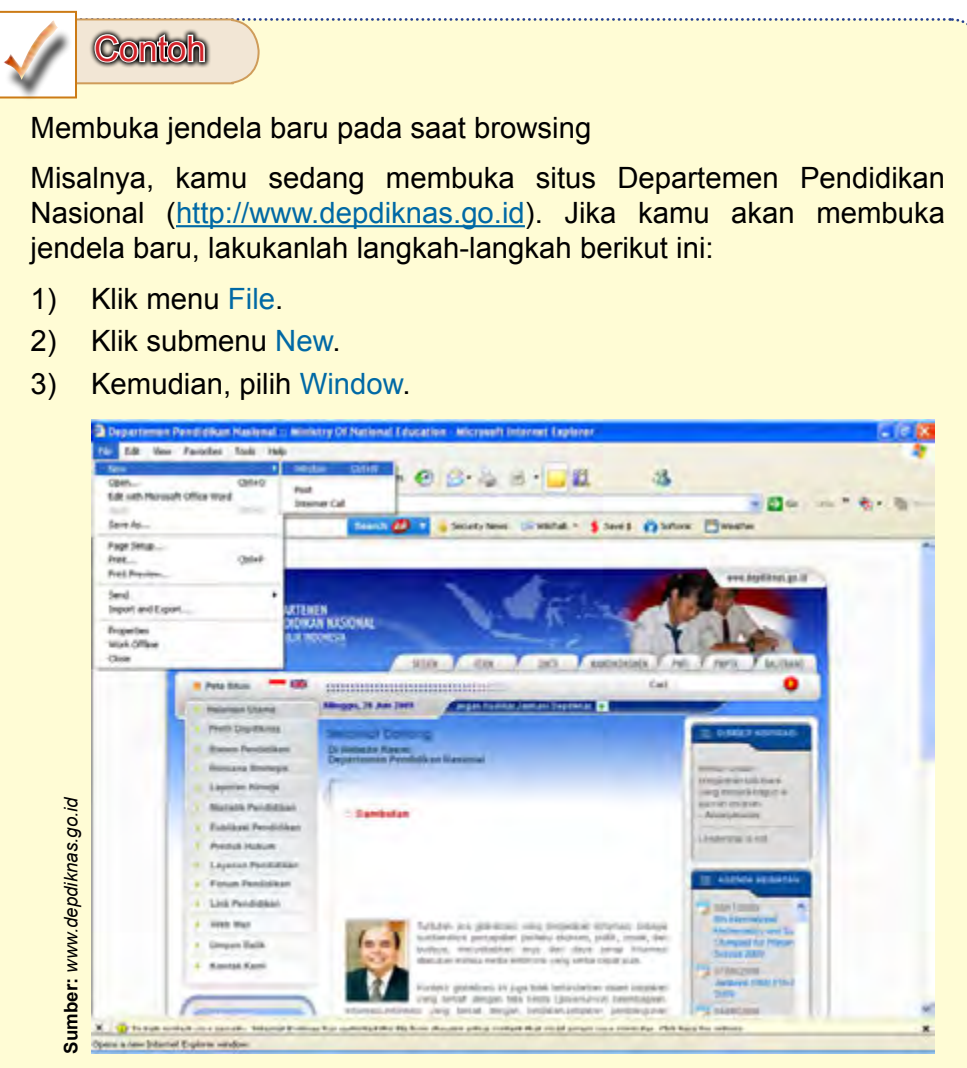

**Gambar 4.7** Membuka jendela baru pada saat *browsing*

- 4) Jendela Internet Explorer yang baru akan muncul.
- 5) Kamu dapat mengunjungi situs lain dengan menggunakan jendela Internet Explorer yang baru, misalnya situs Departemen Keuangan Republik Indonesia yang alamatnya adalah http://www.depkeu. go.id.

6) Ketikkan alamat tersebut pada kolom Address, kemudian klik tombol Go.

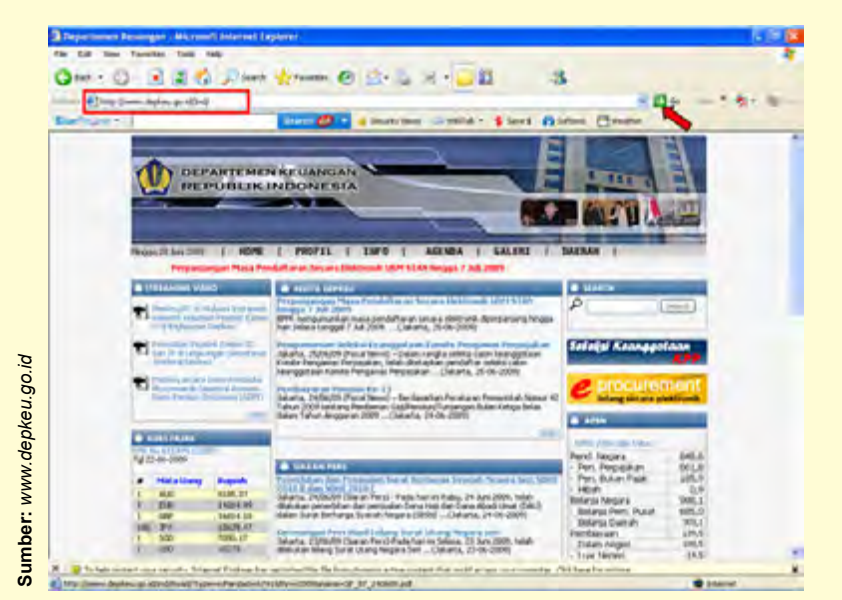

**Gambar 4.8** Mengunjungi situs lain menggunakan jendela baru

7) Dengan demikian, kamu dapat mengunjungi beberapa situs dalam waktu yang bersamaan dengan menggunakan jendela Internet Explorer yang baru.

# **6. Gunakan Tombol Klik Kanan** *Mouse*

Dengan menekan tombol klik kanan *mouse* pada halaman web yang ditampilkan oleh browser, maka akan muncul **pop-up menu** yang isinya tergantung dari posisi pointer *mouse*. Penggunaan klik kanan ini banyak manfaatnya dan sangat membantu kegiatan *browsing*. Jika pointer *mouse* menunjuk sebuah link, kemudian kamu klik kanan link tersebut, maka akan muncul menu-menu sebagai berikut:

- 1) **Open** : untuk membuka halaman yang ditunjuk oleh link.
- 2) **Open in New Window** : untuk membuka halaman yang ditunjuk oleh link pada jendela baru.
- 3) **Save Target As** : untuk menyimpan file ya g ditunjuk oleh link.
- 4) **Print Target** : untuk mencetak h alaman web yang ditunjuk oleh link.
- 5) **Copy Shortcut** : untuk mengkopi alamat URL dari link yang dimaksud.
- 6) Jika pointer *mouse* berada di atas sebuah gambar (*image*), maka akan muncul menu **Save Picture As** atau **Save Background As** untuk menyimpan file gambar itu ke *harddisk*.

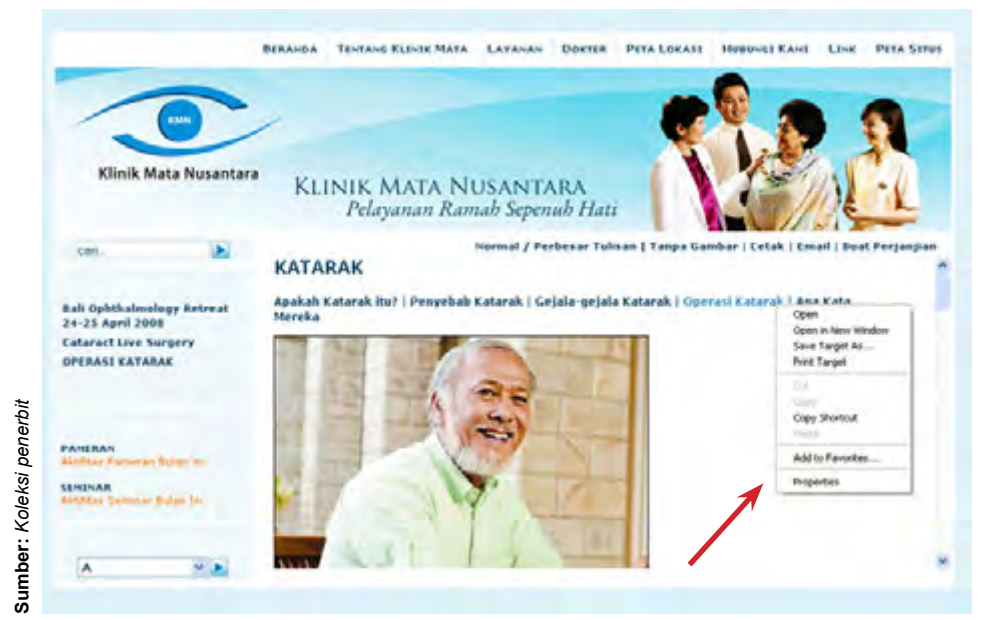

**Gambar 4.9** Menu klik kanan pada sebuah link

## **7. Menyimpan Situs Favorit**

Jika kamu menemukan sebuah situs atau halaman web yang menarik dan berencana untuk mengunjunginya kembali pada suatu waktu, sebaiknya kamu memasukkannya ke dalam daftar favorit. Caranya adalah sebagai berikut:

- 1) Dalam keadaan halaman web terbuka, klik menu Favorites.
- 2) Pilih Add to Favorites sehingga muncul jendela pop-up.

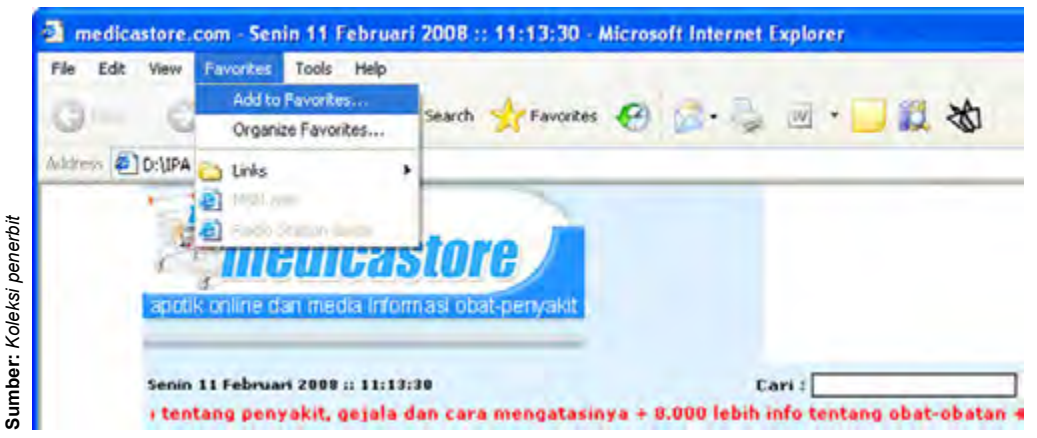

**Gambar 4.10** Menambahkan alamat web ke menu Favorites

3) Kamu boleh mengubah nama webnya pada jendela pop-up, kemudian tekan Enter atau klik OK untuk menyimpannya.

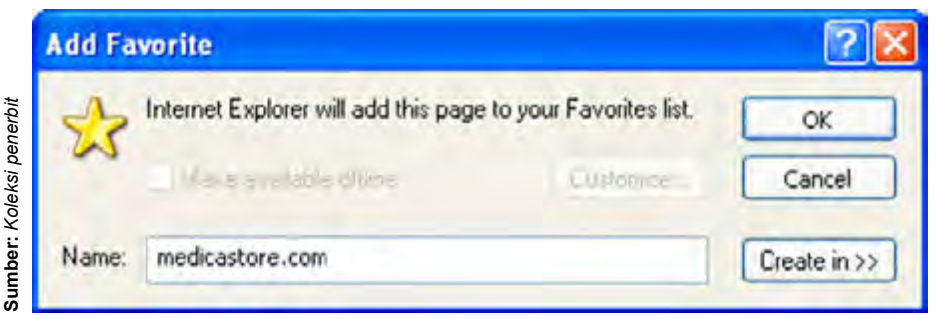

**Gambar 4.11** Mengganti nama web pada jendela pop-up

Nama halaman web itu akan tersimpan dalam menu **Favorites** sebagai *shortcut* (jalan pintas) untuk membuka halaman web itu. Untuk mengaksesnya, kamu tidak perlu lagi menulis alamat URL-nya. Kamu tinggal mengklik saja menu **Favorites**, lalu pilih nama situs tersebut.

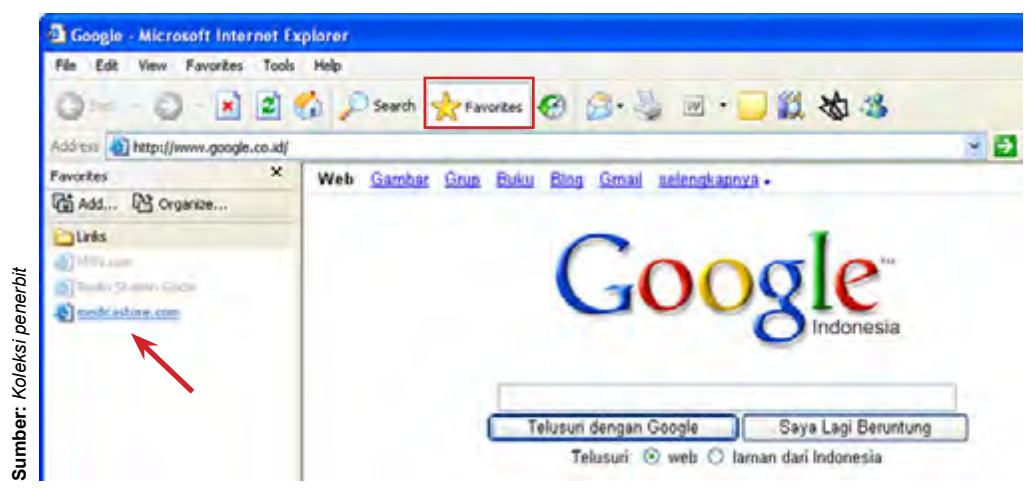

**Gambar 4.12** Membuka situs dari menu Favorites

# **8.** *Offline Browsing*

*Offline browsing* adalah sebuah cara untuk menghemat penggunaan waktu *online*. Dengan *offline browsing*, kamu dapat menyimpan sebuah dokumen web (lengkap dengan link dan isinya) ketika sedang *online*  (terhubung ke Internet) agar dapat dibuka kembali kapan saja meskipun dalam keadaan *offlin* (tidak terkoneksi dengan Internet).

## Kegiatanmu

Lakukanlah kegiatan berikut ini dengan menggunakan petunjuk yang telah kamu pelajari! Setelah melakukan kegiatan ini, kamu dapat meningkatkan keterampilan teknismu dalam memperlancar *browsing*.

- 1. Menambahkan *cache browser*.
- 2. Melakukan pengaturan agar halaman web tidak menampilkan animasi, gambar, dan video.
- 3. Membuka jendela baru pada saat *browsing*.
- 4. Menyimpan alamat situs favorit pada saat *browsing*.

# **B. Menyimpan Halaman Web**

Keinginan untuk segera menyimpan halaman yang terpampang di monitor sering terjadi, karena dirasakan sangat penting. Oleh karena itu, sebaiknya kamu segera menyimpan halaman web yang terpampang tersebut. Ayo perhatikan contoh berikut ini, kemudian coba kamu praktikkan untuk meningkatkan keterampilan teknismu dalam menyimpan halaman web.

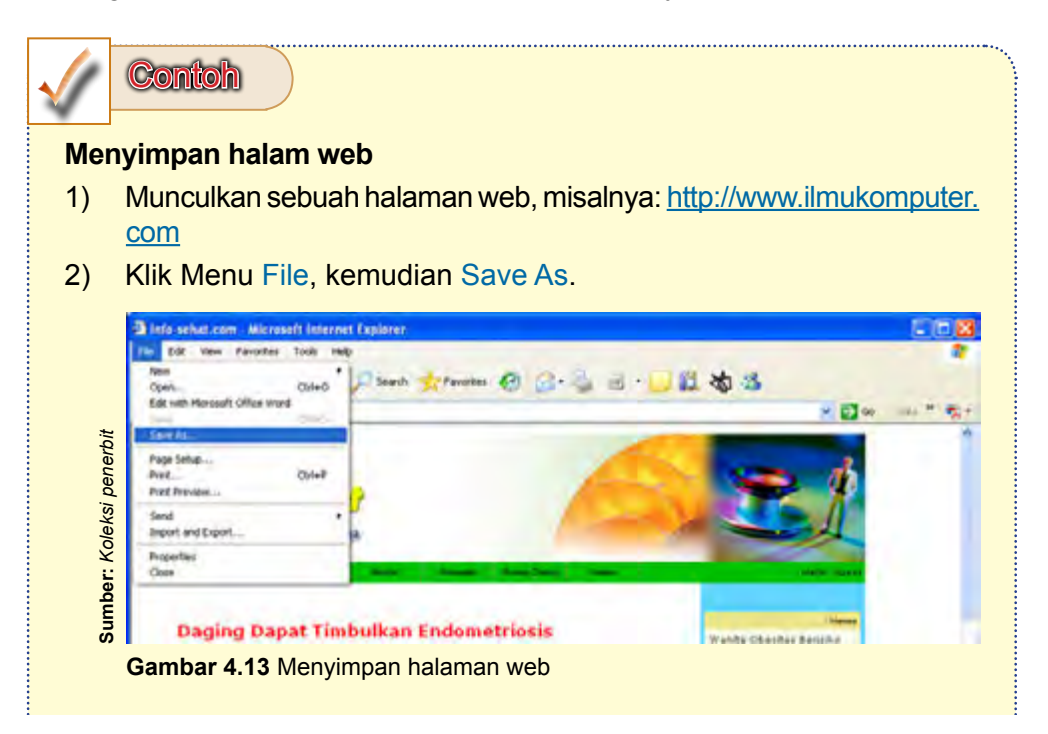

3) Setelah muncul kotak dialog Save Web Page, tuliskan nama file (lebih baik nama file dan tipenya tidak berubah), kemudian tempatkan pada folder yang dikehendaki.

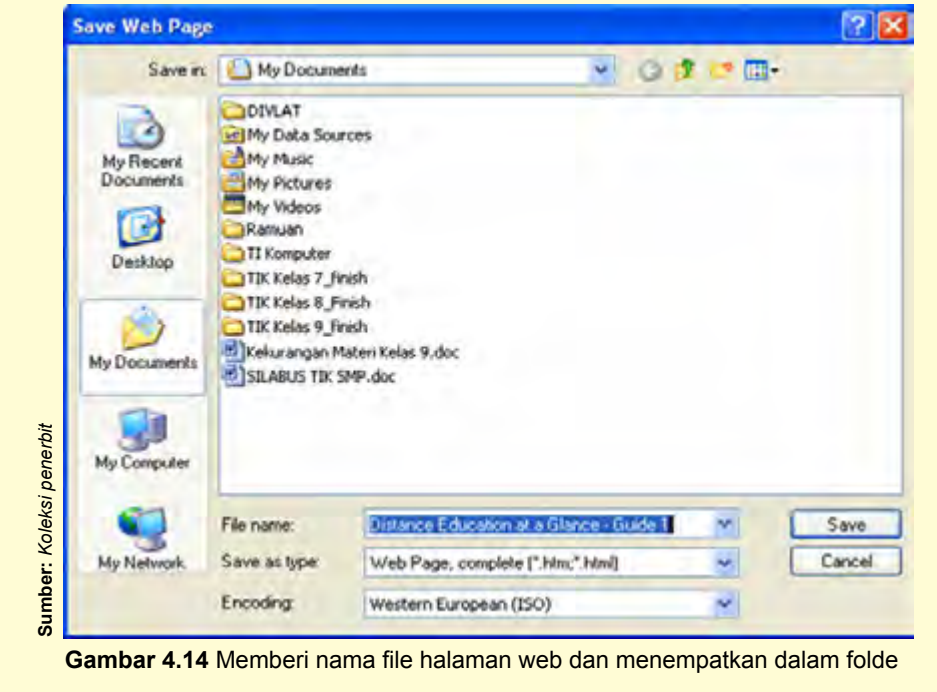

4) Tekan tombol Save.

Halaman web yang telah disimpan di komputermu, sewaktu-waktu dapat dibuka kembali tanpa harus melakukan koneksi ke Internet (*offline browsing*). Kamu dapat membacanya dengan lebih tenang, tanpa merasa khawatir terlalu lama melakukan koneksi ke Internet.

# Kegiatanmu

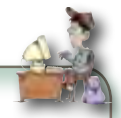

Kunjungilah situs: www.depdiknas.go.id, kemudian simpan halaman web tersebut dalam komputermu. Setelah selesai menyimpannya, tutup koneksi dengan Internetnya. Coba kamu buka kembali halaman web tersebut, kemudian baca halaman web tersebut. Informasi apa yang kamu dapatkan dari halaman web tersebut? Menurutmu, apa keuntungannya jika kita menyimpan suatu halaman web sebelum membacanya? Diskusikanlah bersama temanmu.

# **C. Menggunakan** *Search Engine* **Google**

Mencari data atau informasi di Internet memerlukan bantuan perangkat lunak pencari yang disebut mesin pencari atau *search engine*. Beberapa situs telah menyediakan mesin pencari, namun yang paling banyak diminati adalah mesin pencari Google dengan nama situs www.google.com untuk versi bahasa Inggrid atau www.google.co.id untuk versi bahasa Indonesia.

Dalam perkembangannya, situs ini telah mengalami perubahan tampilan maupun sarana di dalamnya. Langkah-langkah mencari data atau informasi melalui mesin pencari Google adalah sebagai berikut:

- 1) Tuliskan alamat http://www.google.co.id pada Address Internet Explorer.
- 2) Setelah muncul halaman web Google, tuliskan kata kunci artikel atau informasi yang akan dicari pada kolom yang tersedia. Jika kata kuncinya lebih dari satu kata, maka gunakan tanda petik dua ("..."). Misalnya, kamu akan mencari artikel tentang laboratorium komputer. Ketikkan "**laboratorium komputer**" pada kolom yang tersedia, kemudian tekan tombol Telusuri dengan Google.

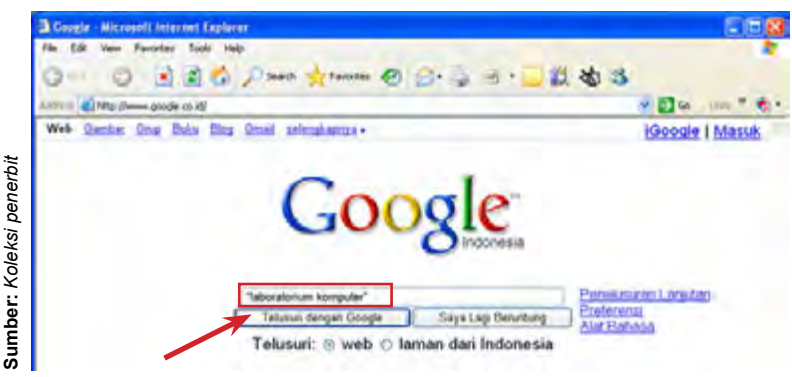

**Gambar 4.15** Menuliskan kata kunci pada *search engine* Google

- 3) Halaman web akan menunjukkan hasil pencarian.
- 4) Klik salah satu hasil pencarian untuk membacanya dan kemudian menyimpan atau mencetaknya.

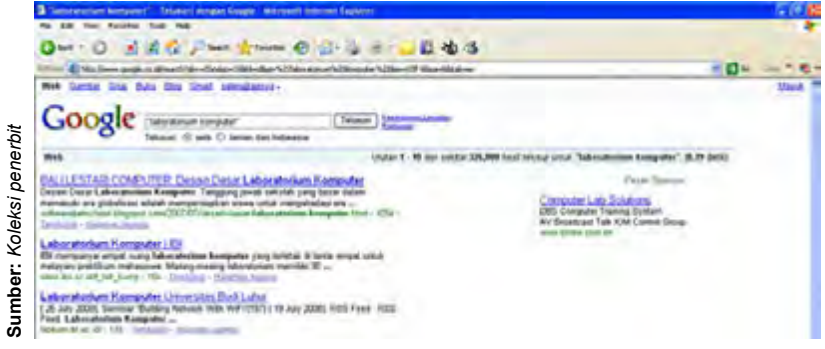

**Gambar 4.16** Hasil pencarian dengan *search engine* Google

5) Halaman web akan menunjukkan artikel yang merupakan *link* dari hasil pencarian yang diklik.

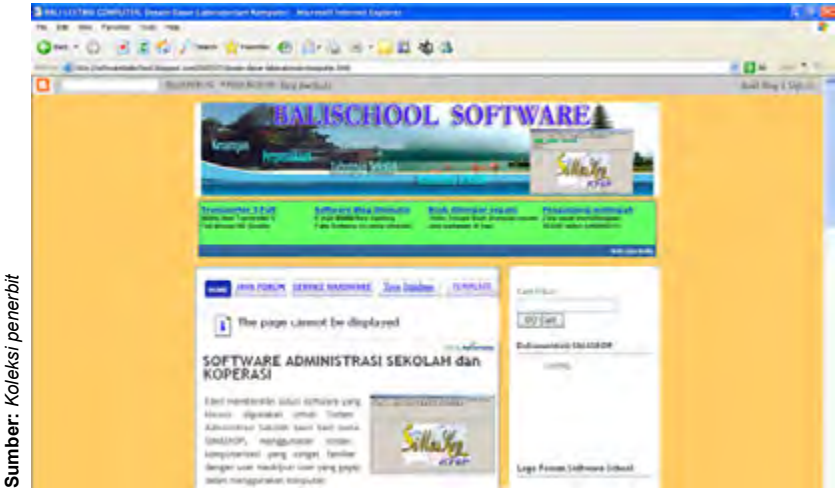

**Gambar 4.17** Artikel hasil pencarian yang ditampilkan

- 6) Lakukan salah satu kegiatan berikut ini:
	- a) Simpan artikel dengan memilih menu File  $\rightarrow$  Save As.
	- b) Cetak artikel dengan mengklik ikon
- 7) Klik ikon **C**<sup>ess</sup> \* untuk menampilkan hasil pencarian yang lainnya, kemudian lakukan kembali Langkah 6).

Dalam menggunakan *search engine* Google, kamu dapat melakukan penelusuran lanjutan. Dengan penelusuran lanjutan ini, kamu dapat mencari informasi yang lebih spesifik. Langkah-langkah mencari data atau informasi dengan penelusuran lanjutan adalah sebagai berikut:

- 1) Tuliskan alamat http://www.google.co.id pada Address Internet Explorer.
- 2) Setelah muncul halaman web Google, klik Penelusuran Lanjutan.

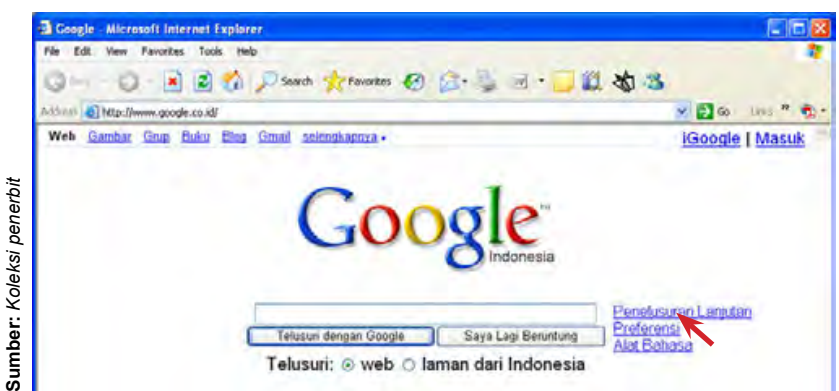

**Gambar 4.18** Penelusuran lanjutan pada *search engine* Google

3) Tuliskan dan pilih hal-hal yang dinginkan pada kolom-kolom yang tersedia, Misalnya, kamu akan mencari artikel tentang "laboratorium komputer". Ketikkan laboratorium komputer pada kolom yang ditunjukkan pada gambar berikut. Kemudian, tekan tombol Telusuri dengan Google.

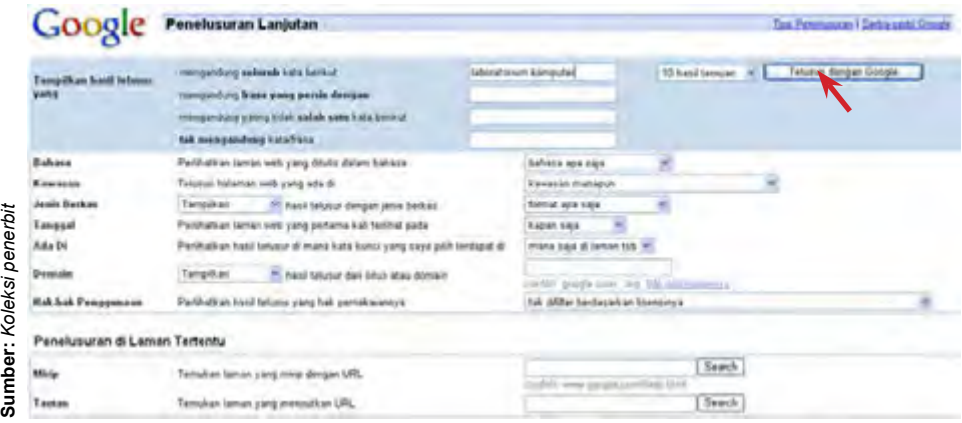

**Gambar 4.19** Kolom isian penelusuran lanjutan

## Kegiatanmu

Ayo lakukan kegiatan ini untuk meningkatkan keterampilan teknismu dalam menggunakan *search engine* Google. Carilah informasi yang bertemakan:

- a. pengertian Internet
- b. manfaat Internet
- c. jaringan komputer
- d. buku sekolah elektronik
- e. sistem pendidikan nasional

Pilih salah satu artikel hasil pencarian untuk dibaca, kemudian cetak halaman tersebut, masing-masing 1 artikel untuk setiap tema.

Berlombalah dengan teman-temanmu untuk mendapatkan informasi yang terbaru, menarik, dan bermanfaat dengan menggunakan *search engine* Google.

## **D. Menggunakan Fasilitas E-mail**

Salah satu fasilitas yang ada di internet adalah e-mail. Dengan menggunakan e-mail, kamu dapat mengirimkan pesan, surat, atau gambar dalam bentuk digital kepada orang lain yang juga memiliki alamat e-mail pribadi. Kamu dapat berwirausaha dengan memanfaatkan fasilitas e-mail ini, misalnya menyediakan jasa pengiriman surat melalui e-mail.

Kamu dapat berkirim surat dengan temanmu melalui fasilitas e-mail. Tetapi, kamu harus memiliki alamat e-mail pribadi terlebih dahulu pada situs tertentu, misalnya pada Yahoo. Bagaimanakah cara membuat alamat e-mail pribadi pada situs Yahoo? Bagaimanakah cara menggunakan e-mail yang telah kita buat? Ayo cermati uraian berikut ini agar kamu memahaminya.

#### **1. Membuat Alamat E-mail Pribadi**

Ayo ikuti langkah-langkah berikut ini untuk membuat alamat e-mail pribadi pada situs Yahoo.

- 1) Bukalah situs http://www.yahoo.co.id.
- 2) Klik pada pilihan Mail.

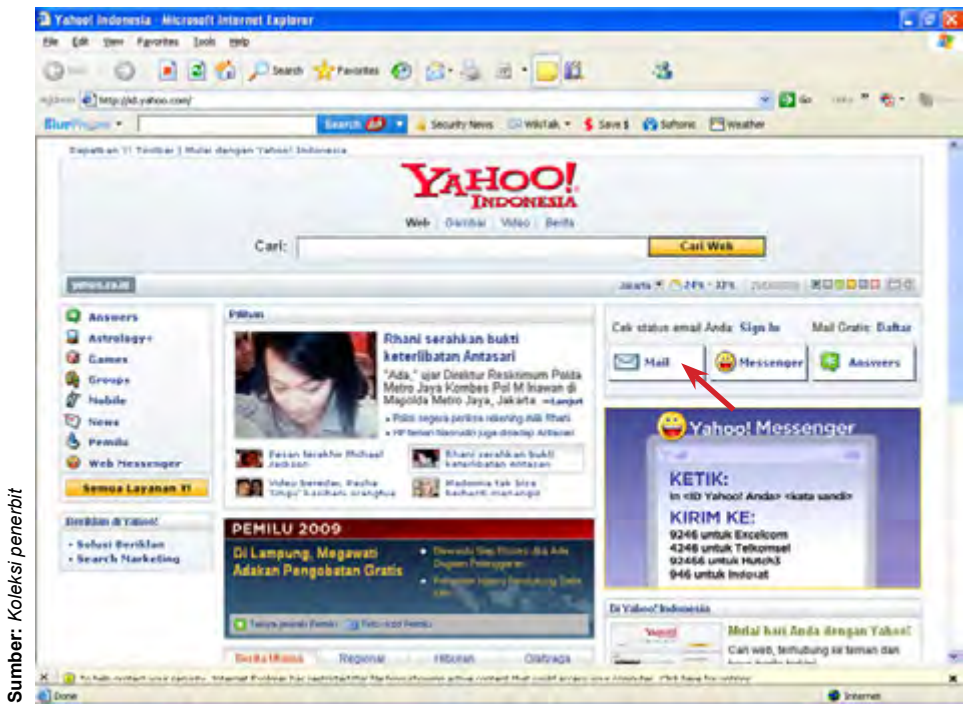

**Gambar 4.20** Membuka fasilitas e-mail pada Yahoo

3) Jika kamu belum memiliki ID Yahoo, maka kamu harus memilih Daftar.

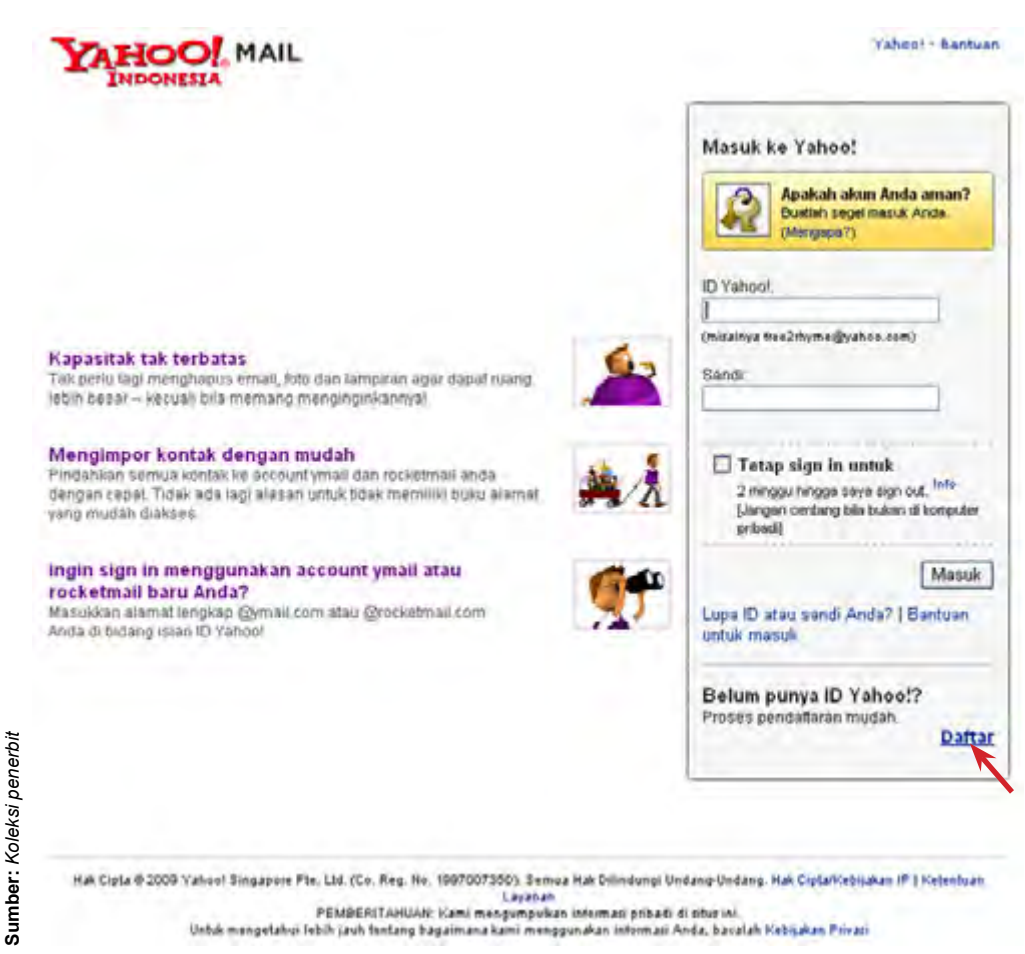

**Gambar 4.21** Mendaftar untuk mendapatkan ID Yahoo

- 4) Isilah form pendaftaran yang muncul, kemudian buat ID Yahoo, alamat e-mail, dan sandi (*password*) yang dinginkan. Misalnya, alamat e-mail yang akan dibuat adalah akfen\_cr7@yahoo.co.id.
- 5) Setelah semua data diisi dengan benar, klik Buat Akun Saya.

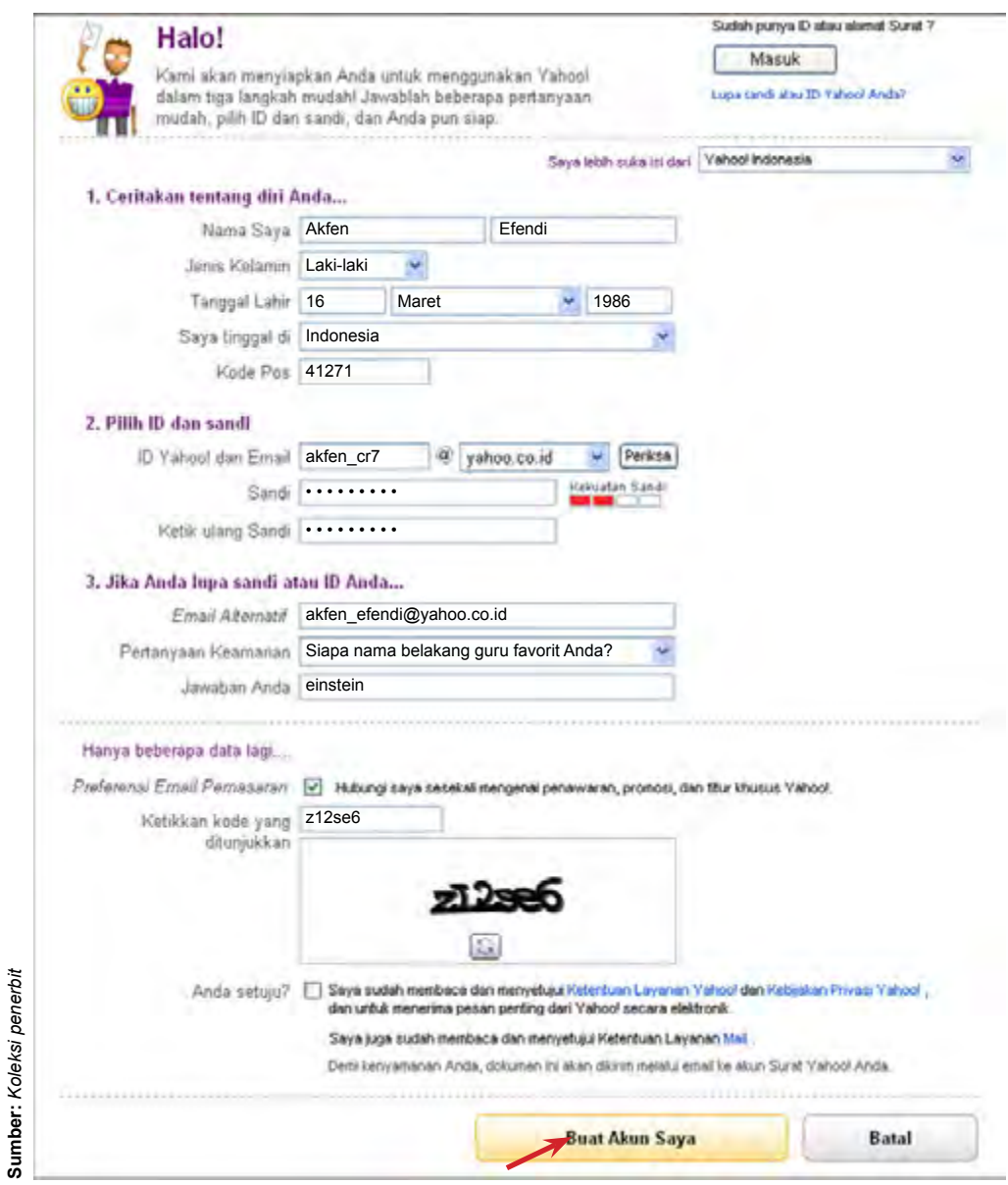

**Gambar 4.22** Form pendaftaran untuk membuat alamat e-mail di Yahoo

6) Jika pendaftaran telah sukses, maka akan muncul tampilan seperti berikut ini. Untuk masuk ke alamat e-mail yang telah dibuat, tekan Lanjutkan.

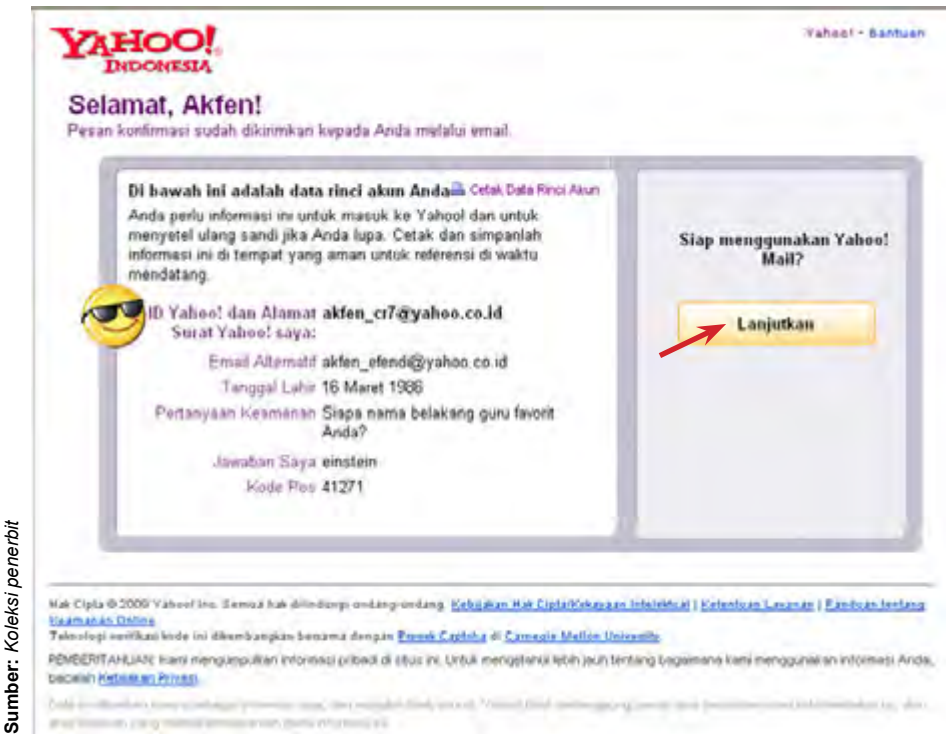

**Gambar 4.23** Pemberitahuan bahwa pendaftaran telah sukses

- 7) Kamu sudah dapat menggunakan alamat e-mail pribadimu.
- 8) Untuk keluar dari e-mail, klik Sign Out.

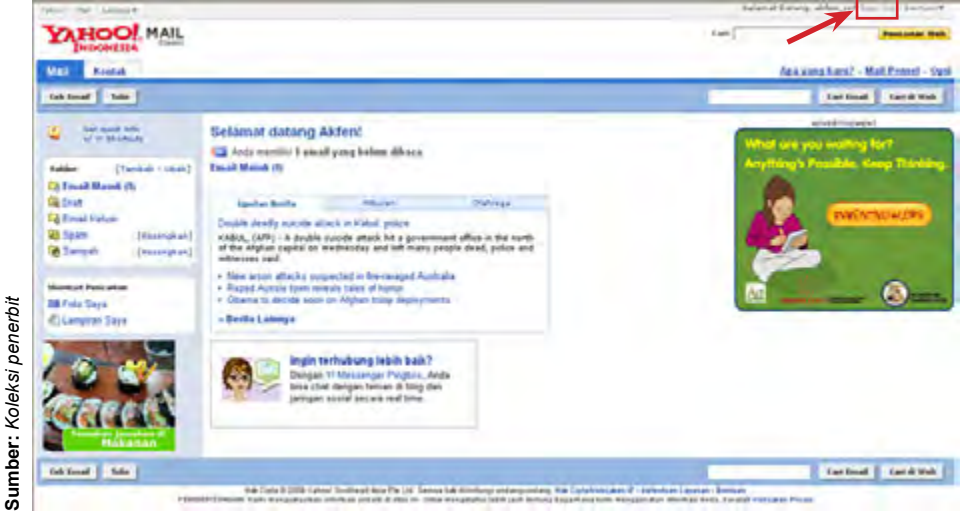

**Gambar 4.24** Tampilan e-mail di Yahoo

9) Tampilan akan kembali ke halaman web Yahoo.

## **2.** *Login* **ke Alamat E-mail Pribadi**

Jika kamu telah mempunyai alamat e-mail pribadi, kamu dapat langsung login tanpa harus mendaftar dahulu. Ayo perhatikan contoh berikut ini, kemudian coba kamu ikuti langkah-langkahnya untuk meningkatkan keterampilan teknismu.

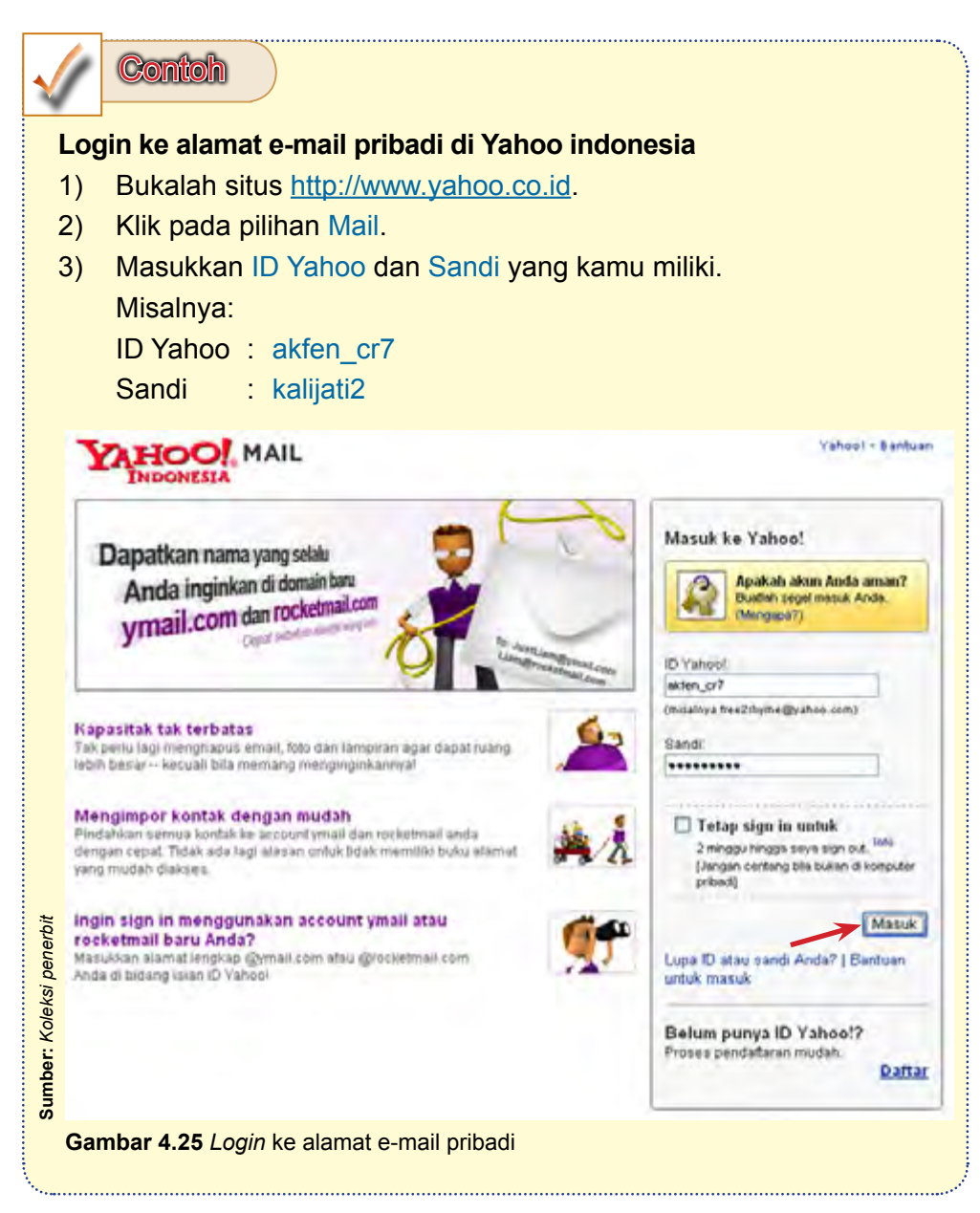

## **3. Membuka E-mail yang Masuk**

Bagaimanakah jika ada e-mail yang masuk ke e-mailmu? Cara membuka e-mail yang masuk adalah sebagai berikut:

- 1) *Login* terlebih dahulu ke alamat e-mailmu.
- 2) Klik pada pilihan Kotak Masuk, maka daftar e-mail masuk akan ditampilkan.
- 3) Pilih salah satu e-mail masuk untuk dibaca.

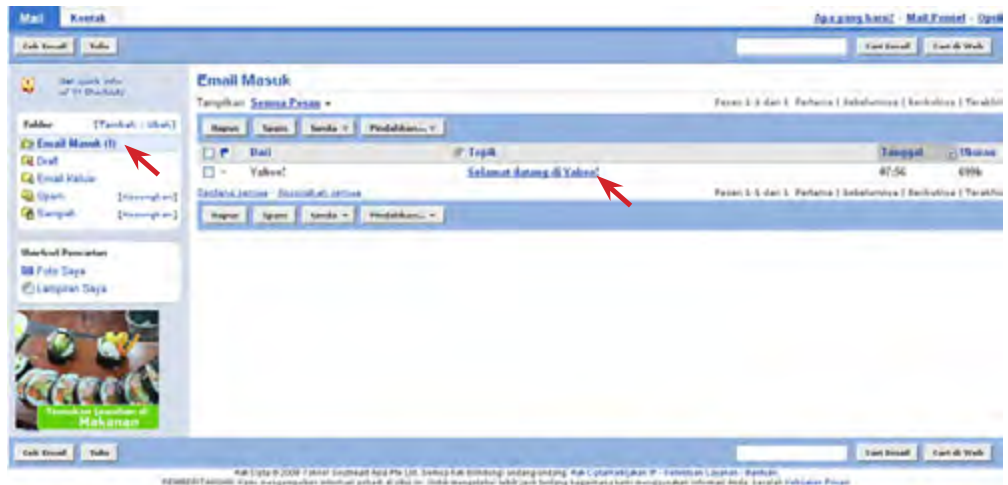

**Gambar 4.26** Membuka e-mail masuk

**Sumber:** *Koleksi penerbit*

Sumber: Koleksi penerbit

4) E-mail masuk yang diklik akan ditampilkan.

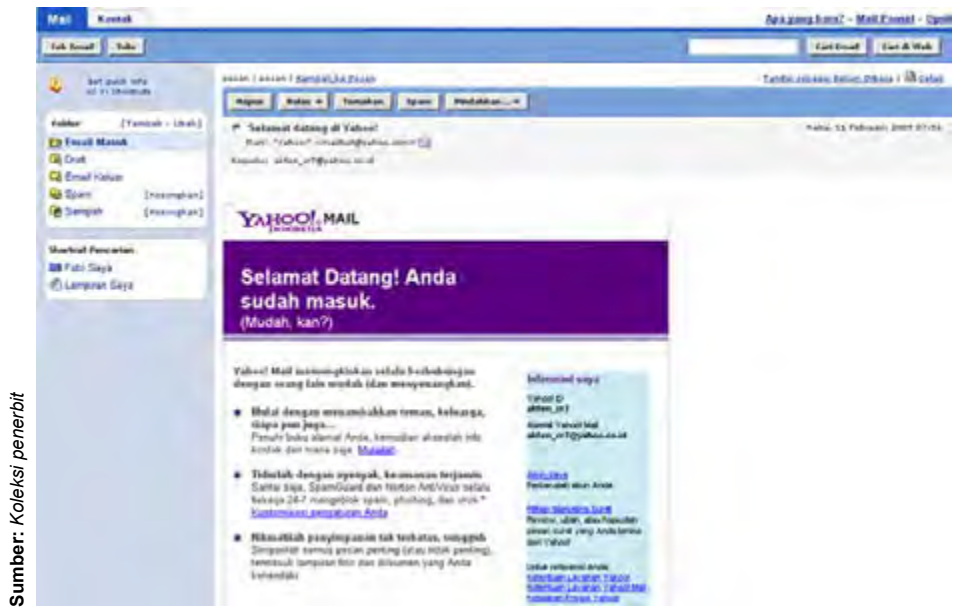

**Gambar 4.27** E-mail masuk yang ditampilkan

## **3. Menulis dan Mengirimkan E-mail**

Bagaimanakah cara untuk menulis dan mengirimkan e-mail ke orang lain? Ayo ikuti langkah-langkah untuk menulis dan mengirimkan e-mail dalam contoh berikut ini.

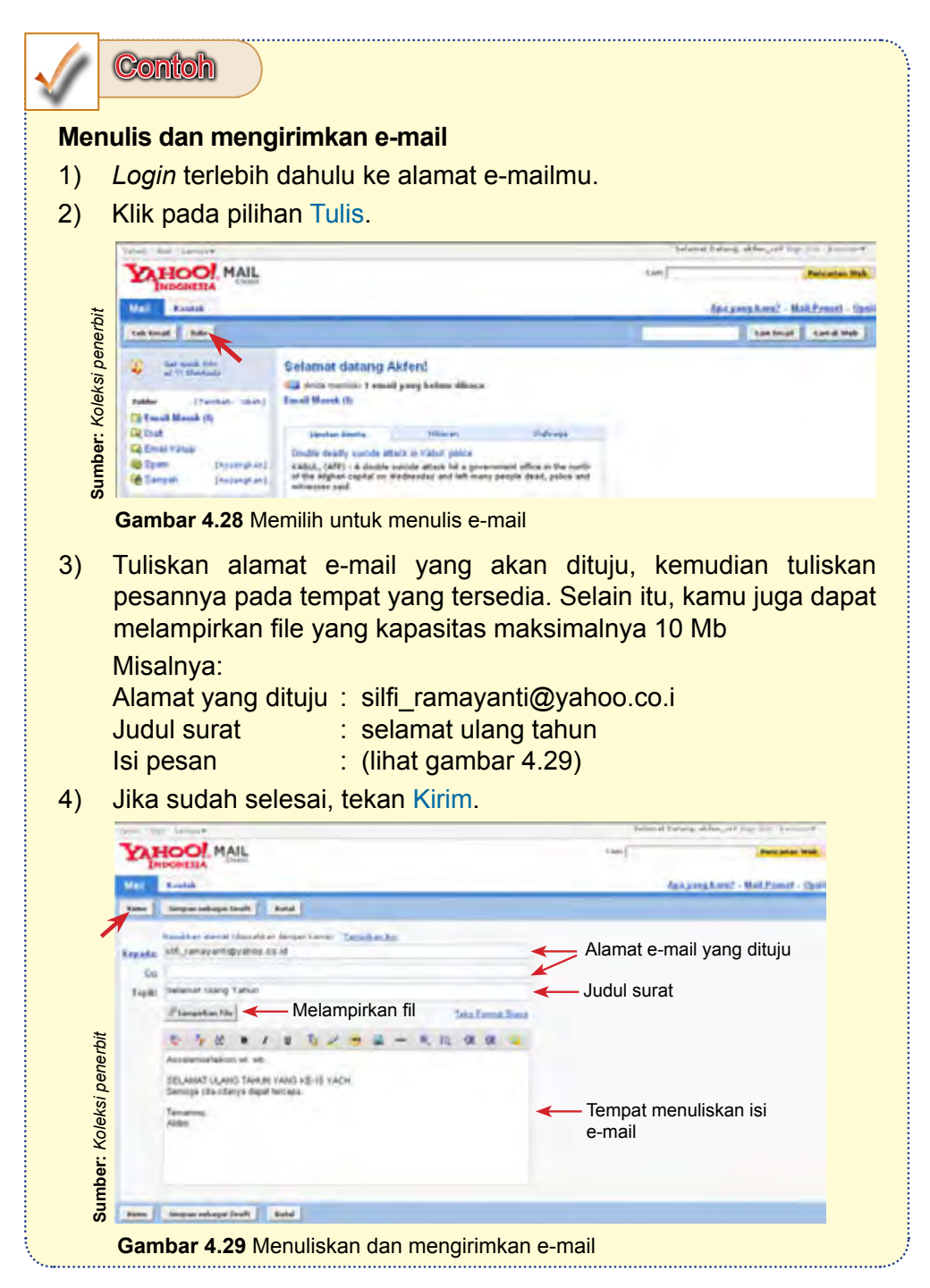

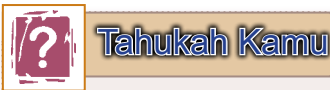

#### **Apa itu E-mail?**

Surat elektronik atau pos elektronik dalam bahasa Inggris disebut e-mail. Pengertian e-mail adalah sarana kirim mengirim surat melalui jalur Internet.

Dengan surat biasa, umumnya pengirim perlu membayar biaya per pengiriman (dengan membeli perangko). Tetapi, surat elektronik umumnya mengeluarkan biaya hanya untuk membayar sambungan Internet, kecuali e-mail ke telepon genggam, kadang pembayarannya ditagih per pengiriman.

E-mail sudah mulai dipakai pada 1960-an. Pada saat itu, Internet belum terbentuk, yang ada hanyalah kumpulan 'mainframe' yang terbentuk sebagai jaringan.

Mulai 1980-an, e-mail sudah dapat dinikmati oleh khalayak umum. Hal ini mengakibatkan banyak perusahaan pos di berbagai negara yang penghasilannya menurun karena masyarakat sudah tidak memakai jasa pos lagi.

Agar dapat menggunakan e-mail, maka seseorang harus mempunyai alamat e-mail terlebih dahulu. Anatomi alamat e-mail adalah sebagai berikut:

#### akfen\_cr7@yahoo.co.id

Keterangan:

akfen\_cr7@yahoo.co.id adalah alamat e-mailnya.

- akfen\_cr7 : nama kotak surat (*mailbox*) atau nama pengguna (*username*) yang ingin dituju dalam *mailserver*.
- yahoo.co.id : nama *mailserver* tempat pengguna yang dituju, rinciannya:
	- yahoo : nama domain, biasanya menunjukkan nama perusahaan/organisasi/perorangan.
	- co : *second level domain*, menunjukkan bahwa domain ini termasuk kategori *coorporate* (co).
	- id : *top level domain*, menunjukkan bahwa domain ini terdaftar di otoritas domain Indonesia (id).

Untuk mengirim e-mail, kita memerlukan suatu program *mail-client*. E-mail yang dikirim akan melalui poin-poin sebelum sampai di tujuan. Untuk lebih jelasnya, perhatikan urutan perjalanan e-mail berikut ini. Contoh yang dipakai adalah layanan SMTP dan POP3.

Menulis e-mail  $\rightarrow$  e-mail client (di komputer pengirim)  $\rightarrow$  SMTP server penyedia e-mail pengirim → Internet → POP3 server penyedia e-mail penerima  $\rightarrow$  e-mail client (di komputer penerima)  $\rightarrow$  e-mail dibaca penerima

Terlihat surat elektronik yang terkirim hanya melalui 5 poin (selain komputer pengirim dan penerima). Sebenarnya lebih dari itu, sebab setelah surat elektronik meninggalkan POP3 server akan melalui banyak server-server lainnya. Tidak tertutup kemungkinan e-mail yang kita kirim disadap orang lain. Oleh karena itu, jika e-mail yang kita kirim mengandung isi yang sensitif, sebaiknya kita melakukan tindakan pencegahan dengan cara mengacak (enkrip) data dalam e-mail tersebut (contohnya menggunakan PGP, sertifikat digital, dan lain-lain

Dalam menggunakan e-mail harus mematuhi etika-etika tertentu. Etika dalam menggunakan e-mail sama dengan etika dalam menulis surat biasa. Ada e-mail yang isinya formal, dan ada juga yang informal. Beberapa etika penting dalam menggunakan e-mail adalah:

- 1. Jangan mengirim e-mail dengan lampiran (*attachment*) yang terlalu besar (lebih dari 512 kB). Tidak semua orang mempunyai akses Internet yang cepat, dan ada kemungkinan lampiran tersebut melebihi kapasitas surat elektronik penerima, sehingga akan ditolak mailserver penerima. Selain itu, perhatikan juga bahwa beberapa penyedia e-mail juga menerapkan batasan tentang jumlah, jenis, dan ukuran surat elektronik yang dapat diterima (dan dikirim) penggunanya.
- 2. Jangan mengirim lanjut (*forward*) surat elektronik tanpa berpikir kegunaan bagi orang yang dituju.
- 3. Selalu isi kolom subjek, jangan dibiarkan kosong.
- 4. Dalam mengutip tulisan orang lain, selalu usahakan mengutip seperlunya, jangan mau gampangnya mengutip seluruh tulisan orang itu.
- 5. Dalam menjawab e-mail orang lain, kutip bagian yang kita tanggapi saja. Selain lebih jelas, juga tidak memakan waktu/jatah akses penerima.
- 6. Jangan menggunakan huruf kapital karena dapat menimbulkan kesan anda "berteriak".
- 7. Gunakan kata-kata dengan santun. Adakalanya sesuatu yang ditulis akan terkesan berbeda dengan apa yang dimaksudkan.

*Sumber*: http://id.wikipedia.org/wiki/Surat\_elektronik (dengan perubahan)

# Kegiatanmu

Ayo lakukan kegiatan berikut ini untuk meningkatkan keterampilan teknismu dalam menggunakan fasilitas e-mail.

- 1. Buatlah alamat e-mail pribadimu di Yahoo. Catat ID Yahoo dan sandi yang kamu buat.
- 2. Kumpulkan ID Yahoo teman-temanmu agar dapat saling berkirim e-mail.
- 3. Login ke alamat e-mailmu tersebut.
- 4. Kirimlah e-mail ke beberapa alamat e-mail temanmu.
- 5. Jika ada e-mail yang masuk, cobalah untuk membukanya.
- 6. Keluarlah dari alamat e-mailmu dengan melakukan sign out.

# Latihan 1. Bagaimanakah cara memperlancar *browsing* pada Internet? 2. Bagaimanakah cara mengalokasikan jumlah *space* pada *harddisk* yang memadai untuk *cache*? 3. Bagaimanakah cara menyimpan situs favorit? 4. Apa yang dimaksud dengan *offline browsing*? Jelaskan dengan kata-katamu sendiri! 5. Bagaimanakah cara menyimpan suatu halaman web agar dapat dibuka kembali dengan *offline browsin* ? 6. Jelaskan dengan singkat cara menggunakan *search engine* Google! 7. Bagaimanakah cara membuat alamat e-mail pribadi? 8. Bagaimanakah cara *login* ke alamat e-mail pribadi? 9. Bagaimanakah cara menulis dan mengirimkan e-mail ke alamat e-mail orang lain? 10. Bagaimanakah cara membaca e-mail yang masuk ke alamat e-mail kita?

# Kilasan Materi

- 1. Beberapa cara yang dapat dilakukan untuk memperlancar pencarian atau akses Internet adalah menghindari jam sibuk, menambahkan *cache browser*, tidak menampilkan animasi dan multimedia, menghentikan proses *download*, membuka jendela baru, menggunakan fungsi klik kanan, dan menyimpan situs favorit.
- 2. Jika menemukan sebuah situs atau halaman web yang menarik dan berencana untuk mengunjunginya kembali pada suatu waktu, sebaiknya disimpan ke dalam daftar favorit.
- 3. Jika browser terlalu lama mengakses suatu halaman web dan belum selesai juga, klik tombol Stop.
- 4. *Offlinebrowsing* adalah sebuah cara untuk menghemat penggunaan waktu *online*.
- 5. Halaman web yang telah tersimpan di *harddisk* komputer, sewaktuwaktu dapat dibuka kembali tanpa harus melakukan koneksi ke Internet.
- 6. Mencari data atau informasi di Internet memerlukan bantuan perangkat lunak pencari yang disebut mesin pencari atau *search engine*.
- 7. Agar dapat menggunakan fasilitas e-mail, kita harus memiliki alamat e-mail pribadi pada sistus tertentu.
- 8. Jika telah mempunyai alamat e-mail pribadi, kita dapat langsung *login* tanpa harus mendaftar dahulu.

# Kamu telah mempelajari cara menjelajahi Internet. Manfaat apa yang kamu dapatkan dengan mempelajari materi tersebut? Apakah kamu dapat menerapkannya dalam kehidupan sehari-hari? Coba ambil salah satu materi untuk diterapkan dalam kehidupan sehari-hari.

**Refleksi**

**Refleksi**

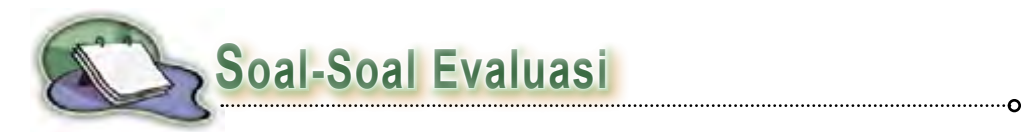

## **A. Pilihlah salah satu jawaban yang paling tepat.**

- 1. Berikut ini adalah beberapa cara memperlancar *browsing*, *kecuali* ....
	- a. tambahkan *cache browser*
	- b. tidak menampilkan animasi dan multimedia
	- c. melakukannya pada jam kerja
	- d. menghentikan proses *download*
- 2. Menu klik kanan yang berfungsi untuk membuka halaman yang ditunjuk oleh link pada jendela baru adalah ....
	- a. Open
	- b. Open in New Windows
	- c. Save Target As
	- d. Copy Shortcut
- 3. *Shortcut* untuk membuka jendela Internet Explorer yang baru adalah ....
	- a.  $Ctrl + Alt + N$
	- b. Ctrl + Shift + N
	- c.  $Alt + Shift + N$
	- d.  $Ctrl + N$
- 4. Cara untuk menyimpan situs favorit adalah ....
	- a. Favorites  $\rightarrow$  Add to Favorites
	- b. Tools  $\rightarrow$  Add to Favorites
	- c. File  $\rightarrow$  Save As
	- d. Tools  $\rightarrow$  Favorites  $\rightarrow$  Add to Favorites
- 5. Salah satu cara yang dapat digunakan untuk menghemat atau mengurangi penggunaan waktu online adalah ....
	- a. *chatting*
	- b. *browsing*
	- c. *offline browsin*
	- d. *shut down*
- 6. Langkah-langkah untuk menyimpan halaman web adalah ....
	- a. Edit  $\rightarrow$  Save As
	- b. File  $\rightarrow$  Save As
	- c. Tools  $\rightarrow$  Save As
	- d. Favorites  $\rightarrow$  Add to Favorites
- 7. Jika kata kunci yang akan dimasukkan ke dalam mesin pencari Google terdiri dari dua kata atau lebih, maka harus menggunakan ....
	- a. tanda ( ... )
	- b.  $t$ anda  $\{ \dots \}$
	- c. tanda '... '
	- d. tanda " ... "
- 8. Ikon pada jendela Internet Explorer yang digunakan untuk mencetak halaman web yang sedang diakses adalah ....
	- a.
	- b.
	- c.
	- d.
- 9. Perhatikan gambar berikut ini!

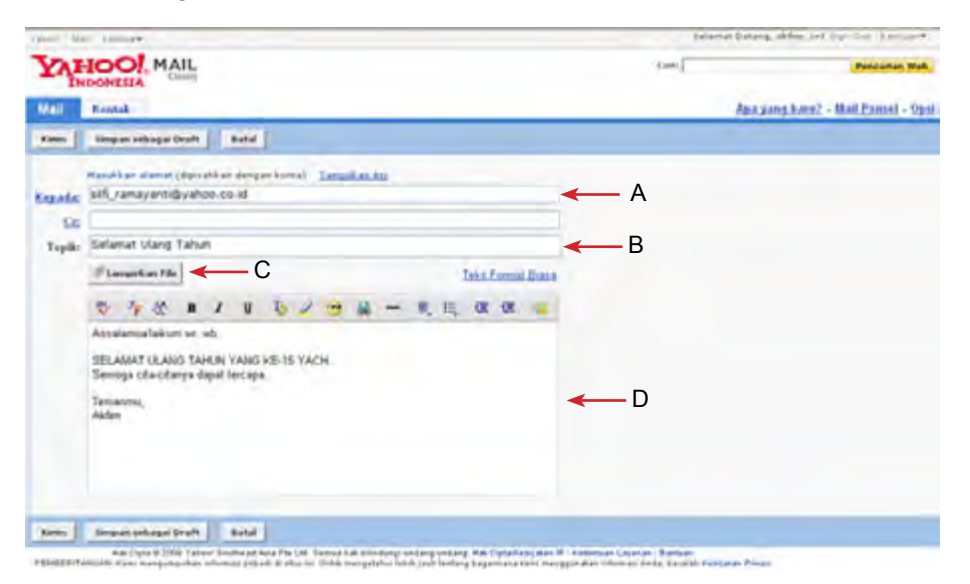

Bagian yang menunjukkan alamat e-mail yang dituju adalah ....

- a. A
- b. B
- c. C
- d. D
- 10. Berikut ini adalah hal-hal yang dapat dilakukan ketika menulis dan mengirim surat melalui e-mail, kecuali ....
	- a. mengirimkan surat ke banyak orang dalam satu waktu
	- b. menambahkan perangko surat
	- c. melampirkan file tambaha
	- d. menuliskan isi surat

### **B. Jawablah pertanyaan berikut ini dengan benar dan singkat.**

- 1. Bagaimanakah cara memperlancar *browsing* pada Internet?
- 2. Bagaimanakah cara menyimpan suatu halaman web agar dapat dibuka kembali dengan *offline browsin* ?
- 3. Jelaskan dengan singkat cara menggunakan *search engine* Google!
- 4. Bagaimanakah cara membuat alamat e-mail pribadi?
- 5. Jelaskan cara *login* ke alamat e-mail pribadi?
- 6. Bagaimanakah cara menulis dan mengirimkan surat melalui e-mail?
- 7. Bagaimanakah cara menyimpan situs favorit agar dapat dibuka kembali pada suatu waktu?
- 8. Jelaskan rincian dari alamat e-mail berikut ini:
	- a. yusuf firdaus@yahoo.co.i
	- b. irmayanti@yahoo.co.id
- 9. Jelaskan menu-menu yang muncul pd saat melakukan klik kanan terhadap sebuah link!
- 10. Apa keuntungan melakukan *offline browsin* ?

#### **C. Ayo praktikkan**

- 1. Lakukan login ke alamat e-mailmu.
- 2. Tulis e-mail yang isinya adalah cerita pengalamanmu sewaktu liburan semester ganjil.
- 3. Lampirkan foto-foto pada saat liburan.
- 4. Kirimkan e-mail tersebut ke alamat e-mail beberapa temanmu dalam sekali kirim.
- 5. Setelah selesai, lakukan sign out.

### **Petunjuk:**

Untuk mengirimkan e-mail ke beberapa orang dalam sekali kirim, gunakan kolom Cc seperti yang diperlihatkan berikut ini.

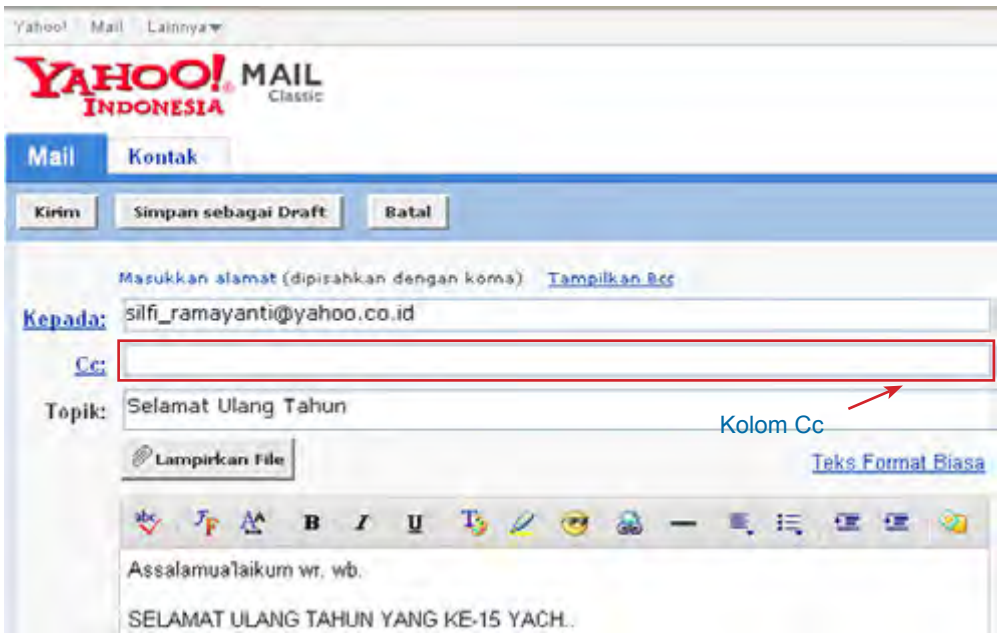

Dalam menuliskan alamat e-mail temanmu di kolom Cc, gunakan pemisah berupa tanda titik koma (;). Perhatikan contoh berikut ini:

Kepada : silfi\_ramayanti@ ahoo.co.id

 Cc : akfen\_cr7@yahoo.co.id; agus\_zakaria@yahoo.co.id; lulu\_sufyan@ yahoo.com;

Pada contoh tersebut, si pengirim mengirimkan sebuah e-mail yang sama kepada 4 orang temannya dalam sekali kirim.

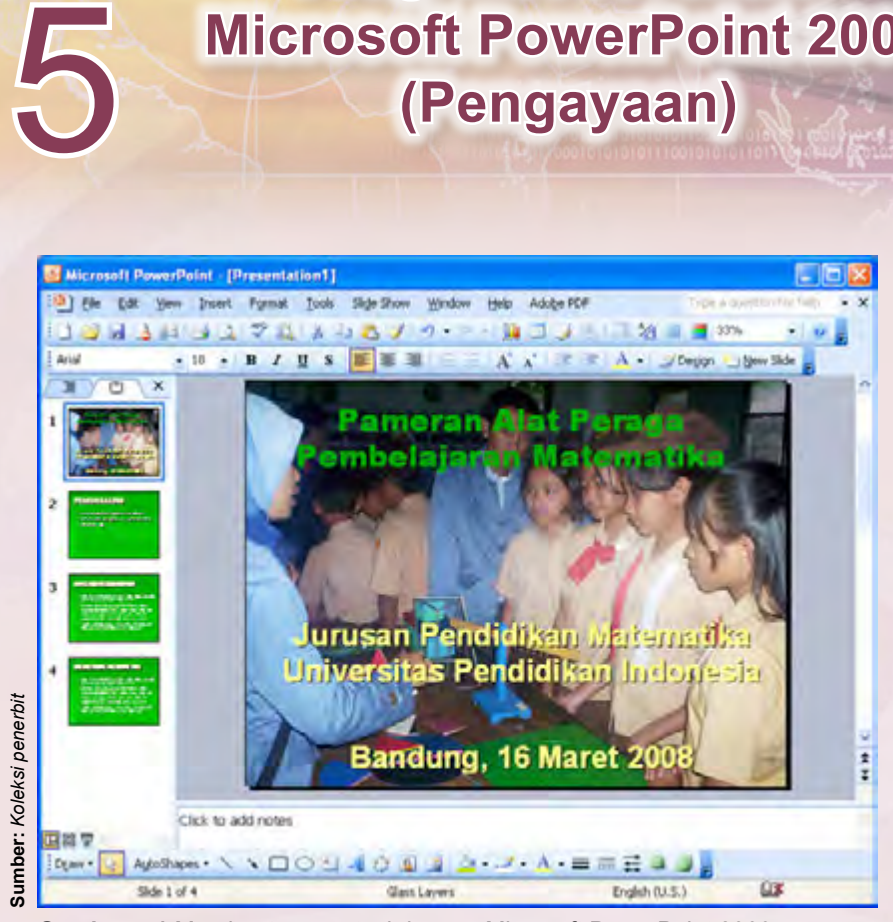

**Program Presentasi** 

**Microsoft PowerPoint 2003**

**Bab**

**Gambar 5.1** Membuat presentasi dengan Microsoft PowerPoint 2003

Microsoft PowerPoint adalah program komputer yang merupakan bagian dari Microsoft Office. Microsoft PowerPoint dapat digunakan untuk mengatur dan menyajikan informasi dalam bentuk *slide* yang dapat ditampilkan pada layar proyektor. Oleh karena itu, sudah banyak orang yang menggunakan Microsoft PowerPoint untuk membuat sebuah presentasi.

Salah satu versi dari Microsoft PowerPoint adalah Microsoft PowerPoint 2003. Komponen apa saja yang ada pada Microsoft PowerPoint 2003? Bagaimanakah cara membuat presentasi pada Microsoft PowerPoint 2003? Ayo temukan jawaban dari pertanyaan tersebut dengan mempelajari bab ini.

Setelah mempelajari bab ini, diharapkan kamu dapat mengidentifikasi komponen yang ada pada Microsoft PowerPoint 2003 dan membuat presentasi dengan menggunakan Microsoft PowerPoint 2003.

# **Peta Konsep**

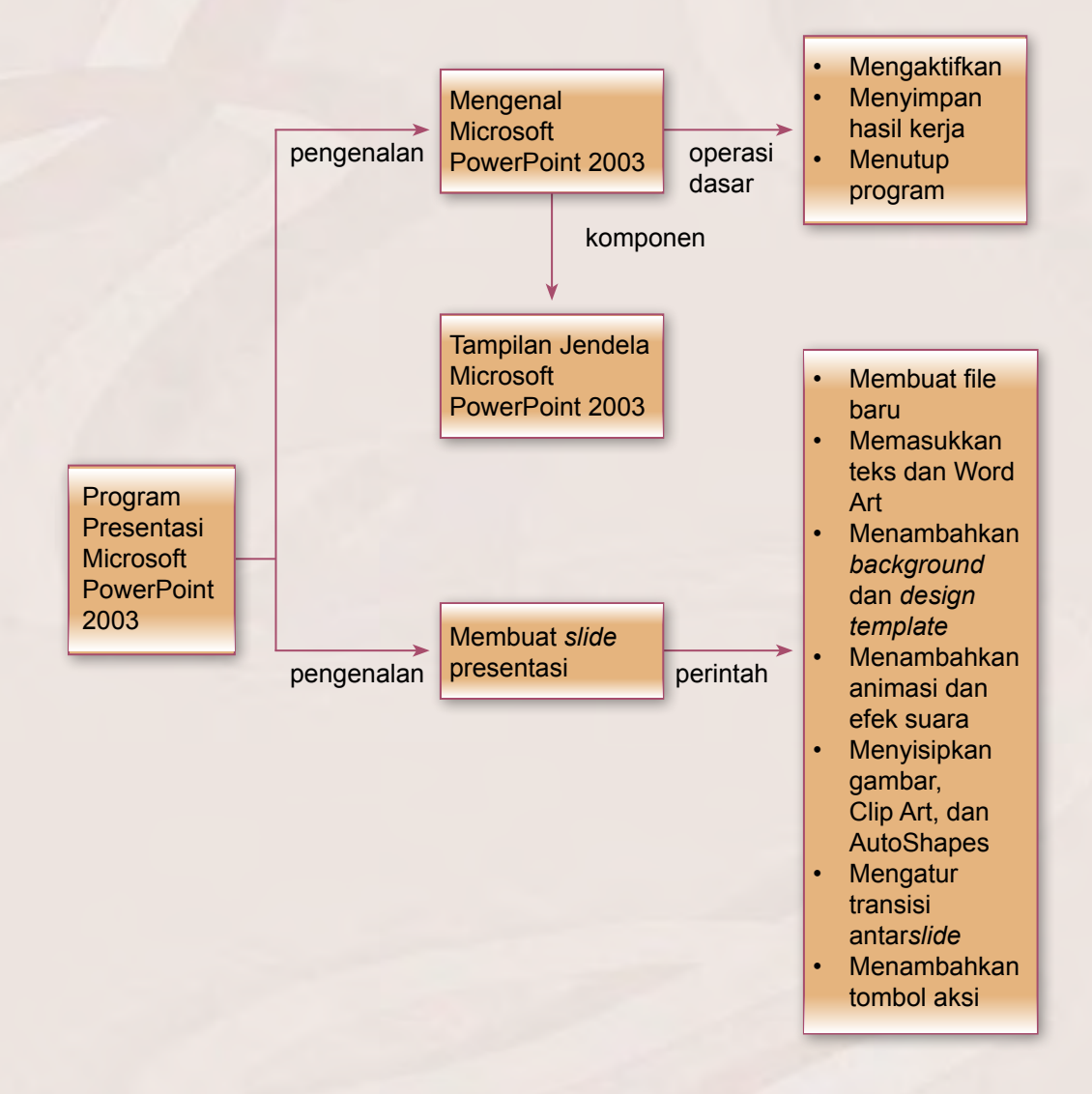

# **Kata Kunci**

Presentasi*, slide, slide layout, background, design template,* animasi*, slide show,* transisi*,* tombol aksi

# **A. Mengenal Microsoft PowerPoint 2003**

Microsoft PowerPoint 2003 merupakan program aplikasi yang akan mem-bantu penyusunan sebuah presentasi yang efektif, menarik, dan profesional. Microsoft PowerPoint 2003 akan membuat sebuah gagasan menjadi lebih menarik dan jelas tujuannya jika dipresentasikan. Agar dapat menggunakan Microsoft PowerPoint 2003, kamu harus dapat mengaktifkan dan menutup Microsoft PowerPoint 2003, mengenal komponen, ikon, dan menu pada Microsoft PowerPoint 2003, serta menyimpan hasil kerja pada Microsoft PowerPoint 2003. Ayo cermati uraiannya berikut ini.

## **1. Mengaktifkan Microsoft PowerPoint 2003**

Langkah pertama dalam menggunakan Microsoft PowerPoint 2003 adalah mengaktifkannya. Untuk mengaktifkan Microsoft PowerPoint 2003, ikutilah langkah-langkah berikut ini:

- 1) Klik tombol Start.
- 2) Pilih All Programs, kemudian pilih Microsoft Offic .
- 3) Pilih Microsoft Office PowerPoint 2003.

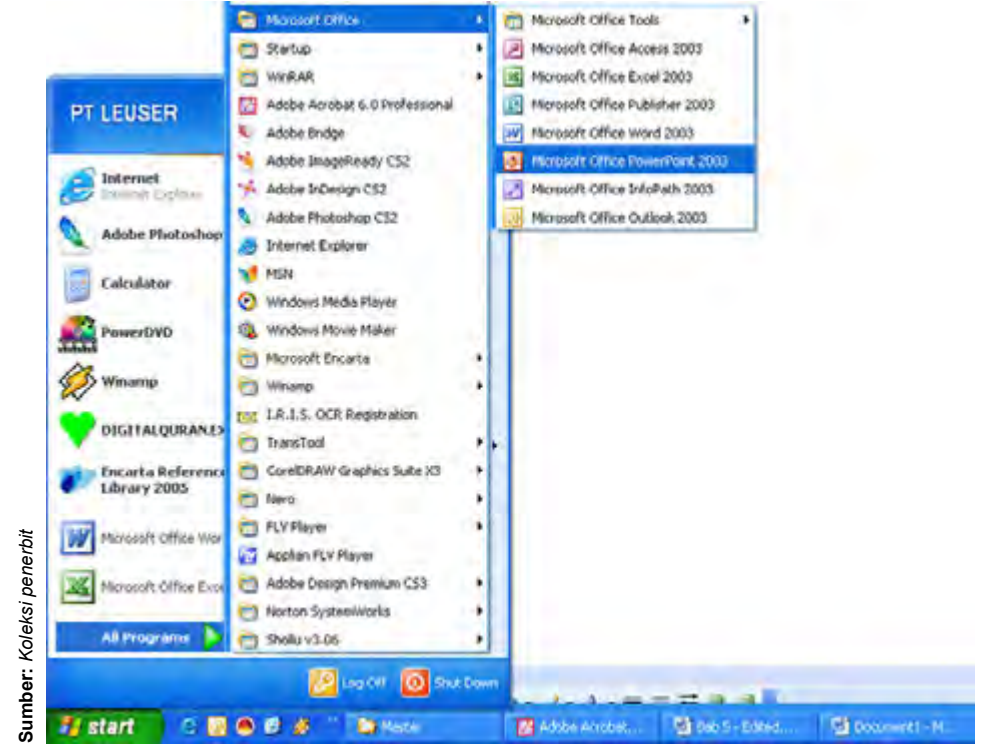

**Gambar 5.2** Mengaktifkan Microsoft PowerPoint 2003

4) Jendela Microsoft PowerPoint 2003 akan ditampilkan dan siap digunakan.

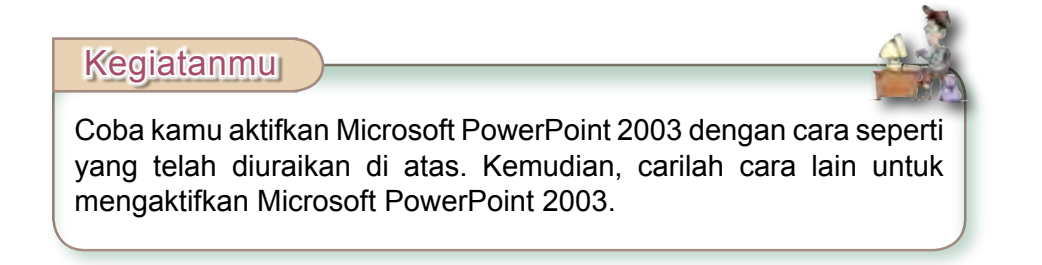

## **2. Tampilan Jendela Microsoft PowerPoint 2003**

Setelah kamu mengaktifkan Microsoft PowerPoint 2003, maka akan muncul tampilan jendela Microsoft PowerPoint 2003 pada layar monitor. Berikut ini adalah tampilan jendela Microsoft PowerPoint beserta penjelasan komponen-komponennya.

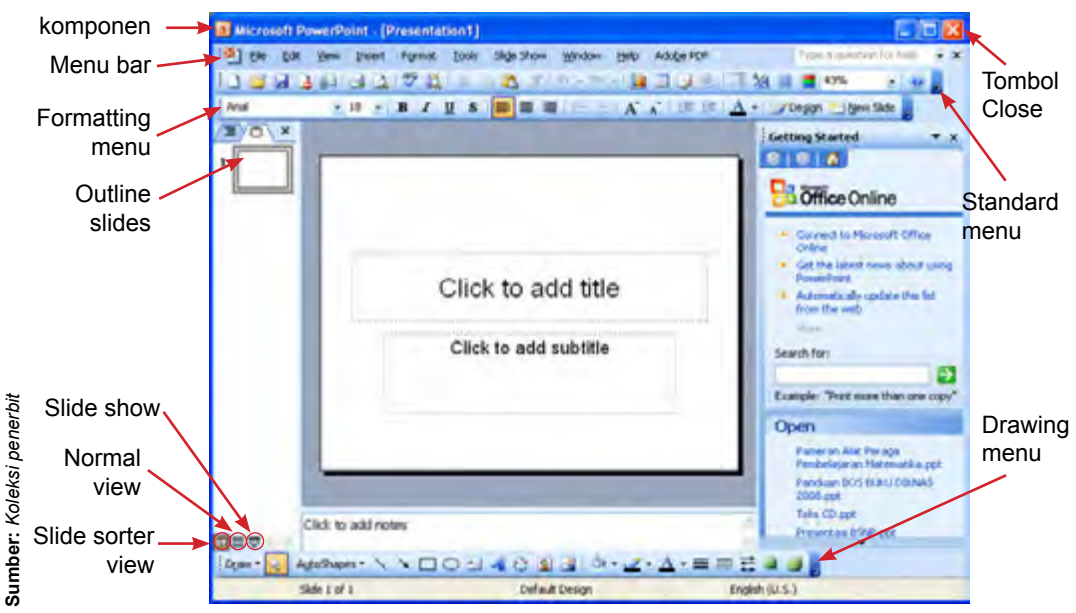

**Gambar 5.3** Tampilan jendela Microsoft PowerPoint 2003

Penjelasan tentang komponen-komponen yang ada pada jendela Microsoft PowerPoint 2003 adalah sebagai berikut:

- a) *Title bar*: merupakan judul dari dokumen yang sedang dikerjakan.
- b) *Menu bar*: daftar menu yang masing-masing terdiri dari beberapa perintah.
- c) *Standard menu*: ikon dan menu untuk menangani file, menyisipkan objek gambar atau grafik
- d) *Formatting menu*: ikon dan menu yang berhubungan dengan pengaturan huruf atau tulisan.
- e) *Slide sorter view*: menampilkan keseluruhan *slide* di layar kerja dalam bentuk ukuran kecil.
- f) *Slide show*: menampilkan tayangan sebuah *slide*.
- g) *Drawing menu*: ikon dan menu yang terdiri dari item yang berhubungan dengan pembuatan ataupun pengaturan gambar.

## **3. Menyimpan Hasil Kerja**

Agar pekerjaan yang telah dibuat pada Microsoft PowerPoint 2003 tidak hilang, kamu harus menyimpannya. Untuk menyimpan hasil kerja pada Microsoft PowerPoint 2003, langkah-langkahnya adalah sebagai berikut:

- 1) Setelah selesai mengoperasikan Microsoft PowerPoint 2003, pilih menu File.
- 2) Pilih Save sehingga muncul kotak dialog Save As.
- 3) Tentukan tempat (folder) yang akan digunakan untuk menyimpan file tersebut pada opsi Save in, misalnya pada **My Documents**.
- 4) Ketikkan nama file pada File name, misalnya **Presentation2**, kemudian klik Save.

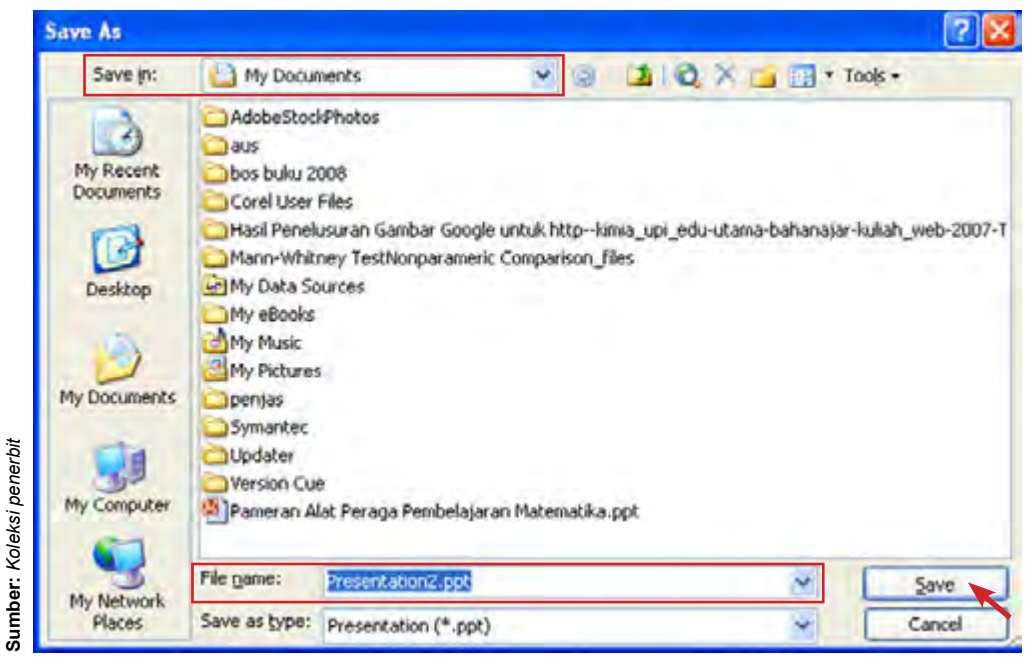

**Gambar 5.4** Menyimpan hasil kerja

## **4. Menutup Microsoft PowerPoint 2003**

Untuk menutup program aplikasi Microsoft PowerPoint 2003, langkahlangkahnya adalah sebagai berikut:

- 1) Simpan hasil kerja.
- 2) Pilih menu File, kemudian pilih Exit.

Cara lainnya yang dapat dilakukan untuk menutup Microsoft PowerPoint 2003 adalah dengan menekan tombol Close pada pojok kanan atas layar monitor.

Kegiatanmu

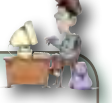

Aktifkan Microsoft PowerPoint 2003, kemudian simpan dokumen tersebut dengan nama "Blank Presentation". Setelah itu, tutup kembali Microsoft PowerPoint 2003 tersebut.

# **B. Membuat** *Slide* **Presentasi**

Dengan menggunakan Microsoft PowerPoint 2003, kamu dapat membuat *slide* untuk presentasi. Jika kamu sudah mampu membuat *slide* presentasi, kamu dapat berwirausaha dengan cara menjual jasa untuk membuatkan *slide* presentasi bagi orang-orang yang akan melakukan presentasi.

Untuk membuat *slide-slide* yang akan ditampilkan dalam presentasi, kamu harus membuat perencanaan sesuai dengan materi presentasi yang akan disajikan terlebih dahulu. Buatlah garis besar materi dengan kalimat yang singkat, padat, dan berisi. Susunannya dimulai dengan kalimat pembuka, latar belakang, permasalahan, pembahasan, dan penutup yang berupa kesimpulan/saran. Setelah semuanya terencana dengan baik, barulah kamu dapat merancang hal yang akan diungkapkan dalam presentasi tersebut ke dalam *slide-slide* dengan menambahkan *feature-feature* dan animasi tertentu sedemikian rupa sehingga dalam penyajiannya menarik.

#### **1. Membuat File Baru**

Langkah awal untuk membuat *slide* setelah program Microsoft PowerPoint 2003 aktif adalah membuat file baru. Ada tiga cara untuk membuat file baru, yaitu sebagai berikut:

- 1) Klik menu File  $\rightarrow$  New.
- 2) Klik ikon **pada toolbar Standard.**
- 3) Tekan Ctrl + N pada *keyboard*.

Kamu dapat memilih salah satu dari ketiga cara tersebut untuk membuat file baru pada Microsoft PowerPoint 2003

Setelah itu, pilih bentuk *slide layout* sesuai dengan rancangan presentasi yang diinginkan, seperti bentuk *layout* untuk teks saja (*text layouts*), gabungan teks dengan gambar, grafik atau bentuk lainnya (*text* and *content layouts*) sesuai kebutuhan. Jika ingin leluasa dalam berkreasi, pilihlah *content layouts* berupa lembaran *slide* kosong. Setelah ini kamu siap memasukan teks, gambar, grafik atau bentuk *feature* lainnya ke dalam *slide* dengan *layout* tersebut.

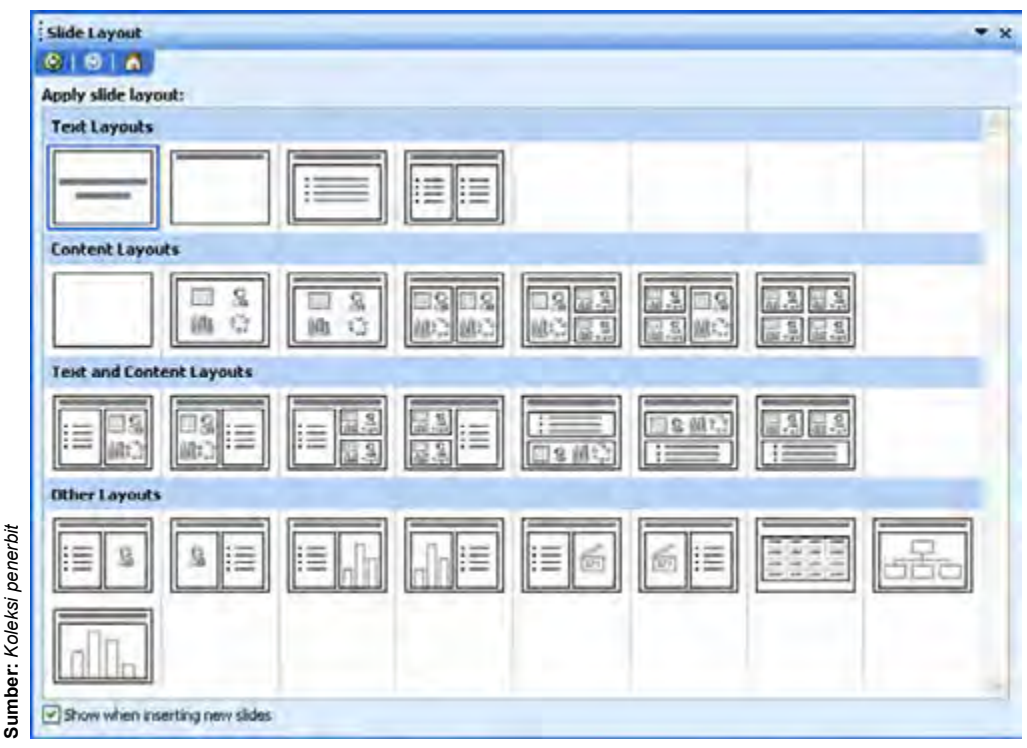

**Gambar 5.5** *Slide layout*

#### **2. Memasukkan Teks dan Word Art**

Berikut ini adalah cara-cara untuk memasukkan teks dan Word Art ke dalam lembar presentasi (*slide*).

#### **a. Memasukkan Teks**

Jika *slide layout* yang dipilih telah memiliki kotak untuk diisi teks, kamu cukup mengklik tulisan "Click to add title" atau "Click to add subtitle" pada kotak tersebut, kemudian mengetikkan teksnya.

Jika *slide layout* kosong, kamu dapat memasukkan teks dengan menggunakan *text box* dengan cara sebagai berikut:
- 1) Pilih menu Insert pada toolbar menu, kemudian pilih Text box. Atau klik ikon **Agama yang ada pada Drawing Toolbar.**
- 2) Ketikkan teksnya pada *text box* tersebut.

Kamu dapat mengatur format dari teks yang diketikkan sesuai dengan tampilan yang diinginkan, misalnya memilih jenis huruf, ukuran huruf, efek pencetakkan, dan warna sesuai dengan fasilitas yang diinstall ke komputer.

#### **b. Memasukkan Word Art**

Kamu dapat memasukan huruf/kata/kalimat dengan menggunakan program bantu Word Art. Dengan Word Art, huruf/kata/kalimat dapat dirancang dalam tampilan seni yang menarik. Ayo perhatikan dan ikuti langkah-langkah pada contoh berikut ini.

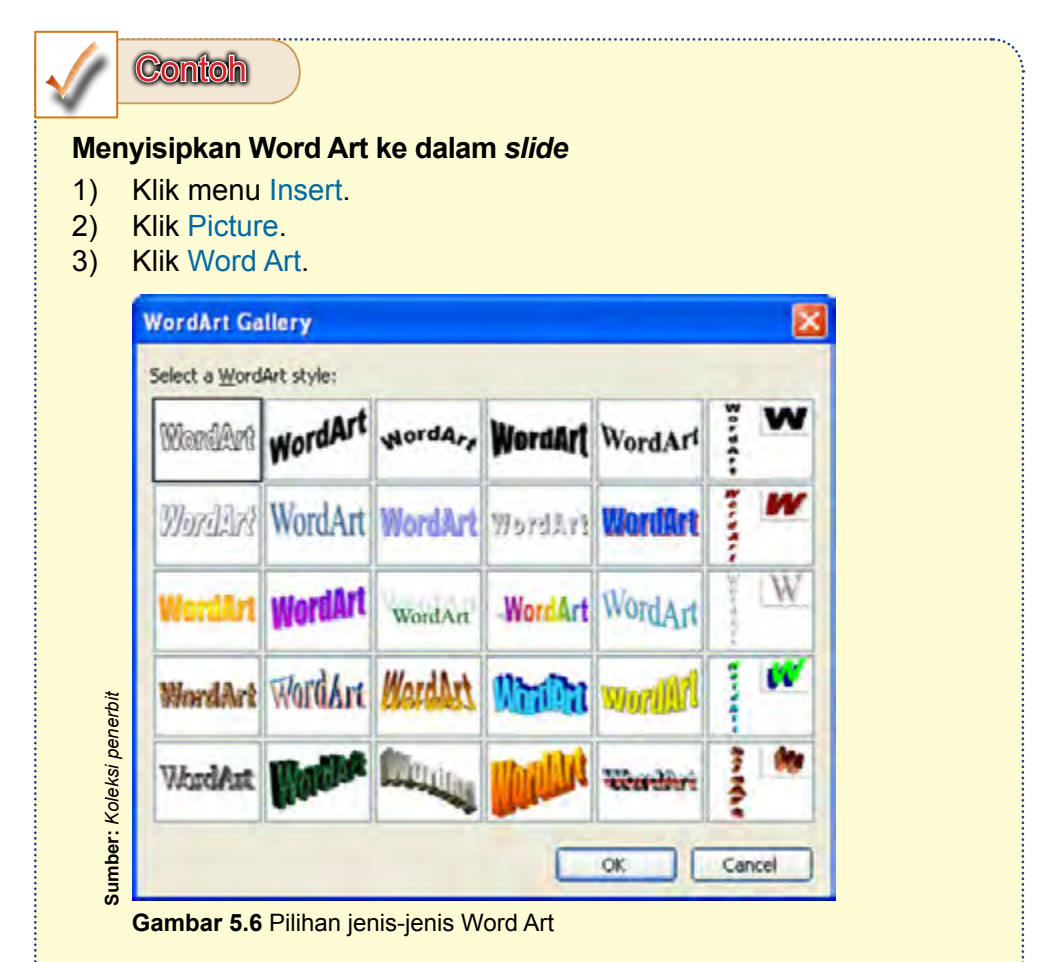

4) Pilih salah satu jenis Word Art, kemudian ketik teks yang ingin ditampilkan.

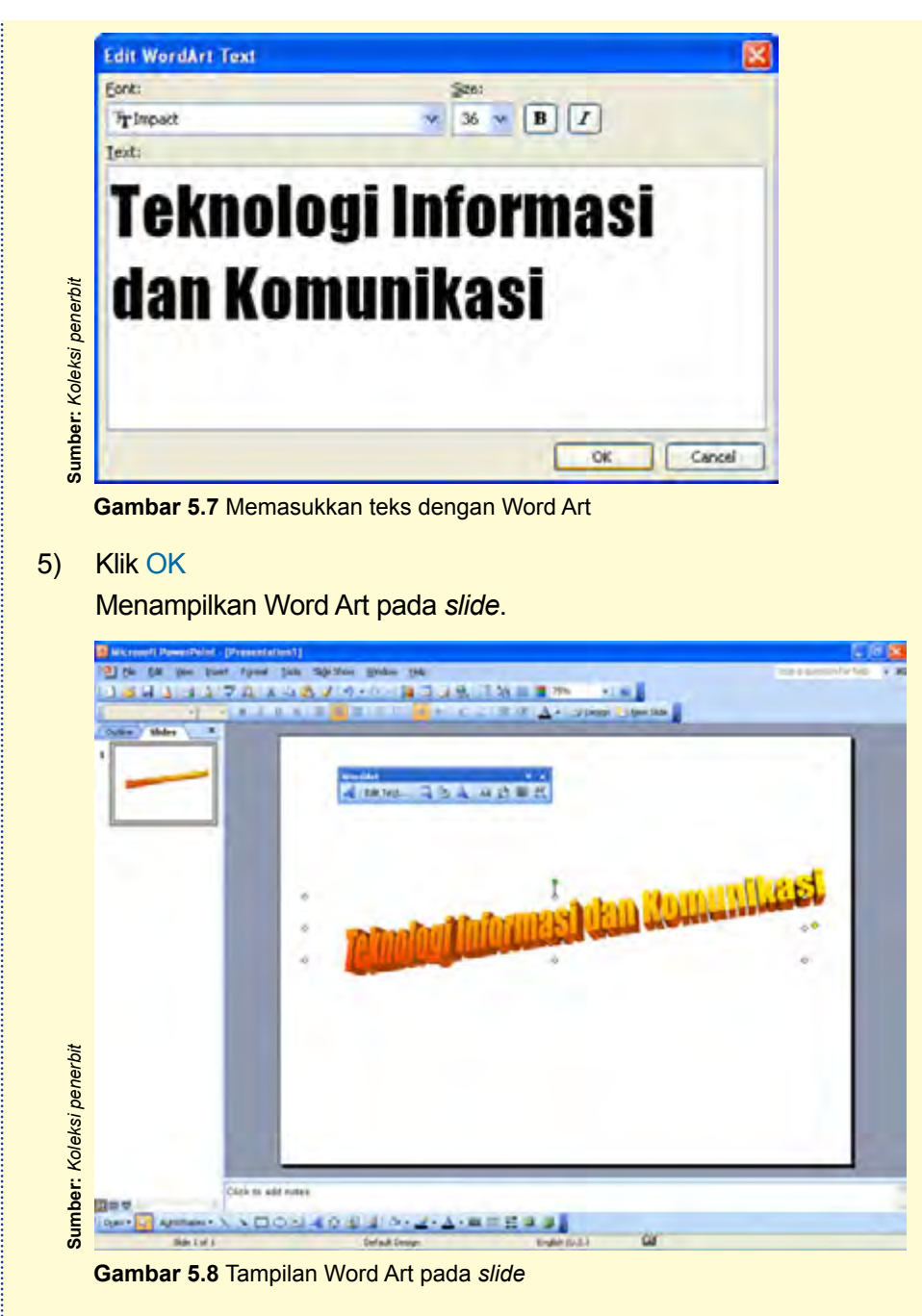

Apabila kamu menginginkan bentuk animasi kalimat yang ditampilkan kata demi kata atau huruf demi huruf, pemasukan kalimat tersebut ke dalam *slide* jangan menggunakan Word Art karena oleh Microsoft PowerPoint 2003 akan dibaca sebagai objek gambar.

#### **3. Menambahkan** *Background* **dan** *Design Template*

Bagaimanakah cara menambahkan *background* dan *design template*? Ayo cermati uraiannya berikut ini.

#### **a. Menambahkan** *Background*

Untuk menambahkan *background* warna pada *slide*, lakukan perintah berikut:

- 1) Aktifkan menu Format.
- 2) Pilih Background, kemudian pilih warna sesuai selera.
- 3) Pilih salah satu dari pilihan berikut: Apply (untuk *slide* tersebut saja), Apply all (untuk seluruh *slide* yang ada pada presentasi tersebut).

Selain warna biasa, dapat pula ditambahkan efek khusus seperti *gradient*, *texture*, *patern*, dan *picture* untuk *background*. Ayo perhatikan contoh berikut ini.

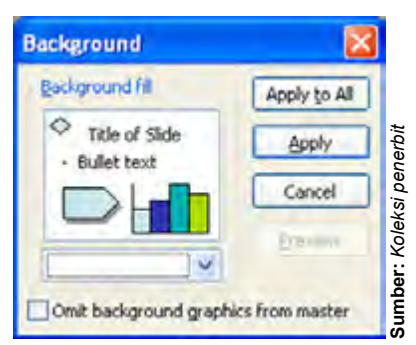

**Gambar 5.9** Pengaturan *background slide*

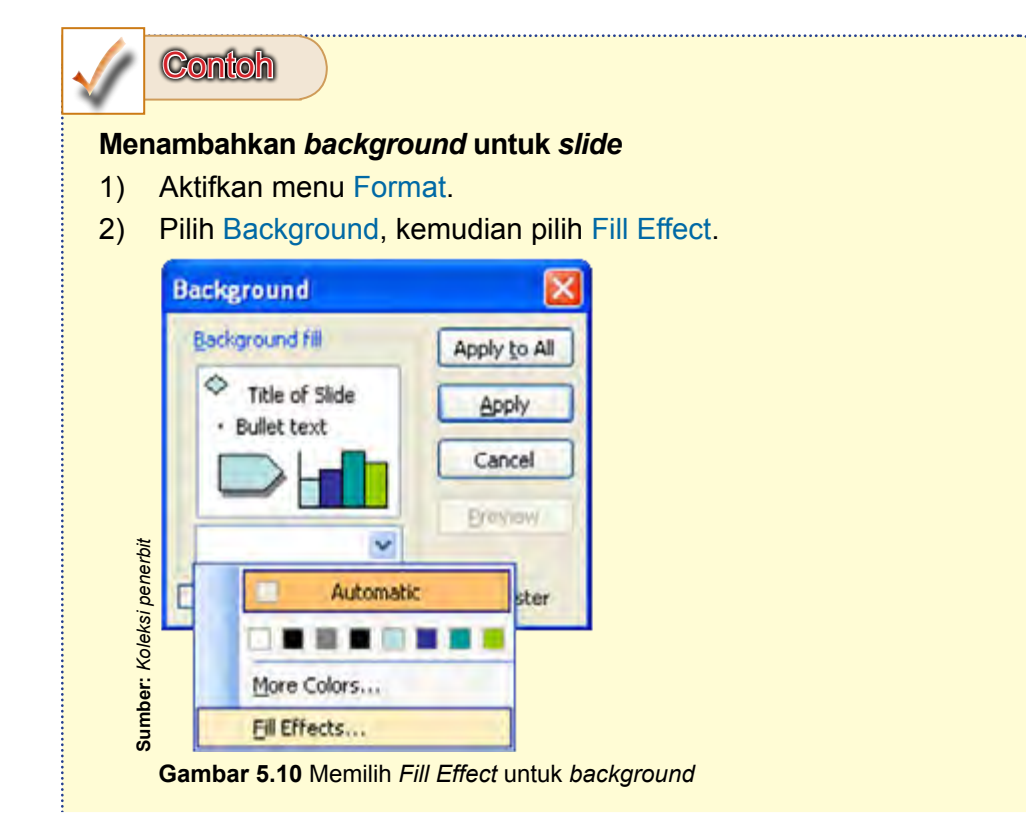

3) Pilih tab Texture, kemudian pilih salah satu jenis tekstur dan tekan OK.

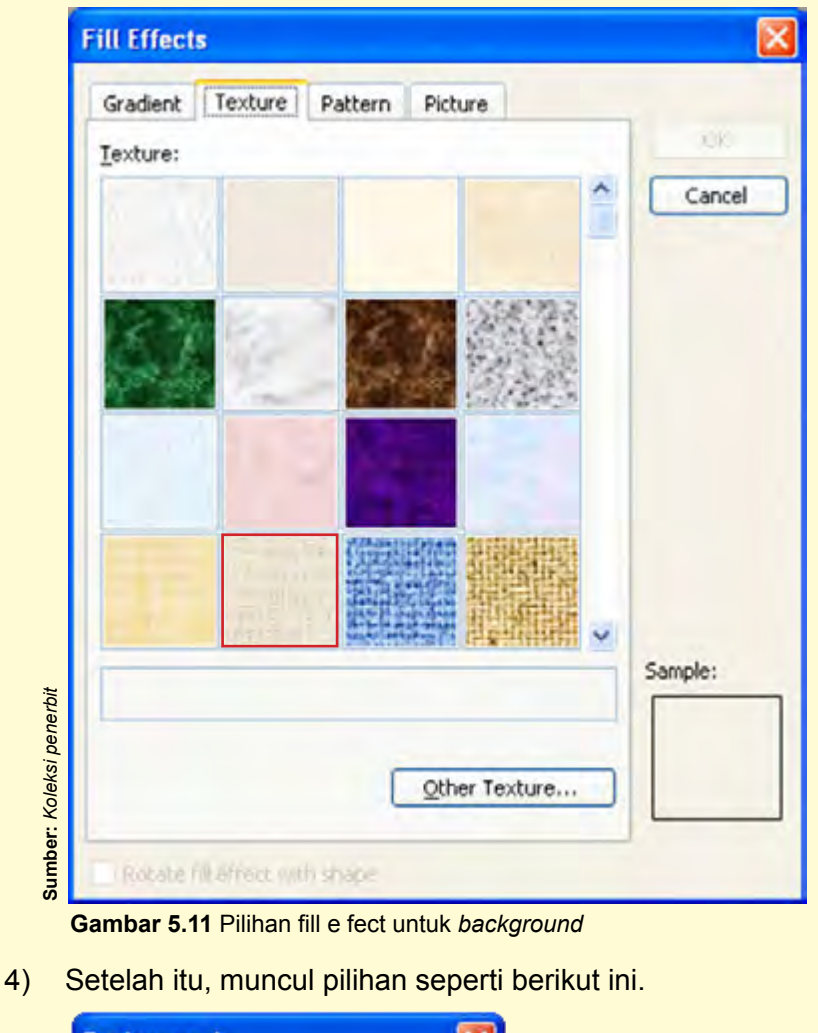

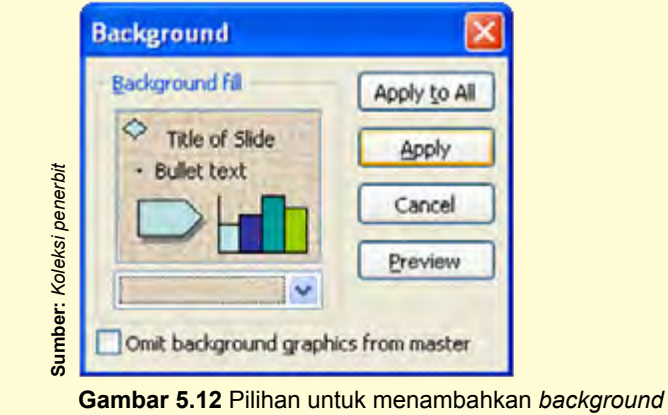

5) Klik Apply untuk menambahkan *background* pada *slide* yang sedang dibuka atau Apply to All untuk menambahkan ke semua *slide*.

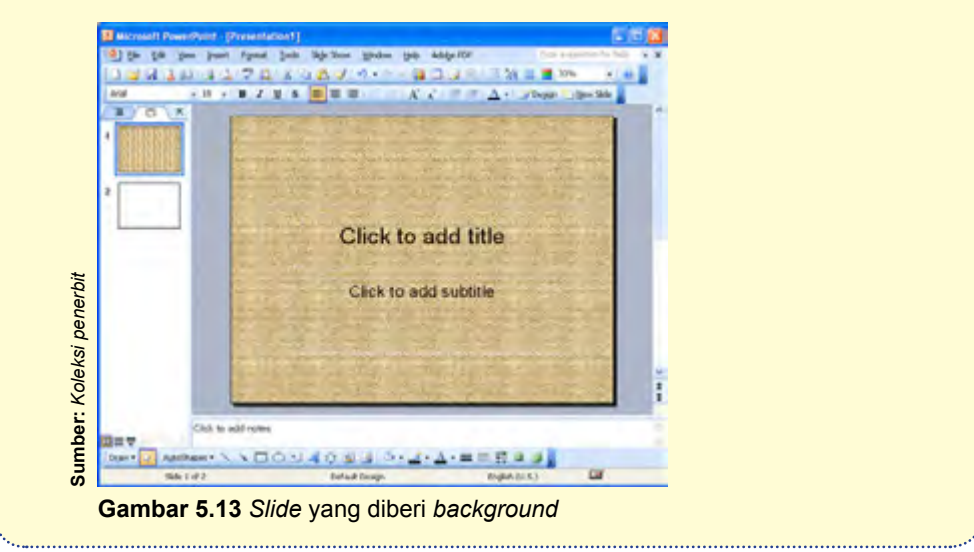

#### **b. Menambahkan** *Design Template*

*Design template* adalah *background* yang telah disediakan oleh Microsoft PowerPoint 2003. Kamu dapat memilihnya sesuai dengan selera. Caranya adalah sebagai berikut:

- 1) Klik menu Format.
- 2) Klik Slide design.
- 3) Pilih Design Template, kemudian pilih design yang diinginkan.

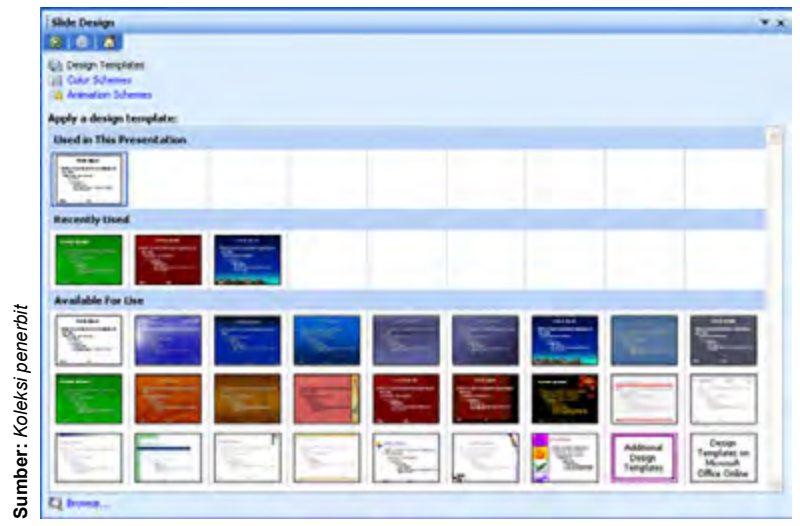

**Gambar 5.14** *Design template* pada *slide design*

Berikut ini adalah contoh *slide* yang sudah diberi *design template*.

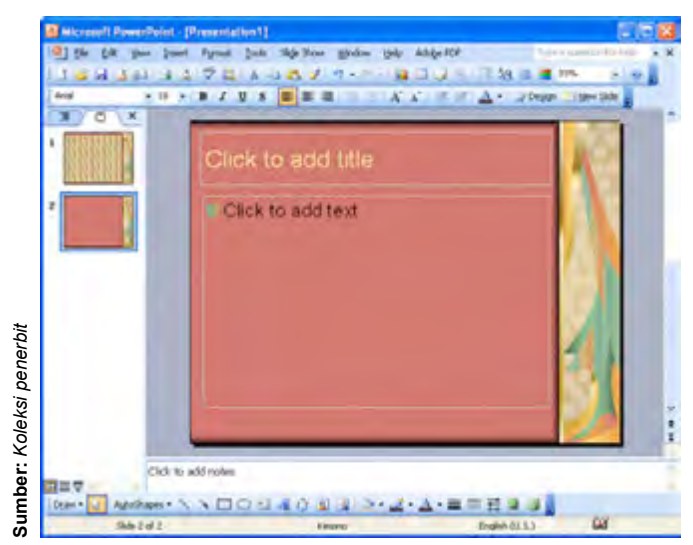

**Gambar 5.15** *Slide* yang diberi *design template*

#### Kegiatanmu

Ayo lakukan kegiatan berikut ini untuk meningkatkan daya saing dengan teman-temanmu dalam membuat suatu tampilan *slide* yang menarik.

Buatlah *slide* seperti gambar berikut ini.

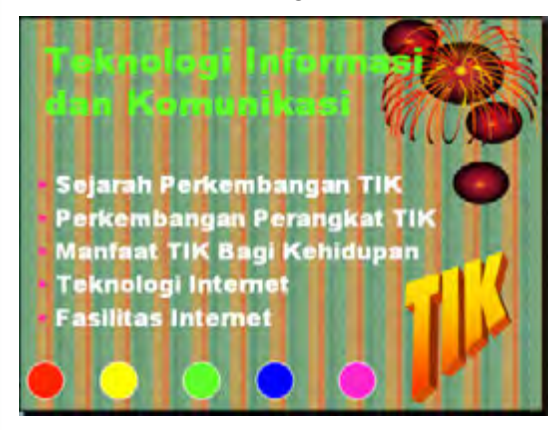

Tuliskan langkah-langkah yang kamu lakukan untuk membuat *slide* seperti itu. Kemudian, coba kamu tambahkan atau ubah tampilan *slide* tersebut sehingga terlihat semakin menarik dan baik untuk suatu presentasi. Ayo, buatlah tampilan *slide* yang lebih menarik daripada temanmu.

#### **4. Menambahkan Animasi dan Efek Suara**

Untuk menambahkan animasi dan suara, caranya adalah sebagai berikut:

- 1) Aktifkan menu Slide Show.
- 2) Pilih Custom Animation.
- 3) Klik teks yang akan dibuatkan animasinya.
- 4) Pilih bentuk animasi dan efek suara yang diinginkan.

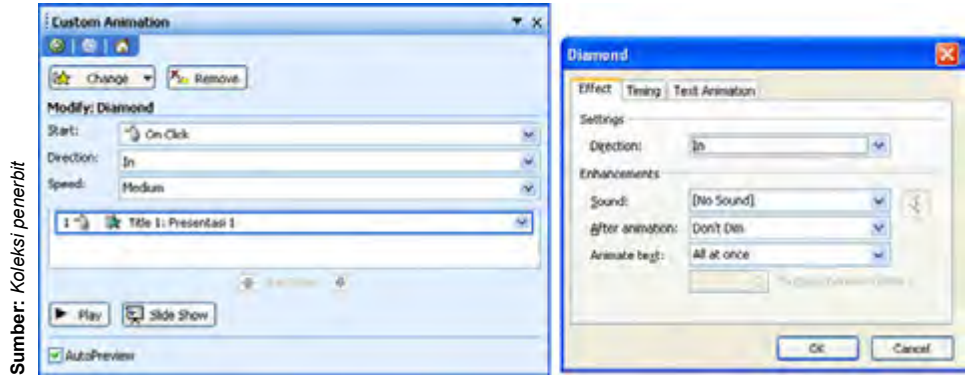

**Gambar 5.16** Menambahkan animasi

#### **5. Menyisipkan Gambar, Clip Art, dan AutoShapes**

Perintah untuk memasukan gambar, Clip Art, dan AutoShapes pada dasarnya sama seperti memasukan Word Art, yaitu dengan cara mengaktifkan menu Insert, kemudian pilih Picture. Selanjutnya, pilih objek yang diinginkan, apakah gambar, Clip Art, atau AutoShapes.

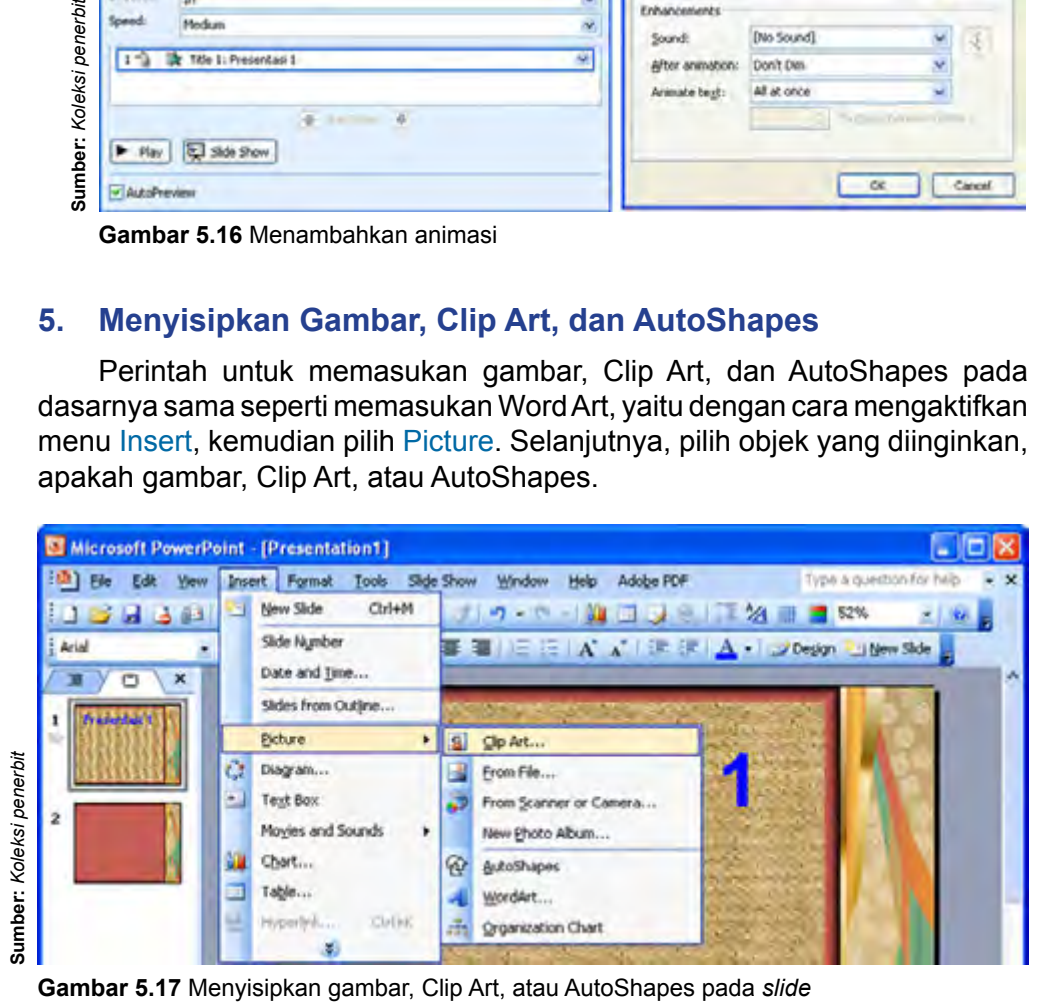

#### **6. Mengatur Transisi Antar***slide*

Proses tampilnya dari satu *slide* ke *slide* berikutnya dapat diatur secara otomatis dalam jangka waktu tertentu atau dapat pula diatur sampai saat mengklik tombol *mouse*. Bentuk efek tampilan, suara, dan kecepatannya dapat diatur *slide* per *slide*, ataupun berlaku untuk seluruh *slide* yang ada dalam file presentasi tersebut. Caranya adalah:

- 1) Aktifkan menu Slide Show.
- 2) Klik Slide Transition.
- 3) Setelah muncul jendela Slide Transition, isi aturan/perintah apa yang diinginkan.

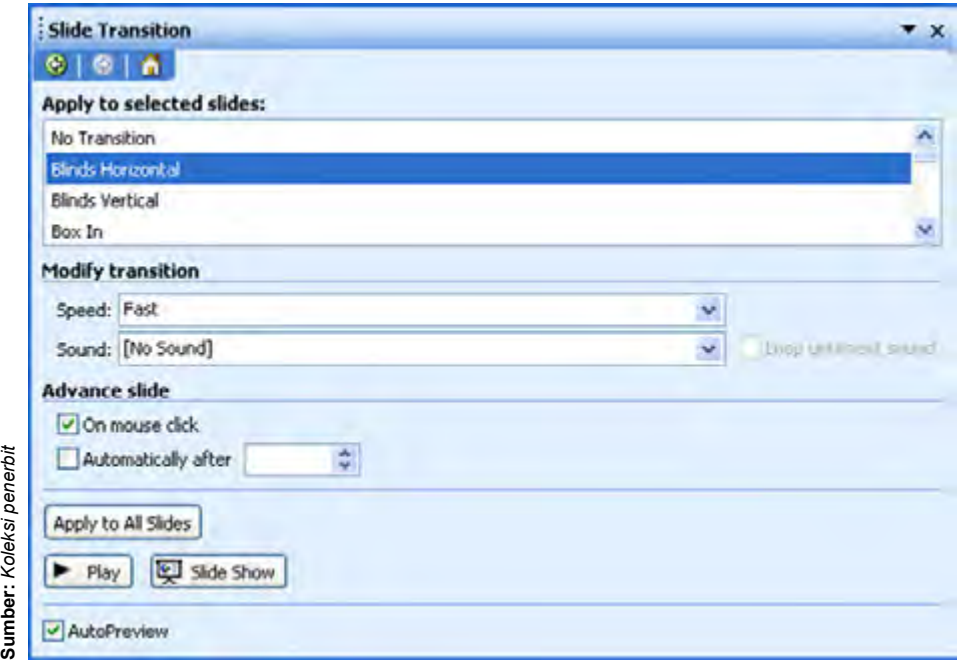

**Gambar 5.18** Pengaturan *slide transition*

#### **7. Menambahkan Tombol Aksi**

Tombol aksi adalah sebuah tombol yang dibuat untuk mengerjakan perintah tertentu sesuai dengan *hyperlink* yang dibuat. Misalnya, tombol yang berfungsi untuk kembali ke *slide* sebelumnya. Untuk menambahkan tombol aksi pada *slide*, langkah-langkahnya adalah sebagai berikut:

- 1) Pilih *slide* yang akan ditempati tombol aksi.
- 2) Pada menu Slide Show, pilih Action Buttons.
- 3) Pilih tombol aksi yang diinginkan, misalnya Home, Movie, Return, dan sebagainya.

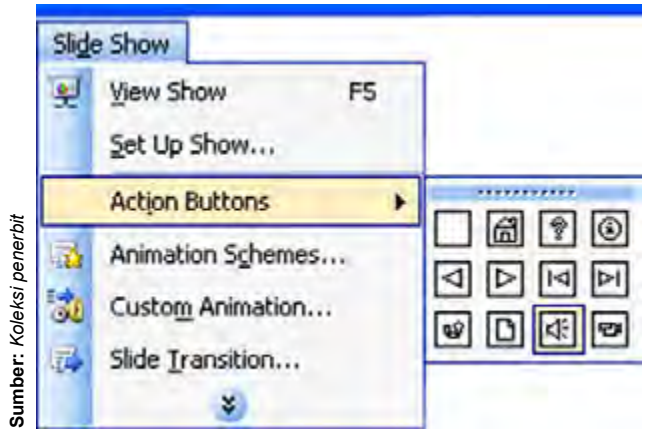

**Gambar 5.19** Pilihan tombol aksi

- 4) Klik pada *slide* untuk menampilkan tombol aksi.
- 5) Pastikan bahwa Hyperlink to terpilih.
- 6) Klik OK untuk menerima *hyperlink* yang ditawarkan dalam daftar Hyperlink to, atau tekan tombol panah dan pilih *link* yang diinginkan.

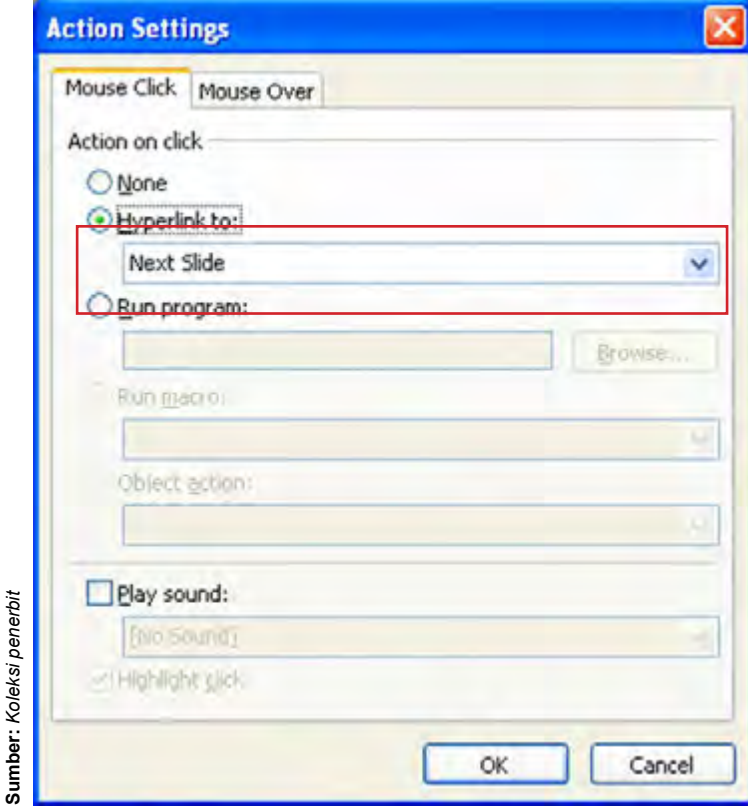

**Gambar 5.20** Mengatur *hyperlink* dari tombol aksi

#### **8. Menampilkan Presentasi**

Setelah selesai membuat *slide* untuk presentasi, kamu dapat menampilkan presentasi tersebut. Untuk menampilkan presentasi yang telah dibuat, caranya adalah dengan memilih menu Slide Show, kemudian pilih View Show. Cara lainnya adalah dengan menekan tombol F5 pada *keyboard*.

#### Kegiatanmu

Buatlah sebuah presentasi tentang data diri kamu, kemudian tambahkan animasi dan efek suara, sisipkan foto pribadimu di dalamnya, dan tambahkan tombol aksi untuk kembali ke *slide* sebelumnya atau menuju ke *slide* selanjutnya. Selain itu, lakukan pengaturan transisi anta*rslide*. Setelah selesai, tampilkan presentasi tersebut.

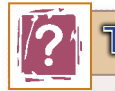

Tahukah Kamu

#### **Sejarah Microsoft PowerPoint**

Aplikasi Microsoft PowerPoint ini pertama kali dikembangkan oleh **Bob Gaskins** dan **Dennis Austin** sebagai *presenter* untuk perusahaan bernama Forethought, Inc yang kemudian mereka ubah namanya menjadi PowerPoint. Pada 1987, PowerPoint versi 1.0 dirilis, dan komputer yang didukungnya adalah Apple Macintosh. Pada waktu itu, PowerPoint masih menggunakan warna hitam dan putih, yang mampu membuat halaman teks dan grafik untuk transparansi *overhead projector* (OHP). Setahun kemudian, versi baru dari PowerPoint muncul dengan dukungan warna, setelah Macintosh berwarna muncul ke pasaran.

Microsoft pun mengakuisisi Forethought, Inc dan tentu saja perangkat lunak PowerPoint dengan harga kira-kira 14 Juta dolar pada 31 Juli 1987. Pada 1990, versi Microsoft Windows dari PowerPoint (versi 2.0) muncul ke pasaran, mengikuti jejak Microsoft Windows 3.0. Sejak 1990, PowerPoint telah menjadi bagian standar yang tidak terpisahkan dalam paket aplikasi kantoran Microsoft Office System (kecuali Basic Edition).

Versi terbarunya adalah Microsoft Office PowerPoint 2007 (PowerPoint 12), dirilis pada November 2006, yang merupakan sebuah lompatan yang cukup jauh dari segi antarmuka pengguna dan kemampuan grafik yang ditingkatkan.

*Sumber: Wikipedia dengan perubahan seperlunya*

#### Latihan

- 1. Bagaimanakah cara untuk mengaktifkan Microsoft PowerPoint 2003?
- 2. Jelaskan komponen yang ada pada jendela Microsoft PowerPoint 2003?
- 3. Bagaimanakah cara untuk menyimpan hasil kerja pada Microsoft PowerPoint 2003?
- 4. Bagaimanakah cara untuk menutup program aplikasi Microsoft PowerPoint 2003?
- 5. Bagaimanakah cara untuk membuat file baru pada Microsoft PowerPoint 2003?
- 6. Bagaimanakah cara untuk memasukkan teks dan Word Art ke dalam *slide*?
- 7. Bagaimanakah cara untuk menambahkan *background* dan *design* ke dalam *slide*?
- 8. Temukan jenis-jenis animasi dan efek suara yang ada pada Microsoft PowerPoint 2003! (lihat pada bagian Custom Animation)
- 9. Bagaimanakah cara untuk menyisipkan teks dan Word Art ke dalam *slide*?
- 10. Temukan jenis-jenis tombol aksi yang dapat dibuat pada *slide*! (lihat pada bagian Action Button)

# Kilasan Materi

- 1. Microsoft PowerPoint merupakan program aplikasi yang akan membantu penyusunan sebuah presentasi yang efektif, menarik, dan profesional.
- 2. Untuk mengaktifkan Microsoft PowerPoint 2003, langkahnya adalah:

Start  $\rightarrow$  All Program  $\rightarrow$  Microsoft Office  $\rightarrow$  Microsoft PowerPoint 2003

3. Untuk menyimpan hasil kerja pada Microsoft PowerPoint 2003, langkahnya adalah:

File  $\rightarrow$  Save atau File  $\rightarrow$  Save As

4. Untuk menutup program aplikasi Microsoft PowerPoint 2003, langkahnya adalah:

File  $\rightarrow$  Exit

- 5. Untuk membuat *slide-slide* yang akan ditampilkan dalam presentasi, buatlah perencanaan sesuai dengan materi presentasi yang akan disajikan terlebih dahulu.
- 6. Untuk memasukkan *text box*, Word Art, gambar, Clip Art, atau AutoShapes, gunakan menu Insert.
- 7. Selain warna biasa, dapat pula ditambahkan efek khusus seperti *gradient*, *texture, patern*, dan *picture* untuk *background*.
- 8. *Design template* adalah *background* yang telah disediakan oleh Microsoft PowerPoint.
- 9. Untuk menambahkan animasi dan efek suara pada *slide*, langkahnya adalah:

Slide Show  $\rightarrow$  CustomAnimation

- 10. Untuk mengatur transisi antar*slide*, langkahnya adalah: Slide Show  $\rightarrow$  Slide Transition
- 11. Tombol aksi adalah sebuah tombol yang dibuat untuk mengerjakan perintah tertentu sesuai dengan hyperlink yang dibuat.
- 12. Untuk menampilkan presentasi, langkahnya adalah: Slide Show → View Show

## **Refleksi**

Kamu telah mempelajari program presentasi Microsoft PowerPoint 2003. Manfaat apa yang kamu dapatkan dengan mempelajari materi tersebut? Apakah kamu dapat menerapkannya dalam kehidupan seharihari? Coba ambil salah satu materi untuk diterapkan dalam kehidupan sehari-hari.

**Refleksi**

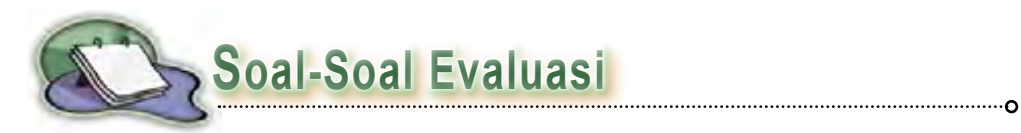

#### **A. Pilihlah salah satu jawaban yang paling tepat.**

- 1. Microsoft PowerPoint merupakan program aplikasi yang akan membantu penyusunan sebuah presentasi agar tidak ....
	- a. efektif c. monoton
	- b. menarik d. profesional
- 2. Langkah untuk mengaktifkan Microsoft PowerPoint 2003 adalah ....
	- a. Start  $\rightarrow$  All Program  $\rightarrow$  Microsoft Office PowerPoint 200
	- b. Start  $\rightarrow$  Microsoft Office  $\rightarrow$  All Program  $\rightarrow$  Microsoft Office PowerPoint 2003
	- c. Start  $\rightarrow$  All Program  $\rightarrow$  Microsoft Office PowerPoint 2003  $\rightarrow$  Microsoft **Offic**
	- d. Start  $\rightarrow$  All Program  $\rightarrow$  Microsoft Office  $\rightarrow$  Microsoft Office PowerPoint 2003
- 3. Perhatikan gambar berikut ini!

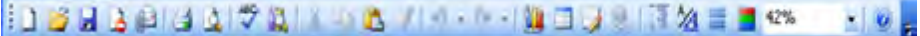

Gambar di atas adalah ....

- a. menu bar c. formatting menu
- b. standard menu d. drawing menu
- 4. Cara untuk menutup program aplikasi Microsoft PowerPoint 2003 adalah ....
	- a. File  $\rightarrow$  Exit c. File  $\rightarrow$  Close
	- b. Edit  $\rightarrow$  Exit d. Edit  $\rightarrow$  Close
- 5. Hal pertama yang harus dilakukan sebelum membuat *slide* presentasi adalah ....
	- a. mengadakan survey ke lapangan
	- b. mempersiapkan bahan presentasi
	- c. membuat perencanaan sesuai dengan materi
	- d. merancang hal yang akan diungkapkan dalam presentasi
- 6. Berikut ini adalah cara untuk membuat filebaru pada Microsoft PowerPoint 2003, *kecuali* ....
	- a. klik menu File  $\rightarrow$  New
	- b. klik ikon pada toolbar standard
	- c. tekan Alt + N pada *keyboard*
	- d. tekan Ctrl + N pada *keyboard*
- 7. Bentuk *slide layout* yang digunakan untuk merancang teks saja disebut ....
	- a. *text layouts*
	- b. *content layouts*
	- c. *text and content layouts*
	- d. *other layouts*

....

- 8. Jika slide layout kosong, untuk memasukan teks ke *slide* dapat menggunakan ....
	- a. Clip Art c. Picture
	- b. AutoShapes d. Text Box
- 9. *Background* yang telah disediakan oleh Microsoft PowerPoint 2003 disebut
	- a. *fill effec* c. *texture*
	- b. *design template* d. *patern*
- 10. Lambang tombol aksi "Home" adalah ....

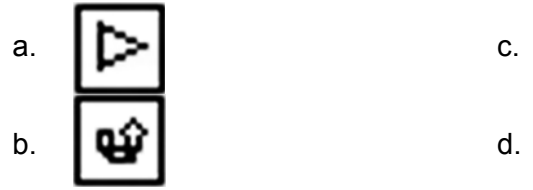

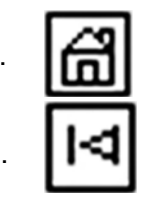

- **B. Jawablah pertanyaan berikut ini dengan benar dan singkat.**
- 1. Jelaskan komponen yang ada pada jendela Microsoft PowerPoint 2003!
- 2. Jelaskan langkah-langkah untuk menambahkan *background* dan *design template* pada *slide*!
- 3. Bagaimanakah cara untuk menambahkan animasi dan efek suara pada *slide* presentasi?
- 4. Bagaimanakah cara mengatur transisi antar*slide*?
- 5. Bagaimanakah cara untuk menambahkan tombol aksi ke dalam *slide*?
- 6. Bagaimanakah cara membuat file baru pada Microsoft PowerPoint 2003?
- 7. Bagaimanakah cara menyisipkan teks dan Word Art ke dalam *slide*?
- 8. Apa yang dimaksud dengan tombol aksi? Jelaskan!
- 9. Jelaskan cara-cara untuk menyimpan hasil kerja pada Microsoft PowerPoint 2003!
- 10. Jelaskan hal-hal yang dapat ditambahkan ke dalam *slide* ketika sedang membuat suatu presentasi!

#### **C. Kerjakan bersama teman sekelompokmu.**

- 1. Buatlah sebuah presentasi tentang peralatan teknologi informasi dan komunikasi.
- 2. Untuk Slide 1, buatlah tampilan seperti berikut ini.

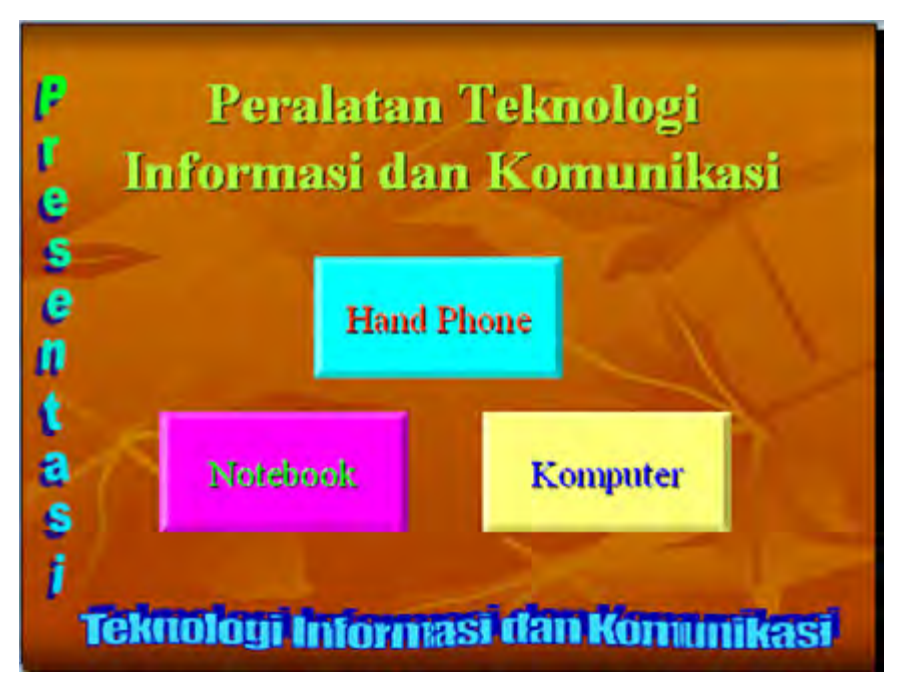

Tombol "Hand Phone", tombol "Notebook", dan tombol "Komputer" adalah tombol aksi (*action button*) yang *hyperlink*nya ke *slide*  penjelasannya.

3. Slide 2 adalah *hyperlink* dari tombol "Komputer". Tampilannya seperti berikut.

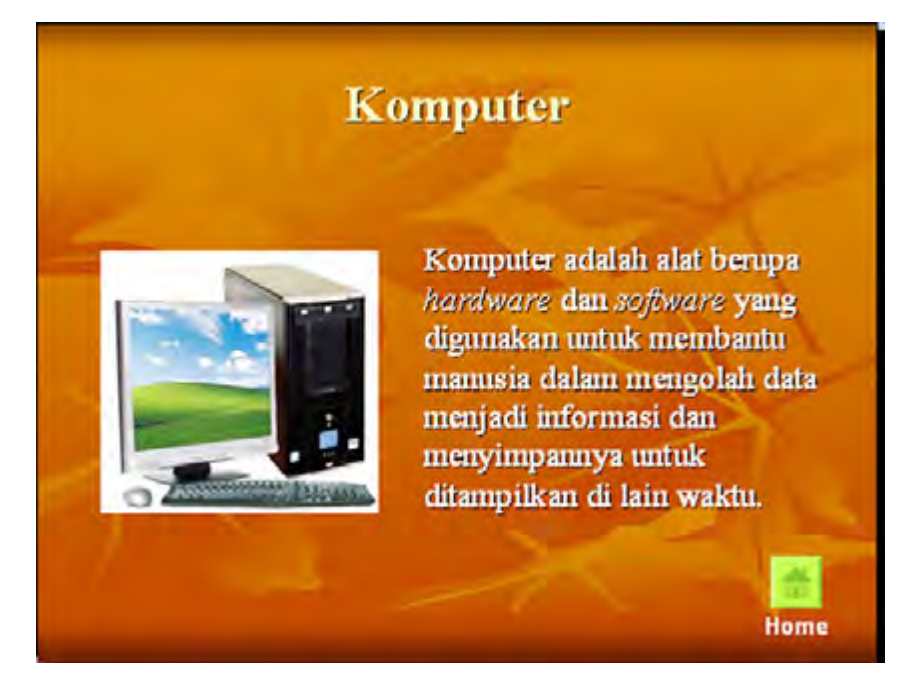

Tombol Home *hyperlink*nya ke Slide 1 (First Slide).

4. Slide 3 adalah *hyperlink* dari tombol "Notebook". Tampilannya seperti berikut.

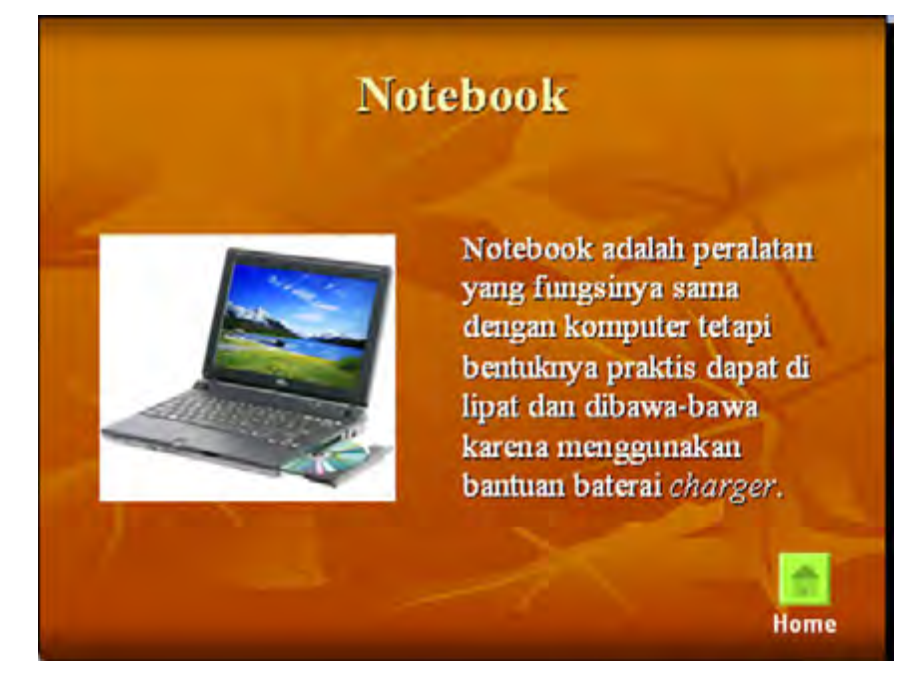

Bab 5 | Program Presentasi Microsoft PowerPoint 2003 (Pengayaan) **151**

5. Slide 4 adalah *hyperlink* dari tombol "Hand Phone". Tampilannya seperti berikut.

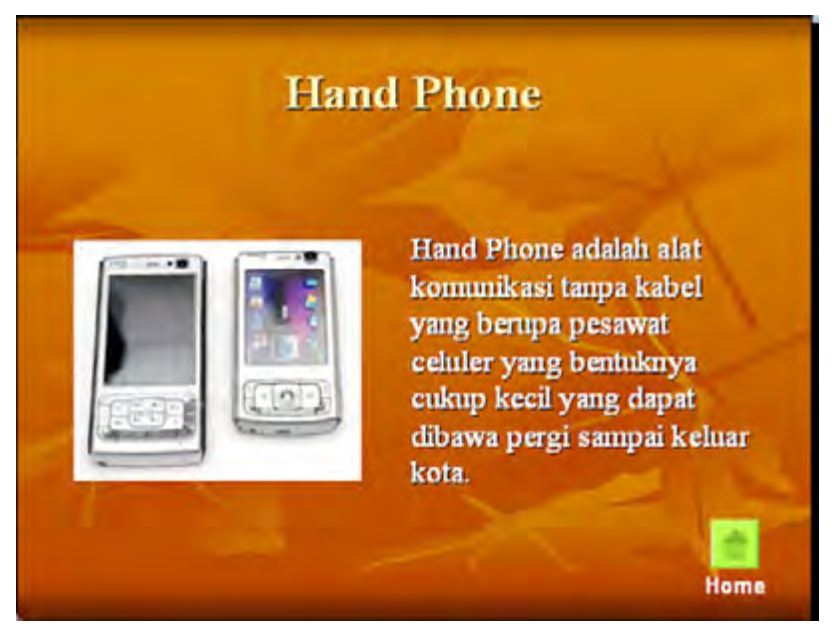

Tombol Home *hyperlink*nya ke Slide 1 (First Slide).

- 6. Untuk mendapatkan gambar yang akan disisipkan dalam setiap *slide*, silakan kamu *download* dari Internet.
- 7. Setelah selesai, periksa apakah semuanya telah benar, termasuk *hyperlink* dari setiap tombol aksi. Caranya, klik menu Slide Show, kemudian pilih View Show. Atau tekan tombol F5.
- 8. Jika semuanya telah benar, tampilkan presentasi tersebut di depan teman-temanmu yang lain.

# **Uji Kompetensi Semester 2**

#### **A. Pilihlah salah satu jawaban yang paling tepat.**

- 1. Perangkat lunak yang digunakan untuk mengakses Internet disebut ....
	- a. spyware
	- b. *cacher*
	- c. *web site*
	- d. browser
- 2. Berikut ini adalah kelemahan Mozilla Firefox, *kecuali* ....
	- a. tidak terintegrasi dengan Microsoft Outlook ataupun Outlook Express
	- b. menggunakan komponen ActiveX yang sering membahayakan
	- c. memakan banyak memori komputer
	- d. harus diinstall terlebih dahulu ke komputer
- 3. Ikon **c** pada jendela Internet Explorer berfungsi untuk ....
	- a. melakukan *loading* kembali dari awal
	- b. menghentikan proses loading sebuah *web site*
	- c. mengembalikan penjelajahan sebelum fungsi "**Back**" digunakan
	- d. untuk kembali ke *home page* yang pertama (tampilan awal)
- 4. Keunggulan Internet Explorer di antaranya adalah ....
	- a. ukuran aplikasi yang relatif lebih kecil
	- b. memiliki fitu organisasi *bookmark* yang mampu mengorganisasi beberapa tab sekaligus
	- c. tidak memerlukan memori komputer yang terlalu besar
	- d. fiturny lebih banyak
- 5. Komponen "**Stop**" pada jendela Internet Explorer berfungsi untuk ....
	- a. menghentikan akses Internet
	- b. menghentikan akses pada sebuah *web site*
	- c. menghentikan proses loading sebuah *web site*
	- d. menghentikan proses *download* sebuah *web site*

6. Ikon pada jendela Internet Explorer yang berfungsi untuk menampilkan jendela yang berisi daftar halaman yang telah diakses adalah ....

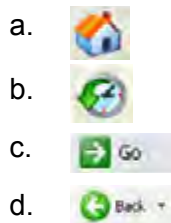

- 7. Fasilitas Internet yang fungsinya sama dengan pengiriman surat melalui Kantor Pos adalah ....
	- a. e-mail
	- b. *chatting*
	- c. *mailing list*
	- d. telnet
- 8. Situs tertentu yang dirancang khusus untuk menemukan alamat *web site* atau artikel berdasarkan kata kunci yang diinginkan oleh pencari informasi disebut ....
	- a. *mailing list*
	- b. *search engine*
	- c. *file transfer protoco*
	- d. e-mail
- 9. Fasilitas *File Transfer Protocol* berfungsi untuk ....
	- a. berkomunikasi langsung secara tertulis dengan orang lain yang sama-sama sedang *online* di Internet
	- b. mengakses sebuah komputer dalam jaringan Internet seperti layaknya bekerja pada komputer sendiri
	- c. mengirimkan berkas (file yang berisi tulisan, gambar, animasi, musik, atau game dalam Internet
	- d. mengirim dan menerima pesan melalui Internet
- 10. Berikut ini adalah program aplikasi yang dapat digunakan untuk chatting, kecuali ....
	- a. Microsoft Word
	- b. mIRC
	- c. Microsoft Comic
	- d. Netmeeting

11. Ikon pada jendela Internet Explorer yang digunakan untuk mencetak halaman web yang sedang diakses adalah ....

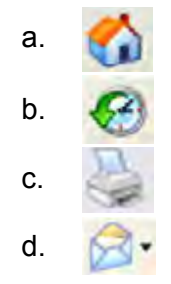

- 12. Berikut ini adalah beberapa cara memperlancar *browsing*, *kecuali* ....
	- a. tidak menampilkan animasi dan multimedia
	- b. melakukannya pada jam kerja
	- c. tambahkan *cache browser*
	- d. menghentikan proses *download*
- 13. Menu klik kanan yang berfungsi untuk membuka halaman yang ditunjuk oleh link pada jendela baru adalah ....
	- a. Open
	- b. Save Target As
	- c. Copy Shortcut
	- d. Open in New Windows
- 14. Cara untuk menyimpan situs favorit adalah ....
	- a. Favorites  $\rightarrow$  Add to Favorites
	- b. Tools  $\rightarrow$  Add to Favorites
	- c. File  $\rightarrow$  Save As
	- d. Tools  $\rightarrow$  Favorites  $\rightarrow$  Add to Favorites
- 15. *Shortcut* untuk membuka jendela Internet Explorer yang baru adalah ....
	- a.  $Ctrl + N$
	- b.  $Ctrl + Alt + N$
	- c.  $Ctrl + Shift + N$
	- d.  $Alt + Shift + N$
- 16. Salah satu cara yang dapat digunakan untuk menghemat atau mengurangi penggunaan waktu *online* adalah ....
- a. *chatting*
- b. *browsing*
- c. *shut down*
- d. *offline browsin*
- 17. Perhatikan gambar berikut ini!

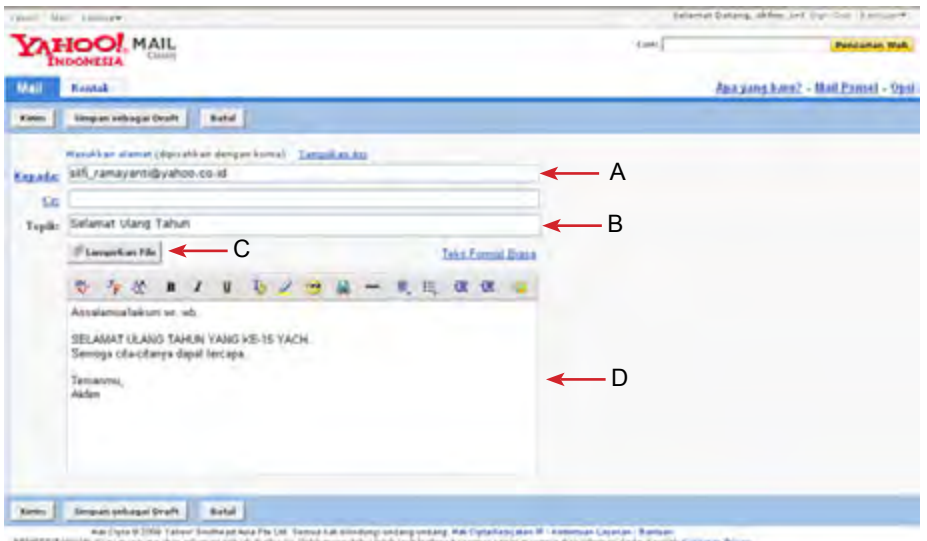

Bagian yang menunjukkan judul e-mail yang dikirimkan adalah ....

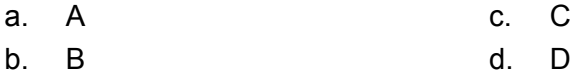

- 18. Langkah-langkah untuk menyimpan halaman web adalah ....
	- a. Edit  $\rightarrow$  Save As
	- b. File  $\rightarrow$  Save As
	- c. Tools  $\rightarrow$  Save As
	- d. Favorites  $\rightarrow$  Add to Favorites
- 19. Jika kata kunci yang akan dimasukkan ke dalam mesin pencari Google terdiri dari dua kata atau lebih, maka harus menggunakan ....
	- a. tanda " ... "
	- b. tanda ' ... '
	- c.  $t$ anda $(\dots)$
	- d.  $t$ anda  $\{ \dots \}$
- 20. Berikut ini adalah hal-hal yang dapat dilakukan ketika menulis dan mengirim surat melalui e-mail, *kecuali* ....
	- a. mengirimkan surat ke banyak orang dalam satu waktu
	- b. menambahkan perangko surat
	- c. melampirkan fil tambahan
	- d. menuliskan isi surat
- **B. Jawablah pertanyaan berikut ini dengan benar dan singkat.**
- 1. Jelaskan pengertian browser, kemudian tuliskan jenis-jenis browser beserta kelebihan dan kekurangannya!
- 2. Bagaimanakah cara mengakses halaman web? Jelaskan langkahlangkahnya secara singkat!
- 3. Jelaskan fungsi komponen pada jendela Internet Explorer berikut ini:

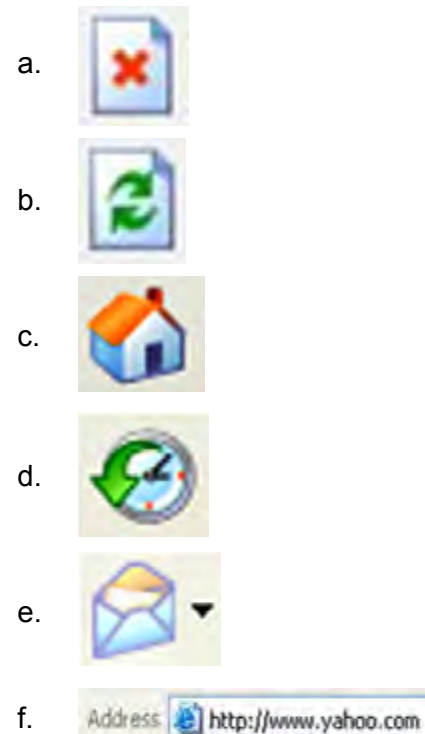

- 4. Bagaimanakah cara memperlancar *browsing* pada Internet?
- 5. Bagaimanakah cara menyimpan suatu halaman web agar dapat dibuka kembali dengan *offline browsin* ?
- 6. Bagaimanakah cara membuat alamat e-mail pribadi? Jelaskan cara *login* ke alamat e-mail pribadi?
- 7. Bagaimanakah cara menulis dan mengirimkan surat melalui e-mail?
- 8. Apa yang dimaksud dengan *search engine*? Tuliskan jenis-jenis *search engine* dan alamat situsnya!
- 9. Fasilitas apa saja yang terdapat di Internet? Berikan penjelasan singkat tentang fasilitas-fasilitas tersebut!
- 10. Jelaskan perkembangan fasilitas *chatting* di Internet!

# **Glosarium**

## **B**

*Bridge* adalah alat yang berfungsi sebagai penghubung antarjaringan.

Browser adalah proglam aplikasi yang dapat digunakan untuk menjelajah dunia Internet.

*Browsing* adalah menelusuri informasi pada Internet menggunakan browser tertentu.

#### **C**

*Cache* adalah tempat penyimpanan kode HTML dan grafik dari situs yang dikunjungi pada saat *browsing* dengan menggunakan Internet Explorer.

*Chatting* adalah ngobrol di internet, baik melalui tulisan, suara, maupun video seperti berbicara bertatapan muka.

*Client* adalah komputer pengakses Internet, biasanya dipakai oleh pengguna.

*Client-server* adalah jaringan komputer dengan komputer yang didedikasikan khusus sebagai *server*.

#### **D**

*Dial up* adalah cara mengakses Internet dengan menghubungkan komputer ke Internet melalui saluran telepon rumah.

Download adalah pengambilan data atau informasi dari sebuah *web site*  untuk ditampilkan atau disimpan di komputer pengguna.

#### **E**

E-mail adalah surat elektronik yang dapat dikirim dan diterima melalui Internet.

#### **F**

*File Transfer Protocol* (FTP) adalah fasilitas dalam Internet untuk mengirimkan berkas (file) yang berisi tulisan, gambar, animasi, musik, atau *game* kepada temanmu.

#### **H**

Homepage adalah halaman muka sebuah *web site*, berisi *link-link* ke halaman yang lain dalam *web site* yang sama atau *web site* lainnya.

*Hot spot* adalah sarana untuk mengakses Internet secara *wireless*.

HTML (*Hypertext Mark up Language*) adalah standar format untuk dokumen hypertext.

HTTP (*Hypertext Mark up Language*) adalah salah satu protokol bahasa yang digunakan untuk berkomunikasi antarserver komputer dalam **Internet** 

Hub adalah alat yang berfungsi sebagai pusat suatu jaringan.

Hyperlink adalah fasilitas untuk mereferensikan atau menghubungkan sebuah kata, kalimat, simbol, gambar dengan alamat-alamat di Internet.

Hypertext adalah serangkaian kata pada dokumen HTML yang mempunyai hubungan (*link*) dengan dokumen HTML lain.

#### **I**

Internet adalah kumpulan dari jaringan komputer yang terhubung dan bekerja sebagai suatu sistem.

Internet Explorer adalah browser bawaan dari sistem operasi Windows.

Intranet adalah sebuah kumpulan jaringan komputer lokal yang menggunakan perangkat lunak Internet dan protokol TCP/IP atau HTTP.

IP *adress* adalah identitas komputer dalam jaringan yang terdiri dari empat bagian (mulai angka 1 sampai 255).

ISP (*Internet Service Provider*) adalah perusahaan atau lembaga penyedia jasa layanan Internet, seperti Wasantara, Indosatnet, Telkomnet, dan sebagainya.

Jaringan komputer adalah sekumpulan komputer individu (*personal computer*) yang dihubung-hubungkan dengan menggunakan protokol *Transmission Control Protocol*/*Internet Protocol* (TCP/IP).

#### **L**

**J**

*Leased line* adalah jalur (telepon) yang digantikan fungsinya menjadi jalur Internet.

*Local Area Network* (LAN) adalah jaringan milik pribadi di dalam sebuah gedung atau kampus yang berukuran sampai beberapa kilometer.

#### **M**

*Mailing list* adalah suatu forum atau kelompok diskusi di Internet yang dapat saling bertukar informasi antarsesama anggota.

Metropolitan Area Network (MAN) adalah jaringan dengan area lebih luas dari LAN, dapat terdiri dari dua atau lebih LAN yang dihubungkan bersama-sama dalam batas-batas tertentu, misalnya dalam suatu kawasan metropolitan atau satu kota.

Modem adalah sebuah perangkat yang berfungsi untuk mengubah data analog menjadi data digital pada saat komputer mengambil data, atau mengubah data digital menjadi data analog pada saat komputer mengirimkan data.

Modem eksternal adalah modem yang ditempatkan di luar komputer dan dapat dipindah-pindah dari satu komputer ke komputer lain.

Modem internal adalah modem yang sudah terpasang di dalam komputer (terpasang langsung ke *motherboard* komputer).

Mozilla Firefox adalah penjelajah web antarplatform gratis yang dikembangkan oleh Yayasan Mozilla dan ratusan sukarelawan.

#### **N**

*Network* adalah suatu sistem komunikasi data antarkomputer.

#### **O**

*Offlin* adalah kondisi pada saat komputer tidak terkoneksi dengan Internet.

*Offlin browsing* adalah sebuah cara untuk mengakses halaman web yang sudah disimpan pada memori komputer dengan tujuan untuk menghemat penggunaan waktu *online*.

*Online* adalah kondisi pada saat komputer terhubung ke Internet.

#### **P**

*Peer to peer* adalah jaringan komputer dimana setiap host dapat menjadi server dan juga menjadi client secara bersamaan.

*Point of Presence* (POP) adalah tempat atau terminal yang digunakan untuk mengakses jaringan.

Protokol adalah sejumlah aturan yang menentukan bagaimana dua atau lebih komputer saling berkomunikasi.

#### **R**

*Repeater* adalah alat ysng berfungsi sebagai penguat sinyal.

*Router* adalah alat yang berfungsi sebagai pengatur lalu lintas dalam jaringan.

#### **S**

*Search engine* adalah aplikasi pencari data, informasi, alamat *web site* lain melalui input kata kunci dan fitur lainnya

Server adalah komputer penyedia data dan informasi yang akan diakses oleh client.

#### **T**

*Teleconference* adalah konferensi atau pertemuan jarak jauh melalui fasilitas yang ada di Internet.

Telnet adalah fasilitas dalam Internet untuk mengakses sebuah komputer dalam jaringan Internet seperti layaknya bekerja pada komputer sendiri.

**U**

Upload adalah pengiriman data dan informasi dari komputer pengguna ke suatu *web site*.

URL (*Universal Resource Locator*) adalah sistem penamaan alamat situs web.

#### **W**

WAP (*Wireless Application Protocol*) adalah protokol yang dapat mengakses data-data di Internet secara *online* dengan menggunakan *built in browser* bagi pengguna ponsel.

Web adalah jaringan yang dapat menampilkan data-data dan informasi lain melalui Internet.

*Web page* adalah bagian dari *web site* yang merupakan lembaranlembaran halaman sebuah *web site*.

*Web site* adalah sebuah alamat di www yang menyediakan informasi tertentu.

*Wide Area Network* (WAN) adalah jaringan yang mempunyai jangkauan area sangat luas, misalnya antarpulau, negara, benua, bahkan ke luar angkasa.

*World wide web* adalah kumpulan penyedia web untuk dipakai secara massal di seluruh dunia.

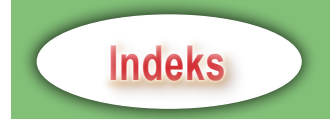

*Address* 13, 78, 79, 80, 106 Akses 1, 4, 5, 8, 9, 17, 21, 24, 25, 28, 29, 31, 38, 40, 41, 54, 55, 85, 92 *Bandwidth* 17, 18, 42 *Bookmark* 76, 92, 93 *Bridge* 36, 60 Browser 10, 12, 14, 24, 77, 79, 90, 91, 99, 101, 103, 104, 105, 106 *Browsing* 19, 28, 46, 76, 105, 106, 108, 109, 123 *Cache* 93, 101, 102, 109, 123, 124 *Chatting* 15, 16, 27, 28, 54, 88, 89, 90, 91, 92, 94, 125 *Dial up* 4, 18, 25, 37, 46, 52, 58, 60, 62, 63, 65 *Download manager* 76 *Download* 12, 20, 22, 23, 27, 94, 152 E-mail 7, 8, 12, 15, 17, 19, 28, 34, 35, 46, 86, 87, 91, 95, 114, 115, 116, 117, 118, 119, 120, 123, 124 FTP 7, 84, 89 *Gateway* 36, 60 HTML 10, 14, 24, 83, 101 Hyperlink 14, 24, 143, 144, 147, 151, 152 *Interconnection Network* 4, 24, 36 Internet 17, 18, 24, 25, 26, 27, 28, 29, 31, 35, 36, 37, 38, 39, 40, 41, 44, 51, 53, 59, 60, 73, 75, 76, 78, 80, 84, 99, 101, 104, 108, 110, 111, 113, 114, 123, 124, 152 Intranet 1, 3, 4, 7, 8, 9, 24, 26, 28, 61 Jaringan komputer 4, 5, 7, 8, 20, 24, 26, 29, 31, 33, 35, 36, 5461, 65 *Leased line* 38, 39, 60, 63 *Local Area Network* 4, 20, 33, 54, 59, 60 *Login* 118, 120, 124, 127

*Mailing list* 87, 92, 94 *Metropolitan Area Network* 34, 60 Mozilla Firefox 12, 75, 76, 77, 91, 93 *Offline browsin* 108, 110, 123, 124, 125, 127 *Online* 4, 9, 16, 28, 88, 94, 108, 124, 125 Protokol 4, 7, 9, 10, 13, 14, 24, 26, 29, 33, 60 *Repeater* 36, 43, 60 *Router* 36, 39, 40, 60, 62 *Search engine* 14, 24, 27, 73, 81, 85, 91, 92, 94, 111, 113, 123, 124, 127, *Sign out* 117, 123 *Teleconference* 15, 16, 89, 92 Telnet 89, 92, 94 VSAT 40, 41, 43, 63 *Web site* 10, 11, 12, 13, 14, 27, 28, 80, 81, 92, 94 Web 5, 6, 7, 8, 10, 12, 46, 76, 78, 80, 91, 99, 109, 110, 123, 124, 126, 127 *Wide Area Network* 35, 54, 59, 60 *Wireless* 19, 39, 40, 59, 60 *World wide web* 5, 6, 9

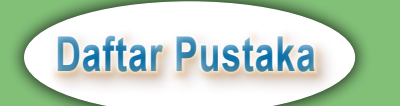

- Depdiknas. 2006. *Standar Isi untuk Mata Pelajaran Teknologi Informasi dan Komunikasi untuk SMP/MTs*. Jakarta: BSNP
- DigiBook. 2008. *Panduan Menggunakan Komputer Internet untuk SMP/MTs*. Yogyakarta: Penerbit Andi.
- Henripandia. 2006. *Teknologi Informasi dan Komunikasi untuk SMP Kelas IX*. Jakarta: Penerbit Erlangga.
- Herman, Dede, dkk. 2006. *Belajar Efektif Teknologi Informasi dan Komunikasi*. Jakarta: Intimedia.
- LPKBM Madcom. 2005. *Mahir dalam 7 Hari: Microsoft PowerPoint 2003*. Yogyakarta: Penerbit Andi.
- Ramelan, Winidiaprana, dkk. 2000. *Pengantar Internet*. Depok: Laboratorium Komputer Universitas Gunadarma.
- Tim Penyusun Kamus Pusat Bahasa. 2005. *Kamus Besar Bahasa Indonesia Edisi Ketiga*. Jakarta: Balai Pustaka.
- Yuhefiza . 2008. *10 Jam Mengenal Internet, Teknologi, dan Aplikasinya*. Jakarta: Elex Media Komputindo.

# **Kunci Jawaban**

## **Bab 1**

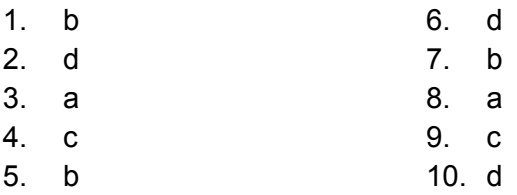

## **Bab 2**

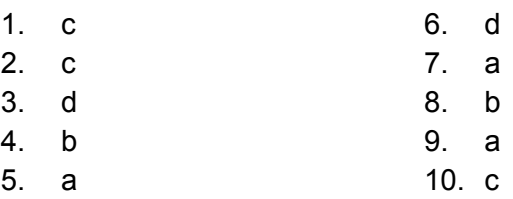

# **Uji Kompetensi Semester 1**

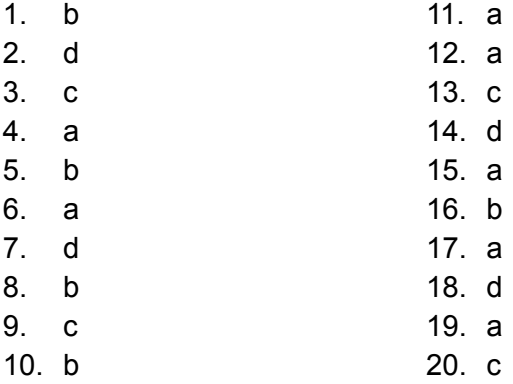

# **Bab 3**

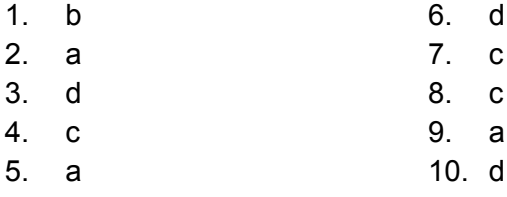

## **Bab 4**

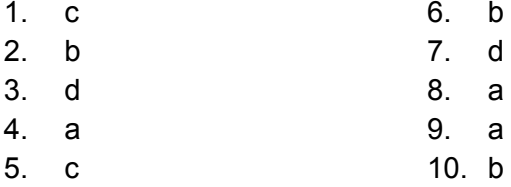

# **Bab 5**

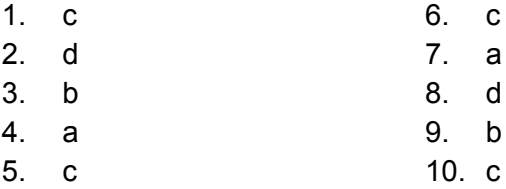

# **Uji Kompetensi Semester 2**

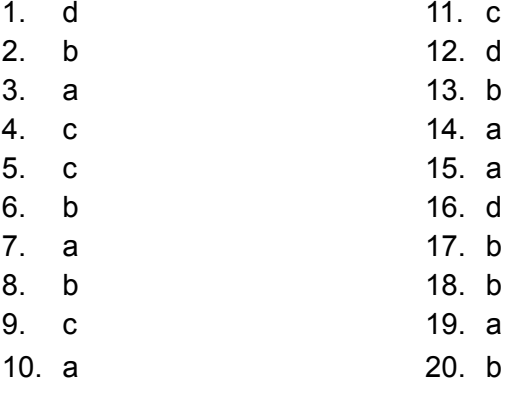

# **Lampiran**

# **Lampiran 1**

#### **Google Chrome**

Pada September 2008, Google melancarkan sebuah serangan langsung ke lingkup *web browser* dengan meluncurkan Google Chrome, sebuah *web browser* baru yang diklaim memiliki terobosan baru dalam kecepatan, kemudahan penggunaan, serta integrasi yang baik dengan aplikasi berbasis web.

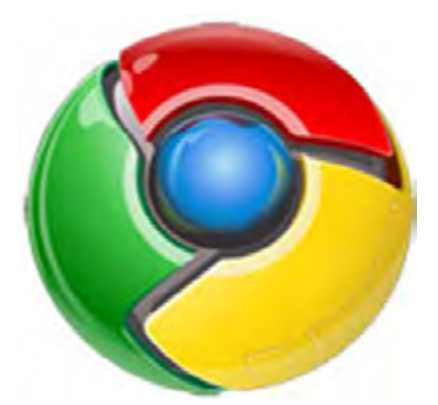

*Logo web browser Google Chrome* **Sumber:** *www.blogoflux.co*

Google Chrome merupakan *browser* yang dibuat dengan desain praktis agar kita dapat mengakses Web dengan lebih cepat, mudah, dan aman. *Browser* ini bisa jadi bakal menenggelamkan *browser* yang telah ada selama ini. Pasalnya, Google Chrome memiliki kemampuan dan fitur-fitu yang lebih canggih dibandingkan *browser* lainnya. Yang paling menarik dari browser ini adalah mode penyamaran. Maksudnya, halaman web yang telah dibuka dan diunduh (*download*) tidak dapat dilacak kembali atau disimpan riwayat alamatnya, karena langsung terhapus setelah jendela penyamaran ditutup.

*Browser* Google Chrome ini didisain dengan memperhatikan sistem keamanan, kecepatan, dan stabilitas. Tampilannya seakan-akan merupakan gabungan dari sekian banyak *browser* yang sudah ada. Beberapa tombol navigasi dibuat mirip dengan Safari, sedangkan lokasi pengaturan lebih mirip dengan Internet Explorer 7, dan tombol untuk memperkecil atau memperbesar tampilan hampir mirip dengan Vista.

Sehari sebelum peluncuran pada 2 September 2008, Google mengeluarkan sebuah komik *online* yang menjelaskan latar belakang dibuatnya Chrome ini. Lewat komik tersebut, *user* akan mendapatkan penjelasan lengkap mengenai *web browser*.

Aplikasi ini menelurkan terobosan baru dalam segi pengelolaan memori pada suatu *browser*. Setiap tab di *browser* akan memiliki mapping sendiri dalam memori. Oleh karena itu, setiap tab akan memiliki proses tersendiri dalam sistem operasi. Jika ada satu tab yang mengalami *error*, maka hal tersebut tidak akan mempengaruhi tab lain dan *browser* secara keseluruhan.

Google juga telah menemukan algoritma efisien untuk melakukan *rendering* terhadap Javascript. Dari hasil *benchmark* awal yang dilakukan CNet, Chrome unggul mutlak dalam hal kecepatan melakukan *render* Javascript. Pada era web 2.0 yang bertumpu pada teknologi Javascript seperti AJAX, Chrome dapat menjadi aplikasi pilihan para pengguna *browser* untuk mendapatkan kenyamanan dalam merambah internet.

Chrome juga mengintegrasikan Google Gears di dalam inti *browser* tersebut. Gears merupakan tools dari Google yang memungkin aplikasi *web-base* Google seperti Docs, Readers, ataupun Gmail dijalankan secara *offlin* .

Lewat fitur Gears dan kecepatan dalam *rendering* Javascript, Google Chrome dikonsepkan sebagai dasar untuk memperkuat lini aplikasi web Google seperti Docs, Spreadsheet, Calendar, dan sebagainya. Google memang mempromosikan *trend* penggunaan aplikasi berbasis web menggantikan aplikasi desktop konvensional sebagai solusi aktivitas berkomputasi masa depan.

Google menohok langsung ke jantung pasaran *web browser* yang masih didominasi oleh Internet Explorer (sekitar 75%). Langkah peluncuran ini dianggap sebagai langkah antisipatif Google dalam menghadapi datangnya Internet Explorer versi 8. Bukan rahasia lagi bila penguasaan pasar browser oleh Internet Explorer tersebut berdampak serius pada bisnis layanan pencarian Google.

Google Chrome diluncurkan dalam versi beta dan baru tersedia untuk platform Windows (Vista/XP). Untuk platform lain, seperti Mac ataupun Linux akan menyusul di kemudian hari.
# **Lampiran 2**

#### **Safari Web** *Browser* **4 Beta**

Safari adalah sebuah penjelajah web buatan Apple Inc. yang awalnya ditujukan khusus bagi sistem operasi Mac OS. Safari dipasang bersama Mac OS X dan merupakan penjelajah web bawaan (*default*) di sistem operasi tersebut sejak Mac OS X v10.3. Sebelumnya, dari 1997 hingga 2003 Mac OS X menggunakan Internet Explorer for Mac sebagai penjelajah web bawaan. Pada 11 Juni 2007, versi pertama yang untuk Windows dari Safari diperkenalkan pada Konfrensi Apple di San Francisco.

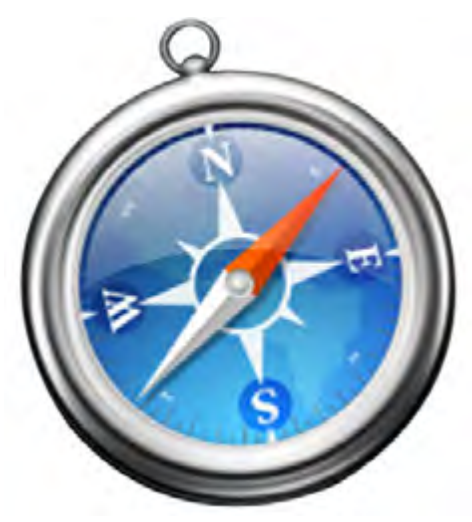

*Logo Safari web browser* **Sumber:** *www.elementfusion.com*

Fitur-fitur yang ditawarkan oleh Safari adalah:

- 1) Pembaca RSS
- 2) *Tabbed browsing*

Sebagai penjelajah dunia maya, kecepatan akses adalah suatu hal yang sangat penting. Kecepatan itu tidak hanya dipengaruhi oleh koneksi Internet saja, melainkan *browser* yang kita pakai. Pernahkah mencoba membandingkan antara Internet Explorer, Opera, Firefox, Safari, maupun *browser* yang lain? Mungkin bagi seseorang yang fanatik dan enggan berpindah persepsi akan selalu memakai apa yang diyakininya seperti halnya memakai *browser*

Internet Explorer saja. Namun, sebaiknya kita semua (khususnya masyarakat Indonesia) belajar untuk berubah ke arah yang lebih baik, semakin bijak dan pintar dalam menentukan pilihan, seperti halnya dalam memilih *web browser* yang baik.

Apple inc telah merilis *web browser* terbaru, yaitu Safari 4 yang menyertakan berbagai fitur baru dan *bug fixe* , termasuk di antaranya fitur Cover Flow, full history search, engine JavaScript yang lebih cepat (*dubbed Nitro*), dan berbagai fitur lainnya

Tampilan dari Safari adalah sebagai berikut:

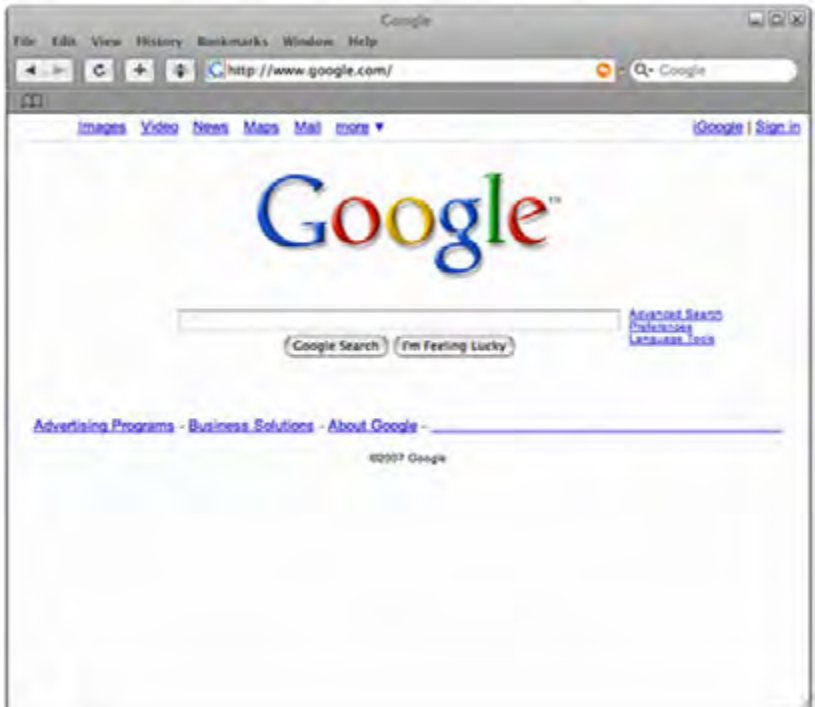

*Tampilan Safari web browser* **Sumber:** *www.google.com*

Diluar perbaikan penampilan dan *style* Safari yang semakin sedap dipandang, Safari juga menyertakan Nitro Engine, yang diklaim akan membuat Safari jauh lebih cepat dan responsif dibandingkan dengan Google Chrome, Firefox 3.0, maupun Internet Explorer. Safari 4 ini bahkan diklaim lebih cepat 3X dibandingkan dengan Firefox dan lebih cepat 30X dibandingkan dengan Internet Explorer 7.

Beberapa fitur baru Safari lainnya lebih merupakan tambahan efek untuk keindahan dan kemudahan pemakaian. Sebagai contoh, feature Top Sites mirip dengan model homepage di Google Chrome yang menampilkan link ke berbagai *website* favorit dalam 1kali klik

# **Lampiran 3**

#### **Web** *Browser* **di Linux**

*Web browser* adalah *software* yang digunakan untuk menjelajah dunia web di dunia maya atau Internet. Di Windows, kita mengetahui ada empat *web browser* yang saling bersaing merebut pasar, yaitu Windows Internet Explorer, Mozilla Firefox, Opera, dan Safari. Sedangkan di Linux, ada banyak sekali pilihan *web browser* yang bisa anda gunakan. *Web browser* tersebut ada yang berbasis GUI, bahkan ada juga yang bisa dijalankan di console. Jadi, kita bisa bersurfing ria walaupun dalam keadaan GUI dimatikan. Berikut adalah penjelasan dari beberapa *web browser* yang ada di dunia Linux.

#### **1. Mozilla Firefox**

Tentu kita semua sudah tahu tentang Mozilla Firefox (**www.mozilla. com**). Firefox saat ini menjadi *web browser open source* yang sukses dan menjadi *web browser* kedua yang paling banyak digunakan. *Web browser* ini dikembangkan berbasis *Web browser* Mozilla yang saat ini sudah pensiun. Tidak hanya untuk Windows, Firefox juga tersedia untuk pengguna Linux maupun pengguna Mac OS. Di Linux, Firefox telah menjadi default *web browser* pada beberapa distribusi Linux populer seperti Ubuntu. Di Debian, Firefox dinamakan dengan Iceweasel karena nama Firefox beserta logonya tidak sesuai dengan kaidah *software* bebas dari Debian (DFSG).

## **2. Opera**

Dahulu, Opera tersedia jika anda bersedia membayarnya. Namun saat ini, semenjak versi 8, Opera sudah bisa diunduh (*download*) secara gratis dari websitenya. Namun sayangnya, *browser* dari Norwegia ini masih belum tersedia secara *Open Source*. browser ini dikenal sangat lengkap, ringan dan cepat dalam membuka suatu website. Kita bisa mengunduhnya dari website resmi Opera di **www.opera.com** dan menemukan paket *software* dari Opera untuk berbagai macam distro.

## **3. Konqueror**

Konqueror (**www.konqueror.org**) adalah *browser* serbaguna dan ringan dari desktop KDE. Tidak hanya berfungsi untuk *browser*, Konqueror juga bisa digunakan sebagai file manager, ftp client, ssh client, samba client, nfs client dan masih banyak lagi fungsi yang lainnya. Pada awalnya, *browser* ini merangkap menjadi file manager *default* di desktop KDE. Namun, semenjak pada versi KDE 4.0, Dolphin menggantikan fungsi file manager dari Konqueror. Walaupun begitu, kita masih bisa menggunakan Konqueror sebagai file manager. Sayangnya, *browser* ini masih kurang kompatibel

penuh dengan beberapa aplikasi web berbasis AJAX atau Web 2.0, seperti Gmail atau Blogger.

## **4. Epiphany**

Epiphany (**www.gnome.org**) merupakan *browser* ringan berbasis Mozilla Gecko yang diciptakan khusus untuk desktop GNOME. *Browser* ini fiturnya bisa dikatakan setara dengan Mozilla Firefox. Untuk menambah kemampuannya, kita bisa menambahkan *extension* yang fungsinya sebagai add-ons untuk *browser* ini.

## **5. Seamonkey**

Seamonkey (**www.mozilla.org/projects/seamonkey**) merupakan cikal bakal dari Mozilla Firefox, yang mana dulunya bernama Mozilla Suite. Ternyata, *browser* ini sekarang dikembangkan lagi secara komunitas dan diberi nama baru yang bernama Seamonkey. Bagi para pecinta Netscape atau Mozilla Suite, tidak akan asing dengan *browser* ini. Kesan dari Mozilla Suite masih kental sekali dengan browser ini. Selain browser, aplikasi ini juga menyediakan fitur Mail Client, IRC Client, Web Composer, serta AIM Client. Sehingga, browser ini sangat lengkap untuk kebutuhan bersurfing ria. Di distro Debian GNU/Linux yang menjunjung tinggi DFSG, Seamonkey *direbrand* dengan nama Iceape.

# **6. Dillo**

Dillo (**www.dillo.org**) merupakan *web browser* untuk X yang sangat ringan, stabil, dan cepat. Tidak heran jika *web browser* ini dijadikan sebagi *browser* default di beberapa distro mini, seperti DSL, Puppy, dan SystemRescueCD.

## **7. Lynx**

Lynx (**http://lynx.isc.org**) merupakan *web browser* pertama yang berbasis TUI (*Text User Interfaces*) atau Console. *Browser* ini berjalan di mode teks dan sangat sederhana sekali. Objek seperti gambar dan video tidak dapat ditampilkan oleh *browser* ini. Namun sayangnya, *browser* ini terlalu banyak nanya. Kita akan dikonfirmasi setiap kali *browser* yang kita gunakan diminta untuk menyimpan *cookies*.

## **8. Links**

Links (**http://artax.karlin.mff.cuni.cz/mikulaz/links**) merupakan *web browser* berbasis teks yang sangat lengkap dan hadir dengan menu yang terstruktur, layaknya *browser* masa kini. *Browser* ini mendukung halaman HTML yang sangat kompleks dan dapat mengunduh file di balik laya .

#### **9. Elinks**

Elinks (**www.elinks.cz**) merupakan versi *enhanced/extended* dari *browser* Links. *Browser* ini memiliki beberapa kelebihan daripada *browser* Links, yaitu dukungan CSS, Javascript, dan FTP. *Web browser* ini sangat baik menampilkan halaman web, layaknya pada saat ditampilkan di *web browser* biasa.

G.)

# **Siapakah** penemu tanda @ pada email?

Apakah kamu mempunyai email? Tentunya ketika kamu memberikan alamat email kepada teman, kamu menuliskan tanda @, bukan? Tapi, tahukah kamu siapa penemu tanda @ tersebut?

Penemu tanda @ pada email adalah Ray Tomlison. Ia seorang insinyur. Ia bekerja pada sebuah organisasi bernama BBN. Di perusahaan itulah, pada tahun 1972, Ray berhasil menjadi orang pertama yang sukses mengirimkan email pertama antara dua mesin. Tentu, pada masa itu, Ray belum berpikir bahwa email yang diciptakannya akan menjadi salah satu penemuan penting di dunia.la hanya berpikir bahwa memilih lambang @ sangat membantunya sebab mirip huruf a untuk address atau alamat lembaga.

Sampai saat ini, lambang @ menjadi lambang yang sangat penting dalam dunia internet yang telah mengubah peta teknologi dunia secara umum

ISBN 978-979-095-173-0 (no. jilid lengkap) ISBN 978-979-095-209-6 (jil. 3f)

Buku teks pelajaran ini telah dinilai oleh Badan Standar Nasional Pendidikan (BSNP) dan telah ditetapkan sebagai buku teks pelajaran yang memenuhi syarat kelayakan untuk digunakan dalam proses pembelajaran melalui Peraturan Menteri Pendidikan Nasional Nomor 49 Tahun 2009, tanggal 12 Agustus 2009.

Harga Eceran Tertinggi (HET) \*Rp14.961,00

Diunduh dari BSE.Mahoni.com

⋝